## INSIDE MACINTOSH

## **Overview**

÷ **Addison-Wesley Publishing Company**

Reading, Massachusetts Menlo Park, California New York Don Mills, Ontario Wokingham, England Amsterdam Bonn Sydney Singapore Tokyo Madrid San Juan Paris Seoul Milan Mexico City Taipei

**4** Apple Computer, Inc.

© 1992, Apple Computer, Inc. All rights reserved.

No part of this publication may be reproduced, stored in a retrieval system, or transmitted, in any form or by any means, mechanical, electronic, photocopying, recording, or otherwise, without prior written permission of Apple Computer, Inc. Printed in the United States of America. No licenses, express or implied, are granted with respect to any of the technology described in this book. Apple retains all intellectual property rights associated with the technology described in this book. This book is intended to assist application developers to develop applications only for Apple Macintosh computers.

Apple Computer, Inc. 20525 Mariani Avenue Cupertino, CA 95014 408-996-1010

Apple, the Apple logo, APDA, AppleLink, LaserWriter, MacApp, Macintosh, MPW, and MultiFinder are trademarks of Apple Computer, Inc., registered in the United States and other countries.

Balloon Help, Finder, QuickDraw, QuickTime, ResEdit, and SourceBug are trademarks of Apple Computer, Inc. Adobe Illustrator and PostScript are trademarks of Adobe Systems Incorporated, which may be registered in certain jurisdictions.

AGFA is a trademark of Agfa-Gevaert. FrameMaker is a registered trademark of Frame Technology Corporation. Helvetica and Palatino are registered trademarks of Linotype Company. ITC Zapf Dingbats is a registered trademark of International Typeface Corporation.

Simultaneously published in the United States and Canada.

**LIMITED WARRANTY ON MEDIA AND REPLACEMENT**

**ALL IMPLIED WARRANTIES ON THIS MANUAL, INCLUDING IMPLIED WARRANTIES OF MERCHANTABILITY AND FITNESS FOR A PARTICULAR PURPOSE, ARE LIMITED IN DURATION TO NINETY (90) DAYS FROM THE DATE OF THE ORIGINAL RETAIL PURCHASE OF THIS PRODUCT.**

**Even though Apple has reviewed this manual, APPLE MAKES NO WARRANTY OR REPRESENTATION, EITHER EXPRESS OR IMPLIED, WITH RESPECT TO THIS MANUAL, ITS QUALITY, ACCURACY, MERCHANTABILITY, OR FITNESS FOR A PARTICULAR PURPOSE. AS A RESULT, THIS MANUAL IS SOLD "AS IS," AND YOU, THE PURCHASER, ARE ASSUMING THE ENTIRE RISK AS TO ITS QUALITY AND ACCURACY.**

**IN NO EVENT WILL APPLE BE LIABLE FOR DIRECT, INDIRECT, SPECIAL, INCIDENTAL, OR CONSEQUENTIAL DAMAGES RESULTING FROM ANY DEFECT OR INACCURACY IN THIS MANUAL, even if advised of the possibility of such damages.**

**THE WARRANTY AND REMEDIES SET FORTH ABOVE ARE EXCLUSIVE AND IN LIEU OF ALL OTHERS, ORAL OR WRITTEN, EXPRESS OR IMPLIED. No Apple dealer, agent, or employee is authorized to make any modification, extension, or addition to this warranty.**

**Some states do not allow the exclusion or limitation of implied warranties or liability for incidental or consequential damages, so the above limitation or exclusion may not apply to you. This warranty gives you specific legal rights, and you may also have other rights which vary from state to state.**

ISBN 0-201-63247-0 1 2 3 4 5 6 7 8 9-MU-9695949392 First Printing, December 1992

The paper used in this book meets the EPA standards for recycled fiber.

## **Contents**

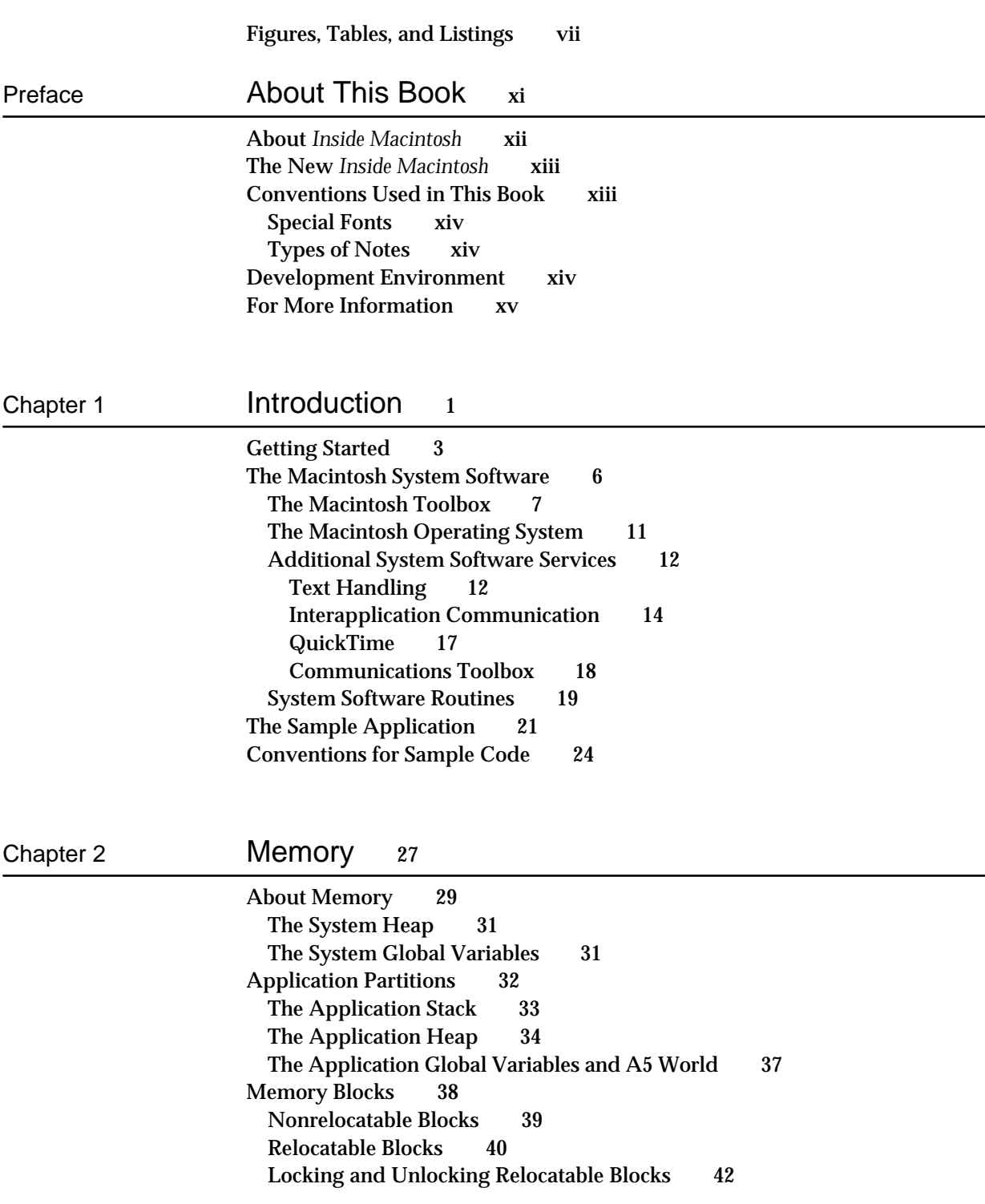

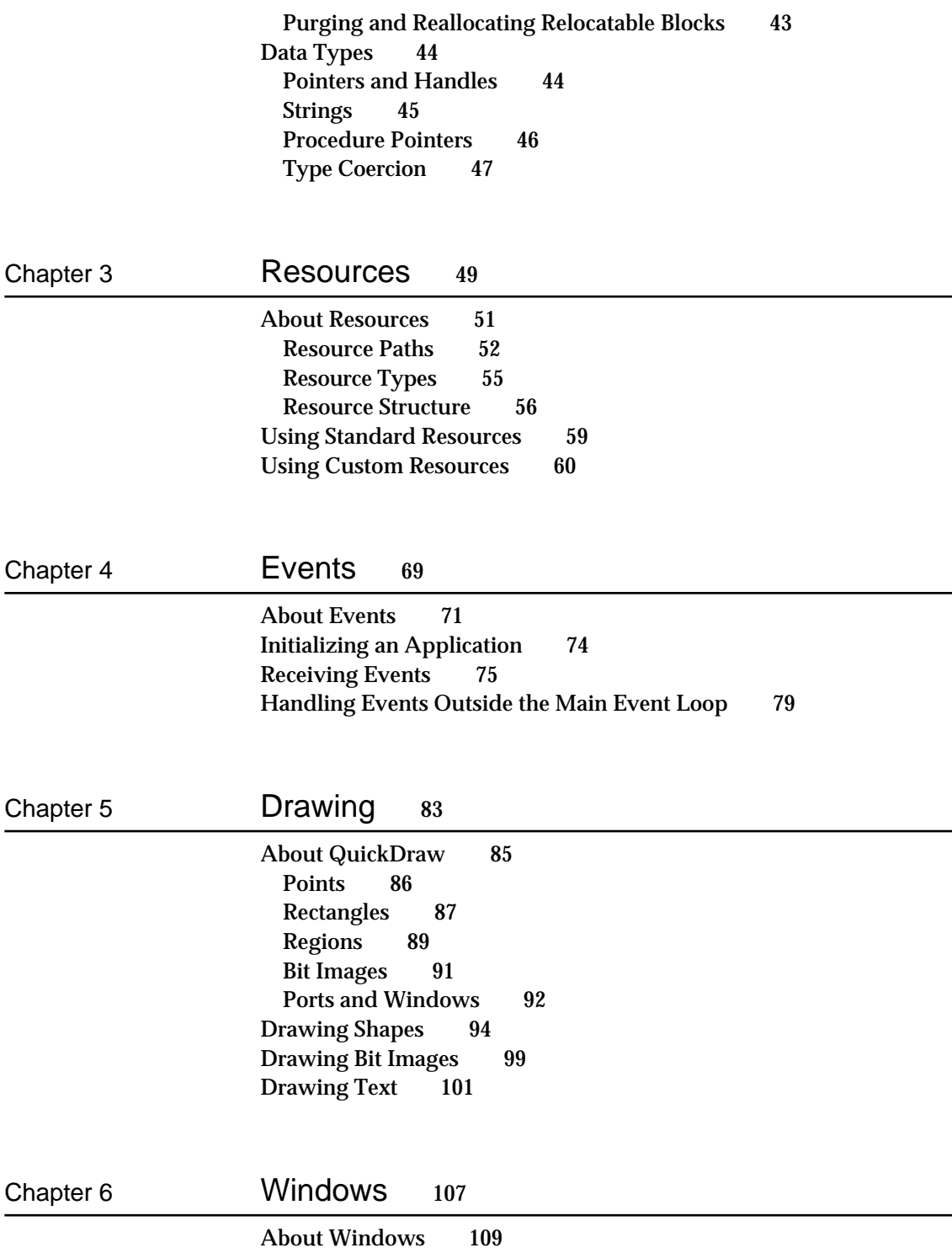

 $112$ 

 $115$ 

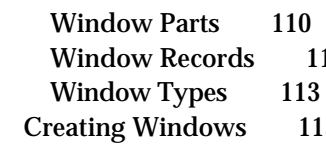

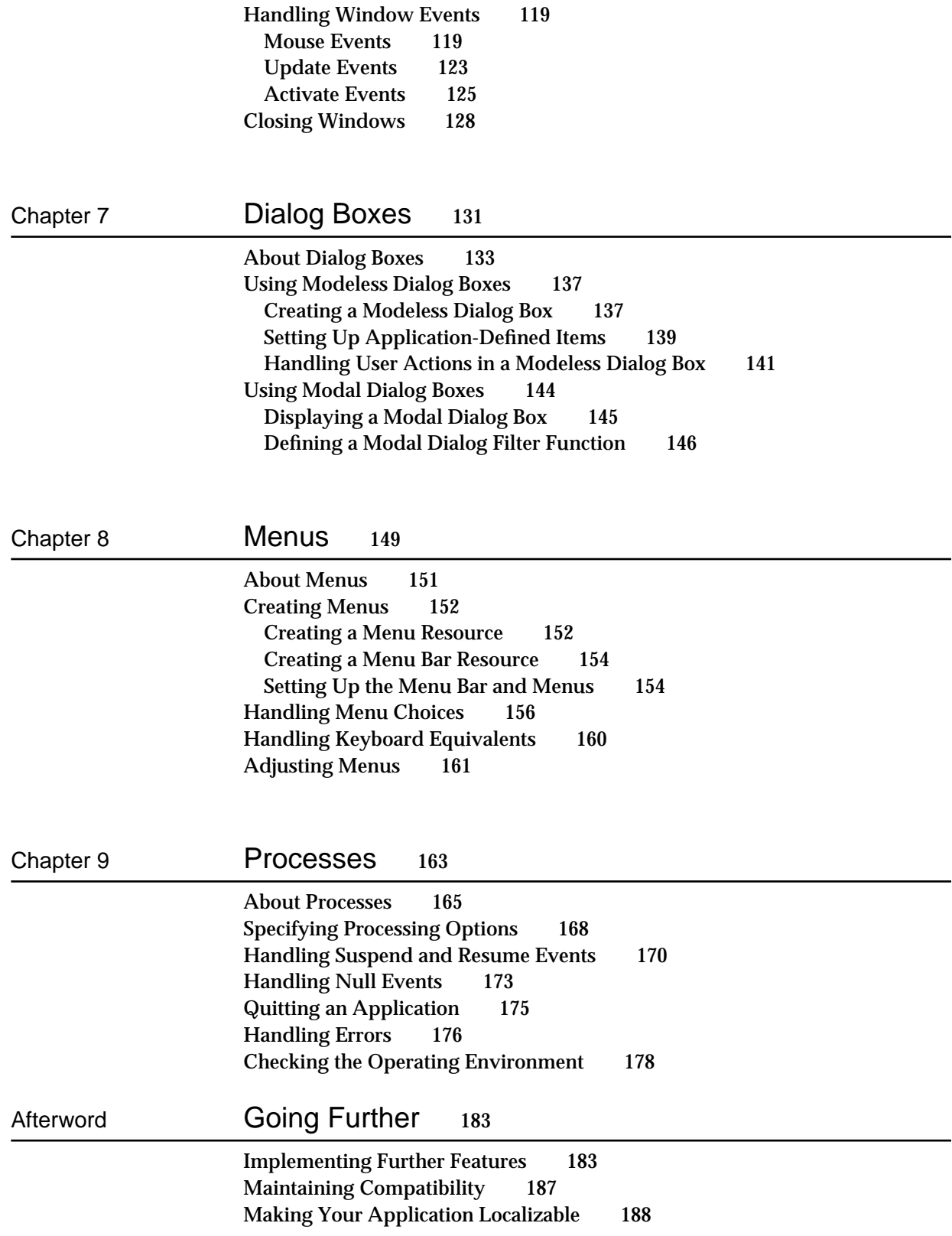

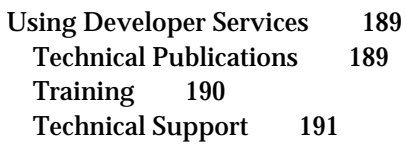

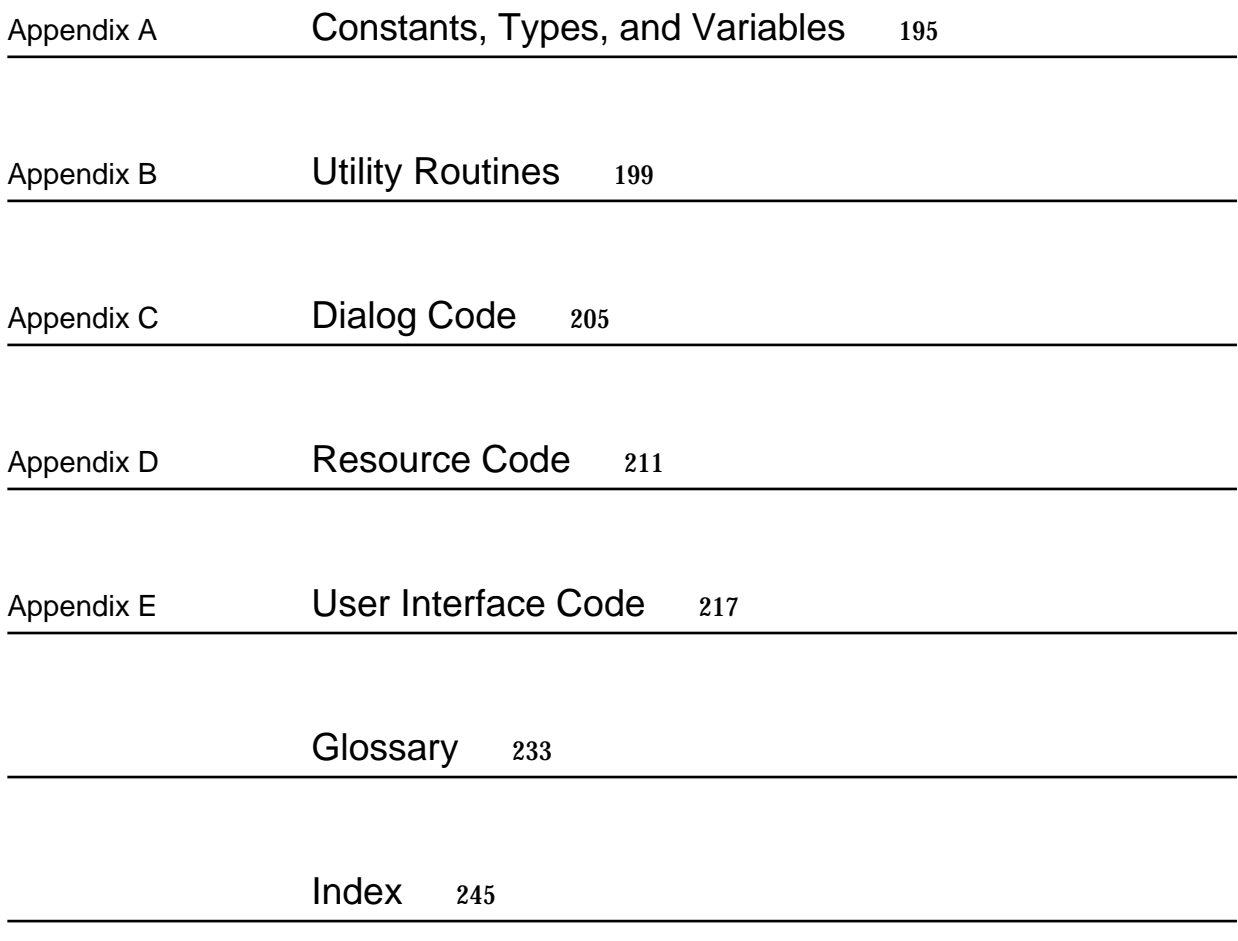

## Figures, Tables, and Listings

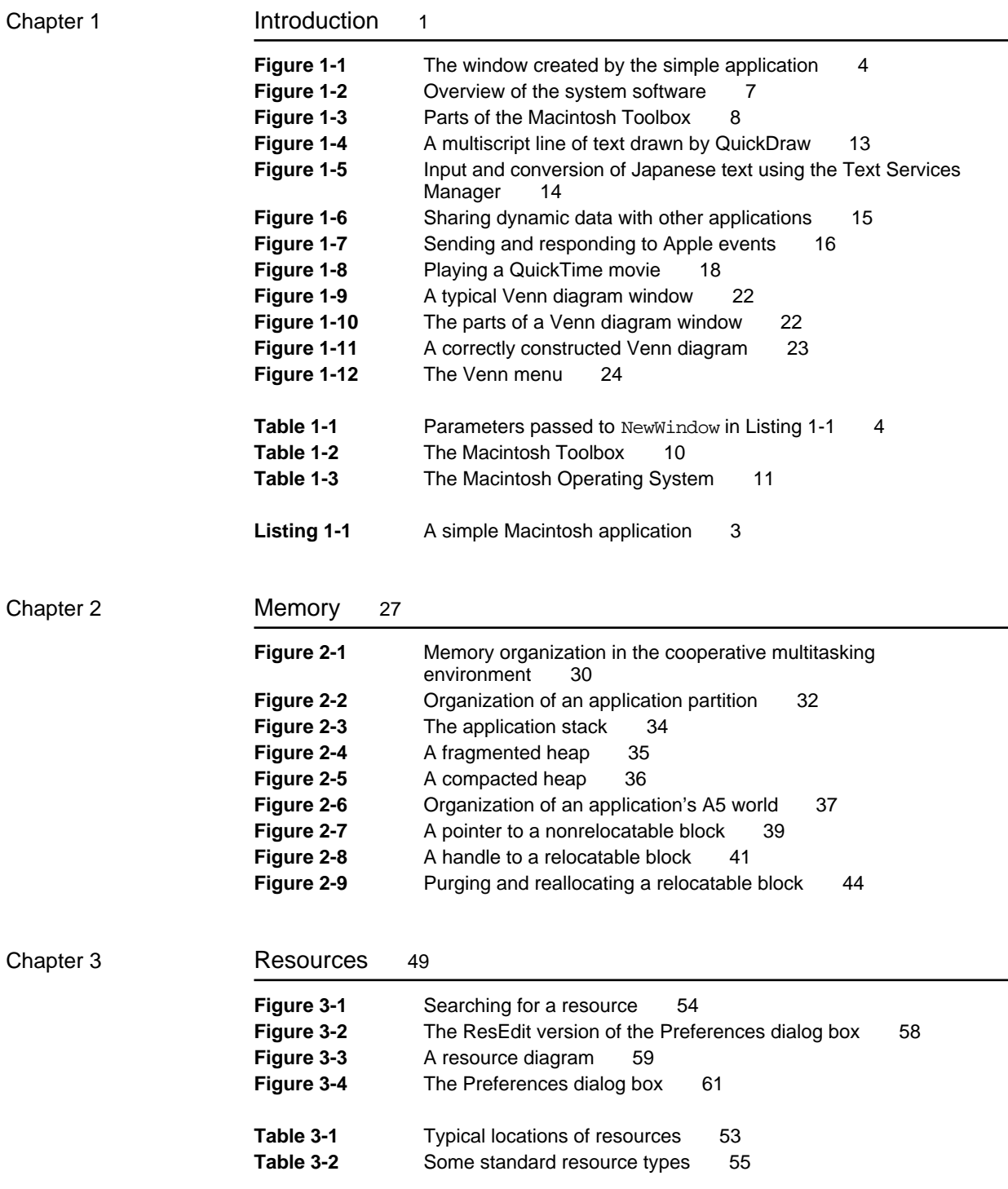

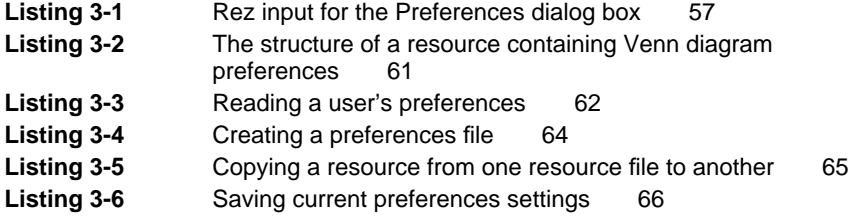

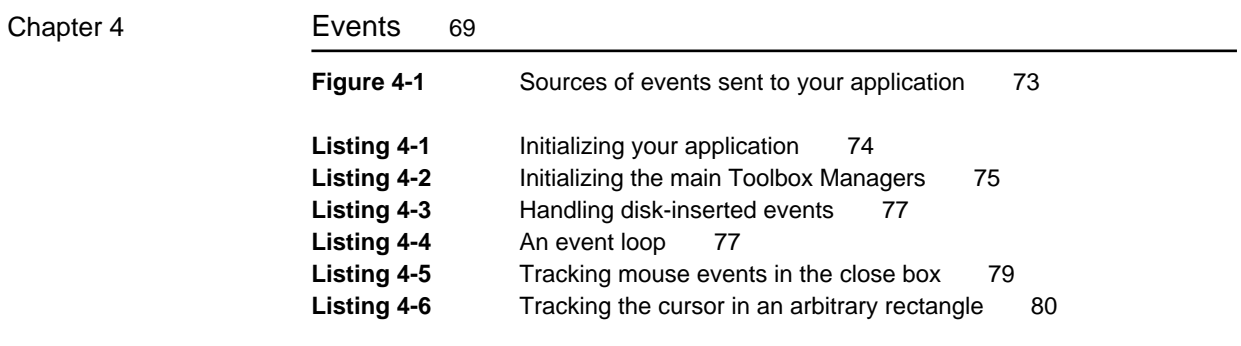

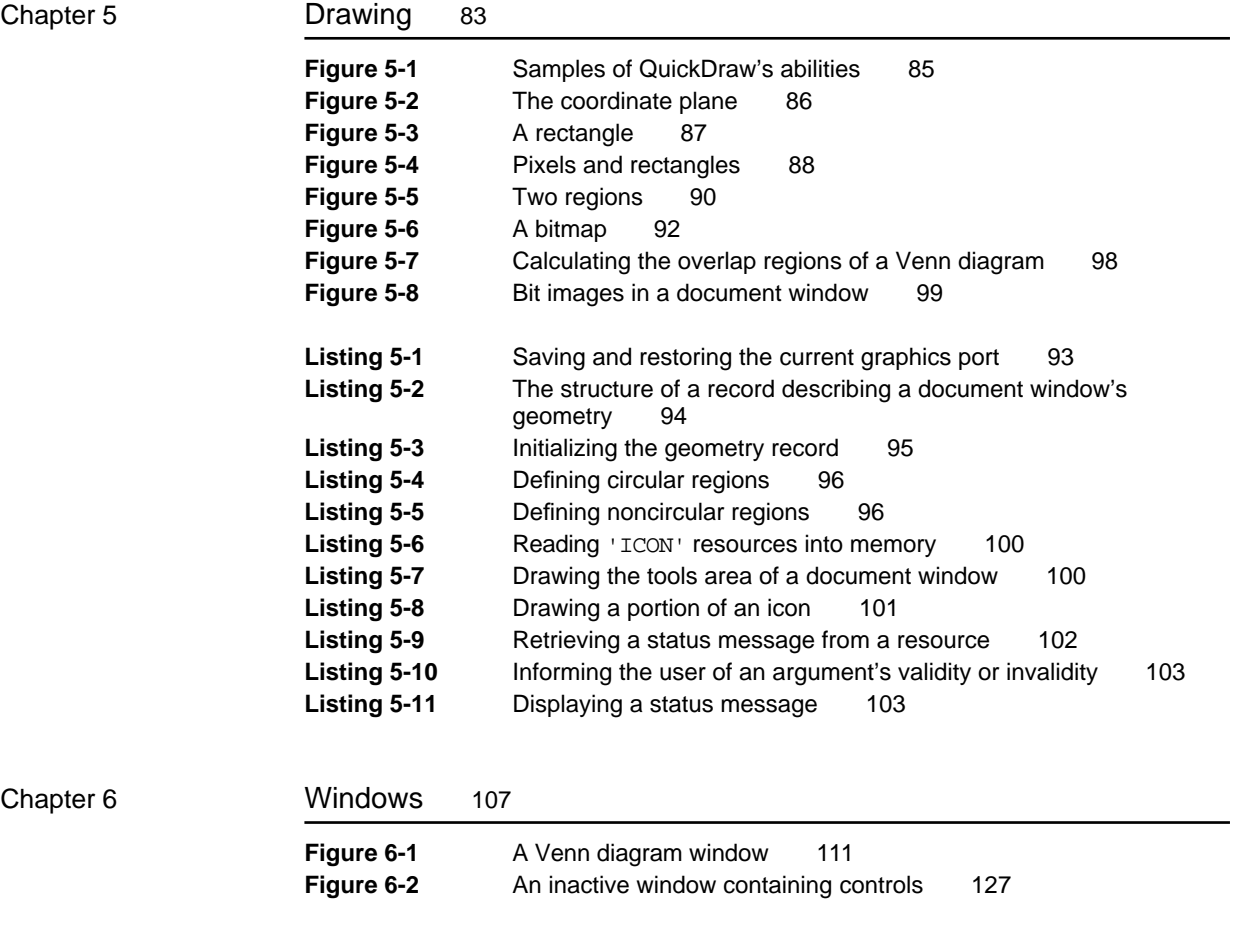

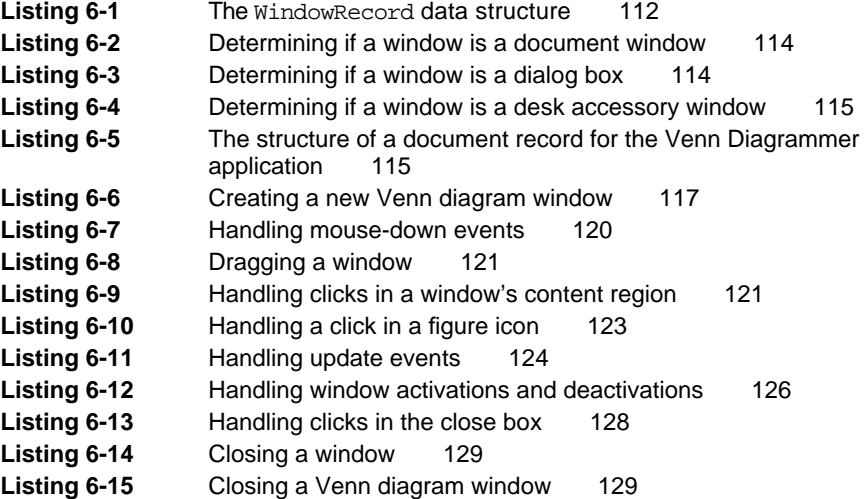

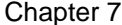

## Dialog Boxes 131

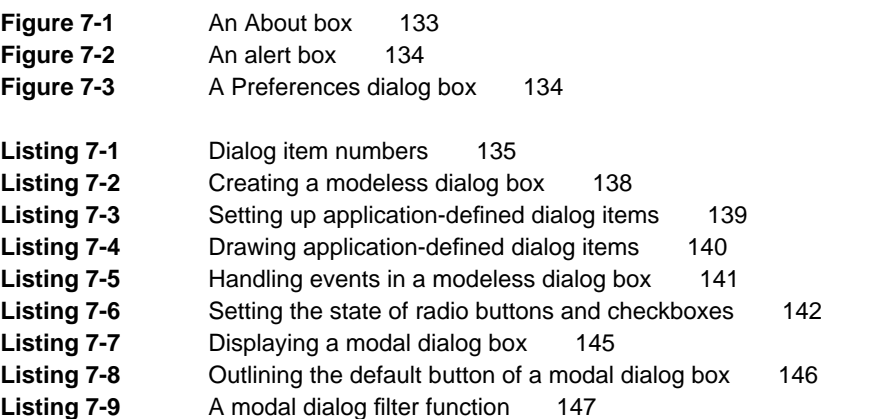

Chapter 8 Menus 149

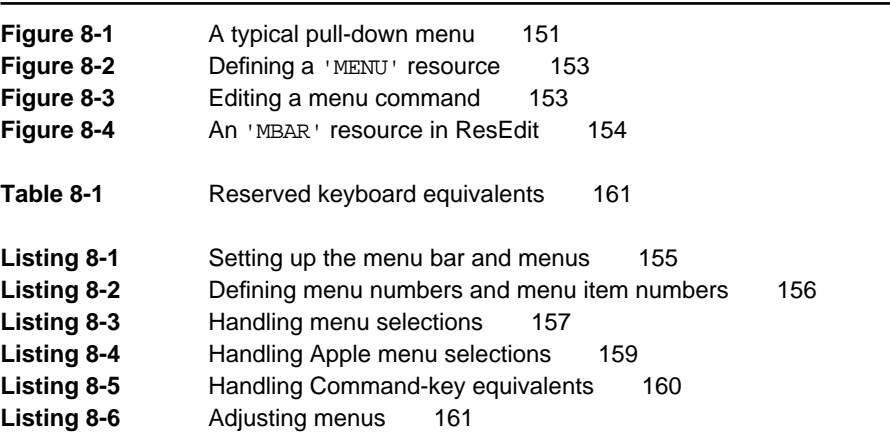

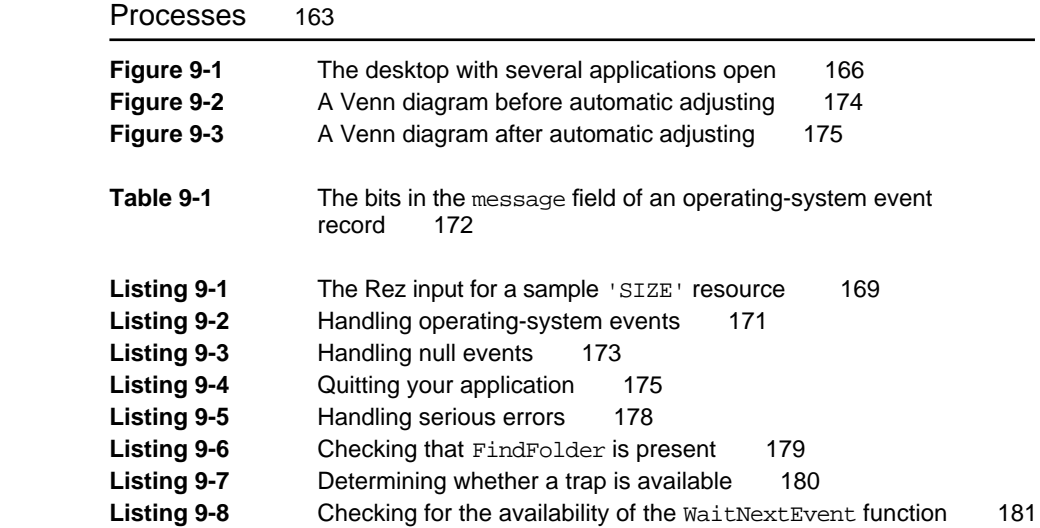

Chapter 9

## About This Book

This book, *Inside Macintosh: Overview,* provides a general introduction to programming for Macintosh computers and to the *Inside Macintosh* library of reference books. Unless you are already an experienced developer of software for Macintosh computers, you should read this book for a general overview of the Macintosh system software and of the programming techniques that you should use when developing your application.

This book is written for both professional developers and "hobbyists." It assumes only that you understand fundamental programming concepts and that you have had experience using a high-level programming language such as Pascal or C. It is helpful, but not necessary, to have some experience programming for a graphic user interface (like the Macintosh desktop metaphor). At the very least, you should already have extensive experience *using* one or more applications on a Macintosh computer. Before you start programming, you need to understand what the basic elements of the Macintosh desktop metaphor are (windows, menus, scroll bars, and so forth) and how the user expects those elements to operate.

This book leads by example. From the very first page, the fundamental programming techniques are illustrated by source code that you can compile into actual, working routines and applications. Gradually, you will learn how to implement the major features of a Macintosh application, including

- n responding to user actions and other events
- creating and managing windows and dialog boxes  $\mathsf{n}$
- handling menu selections  $\overline{p}$
- storing application data in resources  $\overline{p}$
- managing your application's memory efficiently  $\overline{p}$
- sharing processing time and available memory with other open  $\mathsf{n}$ applications
- checking available system software features  $n$
- n handling errors or unexpected occurrences safely

This book also provides guidelines on how to maximize your application's compatibility with the entire family of Macintosh computers and minimize the amount of work required to localize your application (that is, to adapt it for use in other geographic locations). Compatibility and localizability are features that you should always plan in advance. In general, your best guide to writing software that follows these guidelines is to use the techniques illustrated throughout the *Inside Macintosh* series of books.

## About *Inside Macintosh*

The *Inside Macintosh* library of books is a complete technical reference to the system software provided for Macintosh computers by Apple Computer, Inc. You'll need some or all of the *Inside Macintosh* books—in addition to the documentation for your specific software development environment—to write applications and other software components that run in the Macintosh Operating System.

Books in the *Inside Macintosh* series are designed primarily as reference books and not as step-by-step tutorials. (The main exception to that rule is this book, *Inside Macintosh: Overview*, which is a general introduction to programming on Macintosh computers and to the other *Inside Macintosh* books.) Nonetheless, there is sufficient "how-to" material in each book that you should be able to successfully implement the features of some particular part of the Macintosh system software by reading the appropriate chapters in *Inside Macintosh*. Moreover, some of these books contain special introductory chapters that explain general concepts and provide implementation details for specific parts of the system software. For example, the chapter "Introduction to File Management" in the book *Inside Macintosh: Files* provides a complete explanation of how to implement the typical File menu commands.

If you are new to programming for the Macintosh system software, you should begin by reading this book, *Inside Macintosh: Overview*. Once you understand the material presented here, you can then usefully turn to other *Inside Macintosh* books. In all likelihood, you'll next want to look at two books covering the Macintosh Toolbox:

- *Inside Macintosh: Macintosh Toolbox Essentials*
- *Inside Macintosh: More Macintosh Toolbox*

If your application is concerned with either text or graphics, you need to look at one or both of:

- *Inside Macintosh: Imaging*
- *Inside Macintosh: Text*

You'll also need to learn more about the main parts of the Macintosh Operating System. You can get most of the information you need from these three books:

- *Inside Macintosh: Memory*
- *Inside Macintosh: Files*
- *Inside Macintosh: Processes*

See the Afterword, beginning on page 183, for a more detailed description of the contents of these and other books in the *Inside Macintosh* series.

## The New *Inside Macintosh*

The original *Inside Macintosh* library of books appeared in six volumes from 1985 to 1991. Those volumes each focused on a particular version of the system software, sometimes prompted by the release of new hardware configurations. Often, the later volumes of the original *Inside Macintosh* described only new system software components or changes to existing system software components.

The new *Inside Macintosh* books are intended to replace the original *Inside Macintosh* books and to provide a more complete and more useful reference to the Macintosh system software. The most obvious improvement in the new books is that they are organized principally by topic. For example, the book *Inside Macintosh: Files* contains virtually all the available information related to files, including complete descriptions of the File Manager, the Standard File Package, the Alias Manager, and the Disk Initialization Manager. Similarly, the book *Inside Macintosh: Text* contains all information about handling text. This topic-oriented organization of books makes it easier for you to find the information you need. It also makes it easier for Apple to add books to the *Inside Macintosh* suite as new technologies emerge in the years ahead.

At the same time that the entire suite of books was reorganized, the chapters in the new *Inside Macintosh* books were completely rewritten. Information that may have been previously scattered across multiple volumes of the original *Inside Macintosh* is now combined into easily accessible chapters. Information that is no longer relevant or useful has been removed. Most importantly, the new *Inside Macintosh* provides far more explanatory material and source code samples than the original. Where appropriate, material from the Macintosh Technical Notes has been incorporated into the new *Inside Macintosh*. Finally, each chapter has been extensively reviewed by Apple engineers, testing personnel, and Developer Technical Support staff.

## Conventions Used in This Book

*Inside Macintosh* uses various conventions to present information. Words that require special treatment appear in specific fonts or font styles. Certain information, such as parameter blocks, appears in special formats so that you can scan it quickly.

### Special Fonts

All code listings, reserved words, and the names of actual data structures, constants, fields, parameters, and routines are shown in Courier (this is Courier).

Words that appear in **boldface** are key terms or concepts and are defined in the Glossary.

### Types of Notes

There are several types of notes used in *Inside Macintosh*.

#### **Note**

A note like this contains information that is interesting but possibly not essential to an understanding of the main text. (An example appears on page 8.) u

#### **IMPORTANT**

A note like this contains information that is essential for an understanding of the main text. (An example appears on page 5.)

#### **WARNING**  $\mathbf{s}$

Warnings like this indicate potential problems that you should be aware of as you design your application. Failure to heed these warnings could result in system crashes or loss of data. (There are no warnings in this book.)

## Development Environment

The system software routines described in this book are available using Pascal, C, or assembly-language interfaces. How you access these routines depends on the development environment you are using. This book shows system software routines in their Pascal interface using the Macintosh Programmer's Workshop (MPW).

All code listings in this book are shown in Pascal. They show methods of using various routines and illustrate techniques for accomplishing particular tasks. All code listings have been compiled and, in most cases, tested. However, Apple Computer does not intend that you use these code samples in your application.

This book occasionally uses *GreetMe* and *Venn Diagrammer* as the names of sample applications for illustrative purposes; these are not actual products of Apple Computer, Inc.

## For More Information

APDA is Apple's worldwide source for over three hundred development tools, technical resources, training products, and information for anyone interested in developing applications on Apple platforms. Customers receive the quarterly *APDA Tools Catalog* featuring all current versions of Apple development tools and the most popular third-party development tools. Ordering is easy; there are no membership fees, and application forms are not required for most of our products. APDA offers convenient payment and shipping options, including site licensing.

To order products or to request a complimentary copy of the *APDA Tools Catalog*, contact

APDA Apple Computer, Inc. P.O. Box 319 Buffalo, NY 14207-0319

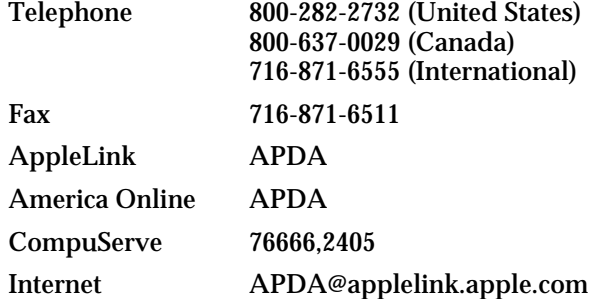

If you provide commercial products and services, call 408-974-4897 for information on the developer support programs available from Apple.

For information of registering signatures, file types, Apple events, and other technical information, contact

Macintosh Developer Technical Support Apple Computer, Inc. 20525 Mariani Avenue, M/S 75-3T Cupertino, CA 95014-6299

#### **IMPORTANT**

See the section "Using Developer Services" beginning on page 189 in the Afterword for more information about Apple developer programs and services. s

## **Contents**

Getting Started 3 The Macintosh System Software 6 The Macintosh Toolbox 7 The Macintosh Operating System 11 Additional System Software Services 12 Text Handling 12 Interapplication Communication 14 QuickTime 17 Communications Toolbox 18 System Software Routines 19 The Sample Application 21 Conventions for Sample Code 24

Introduction

Welcome inside. This chapter begins the discussion of programming for Macintosh computers by describing the general organization of the **Macintosh system software,** a collection of routines that you'll use to simplify your development of Macintosh applications. The system software provides, among other things, routines that you can use to create and manage the essential parts of your application's user interface. This chapter illustrates the organization and content of the system software by dissecting a very simple sample application.

## Getting Started

Let's begin by looking at the source code for a simple application. Consider Listing 1-1.

```
Listing 1-1 A simple Macintosh application
PROGRAM GreetMe;
VAR
  gWindow: WindowPtr; {pointer to a window record}
  gString: Str255; {the string to display}
  gRect: Rect; \{the window's rectangle\}BEGIN
  InitGraf(@thePort); {initialize QuickDraw}
  InitFonts; \{initialize Font Manager\}InitWindows; {initialize Window Manager}
  InitCursor; \{initialize the cursor to an arrow}
                               {set the position of the window}
  SetRect(gRect, 100, 100, 400, 200);
  gString := 'Hello, world!'; {set the greeting to be displayed}
                               {create a window}
  gWindow := NewWindow(NIL, gRect, '', TRUE, dBoxProc, WindowPLr(-1), FALSE, 0);
  SetPort(gWindow); \{ set the current drawing port \}WITH gWindow<sup>*</sup>.portRect DO {set the position of the pen}
     MoveTo(((right - left) DIV 2) - (StringWidth(gString) DIV 2),
             (bottom - top) DIV 2);
  TextFont(systemFont); {set the font}
  DrawString(gString); \{draw the string\}REPEAT {loop unit1} the mouse button is pressed}
  UNTIL Button;
END.
```
Getting Started **3 3** 

```
CHAPTER 1
```
The application GreetMe defined by Listing 1-1 simply displays the window shown in Figure 1-1 and exits as soon as the user presses the mouse button.

**Figure 1-1** The window created by the simple application

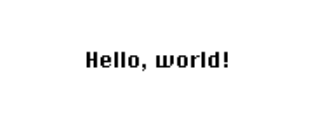

This application is remarkably simple, but also quite revealing about some important aspects of Macintosh programming. Consider the call that creates the window in which the greeting is drawn:

```
gWindow := NewWindow(NIL, gRect, '', TRUE, dBoxProc,
                      WindowPtr(-1), FALSE, 0);
```
This call to the NewWindow function creates a window at the specified location in front of any existing windows on the screen. The NewWindow function is a good example of the kind of routines provided by the system software. These routines greatly simplify the creation of the standard "look and feel" of Macintosh applications. By using these routines, you can ensure that your application conforms as closely as possible to the standard Macintosh user interface and hence that users find your application easy to learn and use.

Let's take a closer look at the call to NewWindow. The NewWindow function requires eight parameters, whose meanings are described in Table 1-1.

| <b>Parameter</b> | <b>Meaning</b>                                                                                                    |
|------------------|----------------------------------------------------------------------------------------------------|
| NIL              | The address of a window record, a data structure that contains<br>information about the new window. Specifying NIL as the<br>address of this structure instructs the system software to allocate<br>that required storage itself.                       |
| qRect            | The window's bounding rectangle. This is the rectangle that<br>encloses the new window. The values of the desired rectangle are<br>specified by the previous call to SetRect, which defines the<br>upper-left and lower-right corners of the rectangle. |
| $\mathbf{I}$     | The window's title. The new window has no title bar, so this<br>parameter is specified as the empty string.                                                                                                    |

**Table 1-1** Parameters passed to NewWindow in Listing 1-1

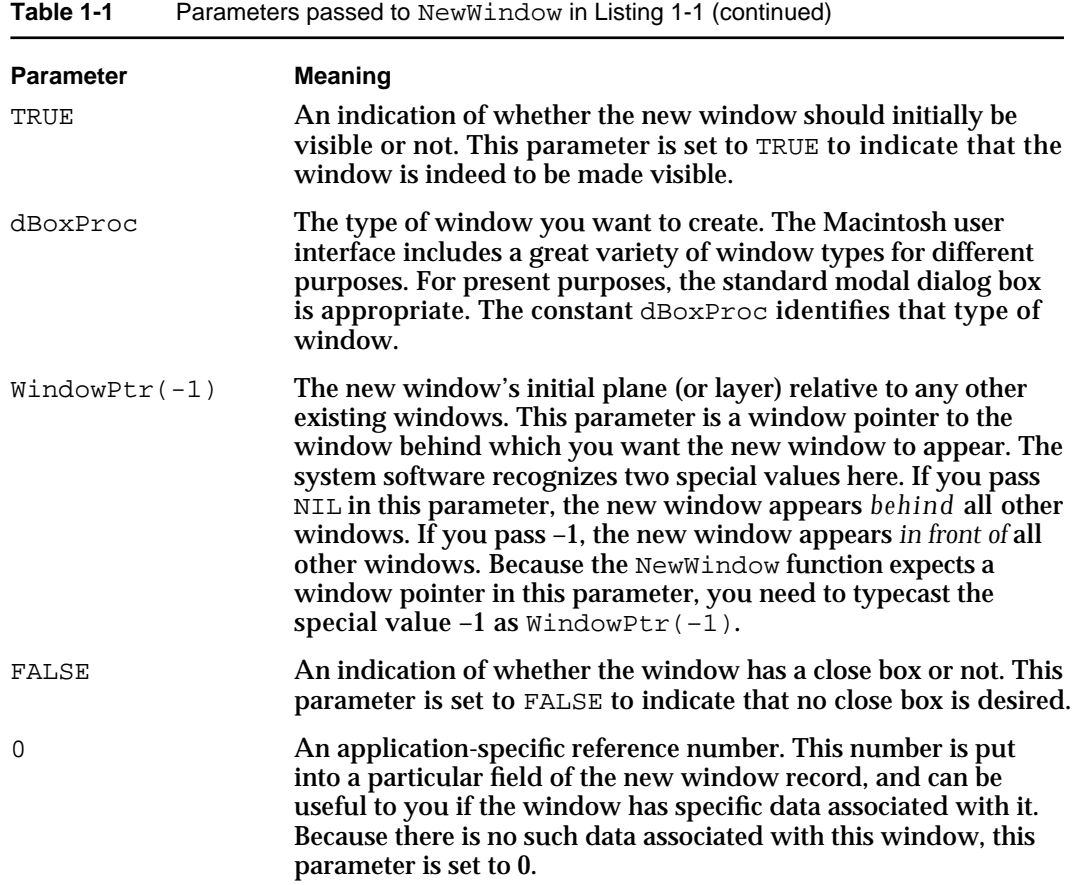

The NewWindow function returns a window pointer, which is the address in memory of a window record. The window record contains important information about the window (such as its current location on the screen and the current font and size of text that is to be drawn in the window). When you call a system software routine to perform some operation on a window, you'll typically pass a window pointer as a parameter to that routine. For example, in Listing 1-1, the window pointer is passed to the SetPort procedure to set the new window as the current drawing window.

#### **IMPORTANT**

You need to call SetPort before you do anything at all that affects the contents of a window, such as drawing graphics or text in the window, or even just erasing the contents of the window.

Another notable element of Listing 1-1 is the DrawString procedure, which draws the specified string in the current font at the current drawing location. By default, the current drawing location in a new window is the upper-left corner. In this case, remaining at that location would make the greeting unreadable, because DrawString uses the vertical coordinate of the current point as the baseline of the text to be printed. Instead, GreetMe calls the MoveTo procedure to move the current pen location to a point that centers the greeting in the window:

```
Introduction
WITH gWindow<sup>*</sup>.portRect DO {set the position of the pen}
   MoveTo(((right - left) DIV 2) - (StringWidth(gString) DIV 2),
             (bottom - top) DIV 2);
```
The MoveTo procedure requires 2 parameters, the horizontal and vertical coordinates within the window of the new drawing position. The origin—point (0,0)—of a window is at its upper left corner. Horizontal coordinates increase as you move from left to right, and vertical coordinates increase as you move from top to bottom. The coordinates passed to MoveTo are calculated from the left, top, bottom, and right coordinates of the window (obtained from the portRect field of the window record).

## The Macintosh System Software

**CHAPTER 1**

The richness of the Macintosh user interface is closely matched by the richness of the Macintosh system software routines. There are currently several thousand system software routines that, like NewWindow, are available to application developers for use in writing applications for the Macintosh operating system. Fortunately, you don't need to learn all of those routines before starting to develop applications for the Macintosh. The sample application defined in Listing 1-1 uses only a dozen or so system software routines. A typical application might directly call a few hundred of these routines.

The entire collection of system software routines is logically divided into functional groups—usually known as **managers**—that handle specific tasks or user interface elements. For example, the NewWindow routine belongs to the Window Manager, the part of the Macintosh system software that allows you to create, move, hide, resize, and otherwise manipulate windows. Similarly, the parts of the system software that allow you to create and manipulate menus belong to the Menu Manager.

Your application calls system software routines to create standard user interface elements and to coordinate its actions with other open applications. The main other application that your application needs to work with is the **Finder,** which is responsible for keeping track of files and managing the user's desktop. Usually, the user launches your application by double-clicking its icon (or one of its document's icons) in a Finder window. The Finder isn't really part of the Macintosh system software, but it is such an important piece of the Macintosh graphic user interface that it's sometimes difficult to tell where the Finder ends and the systems software begins. In fact, the system software provides a set of routines—known as the Finder Interface—that you can use to interact with the Finder.

As shown in Figure 1-2, most of the system software routines are part of either the Macintosh Operating System or the Macintosh Toolbox.

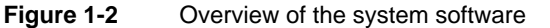

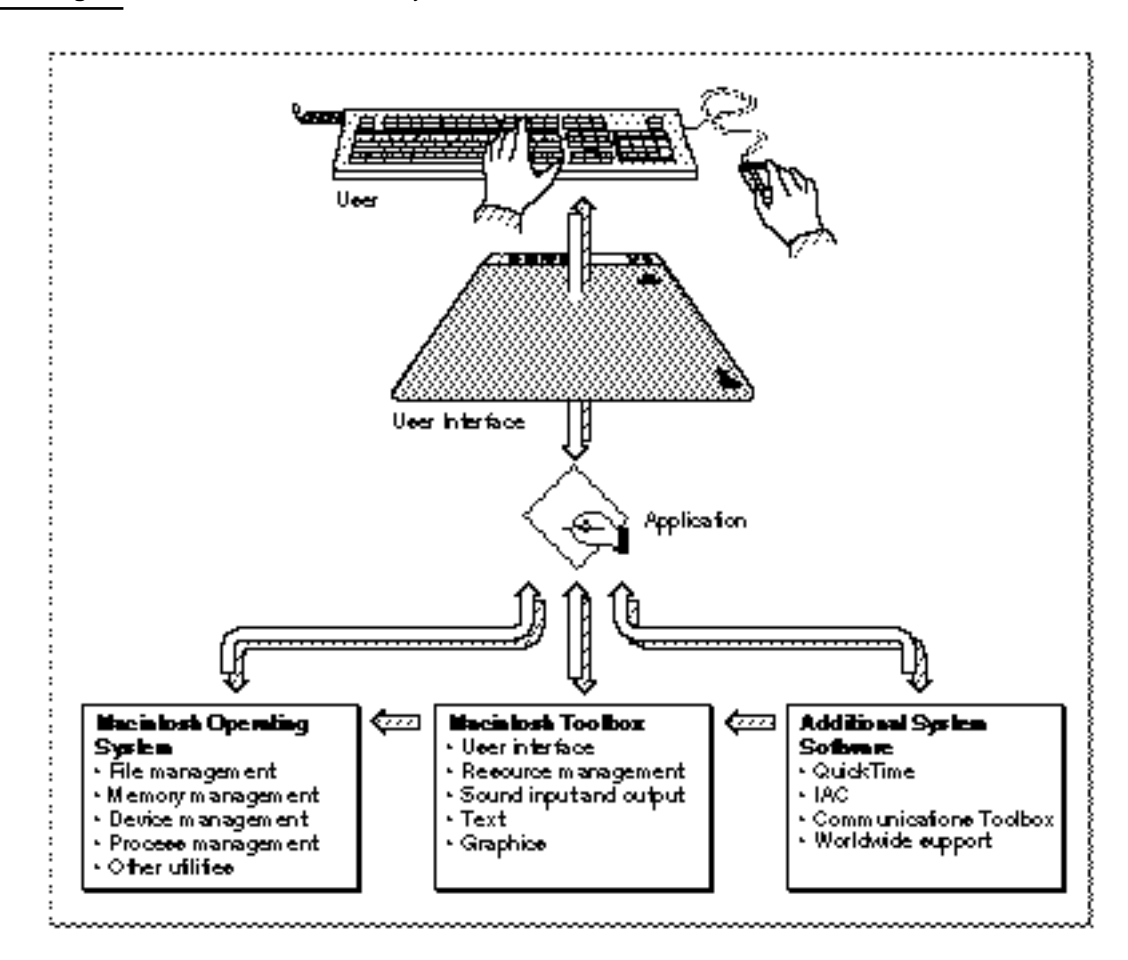

This section describes the division of the Macintosh system software into its logical parts. Understanding this division of system software into managers and other units is essential to understanding Macintosh programming, as well as the general organization of *Inside Macintosh*.

## The Macintosh Toolbox

The system software routines used in Listing 1-1 allow you to manage elements of the Macintosh user interface. These parts of the system software belong to the **Macintosh Toolbox** (sometimes also called the **Macintosh User Interface Toolbox**). By offering a common set of routines that every application can call to implement the user interface, the Toolbox not only ensures familiarity and consistency for the user, but also helps reduce your application's code size and development time. At the same time, the Toolbox offers a great deal of flexibility; your application can, whenever appropriate, use its own code instead of Toolbox routines, and it can define its own types of windows, menus, and controls. In general, however, you should use the Toolbox routines to maximize compatibility with present and future versions of the system software.

```
CHAPTER 1
```
Figure 1-3 illustrates the main parts of the Macintosh Toolbox.

**Figure 1-3** Parts of the Macintosh Toolbox

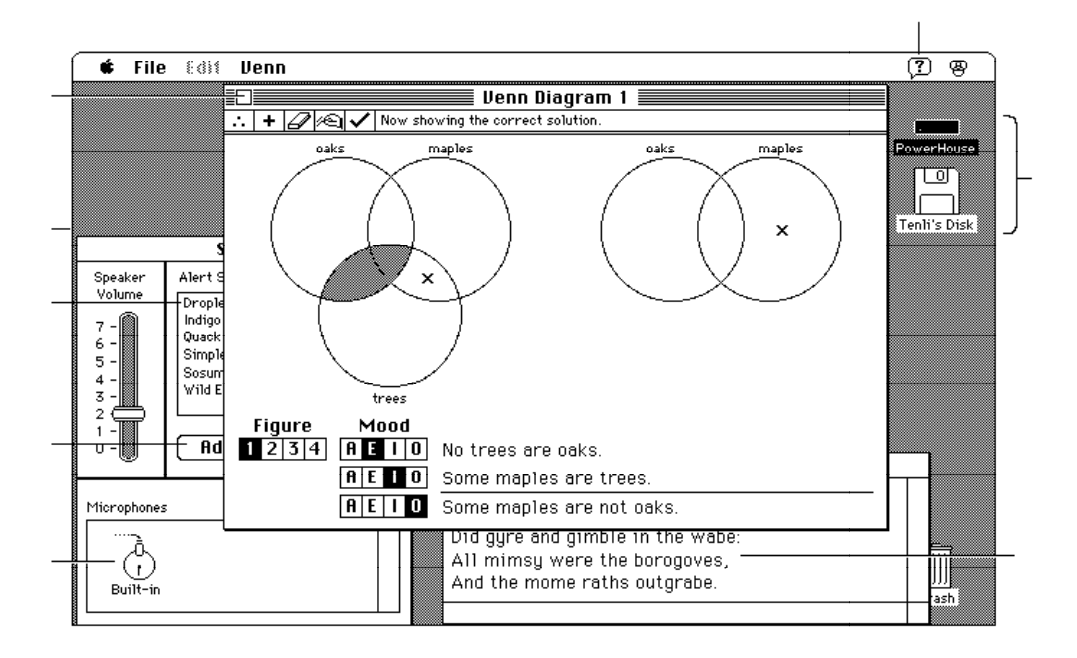

#### **Note**

For historical reasons, some collections of system software routines are referred to as packages. One example is the Standard File Package (which allows you to present the standard file opening and saving dialog boxes). In general, the distinction between managers and packages is unimportant. Accordingly, the new *Inside Macintosh* has, whenever appropriate, adopted the practice of renaming packages as managers. For instance, the Disk Initialization Manager (described in the book *Inside Macintosh: Files*) was previously known as the Disk Initialization Package.

Consider the first few lines of Listing 1-1 on page 3:

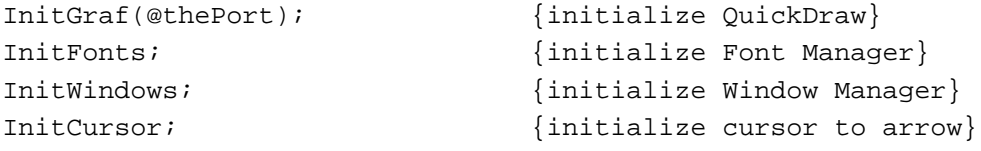

#### **Introduction**

These lines of code perform standard initialization of some essential Toolbox managers. You need to initialize these managers in order to set up the drawing environment for your application and to prepare parts of the Toolbox for further use. The InitGraf procedure initializes **QuickDraw,** the part of the Macintosh Toolbox that handles drawing and other graphics operations. Because the Macintosh user interface is largely a graphic user interface, QuickDraw routines are called by virtually all the other Toolbox managers. For example, the Window Manager calls QuickDraw to draw the window frame and any other required parts of a window (for instance, the title bar). For this reason, you need to initialize QuickDraw before you initialize the other main Toolbox Managers.

#### **Note**

QuickDraw gets its name from the fact that it's designed to perform basic graphics operations exceptionally fast. This is important for a user interface that relies so heavily on graphics.

Your application will also call QuickDraw directly, usually to draw inside a window or to set up constructs (like rectangles) that you'll need when making other Toolbox calls. QuickDraw provides a rich array of routines that let you

- change, hide, and display the cursor
- manipulate the current drawing port  $\overline{a}$
- set characteristics of the drawing pen
- draw text n.
- manage colors  $\sf n$
- define rectangles, ovals, arcs, and other basic geometric shapes  $\overline{D}$
- define arbitrarily shaped regions  $\mathsf{n}$
- perform operations on shapes and regions

The essential thing to keep in mind is that if you can see something on the screen, then QuickDraw is lurking somewhere behind it, either directly (you drew it there) or indirectly (you called a Toolbox routine that called QuickDraw to draw it there).

The InitFonts procedure initializes the Font Manager, which supports the use of various character fonts when you draw text with QuickDraw. The TextFont routine sets the current font to that whose font number is passed as a parameter. GreetMe passes the special constant systemFont, which requests the font used by the system (for drawing menu titles and commands in menus, for example).

The InitWindows procedure initializes the Window Manager, and the InitCursor procedure (which belongs to QuickDraw) sets the cursor to the standard arrow cursor. Every application needs to call these routines before creating windows or handling any user actions.

Introduction

Notice that Figure 1-3 depicts a number of other Toolbox managers that are not used by GreetMe. You'll encounter many of these as you progress through this book. For now, take a look at Table 1-2 for a brief description of the most commonly used Macintosh Toolbox managers.

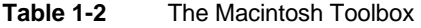

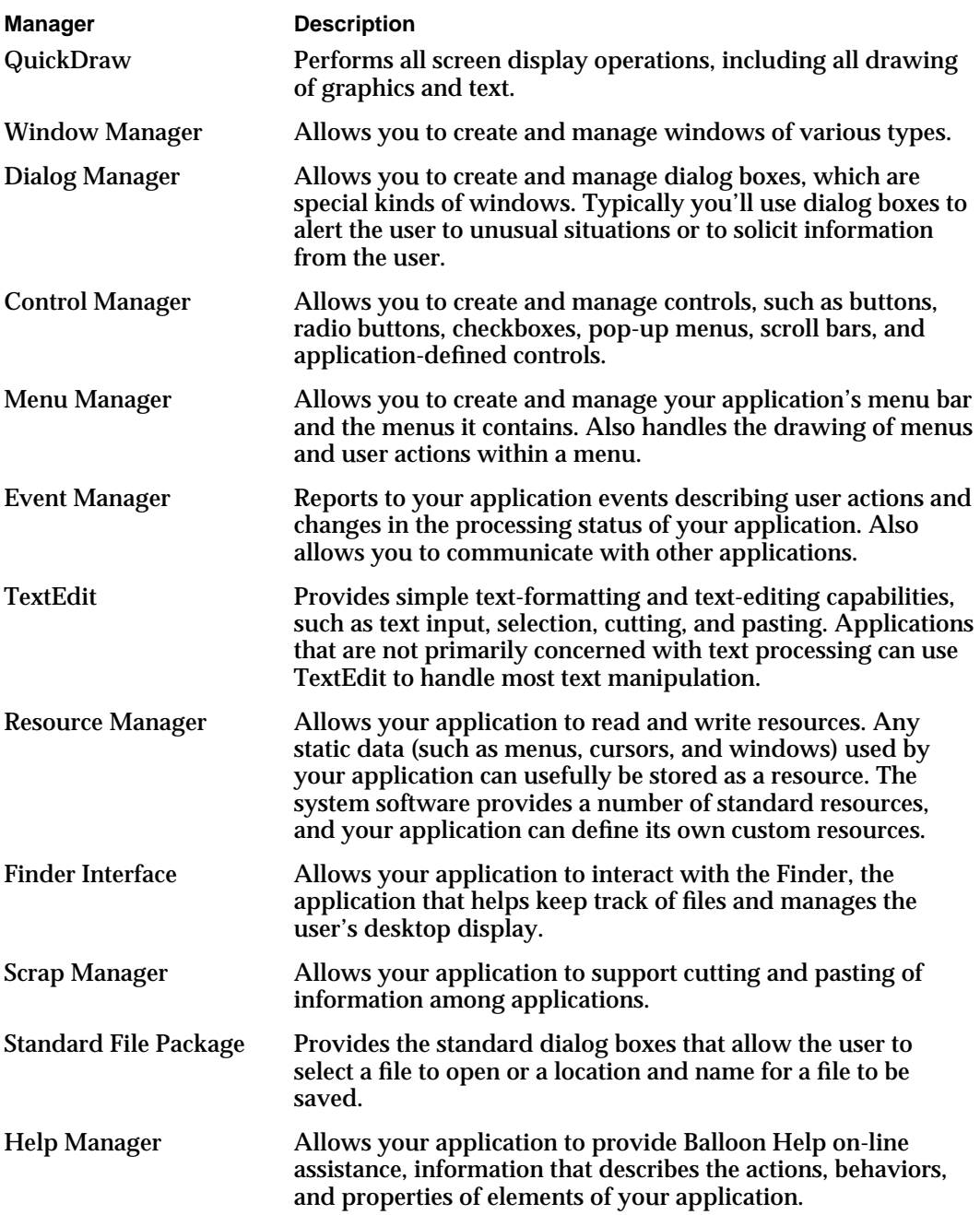

Introduction

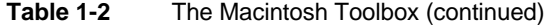

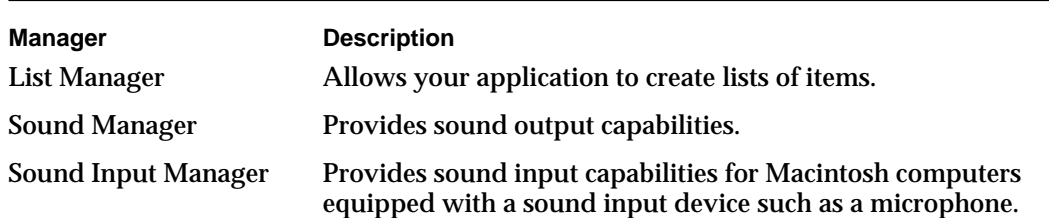

## The Macintosh Operating System

The Macintosh Operating System provides routines that allow you to perform basic low-level tasks such as file input and output, memory management, and process and device control. The Macintosh Toolbox is a level above the Operating System and, as you've seen, provides routines that help you implement the standard Macintosh user interface for your application. The Toolbox calls the Operating System to do low-level operations, and you'll also need to call the Operating System directly yourself.

The Macintosh Toolbox allows you to create and manage parts of your application's user interface, and in some sense mediates your application and the user. By contrast, the Macintosh Operating System essentially mediates your application and the Macintosh hardware. For example, you'll read and write files not by reading data directly from the medium on which they are stored, but rather by calling appropriate File Manager routines. The File Manager locates the desired data within the logical hierarchical structure of files and directories that it manages; then it calls another part of the Operating System, the Device Manager, to read or write the data on the actual physical device. The File Manager and the Device Manager thereby insulate your application from the low-level details of interacting with the available data-storage hardware.

Similarly, the Memory Manager helps you allocate and dispose of memory within your application's logical address space. The Memory Manager takes care of mapping that logical address space onto the physical address space provided by the available RAM. It also helps manage your application's memory by moving allocated blocks of memory when necessary to create space for new blocks you want to allocate. Table 1-3 briefly describes the main parts of the Macintosh Operating System.

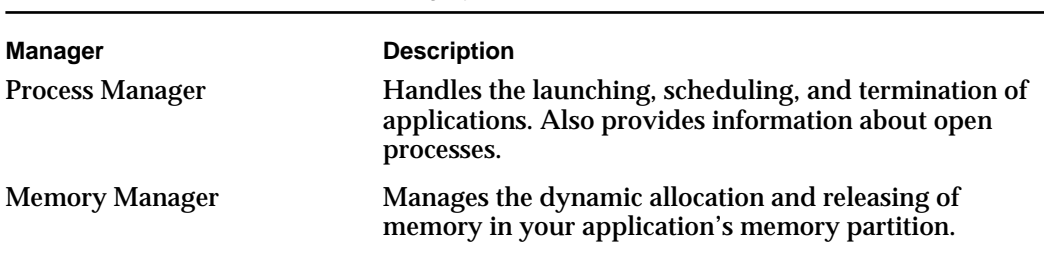

*continued*

**Table 1-3** The Macintosh Operating System

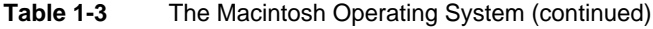

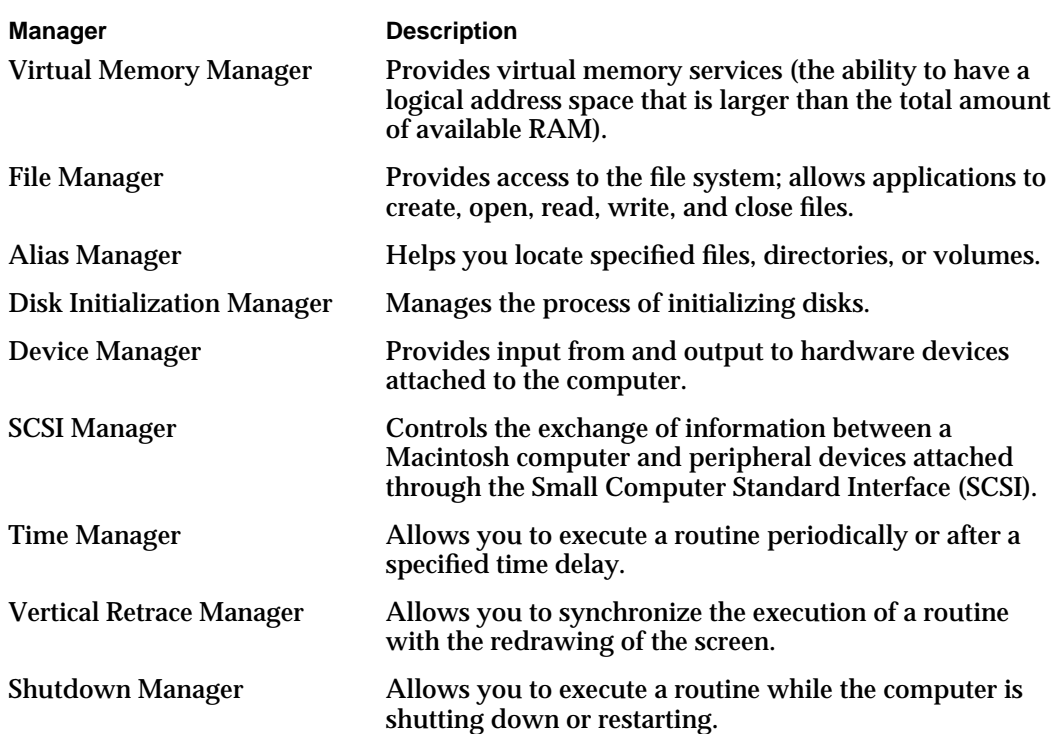

## Additional System Software Services

The Macintosh system software includes a number of other parts that don't historically belong to either the Macintosh Toolbox or the Macintosh Operating System. The system software provides an extremely powerful set of services you can use to handle text and to support the varying text-handling requirements of different languages and writing systems. Other system software components include the interapplication communications architecture, QuickTime, and the Communications Toolbox.

### Text Handling

Text handling on the Macintosh has two basic aspects that make it so powerful. First, it is fundamentally graphic; text is drawn as a sequence of graphic elements; therefore the full power and flexibility of the Macintosh graphic interface is available for drawing text in sophisticated ways.

Second, text handling is designed to function properly across multiple languages and writing systems. As you develop applications for worldwide markets, you need to consider differences in scripts, languages, and regions. The Macintosh system software presents one of the most flexible architectures for developing applications that can support more than one script.

#### Introduction

A **script,** such as Roman, Kanji, or Arabic, is a writing system for a human language such as English, Japanese, or Arabic. Scripts have different characteristics; for example, they can differ in the direction in which their characters and lines run and in the number of characters in their character sets. The way in which you need to input, display, render, and edit text may change depending on the script in use.

A Macintosh **script system** is a set of system resources that support text input, manipulation, and display for a given writing system. The **Macintosh script management system** consists of system software managers and the WorldScript extensions, which together give your application the power to create and work with text of any script system. These are the essential text-handling managers:

**QuickDraw** is the graphics manager of Macintosh system software. Your application makes QuickDraw calls to write text to the screen or to a printer. When QuickDraw draws text, it draws it according to the settings of the current window's graphics port record, which includes the location information and complete font information. QuickDraw can draw text of any script system. Figure 1-4 shows some of QuickDraw's text-drawing capabilities.

**Figure 1-4** A multiscript line of text drawn by QuickDraw

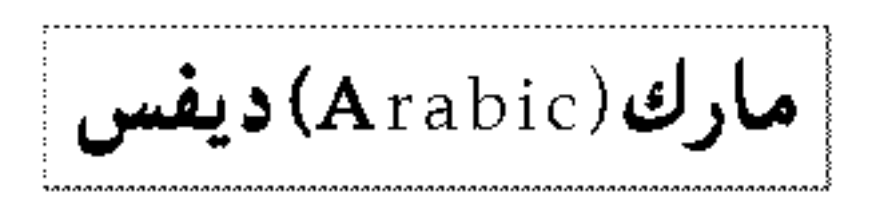

- The **Font Manager** supports QuickDraw by providing the fonts that QuickDraw needs, in the typefaces, sizes, and styles that QuickDraw requests. The Font Manager keeps track of all fonts available to an application, and supports fonts for all script systems.
- The **Text Utilities** are an integrated collection of routines for performing a variety of operations on text, ranging from sorting strings to formatting dates and times to finding word breaks. The Text Utilities work in conjunction with the Macintosh script management system and can take into account the differences in text handling among script systems. If you use these routines, you can handle text operations in a manner that is transportable to different parts of the world.
- The **Script Manager** is at the center of the Macintosh script management system. It initializes script systems, maintains important data structures, supports switching text input among different script systems, and provides several text-manipulation services.
- The **Text Services Manager** supports *text service components* such as input methods. If your application uses the Text Services Manager, it can support the special kinds of text input needed for 2-byte script systems such as Japanese, Chinese, and Korean.

```
CHAPTER 1
```
Figure 1-5 shows how you can use the Text Services Manager to convert Japanese text.

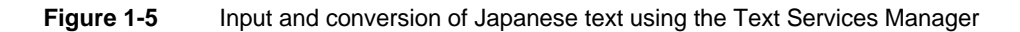

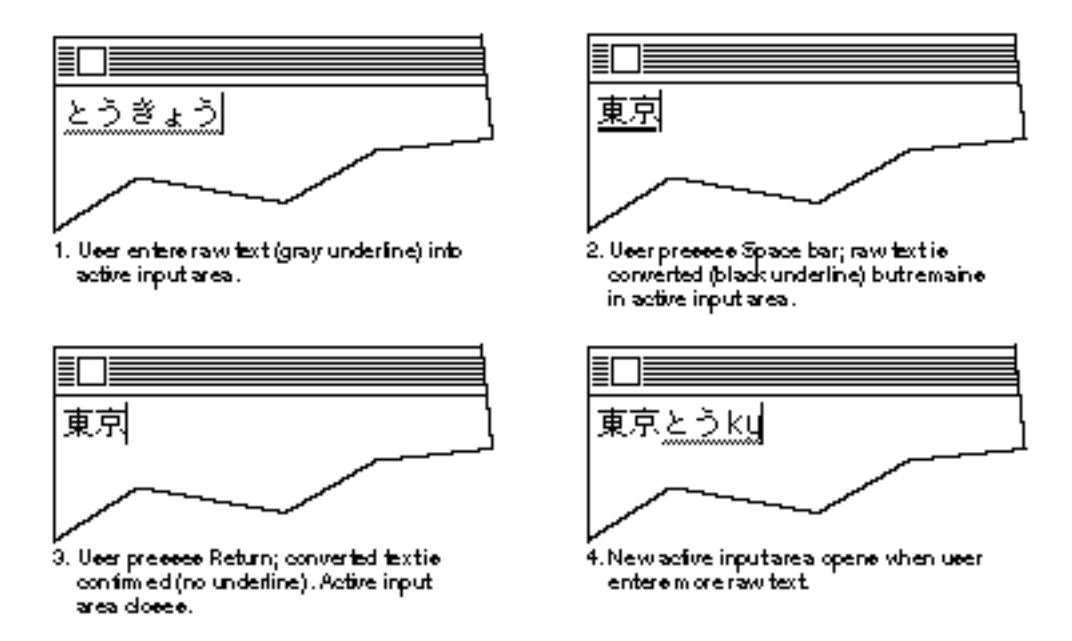

You can use the script management system to achieve any level of text-handling sophistication, from simple display of static text in one language to highly sophisticated multilanguage word processing and page layout. The simplest way to achieve basic worldwide flexibility in text handling is to use **TextEdit,** which provides simple text-handling capabilities for text of any script system, including multiscript text. TextEdit automatically handles text with more than one script, style, and direction. For example, TextEdit supports mixing English text (a left-to-right directional script) with Arabic text (a right-to-left directional script) in the same line (as you saw in Figure 1-4).

#### **Note**

For complete information on text handling, including multiscript text handling, see *Inside Macintosh: Text.* For information on individual script systems and how to localize your software for markets around the world, see *Guide to Macintosh Software Localization.*

### Interapplication Communication

The **interapplication communications (IAC) architecture** provides a standard and extensible mechanism for communication among Macintosh applications. The IAC architecture includes these main parts:

The **Edition Manager** allows applications to automate copy and paste operations between applications, so that data can be shared dynamically.

#### Introduction

- The **Apple Event Manager** allows applications to send and respond to Apple events.  $\overline{a}$
- The **Event Manager** allows applications to send and respond to high-level events  $\overline{a}$ other than Apple events.
- The **Program-to-Program Communications (PPC) Toolbox** allows applications to exchange blocks of data with each other by reading and writing low-level message blocks. It also provides a standard user interface that allows a user working in one application to select another application with which to exchange data.

The parts of the IAC architecture depend upon each other in fairly straightforward ways. The Edition Manager uses the services of the Apple Event Manager to support dynamic data sharing. The Apple Event Manager, in turn, relies on the Event Manager to send Apple events as high-level events, and the Event Manager uses the services of the PPC Toolbox.

If you want your application to exchange data with another application, you'll probably use either the Edition Manager or the Apple Event Manager. The Edition Manager allows users to copy data from one application's document to another application's document, updating the information automatically when the data in the original document changes. Figure 1-6 shows how you can use the Edition Manager to create a poster whose elements (an illustration, a title, and some text) all originate in documents created by other applications. If, for example, the user changes the illustration in the original document, the copy of that illustration in the poster could be updated automatically.

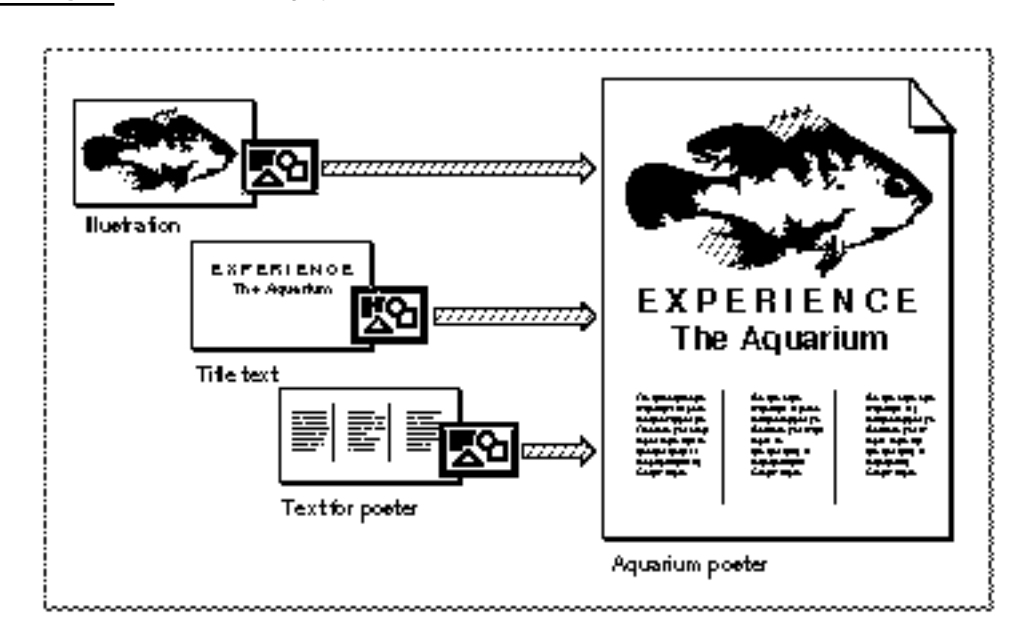

#### **Figure 1-6** Sharing dynamic data with other applications

#### Introduction

The Apple Event Manager allows you to send and receive Apple events, which are high-level events that conform to the Apple Event Interprocess Messaging Protocol. The *Apple Event Registry: Standard Suites* describes a standard vocabulary of Apple events that you can use to communicate with other open applications. Typically you use Apple events to request services and information from other applications, or to provide services and information in response to such requests.

Communication between two applications that support Apple events is initiated by a client application, which sends an Apple event to request a service or information. For example, a client application might request services such as printing specific files, checking the spelling of a list of words, or performing a numerical calculation; or it might request information, such as one customer's address or a list of names and addresses of all customers living in Ohio. The application providing the service or the requested information is called a server application. The client and server applications can reside on the same local computer or on remote computers connected to a network.

Figure 1-7 shows the relationships among a client application, the Apple Event Manager, and a server application. The client application uses Apple Event Manager routines to create and send the Apple event, and the server application uses Apple Event Manager routines to interpret the Apple event and respond appropriately. If the client application so requests, the server application sends back a reply Apple event.

#### **Figure 1-7** Sending and responding to Apple events

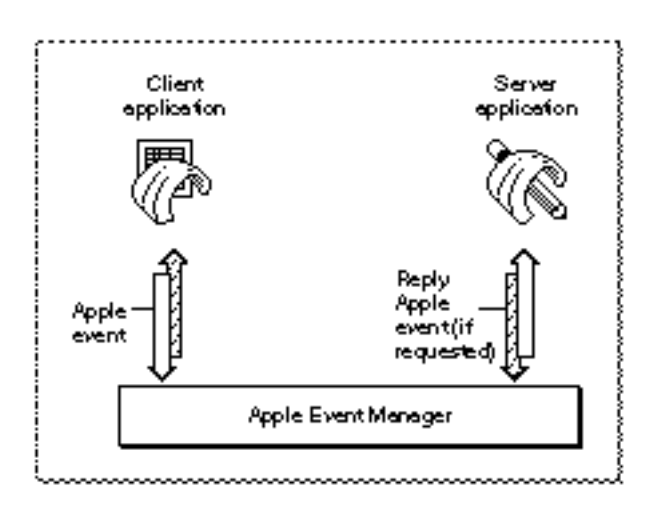

As you might imagine, there are many predefined kinds of Apple events, corresponding to the many services one application might request of another. Apple events are grouped into standard suites or groups of related events. Usually, you implement all the events in a given suite at the same time. The standard Apple event suites include the following:

- The *Required suite* consists of four basic Apple events that your application must support if it supports any Apple events at all. These events are Open Documents, Open Application, Print Documents, and Quit Application. The Finder uses these events for launching and terminating applications.
- The *Core suite* consists of the basic Apple events that nearly all applications use to communicate, including Get Data, Set Data, Move, Delete, and Save. You should support all the Apple events in the Core suite that make sense for your application.
- A *functional-area suite* consists of a group of Apple events that support a related functional area. One example of a functional area is the Text suite, which includes events related to text processing.

If an Apple event is one of these standard events, the client application can construct the event and the server application can interpret it according to the standard definition for that event. To ensure that your application can respond to Apple events sent by other applications, you should support the standard Apple events that are appropriate for your application.

#### **Note**

See the book *Inside Macintosh: Interapplication Communication* for complete details about the interapplication communications architecture.

#### QuickTime

**QuickTime** is a collection of managers and other system software components that allow your application to control time-based data. QuickTime allows you to integrate time-based data (such as video clips, animation sequences, sound sequences, or time-indexed scientific data) into your application and to let users manipulate it in the same easy, intuitive way that they manipulate other elements of the Macintosh user interface. With QuickTime, your application can allow users to display, edit, copy, and paste time-based data much as they do text and graphics.

A movie is a collection of one or more streams of data, called tracks. Each track represents a stream of data of a particular type, such as video, sound, still images, or animation. Depending on the way the tracks are defined, one or more tracks can be active at certain times while the movie is playing.

QuickTime consists mainly of these pieces:

- n the Movie Toolbox
- n the Image Compression Manager
- a set of predefined components

#### Introduction

Many applications that incorporate QuickTime capabilities are interested only in playing movies. To do so, they call the Movie Toolbox, which provides routines that allow you to store, retrieve, and manipulate time-based data stored in QuickTime movies. Figure 1-8 illustrates the relationship between the various QuickTime managers and components.

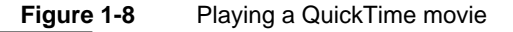

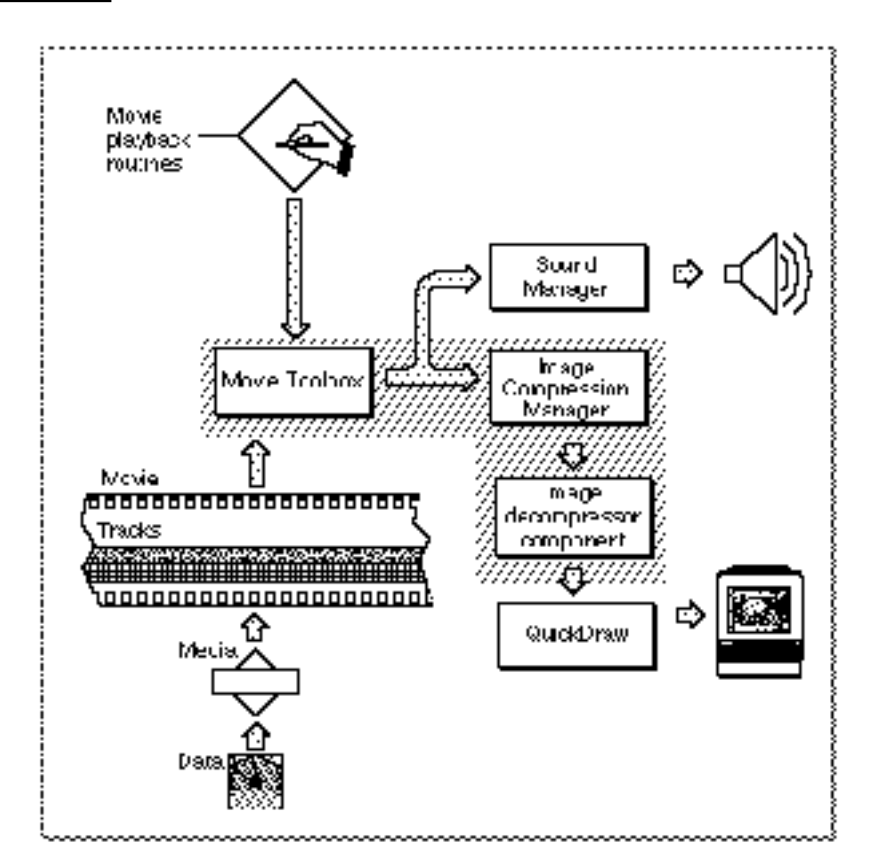

#### **Note**

See the books *Inside Macintosh: QuickTime* and *Inside Macintosh: QuickTime Components* for complete details about QuickTime.

#### Communications Toolbox

The **Communications Toolbox** is a collection of system software managers that you can use to provide your application with basic networking and communications services. You're likely to use the Communications Toolbox only if your application is specifically concerned with communication between computers. Examples of such applications include telecommunications packages and electronic bulletin board applications. By using the Communications Toolbox, you can insulate your application from the details of the actual physical connection between your computer and the remote computer.

The Communications Toolbox consists of four managers:

- n The Connection Manager, which you can use to create and maintain a network connection.
- $n$  The Terminal Manager, which you can use to emulate a particular terminal during a network connection.
- $n$  The File Transfer Manager, which you can use to transfer files between your computer and the remote computer to which you are connected.
- $n$  The Communications Resource Manager, which you can use to register and keep track of communications resources.

#### **Note**

For complete information about the Communications Toolbox, see the book *Inside the Macintosh Communications Toolbox*.

### System Software Routines

By now, you might be wondering how these various system software routines are made available to your application. In traditional programming environments, you gain access to such special routines by linking a subroutine library—which contains the actual executable code of those routines—to your application. The code of the special routine is contained in your application, just like the code of any application-defined routine.

One main drawback of such an approach is that it tends to result in very large applications. As you might imagine, the code comprising the thousands of system software routines takes up quite a bit of space. It would be impractical to link all that code, or whatever subset of it an application actually used, to each application.

Another important drawback of the traditional approach is the difficulty of revising system software routines to provide new capabilities or to fix bugs. You would need to obtain a new subroutine library and then rebuild your application so that the new code is included in it.

The original Macintosh system software circumvented these problems by adopting a fairly novel approach. The software routines that make up the Macintosh Toolbox and the Macintosh Operating System reside mainly in **read-only memory (ROM),** provided by special chips contained in every Macintosh computer. When your application calls a Toolbox routine like NewWindow, the Operating System intercepts the call and executes the appropriate code contained in ROM.

This mechanism provides a simple way for the Operating System to substitute the code that is executed in response to a particular system software routine. Instead of executing the ROM-based code for some routine, the Operating System might choose to load some substitute code into the computer's **random-access memory (RAM);** then, when your application calls the routine in question, the Operating System intercepts the call and executes that RAM-based code.

#### **Introduction**

RAM-based code that substitutes for ROM-based code is called a **patch.** Patches are usually stored in the **System file,** located in the System Folder. The System file also contains collections of static data, known as resources, that applications can use to help present the standard Macintosh user interface.

The System file can also contain system software components that are not in a computer's ROM. To make one of these components available to your application, the Operating System simply loads it into RAM. This is like a patch, except that the new routines aren't replacing any existing ROM routines. Originally these sorts of RAM-based system software components were called **packages;** they were read into RAM only when some application called any one of the routines contained in them. However, because some of these packages have been included in later revisions of the ROM, the distinction between managers and packages has faded with time.

The current method for adding capabilities to the system software is to include the executable code of the new routines as a **system extension.** Extensions are stored in a special location (namely, in the Extensions folder in the System Folder) and are loaded into memory at system startup time. QuickTime, for example, is currently distributed as an extension.

When your application calls a system software routine, it doesn't matter, in general, whether the code that is executed in response resides in ROM, is a patch in RAM loaded from the System file, or is part of a RAM-based extension. It is, however, important that the appropriate code exist in at least one of these locations, because your application will crash if you attempt to call a routine that isn't defined anywhere. So, especially for code contained in extensions, you'll need to make sure that the code is present in the current operating environment before trying to call it. You can use the Gestalt function to determine whether a particular part of system software is available. For details on calling Gestalt, see the chapter "Gestalt Manager" in *Inside Macintosh: Operating System Utilities*.

There is one further twist in this picture that is worth mentioning. Some routines that are declared in your development system's header files are provided by the development system itself, not by the system software. These routines, known as **glue routines** (or just **glue**), are constructed by modifying available system software routines in some way. Consider the Memory Manager function NewHandle, which allocates a new relocatable block of memory. A call to NewHandle compiles into an executable instruction word. When that instruction is executed, the ROM code (or its RAM patch, if one exists) reads several of the bits in that word to determine exactly what to do. If, for instance, bit 9 of the instruction word is set, the ROM code allocates a block of the requested size and then clears all the bytes in that block to 0.
#### Introduction

If you're programming in assembly language, you can set the bits of an instruction word directly. However, if you're programming in a high-level language like Pascal, you can't do that. Instead, you need to call a glue routine, in this case NewHandleClear, that takes care of calling NewHandle and setting the appropriate bits in the instruction word. Essentially, NewHandleClear is nothing but NewHandle together with some assembly-language code to set a bit in the instruction word. This translation is handled automatically by your development system at the time your application is compiled.

You'll encounter several other kinds of glue routines. Some glue routines translate high-level routines into low-level routines. Most of the high-level File Manager routines are of this variety. There is, for example, no code in ROM or the System file corresponding to the FSpCreate function. Instead, calling FSpCreate invokes some glue code that creates a parameter block, fills out some of the fields appropriately, and then passes that parameter block to the low-level function PBHCreate.

Some other glue routines are pure assembly-language instructions which don't call any system software routines. You might use glue like this to move a function result or other data from a register onto the stack.

You don't usually need to know whether a particular routine is implemented as glue code, except when you're doing low-level assembly-language debugging. For the time being, you can consider all the routines defined in *Inside Macintosh* as part of the Macintosh system software.

## The Sample Application

The remainder of this book illustrates how to write a Macintosh application by gradually dissecting the source code of a very simple sample application, called Venn Diagrammer. This application allows the user to use Venn diagrams as a method of determining whether a given syllogism is valid (that is, whether the conclusion must be true if both premises are true). This section briefly describes the operation of the Venn Diagrammer application.

### **IMPORTANT**

The account of syllogisms and Venn diagrams given here is inadequate for a full understanding of these topics. Most programmers, however, have encountered Venn diagrams at some point in their lives. For a more complete account, consult a good textbook on introductory logic.

```
CHAPTER 1
```
Introduction

When the user launches the Venn Diagrammer application, it opens a Venn diagram window, shown in Figure 1-9.

### **Figure 1-9** A typical Venn diagram window

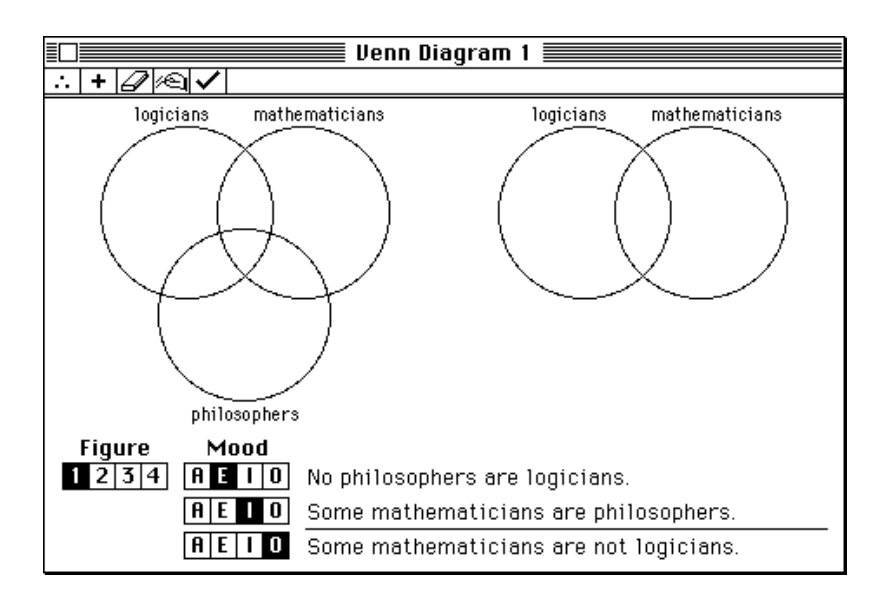

This window contains a number of distinct parts, shown in Figure 1-10.

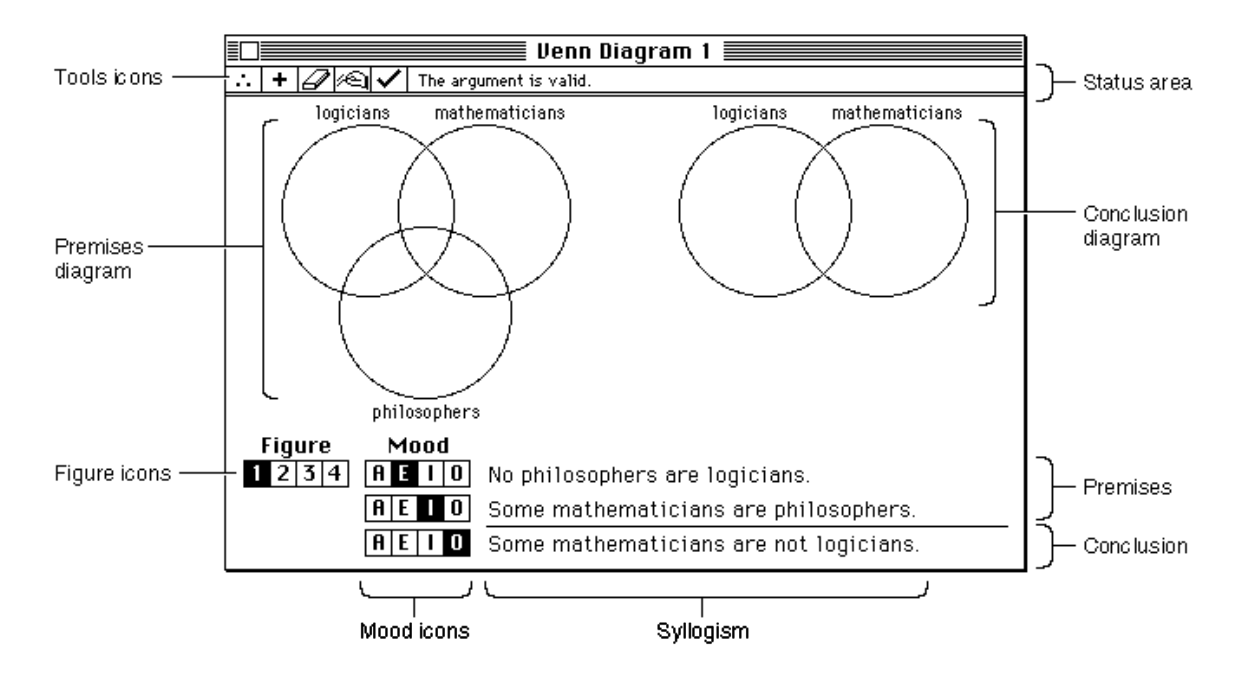

**Figure 1-10** The parts of a Venn diagram window

**22** The Sample Application

### Introduction

This window is designed to let the user select a syllogism and then assess the validity of the syllogism by appropriately modifying the Venn diagram (the five overlapping circles). The user graphs the information contained in the two premises in the three circles on the left and the information in the conclusion in the two circles on the right.

As you can see, a syllogism is an argument containing two premises and one conclusion. These three statements must each be of one of four specific forms, known as the statement's mood. The four moods are often designated by the letters A, E, I, and O, as follows:

- A All philosophers are logicians.
- E No philosophers are logicians.
- I Some philosophers are logicians.
- O Some philosophers are not logicians.

Syllogisms are further classified by figure, which determines the order of the terms in the two premises. A syllogism is completely determined by the three terms involved, the moods of the three statements, and the figure.

The user can graph the information in a syllogism by clicking in the overlapping regions in the circles. If a region is white, nothing is known about the region. If the region is shaded, it's known that there is nothing in that region (that is, the region is empty). Finally, if an X appears in the region, it's known that there is something in that region. A correctly graphed syllogism is shown in Figure 1-11.

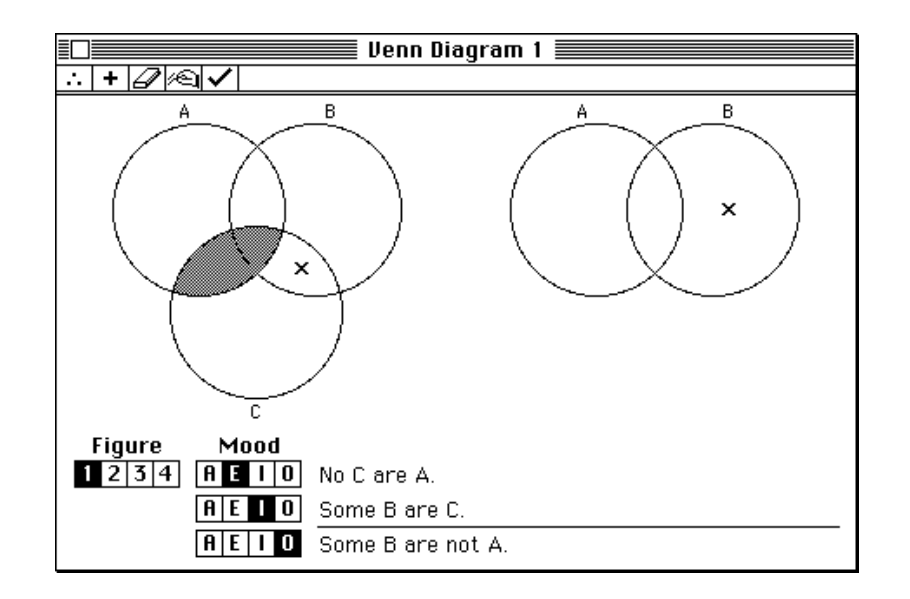

**Figure 1-11** A correctly constructed Venn diagram

Introduction

At the top of the window, just below the title bar, are a set of tool icons and an empty status area. The tool icons allow the user to perform various operations on the diagram without having to move out of the window. For instance, clicking the tool in the middle (the eraser) clears the Venn diagram. These same operations can also be invoked using the Venn menu, as shown in Figure 1-12.

**Figure 1-12** The Venn menu

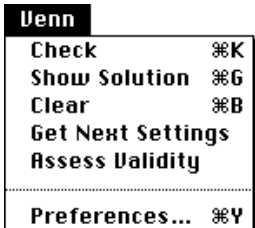

The Venn Diagrammer application displays information in the window's status area. For example, if the user clicks the leftmost tool icon (or chooses the Assess Validity menu command), the application determines whether the currently displayed syllogism is valid or invalid. If it's valid, the application displays the message "The argument is valid." in the status area; otherwise, it displays the message "The argument is invalid."

### Conventions for Sample Code

The sample code presented throughout this book follows a number of conventions to help you understand the code and to distinguish application-defined routines from system software routines. For the most part, the sample code listings presented throughout the *Inside Macintosh* suite of books follow these conventions as well.

- $n$  Constants defined by the Venn Diagrammer application begin with the letter k. For example, the number of tools in a Venn diagram window is specified by the constant kNumTools. There are, however, several exceptions to this rule:
	- $n$  Constants specifying resource IDs begin with the letter  $r$ . For example, the resource ID of the menu bar is specified by the constant rMenuBar.
	- n Constants specifying menu resource IDs begin with the letter m. For example, the resource ID of the File menu is specified by the constant mFile.
	- $n$  Constants specifying menu commands begin with the letter i. For example, the number of the Quit command in the File menu is specified by the constant iQuit.
	- Constants specifying messages displayed to the user in a window's status area begin with the letter e. For example, the message "The argument is valid." is specified by the constant eArgIsValid.

#### Introduction

- $n$  Application global variables have names beginning with the letter g. For example, the global variable that indicates whether the user wants to quit the application is called gDone. There are no exceptions to this rule.
- $\overline{A}$  Application-defined routines have names beginning with either the prefix  $D\overline{O}$  or the prefix My. For example, the routine that handles window updating is called DoUpdate. Similarly, the routine that returns a random number is called MyRandom. There is one exception to this rule:
	- $n$  Application-defined routines that return Boolean values have names beginning with the prefix Is. For example, the routine that determines whether a window is a dialog box is called IsDialogWindow. Several system software routines have similar-sounding names. (For instance, the Dialog Manager provides the IsDialogEvent routine.)
- $n_A$  Application-defined data structures and types have names beginning with the prefix My. For example, the structure that holds information about a document window is called MyDocRec. A pointer to a record of type MyDocRec is of type MyDocRecPtr.
- $n$  Routine parameters and local variables have names beginning with the prefix  $m_{\rm V}$ . For example, many of the routines in the Venn Diagrammer application require a window pointer as one of the parameters; this parameter is usually called  $m\gamma W$  indow. This convention has, however, many exceptions.

### **IMPORTANT**

These naming conventions are adopted in this book (and elsewhere in *Inside Macintosh*) solely for reasons of consistency and clarity. They might not be suitable for your purposes.

It's worth mentioning in advance that Venn Diagrammer takes a minimalist approach to error-handling: it tries to detect any errors that might adversely affect its further processing and to work around those errors in such a way as to avoid those adverse effects. In fact, this strategy is far too simple for most applications. Your application should provide far more extensive error detection and reporting to the user. See "Handling Errors" beginning on page 176 for some further discussion of error-handling techniques.

### **Contents**

About Memory 29 The System Heap 31 The System Global Variables 31 Application Partitions 32 The Application Stack 33 The Application Heap 34 The Application Global Variables and A5 World 37 Memory Blocks 38 Nonrelocatable Blocks 39 Relocatable Blocks 40 Locking and Unlocking Relocatable Blocks 42 Purging and Reallocating Relocatable Blocks 43 Data Types 44 Pointers and Handles 44 Strings 45 Procedure Pointers 46 Type Coercion 47

#### **Memory**

This chapter provides a brief introduction to memory management on Macintosh computers. It describes the organization of the partition of memory assigned to your application when it is launched and explains the basic data types used by the Macintosh Toolbox and Operating System. This chapter also describes how you can allocate portions of that memory partition for specific purposes and how the Memory Manager helps to maintain an orderly partition.

This chapter provides only the minimum information about memory that you'll need to understand the rest of this book and to begin reading other *Inside Macintosh* books. For a more detailed description of basic memory management strategies, see the chapter "Introduction to Memory Management" in the book *Inside Macintosh: Memory.*

### About Memory

In the cooperative multitasking environment provided by the Macintosh Operating System, your application can use only part of the total amount of RAM available on a computer. Some of the available RAM is reserved for use by the Operating System itself, and the remainder of the available memory is shared among all open applications.

When the Operating System starts up, it divides the available RAM into two broad sections. It reserves for itself a zone or **partition** of memory known as the **system partition.** The system partition always begins at the lowest addressable byte of memory (memory address 0) and extends upward. The system partition consists of two main parts:

- a system heap
- a set of global variables

In general, the memory in the system partition is for use by the Operating System alone. Your application probably won't need to read or write that memory.

All memory outside the system partition is available for allocation to applications or other software components. In the cooperative multitasking environment, the user can have multiple applications open at once. When an application is launched, the Operating System assigns it a section of memory known as its application partition. In general, an application uses only the memory contained in its own application partition.

Figure 2-1 illustrates the organization of memory when several applications are open at the same time. The system partition occupies the lowest position in memory. Application partitions occupy some or all of the remaining space. Note that application partitions are loaded into the top part of memory first. An application partition consists of three main parts:

- an application heap
- a stack
- an A5 world, which includes the application's global variables

```
CHAPTER 2
```
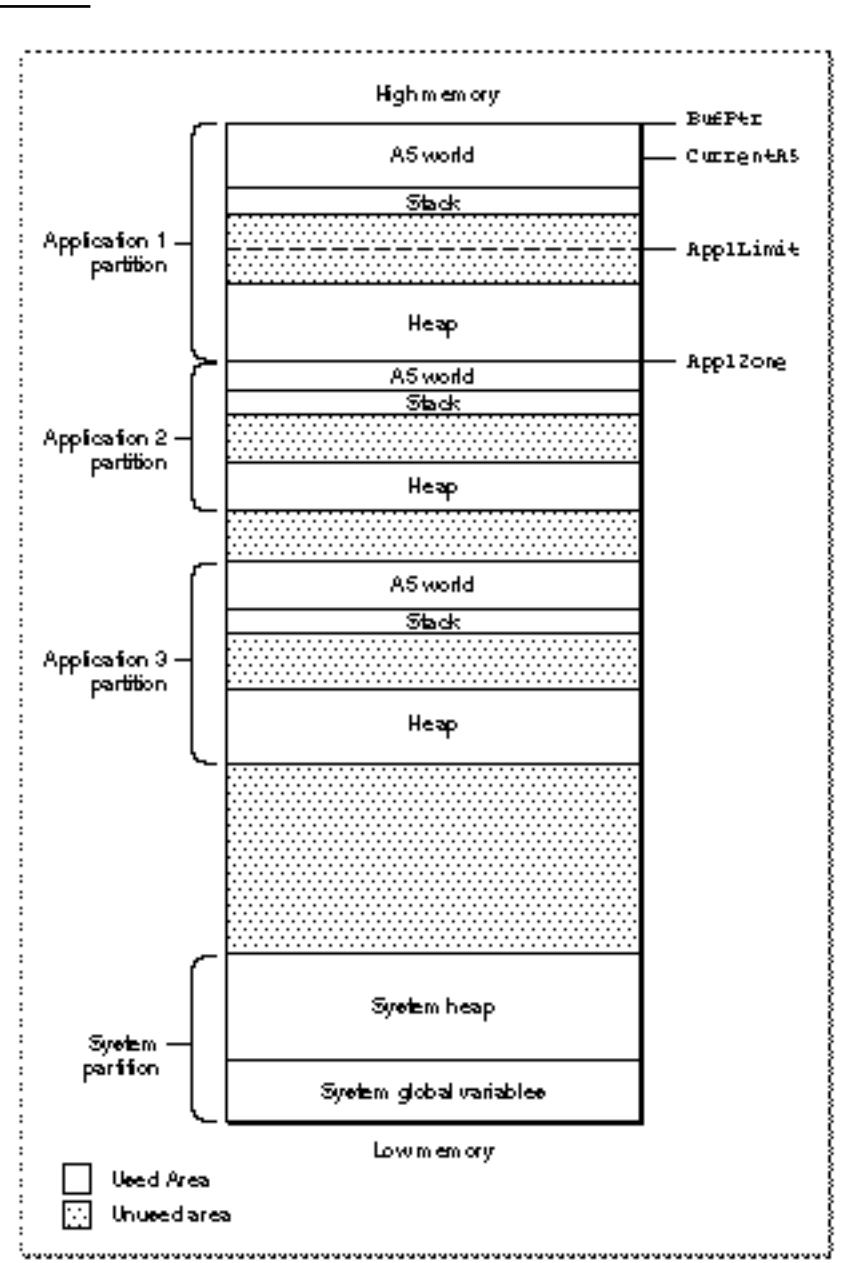

**Figure 2-1** Memory organization in the cooperative multitasking environment

### The System Heap

The main part of the system partition is an area of memory known as the **system heap.** In general, the system heap is reserved for exclusive use by the Operating System and other system software components, which load into it various items such as system resources, system code segments, and system data structures. All system buffers and queues, for example, are allocated in the system heap.

The system heap is also used for code and other resources that do not belong to specific applications, such as code resources that add features to the Operating System or that provide control of special-purpose peripheral equipment. System patches and system extensions (stored as code resources of type 'INIT') are loaded into the system heap during the system startup process. Hardware device drivers (stored as code resources of type 'DRVR') are loaded into the system heap when the driver is opened.

### The System Global Variables

The lowest part of memory is occupied by a collection of global variables called **system global variables** (or **low-memory system global variables**). The Operating System uses these variables to maintain different kinds of information about the operating environment. For example, the Ticks global variable contains the number of ticks (sixtieths of a second) that have elapsed since the system was most recently started up. Similar variables contain, for example, the height of the menu bar ( $MBarHeight$ ) and pointers to the heads of various operating-system queues (DTQueue, FSQHdr, VBLQueue, and so forth). Most low-memory global variables are of this variety: they contain information that is generally useful only to the Operating System or other system software components.

Other low-memory global variables contain information about the current application. For example, the ApplZone global variable contains the address of the first byte of the active application's partition. The ApplLimit global variable contains the address of the last byte the active application's heap can expand to include. The CurrentA5 global variable contains the address of the boundary between the active application's global variables and its application parameters. Because these global variables contain information about the active application, the Operating System changes the values of these variables whenever a context switch occurs (that is, whenever an application takes control of the CPU from another application).

In general, it is best to avoid reading or writing low-memory system global variables. Most of these variables are undocumented, and the results of changing their values can be unpredictable. Usually, when the value of a low-memory global variable is likely to be useful to applications, the system software provides a routine that you can use to read or write that value. For example, you can get the current value of the Ticks global variable by calling the TickCount function.

### Application Partitions

When your application is launched, the Operating System allocates for it a partition of memory called its **application partition.** That partition contains required segments of the application's code as well as other data associated with the application. Figure 2-2 illustrates the general organization of an application partition.

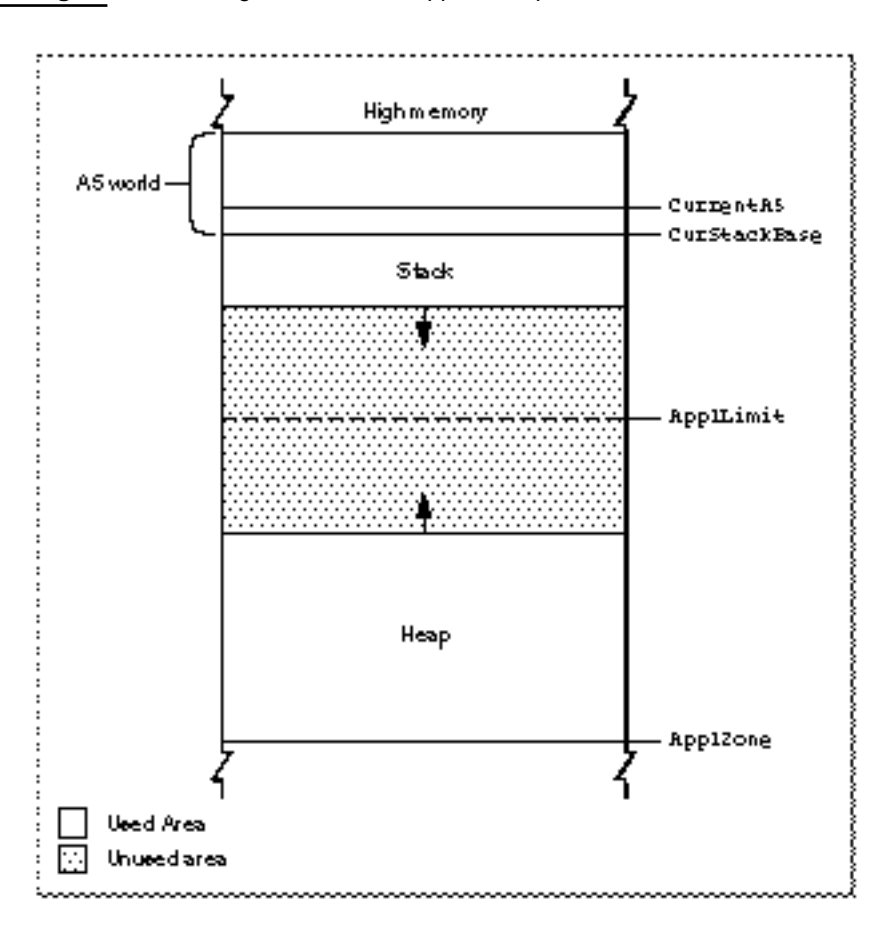

### **Figure 2-2** Organization of an application partition

Your application partition is divided into three major parts:

- n the application stack
- $n$  the application heap
- n the application global variables and A5 world

The heap is located at the low-memory end of your application partition and always expands (when necessary) toward high memory. The A5 world is located at the

### **Memory**

high-memory end of your application partition and is of fixed size. The stack begins at the high-memory end of the A5 world and expands downward, toward the top of the heap.

As you can see in Figure 2-2, there is usually an unused area of memory between the stack and the heap. This unused area provides space for the stack to grow without encroaching upon the space assigned to the application heap. In some cases, however, the stack might grow into space reserved for the application heap. If this happens, it is very likely that data in the heap will become corrupted.

The ApplLimit global variable marks the upper limit to which your heap can grow. If you call the MaxApplZone procedure at the beginning of your program, the heap immediately extends all the way up to this limit. If you were to use all of the heap's free space, the Memory Manager would not allow you to allocate additional blocks above ApplLimit. If you do not call MaxApplZone, the heap grows toward ApplLimit whenever the Memory Manager finds that there is not enough memory in the heap to fill a request. However, once the heap grows up to ApplLimit, it can grow no further. Thus, whether you maximize your application heap or not, you can use only the space between the bottom of the heap and ApplLimit.

Unlike the heap, the stack is not bounded by ApplLimit. If your application uses heavily nested procedures with many local variables or uses extensive recursion, the stack could grow downward beyond ApplLimit. Because you do not use Memory Manager routines to allocate memory on the stack, the Memory Manager cannot stop your stack from growing beyond ApplLimit and possibly encroaching upon space reserved for the heap. However, an Operating System task checks approximately 60 times each second to see if the stack has moved into the heap. If it has, the task, known as the "stack sniffer," generates a system error.

### The Application Stack

The **stack** is an area of memory in your application partition that can grow or shrink at one end while the other end remains fixed. This means that space on the stack is always allocated and released in LIFO (last-in, first-out) order. The last item allocated is always the first to be released. It also means that the allocated area of the stack is always contiguous. Space is released only at the top of the stack, never in the middle, so there can never be any unallocated "holes" in the stack.

By convention, the stack grows from high-memory addresses toward low-memory addresses. The end of the stack that grows or shrinks is usually referred to as the "top" of the stack, even though it's actually at the lower end of memory occupied by the stack.

Because of its LIFO nature, the stack is especially useful for memory allocation connected with the execution of functions or procedures. When your application calls a routine, space is automatically allocated on the stack for a stack frame. A **stack frame** contains the routine's parameters, local variables, and return address. Figure 2-3 illustrates how the stack expands and shrinks during a function call. The leftmost diagram shows the stack just before the function is called. The middle diagram shows the stack expanded to hold the stack frame. Once the function is executed, the local

```
CHAPTER 2
```
variables and function parameters are popped off the stack. If the function is a Pascal function, all that remains is the previous stack with the function result on top.

### **Figure 2-3** The application stack

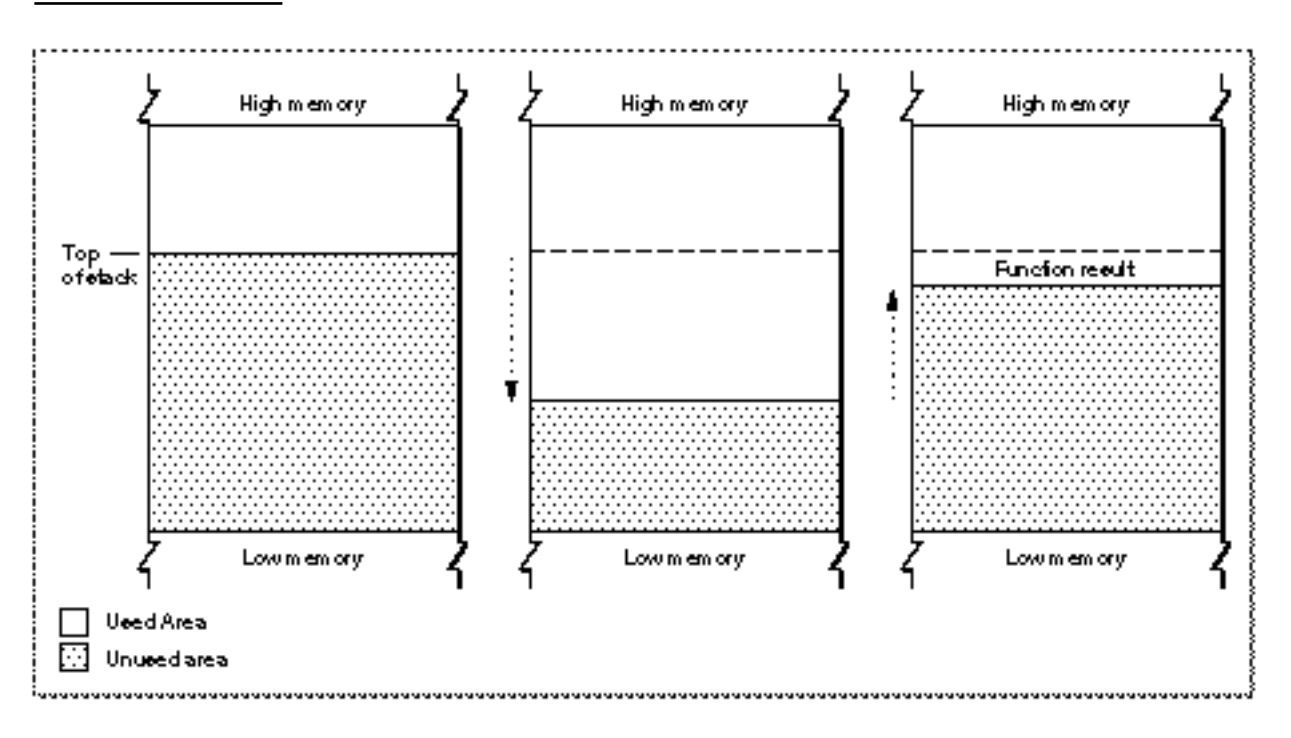

### **Note**

Dynamic memory allocation on the stack is usually handled automatically if you are using a high-level development language such as Pascal. The compiler generates the code that creates and deletes stack frames for each function or procedure call.

### The Application Heap

An **application heap** is the area of memory in your application partition in which space is dynamically allocated and released on demand. The heap begins at the low-memory end of your application partition and extends upward in memory. The heap contains virtually all items that are not allocated on the stack. For instance, your application heap contains the application's code segments and resources that are currently loaded into memory. The heap also contains other dynamically allocated items such as window records, dialog records, document data, and so forth.

#### **Memory**

You allocate space within your application's heap by making calls to the Memory Manager, either directly (for instance, using the NewHandle function) or indirectly (for instance, using a routine such as the Window Manager's NewWindow, which in turn calls Memory Manager routines). Space in the heap is allocated in **blocks,** which can be of any size needed for a particular object.

The Memory Manager does all the necessary housekeeping to keep track of blocks in the heap as they are allocated and released. Because these operations can occur in any order, the heap doesn't usually grow and shrink in an orderly way, as the stack does. Instead, after your application has been running for a while, the heap can tend to become fragmented into a patchwork of allocated and free blocks, as shown in Figure 2-4. This fragmentation is known as **heap fragmentation.**

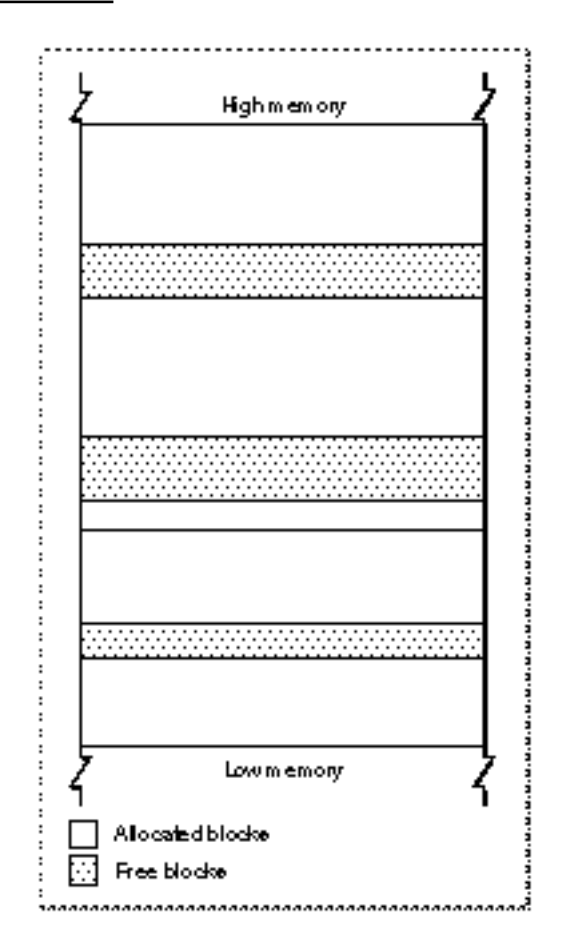

**Figure 2-4** A fragmented heap

**Memory** 

One result of heap fragmentation is that the Memory Manager might not be able to satisfy your application's request to allocate a block of a particular size. Even though there is enough free space available, the space is broken up into blocks smaller than the requested size. When this happens, the Memory Manager tries to create the needed space by moving allocated blocks together, thus collecting the free space in a single larger block. This operation is known as **heap compaction.** Figure 2-5 shows the results of compacting the fragmented heap shown in Figure 2-4.

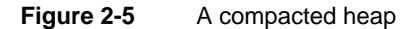

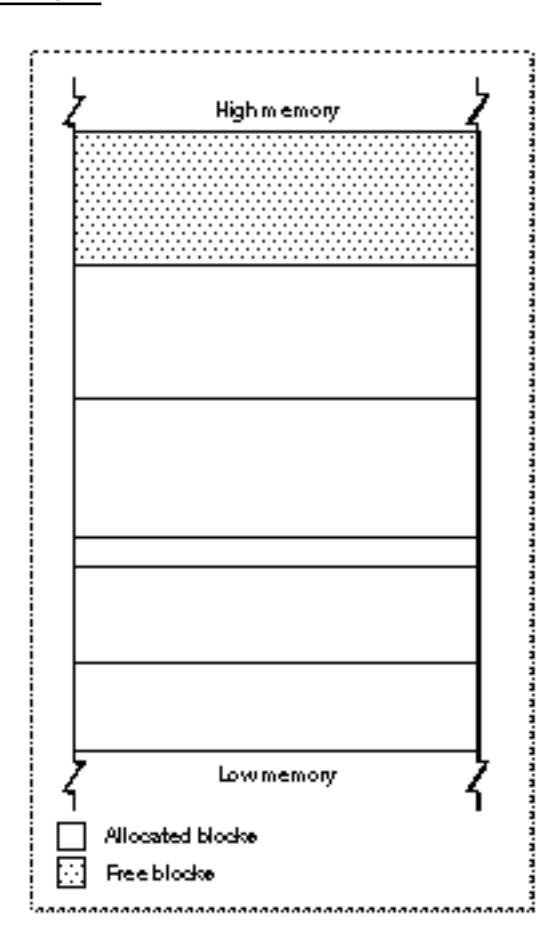

Heap fragmentation is generally not a problem as long as the blocks of memory you allocate are free to move during heap compaction. There are, however, two situations in which a block is not free to move: when it is a nonrelocatable block, and when it is a relocatable block that is temporarily locked in place. To minimize heap fragmentation, you should use nonrelocatable blocks sparingly, and you should lock relocatable blocks only when absolutely necessary. See "Memory Blocks" starting on page 38 for a description of relocatable and nonrelocatable blocks.

### The Application Global Variables and A5 World

Your application's global variables are stored in an area of memory near the top of your application partition known as the application **A5 world.** The A5 world contains four kinds of data:

- application global variables
- application QuickDraw global variables
- application parameters  $\overline{p}$
- $n$  the application's jump table

Each of these items is of fixed size, although the sizes of the global variables and of the jump table vary from application to application. Figure 2-6 shows the standard organization of the A5 world.

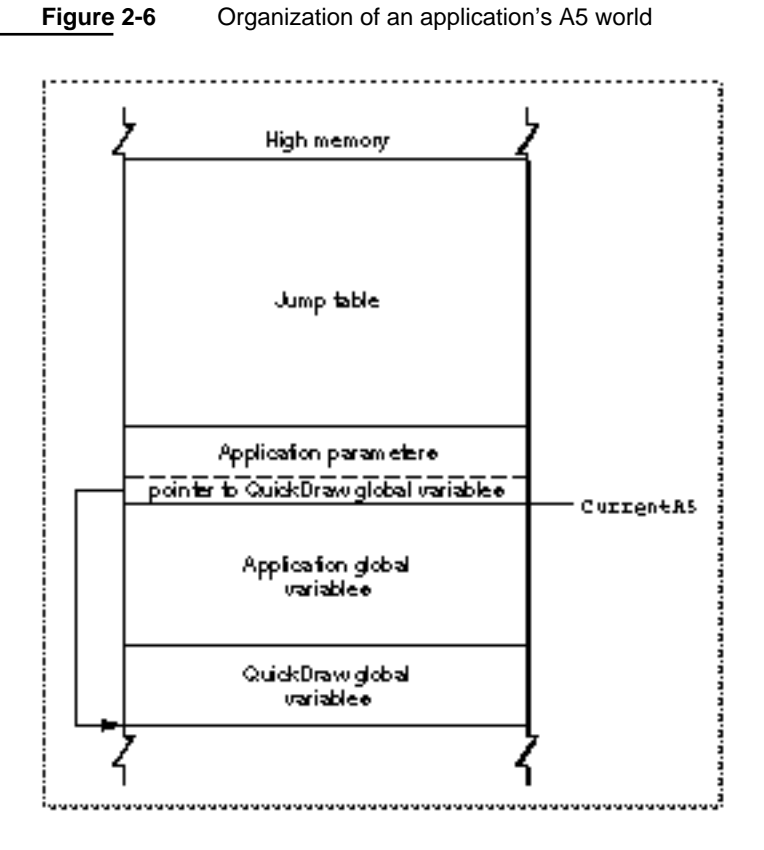

### **Note**

An application's global variables may appear either above or below the QuickDraw global variables. The relative locations of these two items are determined by your development system's linker. In addition, part of the jump table might appear below the boundary pointed to by CurrentA5. u

### **Memory**

The system global variable CurrentA5 points to the boundary between the current application's global variables and its application parameters. For this reason, the **application's global variables** are found as negative offsets from the value of CurrentA5. This boundary is important because the Operating System uses it to access the following information from your application: its global variables, its QuickDraw global variables, the application parameters, and the jump table. This information is known collectively as the A5 world because the Operating System uses the microprocessor's A5 register to point to that boundary.

Your application's **QuickDraw global variables** contain information about its drawing environment. For example, among these variables is a pointer to the current graphics port.

Your application's **jump table** contains an entry for each of your application's routines that is called by code in another segment. The Segment Manager uses the jump table to determine the address of any externally referenced routines called by a code segment. For more information on jump tables, see the chapter "Segment Manager" in *Inside Macintosh: Processes*.

The **application parameters** are 32 bytes of memory located above the application global variables; they're reserved for use by the Operating System. The first long word of those parameters is a pointer to your application's QuickDraw global variables.

### Memory Blocks

You can use the Memory Manager to allocate two different types of blocks in your heap: nonrelocatable blocks and relocatable blocks. A **nonrelocatable block** is a block of memory whose location in the heap is fixed. In contrast, a **relocatable block** is a block of memory that can be moved within the heap (perhaps during heap compaction). The Memory Manager sometimes moves relocatable blocks during memory operations so that it can use the space in the heap optimally.

The Memory Manager provides data types that reference both relocatable and nonrelocatable blocks. It also provides routines that allow you to allocate and release blocks of both types.

### Nonrelocatable Blocks

To reference a nonrelocatable block, you can use a **pointer** variable, defined by the Ptr data type.

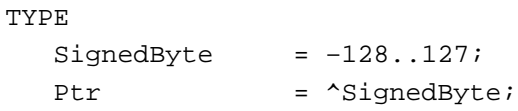

A pointer is simply the address of an arbitrary byte in memory, and a pointer to a nonrelocatable block of memory is simply the address of the first byte in the block, as illustrated in Figure 2-7. After you allocate a nonrelocatable block, you can make copies of the pointer variable. Because a pointer is the address of a block of memory that cannot be moved, all copies of the pointer correctly reference the block as long as you don't dispose of it.

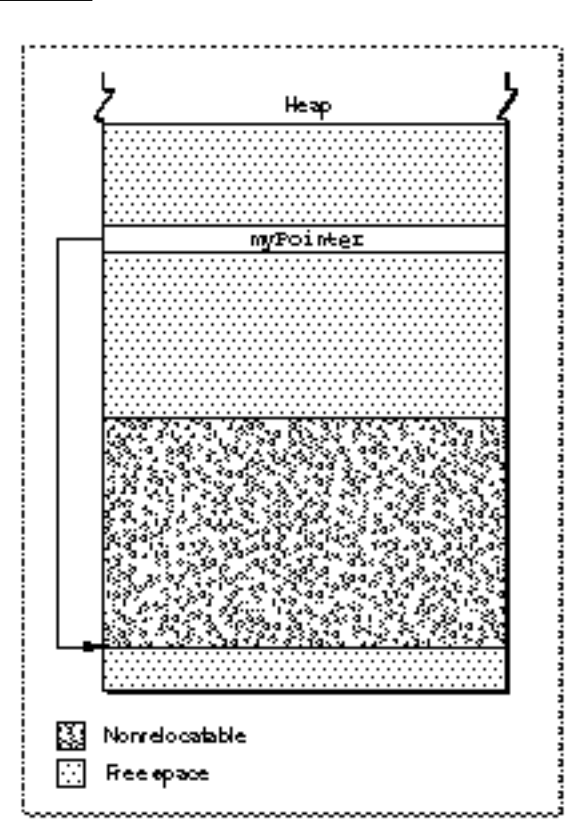

Figure 2-7 A pointer to a nonrelocatable block

### Memory

You can allocate a nonrelocatable block of memory by calling the Memory Manager function NewPtr. The Venn Diagrammer application uses the following line of code to allocate a new window record each time the user creates a new document window:

myPointer := NewPtr(sizeof(WindowRecord));

Here, myPointer is of type Ptr. (To see this line of code in context, look at Listing 6-6 on page 117.)

### Relocatable Blocks

To reference relocatable blocks, the Memory Manager uses a scheme known as **double indirection.** The Memory Manager keeps track of a relocatable block internally with a **master pointer,** which itself is part of a nonrelocatable **master pointer block** in your application heap.

### **Note**

The Memory Manager allocates one master pointer block (containing 64 master pointers) for your application at launch time, and you can call the MoreMasters procedure to request that additional master pointer blocks be allocated. u

When the Memory Manager moves a relocatable block, it updates the master pointer so that it always contains the address of the relocatable block. You reference the block with a **handle,** defined by the Handle data type.

TYPE Handle  $=$   $\Delta P$ tr;

A handle contains the address of a master pointer. The left side of Figure 2-8 shows a handle to a relocatable block of memory located in the middle of the application heap. If necessary (perhaps to make room for another block of memory), the Memory Manager can move that block down in the heap, as shown in the right side of Figure 2-8.

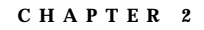

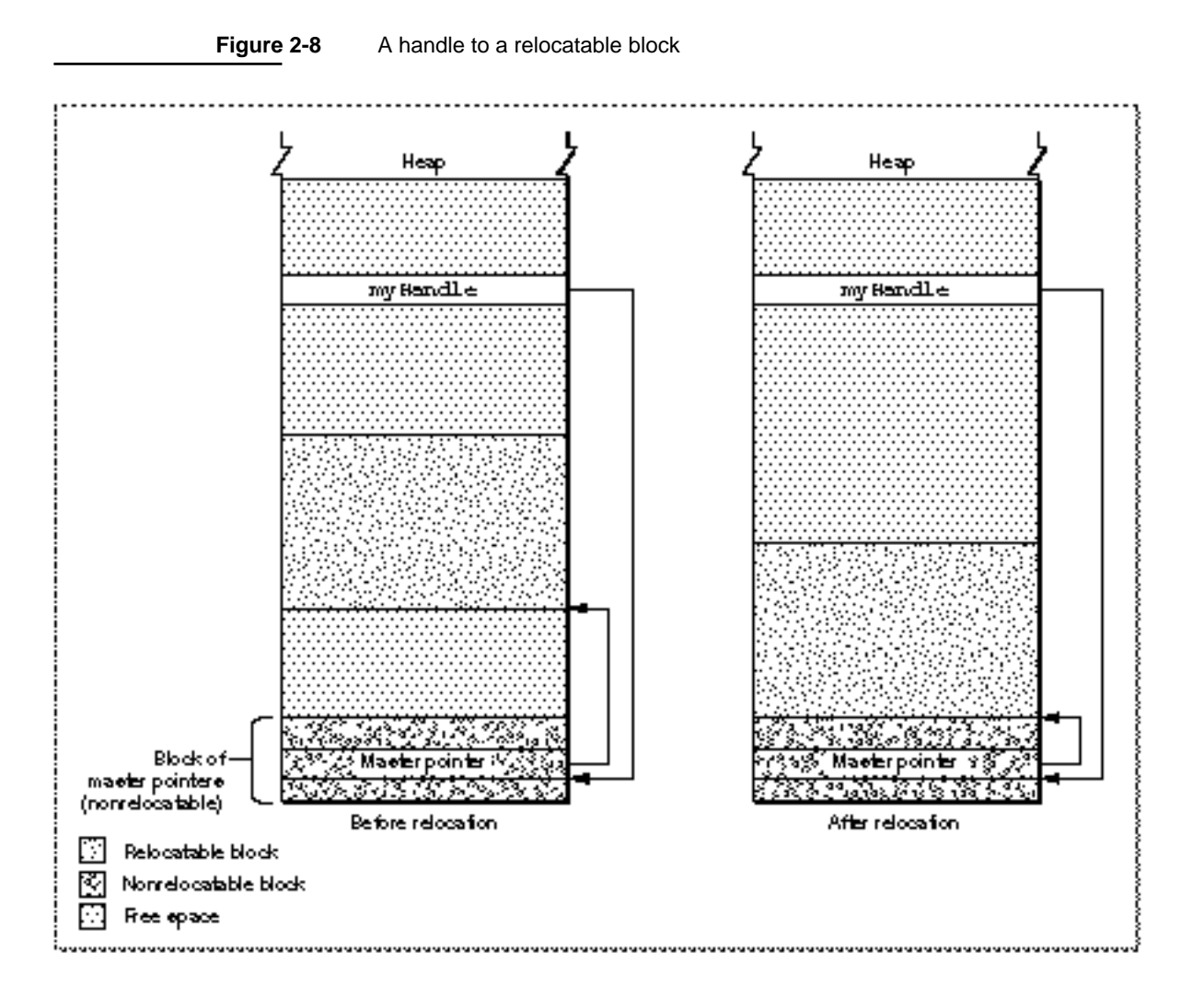

Master pointers for relocatable objects in your heap are always allocated in your application heap. Because the blocks of master pointers are nonrelocatable, it is best to allocate them as low in your heap as possible. You can do this by calling the MoreMasters procedure when your application starts up.

### **Memory**

You can allocate a relocatable block of memory by calling the Memory Manager function NewHandle. The Venn Diagrammer application uses the following line of code to allocate a new document record each time the user creates a new document window:

myHandle := MyDocRecHnd(NewHandleClear(sizeof(MyDocRec)));

Here, myHandle is of type MyDocRecHnd. The NewHandleClear function is a variant of NewHandle that clears all bytes in the new block to 0. (To see this line of code in context, look at Listing 6-6 on page 117.)

Whenever possible, you should allocate memory in relocatable blocks. This gives the Memory Manager the greatest freedom when rearranging the blocks in your application heap to create a new block of free memory. In some cases, however, you may be forced to allocate a nonrelocatable block of memory. When you call the Window Manager function NewWindow, for example, the Window Manager internally calls the NewPtr function to allocate a new nonrelocatable block in your application partition. You need to exercise care when calling Toolbox routines that allocate such blocks, lest your application heap become overly fragmented.

Using relocatable blocks makes the Memory Manager more efficient at managing available space, but it does carry some overhead. As you have seen, the Memory Manager must allocate extra memory to hold master pointers for relocatable blocks. It groups these master pointers into nonrelocatable blocks. For large relocatable blocks, this extra space is negligible, but if you allocate many very small relocatable blocks, the cost can be considerable. For this reason, you should avoid allocating a very large number of handles to small blocks; instead, allocate a single large block and use it as an array to hold the data you need.

As you have seen, a heap block can be either relocatable or nonrelocatable. The designation of a block as relocatable or nonrelocatable is a permanent property of that block. If relocatable, a block can be either locked or unlocked; if it's unlocked, a block can be either purgeable or unpurgeable. These attributes of relocatable blocks can be set and changed as necessary. The following sections explain how to lock and unlock blocks, and how to mark them as purgeable or unpurgeable.

### Locking and Unlocking Relocatable Blocks

Occasionally, you might need a relocatable block of memory to stay in one place. To prevent a block from moving, you can **lock** it, using the HLock procedure. Once you have locked a block, it won't move. Later, you can **unlock** it, using the HUnlock procedure, allowing it to move again.

In general, you need to lock a relocatable block only if there is some danger that it might be moved during the time that you read or write the data in that block. This might happen, for instance, if you dereference a handle to obtain a pointer to the data and (for increased speed) use the pointer within a loop that calls routines that might cause memory to be moved. If, within the loop, the block whose data you are accessing is in fact moved, then the pointer no longer points to that data; this pointer is said to **dangle.**

#### **Memory**

Using locked relocatable blocks can, however, hinder the Memory Manager as much as using nonrelocatable blocks. The Memory Manager can't move locked blocks. In addition, except when you allocate memory and resize relocatable blocks, it can't move relocatable blocks around locked relocatable blocks (just as it can't move them around nonrelocatable blocks). Thus, locking a block in the middle of the heap for long periods can increase heap fragmentation.

Locking and unlocking blocks every time you want to prevent a block from moving can become troublesome. Fortunately, the Memory Manager moves unlocked, relocatable blocks only at well-defined, predictable times. In general, each routine description in *Inside Macintosh* indicates whether the routine could move or purge memory. If you do not call any of those routines in a section of code, you can rely on all blocks to remain stationary while that code executes.

### Purging and Reallocating Relocatable Blocks

One advantage of relocatable blocks is that you can use them to store information that you would like to keep in memory to make your application more efficient, but that you don't really need if available memory space becomes low. For example, your application might, at the beginning of its execution, load user preferences from a preferences file into a relocatable block. As long as the block remains in memory, your application can access information from the preferences file without actually reopening the file. However, reopening the file probably wouldn't take enough time to justify keeping the block in memory if memory space were scarce.

By making a relocatable block **purgeable,** you allow the Memory Manager to free the space it occupies if necessary. If you later want to prohibit the Memory Manager from freeing the space occupied by a relocatable block, you can make the block **unpurgeable.** You can use the HPurge and HNoPurge procedures to change back and forth between these two states.

### **IMPORTANT**

A block you create by calling NewHandle is initially unlocked and unpurgeable. As a result, you don't have to worry about the block being purged unless you make the block purgeable.

Once you make a relocatable block purgeable, you should subsequently check handles to that block before using them if you call any of the routines that could move or purge memory. If a handle's master pointer is set to NIL, then the Operating System has purged its block. To use the information formerly in the block, you must reallocate space for it (perhaps by calling the ReallocateHandle procedure) and then reconstruct its contents (for example, by rereading the preferences file). Figure 2-9 illustrates the purging and reallocating of a relocatable block. When the block is purged, its master pointer is set to NIL. When it is reallocated, the handle correctly references a new block, but that block's contents are initially undefined.

```
CHAPTER 2
```
### Figure 2-9 Purging and reallocating a relocatable block

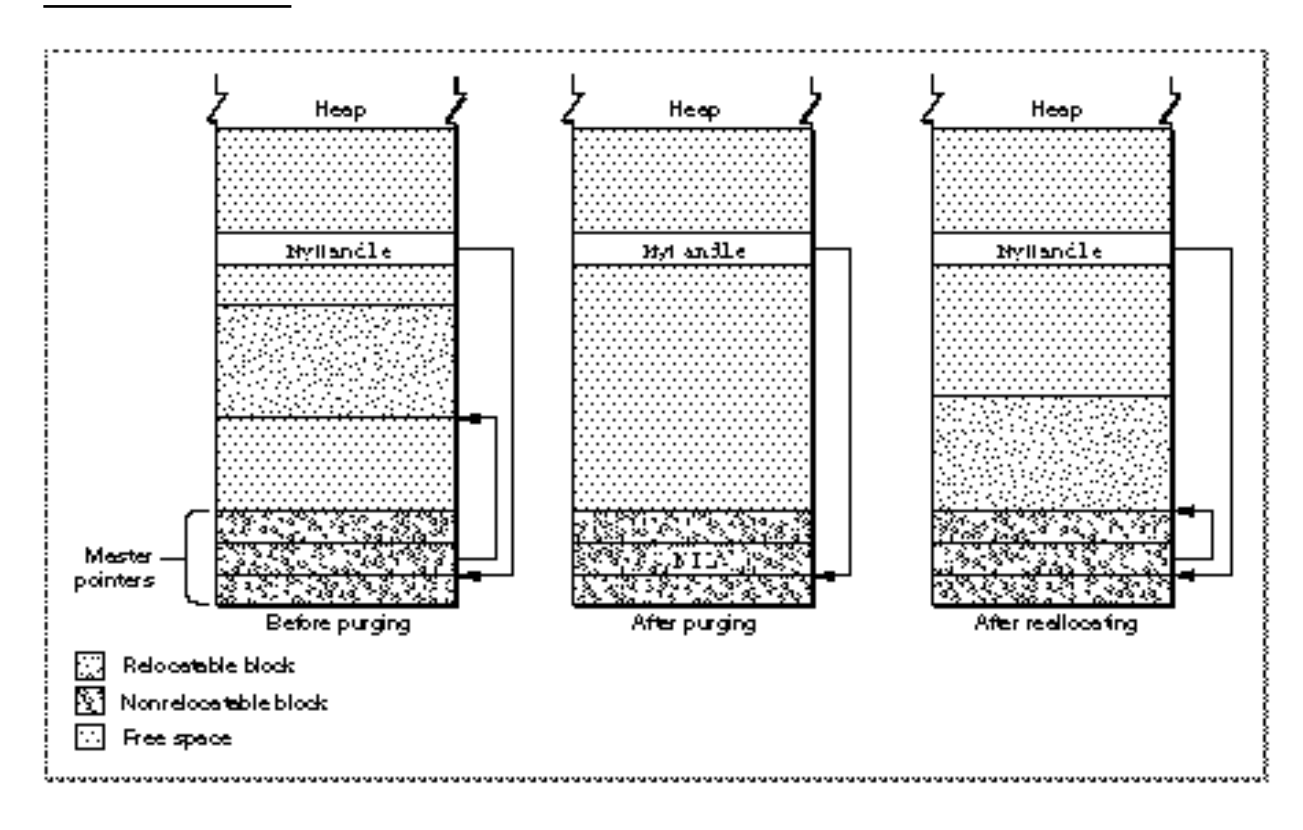

### Data Types

This section describes some of the general-purpose data types that the Memory Manager defines. These data types are used throughout the Macintosh Toolbox and Operating System.

### Pointers and Handles

As you've seen, the Memory Manager uses pointers and handles to reference nonrelocatable and relocatable blocks, respectively. The data types Ptr and Handle define pointers and handles as follows:

TYPE

```
SignedByte = -128..127; {any byte in memory}
Byte = 0.255; \{an\ unsigned\ byte\}Ptr = \text{SignedByte}; {address of a signed byte}
Handle = \left\{ address \text{ of a master pointer} \right\}
```
**Memory** 

The SignedByte data type stands for an arbitrary byte in memory, just to give Ptr and Handle something to point to. The Byte data type is an alternative definition that treats byte-length data as an unsigned rather than a signed quantity.

The Pascal language defines the special symbol NIL, which can be the value of any pointer type. You can assign NIL to any pointer (and hence to any handle) to indicate that the pointer has a defined value but does not point anywhere useful. Some system software routines return NIL as the value of a pointer or handle if the routine fails to perform the requested action. For example, the NewHandle routine returns NIL if the requested amount of memory is not available in the application heap.

For C, the type declarations look like this:

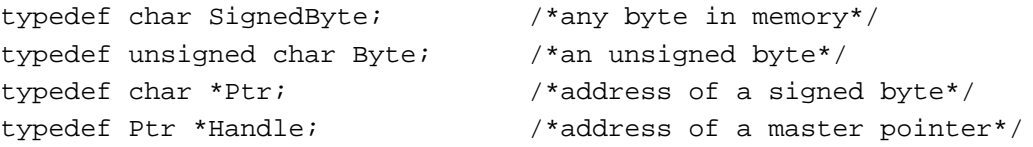

Unlike Pascal, the C language does not contain a reserved symbol for a nil pointer. Most development systems, however, include definitions of both nil and NULL:

#define NULL 0 #define nil 0

Because of C's loose type conventions, you can assign the values nil and NULL to data types other than pointers and handles. In Pascal, the compiler generates an error if you try to assign the value NIL to an object whose data type is not defined as a pointer to some data type.

### **Strings**

The Macintosh system software uses strings in arrays of up to 255 characters, with the first byte of the array storing the length of the string. Some Toolbox routines allow you to pass such a string directly; others require that you pass a pointer or a handle to a string. The Memory Manager provides the following type definitions that define character strings in terms of the Pascal String data type:

### TYPE

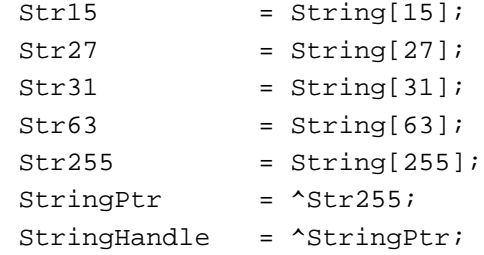

**Memory** 

The C language treats strings differently than Pascal does. In C, strings are of variable length, with the end of the string marked by a special delimiter, usually the null character (ASCII 0). If you are using C, you must make certain to pass Pascal-style strings to Toolbox routines or to use special versions of the Toolbox routines that accept C strings. Check the documentation for your development environment for complete details.

### Procedure Pointers

For treating procedures and functions as data objects, the Memory Manager defines the ProcPtr data type:

TYPE

ProcPtr  $= Ptr$ ; {pointer to a procedure}

For example, after the declarations

```
VAR
  myProcPtr: ProcPtr;
PROCEDURE MyProc;
BEGIN
   ...
END;
```
you can make myProcPtr reference the MyProc procedure by using Pascal's @ operator, as follows:

myProcPtr := @MyProc;

With the @ operator, you can assign procedures and functions to variables of type ProcPtr, embed them in data structures, and pass them as arguments to other routines. Notice, however, that the data type ProcPtr technically points to an arbitrary byte, not an actual routine. As a result, there's no way in Pascal to access the underlying routine via this pointer in order to call it. Only routines written in assembly language can actually call routines designated by pointers of type ProcPtr.

### **Note**

You can't use the @ operator to reference procedures or functions whose declarations are nested within other routines.

### Type Coercion

Because of Pascal's strong typing rules, you can't directly assign a pointer value to a variable of some other pointer type, or pass a pointer variable to a routine requesting some other pointer type. Instead, you have to coerce the pointer from one type to another.

For example, you can call the HLock procedure to lock a relocatable block of memory. The HLock procedure requires a parameter of type Handle. If the block you want to lock isn't referenced by a variable of type Handle, you must coerce the variable to the required type. Here's an example:

```
HLock(Handle(myData));
```
Similarly, the GetDialogItem procedure returns in a VAR parameter a handle to an item in a dialog box. If you were to use the procedure to obtain the handle to a button in the variable itemHand of type Handle, you might need to access the button as a control. For example, you could access the button's enclosing rectangle with the code:

ControlHandle(itemHand)^^.contrlRect;

You can use this same syntax to equate any two variables of the same length. For example:

VAR myChar: Char; myByte: Byte; myByte := Byte(myChar);

You can also use the functions ORD, ORD4, and POINTER to coerce variables of different length from one type to another. For example:

```
VAR
  myInteger: Integer;
  myLongInt: LongInt;
  myPointer: Ptr;
myInteger := ORD(myLongInt); {two low-order bytes only}
myInteger := ORD(myPointer); {two low-order bytes only}
myLongInt := ORD(myInteger); {packed into high-order bytes}
myLongInt := ORD4(myInteger); {packed into low-order bytes}
myLongInt := ORD(myPointer);
myPointer := POINTER(myInteger);
myPointer := POINTER(myLongInt);
```
### **Note**

Assembly-language and C language programmers don't need to bother with type coercion. u

Data Types **47**

# **Resources**

### **Contents**

About Resources 51 Resource Paths 52 Resource Types 55 Resource Structure 56 Using Standard Resources 59 Using Custom Resources 60

#### Resources

This chapter describes how your application can use the Resource Manager to create and manage resources, collections of data stored in a file's resource fork that have a defined structure or type. The Macintosh Operating System and the Macintosh Toolbox define a large number of resource types. You'll need to include resources of some of these types in your application's resource file to meet various requirements of the system software. In addition, the system software provides a number of resources (such as fonts, patterns, and icons) that you can use to help create the standard Macintosh user interface for your application.

This chapter begins with a general description of resources. Then it shows how to

- use predefined system resources
- n create resources of a standard type
- n define your own custom resources and resource types

For a complete description of the capabilities of the Resource Manager and for code samples illustrating more advanced resource-handling techniques, see the chapter "Resource Manager" in *Inside Macintosh: More Macintosh Toolbox*.

### About Resources

An experienced Macintosh programmer might cringe at several features of the GreetMe source code shown in Listing 1-1 on page 3. One of the main sins it commits is this line:

```
gString := 'Hello, world!';
```
The problem with this line is that it includes, as part of the source code of the application, the message string that is to be displayed in the output window. While such an intermixing of code and data might be standard in some programming environments, it's definitely nonstandard in the Macintosh environment. To change the message, or to produce a version of the message in a different language, you'd need to change the source code and recompile the application. It would be better to isolate the changing data (the message string) from the application's code.

When you're programming on the Macintosh, you can do this by creating a resource that contains the message string. A **resource** is any collection of data having a defined structure that is stored in a file designed to hold resources, known as a **resource file.** Then you can read the message string from the resource file using a call like this:

GetIndString(gString, kMessages, kGreetingString);

### Resources

The GetIndString procedure reads the resource of type 'STR#' that has the resource ID kMessages in an open resource fork. This type of resource contains a string list, which is a sequential list of Pascal strings. Then Get IndString selects the string having the index kGreetingString. If there are at least that many strings in the string list, it puts the appropriate string into the first parameter (in this case,  $qString$ ).

### **Note**

The GetIndString procedure is not part of the Resource Manager, but it does call the Resource Manager. Many Toolbox and Operating System routines internally call the Resource Manager to retrieve information from resources.

The resources used by an application can be created and changed separately from the application's code. This separation is the main advantage to having resource files. A change in a simple greeting or in the title of a menu, for example, won't require any recompilation of code, nor will translation to another language.

### **IMPORTANT**

Properly written Macintosh applications should store *all* language- or location-sensitive data as resources, so that localization is largely a matter of editing the application's resources.

### Resource Paths

At any given time during your application's execution, there are usually two or more open resource files from which you can read information. The system resource file is opened by the Operating System at startup time. It contains standard resources, called **system resources,** shared by all applications. Among these are icons, fonts, sounds, and other collections of data. The system resource file also contains a number of code resources that you call indirectly to help create the standard Macintosh user interface. For example, the standard appearance and behavior of pull-down menus is governed by a menu-definition procedure, stored as a resource of type 'MDEF' in the system resource file. The system resource file also contains code resources that help you create standard windows and controls.

Your application's resource file is opened when your application is launched. You can call the CurResFile function early in your application's execution to get the reference number of your application's resource file.

gAppsResourceFile := CurResFile;

#### Resources

You need to keep track of your application's resource file because the Resource Manager always looks for resources in the current resource file, which can change. Each time you open a resource file, it becomes the current resource file. You're likely to open a number of different resource files at various points in your application's execution. For instance, many applications store the user's general preferences in a resource file in the **Preferences folder** in the System Folder. In addition, if your application supports document files, you'll probably store some of the document's settings in the document's resource file. Table 3-1 summarizes the typical locations of resources used by an application.

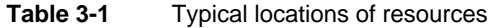

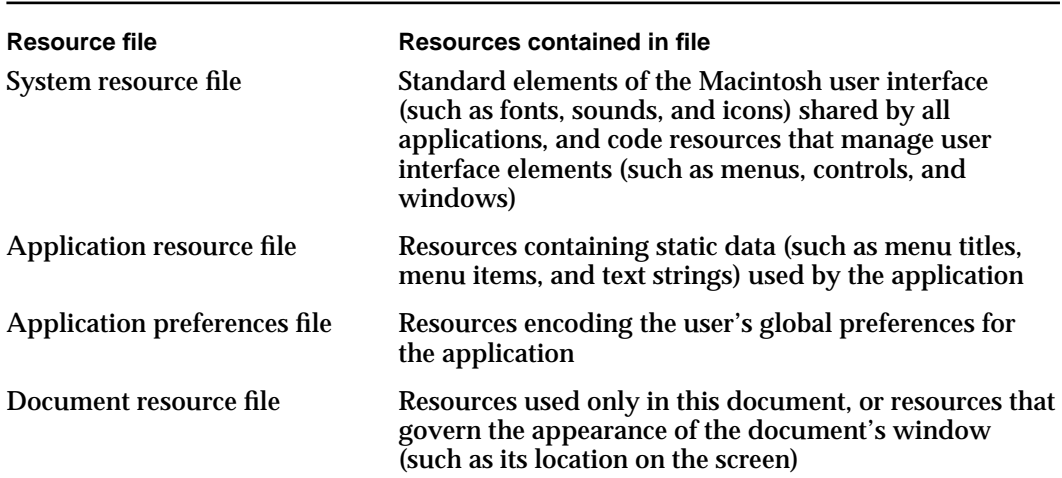

When searching resource files, the Resource Manager generally begins with the most recently opened one. When you ask it to open a resource of a particular type and ID, it first looks in the current resource file. If the Resource Manager doesn't find the specified resource there, it then looks in the resource file opened just before the current resource file. As long as the resource remains unfound, the Resource Manager continues until it reaches the last resource file in the chain, which is probably the system resource file. If the specified resource isn't there either, the Resource Manager gives up and notifies your application that the resource can't be found.

#### **Resources**

Figure 3-1 illustrates a typical search path followed by the Resource Manager as it looks for a particular font.

### **Figure 3-1** Searching for a resource

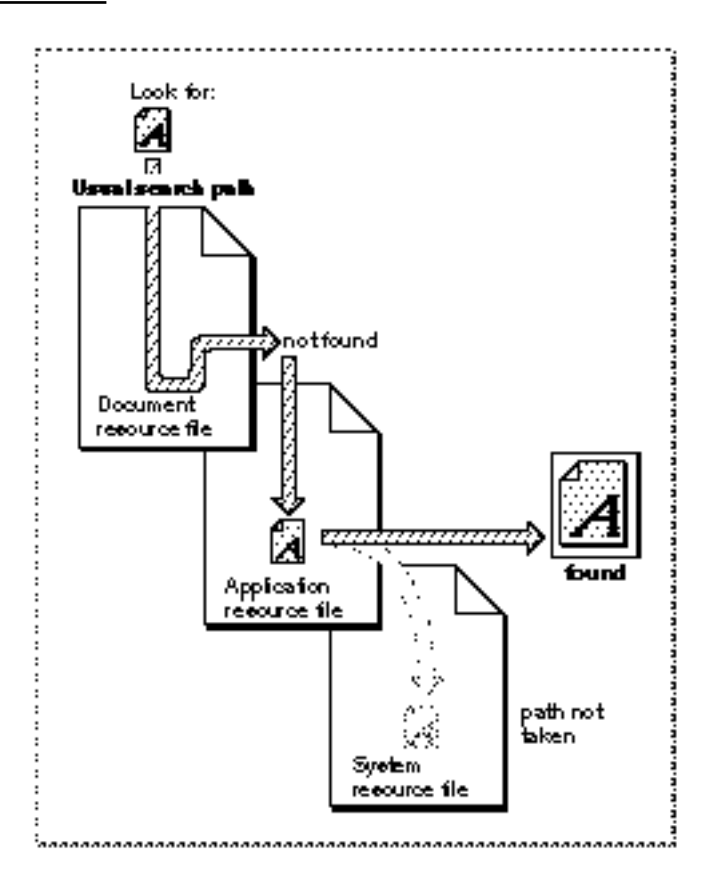

### **Note**

Unlike the system resource file and your application's resource file, a document's resource file is not automatically opened when you open the document's data fork. If you want to include a document's resource fork in the chain of open resource files, you need to open it explicitly (for instance, using the HOpenResFile routine).

In general it's best not to rely too much on the Resource Manager's ability to search through open resource files; instead, you should explicitly set the appropriate resource file as the current resource file (by calling SetResFile) before you read or write any resource data. In addition, you can restrict the Resource Manager's search for a resource to the current resource file by using special Resource Manager routines. For example, instead of calling GetResource, you can call Get1Resource. This instructs the Resource Manager to look only in the first resource file in the chain of open resource files. Resources

### Resource Types

As indicated above, resources are grouped logically by function into **resource types.** You refer to a resource by passing the Resource Manager a **resource specification,** which consists of the resource type and an ID number or a name. Any resource type is valid, whether one of those recognized by the Toolbox as referring to a standard Macintosh resource (such as a pattern), or a custom type created for use by your application.

### **Note**

The Resource Manager knows nothing about the formats of the individual types of resources. Only the routines in the other parts of the Toolbox and Operating System that call the Resource Manager have this knowledge. u

A resource type can be any sequence of four alphanumeric characters, including the space character. You can create resource types for your application, provided that they consist of all uppercase letters and do not conflict with the standard resource types already created. A resource type is defined by the ResType data type:

TYPE ResType = PACKED ARRAY[1..4] OF CHAR;

### **IMPORTANT**

Uppercase letters are distinguished from their lowercase counterparts in resource types. In addition, Apple reserves for its own use all resource types that include any lowercase letters. If you create custom resource types for use by your application, make sure that the type includes all uppercase letters.

Table 3-2 lists the names and uses of some of the standard resource types used by the Macintosh system software. Uppercase resources are listed first.

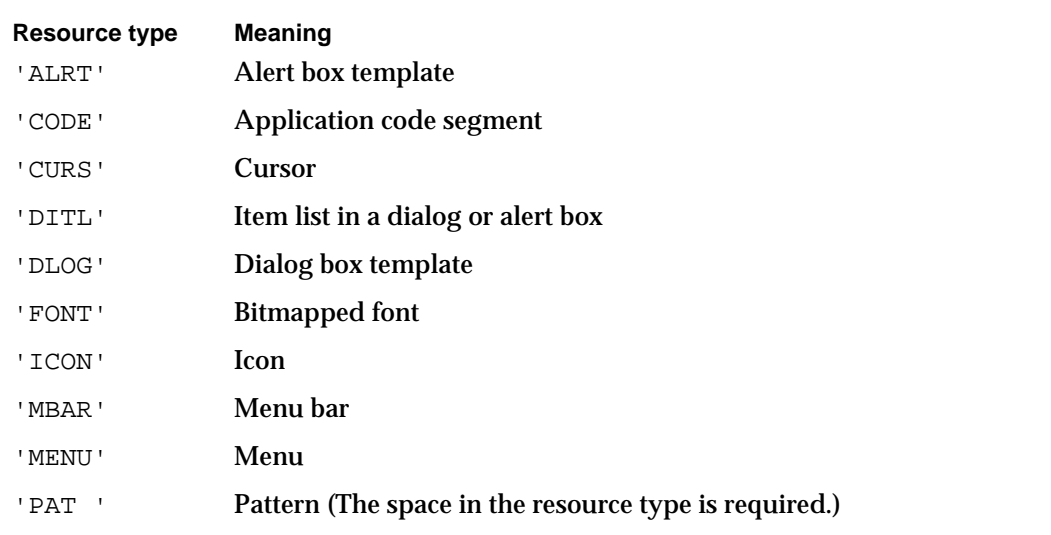

### **Table 3-2** Some standard resource types

*continued*

Resources

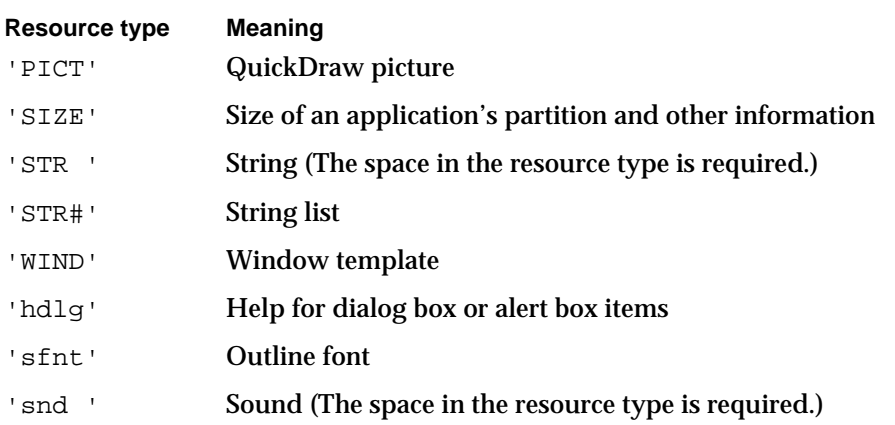

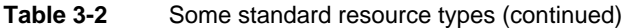

You pick out a particular resource by specifying its type together with a **resource name** or a **resource ID** number. In general, it's best to use resource IDs because they're guaranteed to be unique within any given resource file. By contrast, it's possible to have two different resources of the same type with the same name.

### Resource Structure

A resource file consists of a number of individual resources together with a **resource map,** an indication of where in the resource file the data for a given resource is to be found. You usually don't need to know about the structure—or even the existence—of the resource map. The Resource Manager uses it to keep track of a resource file's resources. If you lengthen or shorten a resource, or remove one from the resource file entirely, the Resource Manager takes care of modifying the resource map accordingly.

Often, you don't even need to know about the structure of the individual resources you access in a resource fork. Sometimes you just need to open a resource and pass the handle you receive from the Resource Manager to some Toolbox routine. Here's an example:

```
FOR count := 1 TO 4 DO
   qEmptyPats[count] := GetPattern(kEmptyID + (count - 1));FillRgn(myRegion, gEmptyPats[gEmptyIndex]^^);
```
## Resources

At application startup time, the Venn Diagrammer application reads the four available emptiness patterns from the application's resource file. Later, when it is drawing the current contents of the Venn diagram, it might fill a specified region with the current pattern. The application itself knows nothing about the actual structure of a pattern.

Sometimes, however, you do need to know about the structure of the individual resources you want to use in your application. This is certainly true for any resources your application defines itself. Occasionally, you also need to know how the data in a system resource is structured. *Inside Macintosh* uses two general methods for displaying the structure of a resource's data: resource descriptions and resource diagrams.

The first method used in *Inside Macintosh* to describe the structure of a resource involves specifying a description in the Rez resource description language. Listing 3-1 shows the Rez input for a sample dialog box.

**Listing 3-1** Rez input for the Preferences dialog box

```
resource 'DLOG' (rVennDPrefsDial, purgeable) { /*dialog resource*/
  {84, 82, 264, 362}, /*rectangle for dialog box*/
  noGrowDocProc, /*window definition ID for modeless dialog*/
  visible, /*display this dialog box immediately*/
  goAway, /*draw a close box*/
  0x0, /*initial refCon value of zero*/
  rVennDPrefsDial, /*use item list with res ID rVennDPrefsDial*/
  "Venn Diagram Preferences",/*window title*/
  noAutoCenter /*don't automatically center the window*/
};
```
Rez is a resource compiler: it takes a resource description like the one shown in Listing 3-1 and produces a compiled resource. As you can see, the Rez description includes information about the desired dialog box, including the box's rectangle, window definition ID, and initial window title.

Rez is provided as part of the Macintosh Programmer's Workshop (MPW) and as part of some third-party development environments. If you prefer, you can create and edit resources using tools like ResEdit, a graphic resource editor provided by Apple Computer, Inc. Using ResEdit, you'll create and modify resources in a slightly more friendly atmosphere, by manipulating windows like the one shown in Figure 3-2.

```
CHAPTER 3
```
**Figure 3-2** The ResEdit version of the Preferences dialog box

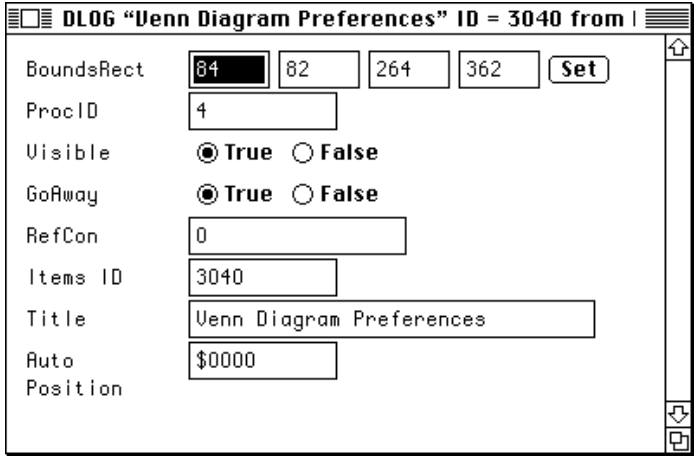

ResEdit uses an internal resource compiler to turn this graphic representation of a resource into a compiled resource.

## **Note**

For most purposes, and especially for programmers new to the Macintosh environment, ResEdit is a perfectly adequate tool for creating and editing resources. For information about using ResEdit to create resources, see *ResEdit Reference*. For complete information about using Rez to compile resource descriptions into resources, see *Macintosh Programmer's Workshop Reference*.

Whether you use Rez or ResEdit's internal resource compiler to create resources, the compiled resource will have the same structure. This structure is sometimes depicted in *Inside Macintosh* using a resource diagram, as illustrated in Figure 3-3.

Resources

Figure 3-3 A resource diagram

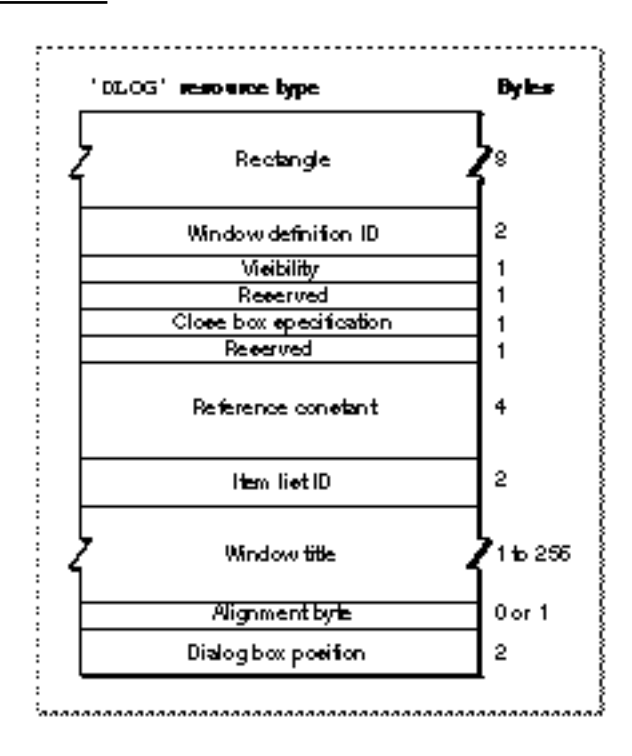

# Using Standard Resources

In general, you'll need to create resources describing the standard user interface elements used by your application, including

- dialog boxes
- dialog box item lists  $\overline{\mathsf{n}}$
- n menus
- windows  $\overline{\mathsf{n}}$
- n controls

Resources

For standard user interface elements, the Macintosh Toolbox provides special routines you can use to open the appropriate resources. For instance, you can call the Dialog Manager function GetNewDialog to read a dialog box resource (of type 'DLOG') and the corresponding item list (of type 'DITL') from your application's resource fork.

myDialog := GetNewDialog(myKind, myPointer, WindowPtr(-1));

Similarly, you can call the Window Manager routine GetNewWindow to open a window description resource (of type 'WIND'). Internally, these routines call Resource Manager routines such as GetResource to read the resource data from the resource file.

Some Toolbox routines are simply loosely disguised Resource Manager calls. For example, the code shown on page 56 which uses GetPattern to open four available emptiness patterns could be replaced by this functionally equivalent code:

```
FOR count := 1 TO 4 DO
  qEmptyPats[count] := GetResource('PATH ', kEmptyID + (count - 1));
```
Most Resource Manager routines that open resources return a handle to the specified resource data. You can pass that handle to other Resource Manager routines, or doubly dereference it to get at the resource data.

## Using Custom Resources

In addition to using system resources to help create the standard Macintosh user interface for your application and standard resource types to help isolate its localizable data, you'll probably also want to create custom resources. This section illustrates how to define a custom resource type and how to create and manage resources of that type. The source code provided here shows how to handle a preferences file. This file stores the user's global preferences, and your application can retrieve them each time it is launched. When it starts up, the Venn Diagrammer application tries to open a preferences file, which contains a single resource with the following type and ID:

CONST

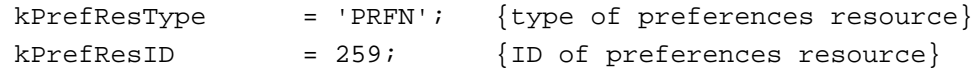

As you've seen earlier in this book, the preferences file needs to contain information about the user's Venn diagram preferences, as displayed in the Preferences dialog box shown in Figure 3-4.

```
CHAPTER 3
```
**Figure 3-4** The Preferences dialog box

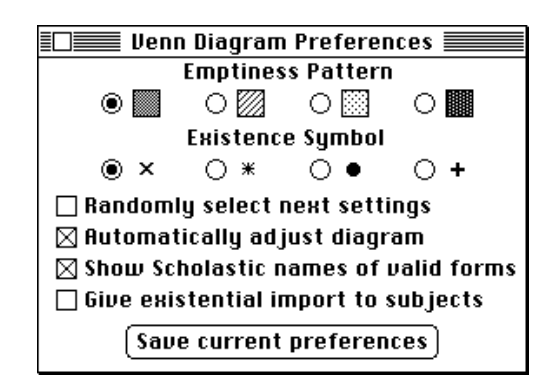

Here, there are six pieces of information that need to be tracked. To maintain this information, the Venn Diagrammer application defines a data structure of type MyPrefsRec (defined in Listing 3-2).

**Listing 3-2** The structure of a resource containing Venn diagram preferences

```
TYPE
```

```
MyPrefsRec = RECORD
  autoDiag: Boolean; {do we automatically fix the diagram?}
  showName: Boolean; {do we show names of valid arguments?}
  isImport: Boolean; {do subjects have existential import?}
  isRandom: Boolean; {do we select next setting randomly?}
  emptyInd: Integer; {index of the desired emptiness pattern}
  existInd: Integer; {index of the desired existence symbol}
END;
MyPrefsPtr = ^MyPrefsRec;
MyPrefsHnd = ^MyPrefsPtr;
```
When it is first launched, the Venn Diagrammer application calls the application-defined routine DoReadPrefs (defined in Listing 3-3) to read the user's existing preferences settings. First, DoReadPrefs determines the name of the preferences file by reading a resource in the application's resource file that contains that name. By convention, the name of the preferences file consists of the name of the application followed by the string " Preferences", for instance, Venn Diagrammer Preferences.

```
CHAPTER 3
```

```
Listing 3-3 Reading a user's preferences
```

```
PROCEDURE DoReadPrefs;
  VAR
     myVRefNum: Integer;
     myDirID: LongInt;
     myName: Str255; {name of this application}
     myPrefs: Handle; {handle to actual preferences data}
     myResNum: Integer; {reference number of opened resource file}
     myResult: OSErr;
  CONST
     kNameID = 4000; {resource ID of 'STR#' with filename}
BEGIN
  {Determine the name of the preferences file.}
  GetIndString(myName, kNameID, 1);
  {Figure out where the preferences file is.}
  IF IsFindFolder THEN
     myResult := FindFolder(kOnSystemDisk, kPreferencesFolderType,
                              kDontCreateFolder, myVRefNum, myDirID)
  ELSE
     myResult := -1;IF myResult <> noErr THEN
     BEGIN
        myVRefNum := 0; {use default volume}
        myDirID := 0; \{use default directory\}END;
   {Open the preferences resource file.}
  myResNum := HOpenResFile(myVRefNum, myDirID, myName, fsCurPerm);
  {If no preferences file successfully opened, create one }
   { by copying default preferences in app's resource file.}
  IF myResNum = -1 THEN
     myResNum := DoCreatePrefsFile(myVRefNum, myDirID, myName);
  IF myResNum <> -1 THEN {if we successfully opened the file...}BEGIN
        UseResFile(myResNum); {make the new resource file current one}
        myPrefs := Get1Resource(kPrefResType, kPrefResID);
        IF myPrefs = NIL THEN
           exit(DoReadPrefs);
        WITH MyPrefsHnd(myPrefs)^^ DO
```

```
CHAPTER 3
```

```
BEGIN {read the preferences settings}
           gAutoAdjust := autoDiag;
           qShowMames := showName;gGiveImport := isImport;
           gStepRandom := isRandom;
           gEmptyIndex := emptyInd;
           gExistIndex := existInd;
        END;
      {Make sure some preferences globals make sense.}
     IF NOT (gExistIndex IN [1..4]) THEN
        qExistIndex := 1;IF NOT (gEmptyIndex IN [1..4]) THEN
        qEmptyIndex := 1;{Reinstate the application's resource file.}
     UseResFile(gAppsResourceFile);
  END;
gPreferencesFile := myResNum; {remember its resource ID}
```
END;

After determining the name of the preferences file, DoReadPrefs calls the application-defined utility IsFindFolder to see whether the operating environment supports the FindFolder function. (See Listing 9-6 on page 179 for a definition of IsFindFolder.) If it does, DoReadPrefs calls FindFolder to find the location of the Preferences folder. The FindFolder function returns the volume reference number and the directory ID of that folder, if it can be found. If FindFolder isn't available or if it cannot find the Preferences folder, DoReadPrefs looks in the default directory on the default volume.

## **IMPORTANT**

Just looking in the default directory when you cannot find the Preferences folder isn't really the best thing to do. Your application would probably want to look in the System Folder to see if your preferences file is there.

Once the target folder is successfully located, DoReadPrefs calls the HOpenResFile function to try to open a file having the required name in that folder. If no such file can be opened (as indicated by a returned reference number of  $-1$ ), DoReadPrefs calls the application-defined function DoCreatePrefsFile to attempt to create a new preferences file. (See Listing 3-4 for a definition of DoCreatePrefsFile.)

If the existing or newly created preferences file is successfully opened, then DoReadPrefs calls UseResFile to make that file the current resource file. Then it reads the resource of type kPrefResType and ID kPrefResID from that file. If all goes

## Resources

well, DoReadPrefs reads the current settings from that resource and assigns them to the appropriate global variables:

```
WITH MyPrefsHnd(myPrefs)^^ DO
  BEGIN {read the preferences settings}
     gAutoAdjust := autoDiag;
     gShowNames := showName;
     gGiveImport := isImport;
     gStepRandom := isRandom;
     gEmptyIndex := emptyInd;
     gExistIndex := existInd;
  END;
```
Finally, DoReadPrefs ensures that the values of the two index variables are within acceptable limits and then restores the application's resource file as the current resource file by calling UseResFile once again. Notice that the preferences resource file is left open; this way, the Venn Diagrammer application need not reopen the file if the user wants to change the stored preferences settings.

The DoCreatePrefsFile function that is called by DoReadPrefs is defined in Listing 3-4. Essentially, DoCreatePrefsFile creates a resource file in the appropriate location and with the appropriate name; then it copies into that new resource file an existing set of preferences (stored in the application's resource fork).

**Listing 3-4** Creating a preferences file FUNCTION DoCreatePrefsFile (myVRefNum: Integer; myDirID: LongInt; myName: Str255): Integer; VAR

```
myResNum: Integer;
myResult: OSErr;
myID: Integer; {resource ID of resource in app's res fork}
```

```
myHandle: Handle; {handle to resource in app's res fork}
     myType: ResType; {ignored; used for GetResInfo}
BEGIN
```

```
myResult := noErr;
HCreateResFile(myVRefNum, myDirID, myName);
```

```
IF ResError = noErr THEN
```

```
BEGIN
```

```
myResNum := HOpenResFile(myVRefNum, myDirID, myName, fsCurPerm);
IF myResNum <> -1 THEN
   BEGIN
      UseResFile(gAppsResourceFile);
      myHandle := Get1Resource(kPrefResType, kPrefResID);
```

```
IF ResError = noErr THEN
```

```
CHAPTER 3
```

```
BEGIN
            GetResInfo(myHandle, myID, myType, myName);
            myResult := DoCopyResource(kPrefResType, myID,
                                    gAppsResourceFile, myResNum);
         END
      ELSE
         BEGIN
            CloseResFile(myResNum);
            myResult := HDelete(myVRefNum, myDirID, myName);
            myResNum := -1;END;
   END;
DoCreatePrefsFile := myResNum;
```
END;

END;

To copy the existing resource from the application's resource file to the new preferences resource file, DoCreatePrefsFile calls the application-defined routine DoCopyResource. A version of DoCopyResource is shown in Listing 3-5.

**Listing 3-5** Copying a resource from one resource file to another

```
FUNCTION DoCopyResource (rType: ResType; rID: Integer; source: Integer;
                         dest: Integer): OSErr;
  VAR
     myHandle: Handle; {handle to resource to copy}
     myName: Str255; {name of resource to copy}
     myAttr: Integer; {resource attributes}
     myType: ResType; {ignored; used for GetResInfo}
     myID: Integer; {\{ \text{ ignored; used for GetResInfo} \}}myResult: OSErr;
     myCurrent: Integer; {current resource file on entry}
BEGIN
  myCurrent := CurResFile; {remember current resource file}
  UseResFile(source); \{set \{set the source resource file\}myHandle := Get1Resource(rType, rID); {open the source resource}
  IF myHandle <> NIL THEN
     BEGIN
       GetResInfo(myHandle, myID, myType, myName); {get res name}
       myAttr := GetResAttrs(myHandle); {get res attributes}
       DetachResource(myHandle); {so we can copy the resource}
       UseResFile(dest); \{set fet destination resource file}
```
Using Custom Resources **65**

```
CHAPTER 3
```

```
IF ResError = noErr THEN
        AddResource(myHandle, rType, rID, myName);
     IF ResError = noErr THEN
        SetResAttrs(myHandle, myAttr);{set res attributes of copy}
     IF ResError = noErr THEN
        ChangedResource(myHandle); {maxk resource as changed}
     IF ResError = noErr THEN
        WriteResource(myHandle); \{write resource data}
  END;
DoCopyResource := ResError; {return result code}
ReleaseResource(myHandle); <br> \{ qet rid of resource data}
UseResFile(myCurrent); {r} {restore original resource file}
```
END;

As you can see, DoCopyResource opens the resource to be copied. It copies that resource into the destination resource file by making the destination file the current resource file and then calling the Resource Manager routine AddResource. However, before calling AddResource, you need to disassociate the source resource from its resource file. Because AddResource requires a handle to some data in memory that is not a handle to an existing resource, you need to call the DetachResource procedure to cut the link between the resource data and its original resource file.

You can determine whether a Resource Manager call succeeded by calling the function ResError, which returns the result code from the most recently executed Resource Manager routine. The DoCopyResource function calls ResError repeatedly to make sure that the resource data was successfully added, that the resource attributes were successfully copied, that the destination resource was successfully marked as changed, and that the data was successfully written out to disk.

It's easy to see how to save a set of preferences to the user's preferences file. In essence, you simply need to reverse the strategy employed in reading the preferences. Listing 3-6 defines the DoSavePrefs procedure, which the Venn Diagrammer application calls whenever the user wants to save the current preferences settings. The DoSavePrefs procedure assumes that the application's preferences file is already open.

**Listing 3-6** Saving current preferences settings

```
PROCEDURE DoSavePrefs;
  VAR
```

```
myPrefData: Handle; {handle to new resource data}
myHandle: Handle; {handle to resource to replace}
myName: Str255; {name of resource to copy}
myAttr: Integer; {resource attributes}
myType: ResType; {ignored; used for GetResInfo}
myID: Integer; {ignored; used for GetResInfo}
```

```
CHAPTER 3
```

```
BEGIN
```

```
{Make sure we have an open preferences file.}
  IF gPreferencesFile = -1 THEN
     exit(DoSavePrefs);
  myPrefData := NewHandleClear(sizeof(MyPrefsRec));
  HLock(myPrefData);
  WITH MyPrefsHnd(myPrefData)^^ DO
     BEGIN
        autobiag := gAutodjust;showName := gShowNames;
        isImport := gGiveImport;
        isRandom := gStepRandom;
        emptyInd := gEmptyIndex;
        existInd := gExistIndex;
     END;
  UseResFile(qPreferencesFile); {use preferences file}myHandle := Get1Resource(kPrefResType, kPrefResID);
  IF myHandle <> NIL THEN
     BEGIN
        GetResInfo(myHandle, myID, myType, myName); {get res name}
        myAttr := GetResAttrs(myHandle); {get res attributes}
        RmveResource(myHandle);
        IF ResError = noErr THEN
           AddResource(myPrefData, kPrefResType, kPrefResID, myName);
        IF ResError = noErr THEN
           WriteResource(myPrefData);
     END;
  HUnlock(myPrefData);
  ReleaseResource(myPrefData);
  UseResFile(gAppsResourceFile); {r} {restore app's resource file}
END;
```
The DoSavePrefs procedure creates a new preferences record and fills in the fields as appropriate. Then it removes the existing preferences resource from the preferences file and adds a new resource. To make sure that the new resource data is written out to disk, DoSavePrefs calls the WriteResource procedure. Finally, DoSavePrefs restores the application's resource file as the current resource file.

# **Contents**

About Events 71 Initializing an Application 74 Receiving Events 75 Handling Events Outside the Main Event Loop 79

#### **Events**

This chapter describes how you can use the Event Manager to receive information about user actions and to receive notice of changes in the processing status of your application. One of the key elements of a well-written Macintosh application is its "user-centered" design. This means, among other things, that instead of carrying out a sequence of steps in a predetermined order, the application is driven primarily by user actions (such as moving the mouse, pressing the mouse button, and typing characters) whose order cannot in general be predicted. This chapter describes how the Macintosh system software reports user actions to your application and shows how to structure your application to facilitate the implementation of user-centered design.

This chapter begins by describing some of the features of a good user-centered design and some general ways to implement them. Then it shows how to

- initialize the basic Toolbox managers
- n receive information from the Event Manager about user actions
- n respond to user actions

For a complete description of the capabilities of the Event Manager, see the chapter "Event Manager" in *Inside Macintosh: Macintosh Toolbox Essentials*. For the complete story on the features of a good user interface, see *Macintosh Human Interface Guidelines*.

# About Events

Probably the most distinctive aspect of a well-written Macintosh application is that it puts users in control of the application, not the other way around. To be in control, the user should be able to perform, at any particular time, any of a wide array of actions. These actions might include pulling down one of your application's menus, choosing a menu command, typing some characters, moving a window, and so forth. A key concept here is that users should feel that your application is always ready to do something for them.

Even when your application is busy performing some lengthy operation (for instance, saving a document to disk) and you need to prevent the user from doing other things, you should provide some safe way for the user to cancel the operation and regain control. Typically you accomplish this by displaying a dialog box indicating that a lengthy operation is underway; the dialog box should indicate some safe way for the user to stop the operation.

The essence of this user-centered design is the use of an **event-driven programming model**. In other words, the system software breaks up the user's actions into their component **events,** which are passed one by one to your application for handling. For example, when the user presses a key on the keyboard, the system software sends your application information about that event. This information includes which key was pressed, when the key was pressed, whether any modifier keys (for instance, the Command key) were being held down at the time of the keypress, and so forth. Your application responds to the event by performing whatever actions are appropriate.

```
CHAPTER 4
```
Your application can receive many types of events. Events are usually divided into three categories:

- n low-level events
- operating-system events
- high-level events

The Event Manager returns **low-level events** to your application for occurrences such as the user pressing the mouse button, releasing the mouse button, pressing a key on the keyboard, or inserting a disk. The Event Manager also returns low-level events to your application if your application needs to activate a window (that is, make changes to a window based on whether it is in front or not) or update a window (that is, redraw the window's contents). When your application requests an event and there are no other events to report, the Event Manager returns a **null event.**

The Event Manager returns **operating-system events** to your application when the processing status of your application is about to change or has changed. For example, if a user brings your application to the foreground, the Process Manager sends an event through the Event Manager to your application. Some of the work of reactivating your application is done automatically, both by the Process Manager and by the Window Manager; your application must take care of any further processing needed as a result of your application being reactivated.

The Event Manager returns **high-level events** to your application as a result of communication directed to your application from another application or process.

## **Note**

Low-level events, except for update events and null events, are always directed to the foreground process. Operating-system events are also always directed to the foreground process. High-level events, update events, and null events can be directed to the foreground process or background processes.

Figure 4-1 illustrates the various sources of events that can be passed to your application. As you can see, events originate from a number of different sources: the Operating System Event Manager, Window Manager, Process Manager, and PPC Toolbox.

**Figure 4-1** Sources of events sent to your application

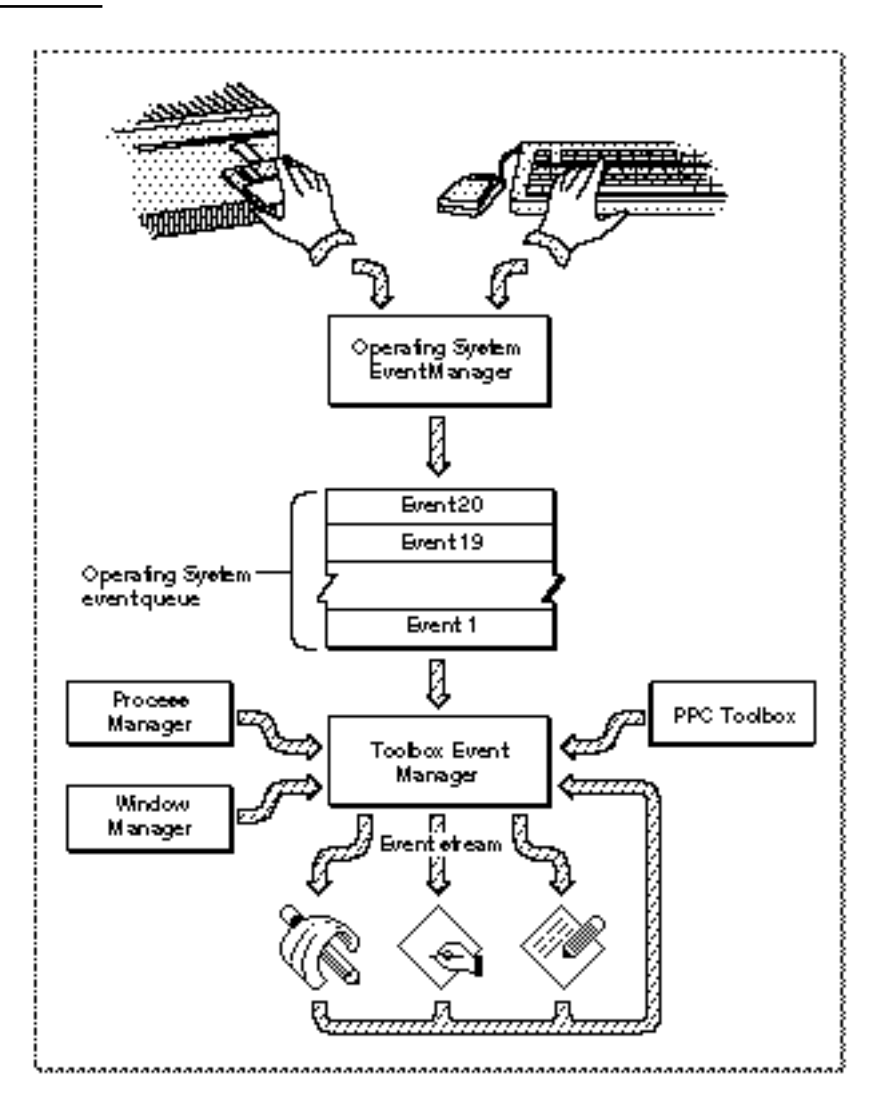

The Event Manager maintains, for each open application, an event stream containing those events that are available to that application. Your general strategy is to retrieve an event, process it, retrieve the next event, process it, and so on indefinitely. You stop this process only when the user elects to quit your application.

# Initializing an Application

When your application first starts up, and even before you begin to receive and process events describing the user's actions, you need to do some initial setting up. As you've already seen (page 3), you need to initialize some of the Macintosh Toolbox managers. You also need to set up your menu bar and menus, and perform some other standard initialization. Listing 4-1 shows the code executed by the Venn Diagrammer application when it first starts up.

**Listing 4-1** Initializing your application

```
DoInitManagers; {initialize Toolbox managers}
DoSetupMenus; {initialize menus}
gDone := FALSE; {initialize global variables}
gNumDocWindows := 0; {initialize count of open doc windows}
gPrefsDialog := NIL; {initialize ptr to Preferences dialog}
gAppsResourceFile := CurResFile; {get refnum of the app's resource file}
gPreferencesFile := -1; \{initialize res ID of preferences file\}DoReadPrefs; {r} and the user's preference settings}
DoVennInit;
DoMainEventLoop; {and then loop for every ...}
```
The first thing the Venn Diagrammer application does is call the application-defined routine DoInitManagers to set up its application partition and initialize several Toolbox managers. Then it calls DoSetupMenus to create its menu bar and menus. (See Listing 8-1 on page 155 for the definition of DoSetupMenus.)

After its menu bar has been created, Venn Diagrammer initializes several global variables and reads the user's current preferences from a preferences file. Then the application calls another routine, DoVennInit, to handle any other initialization. This includes defining the rectangles and regions in a Venn diagram window and displaying a window.

**Note**

The DoVennInit procedure is not defined in this book. u

Once the application has initialized itself, it starts executing its main event loop by calling the DoMainEventLoop procedure. In the main event loop, the application calls the Event Manager to get an event, responds to the event, then loops back to repeat the process. See Listing 4-4 on page 77 for a sample event loop.

Listing 4-2 defines the DoInitManagers routine. It begins by calling two Memory Manager routines to expand the heap zone to its limit and to create an additional block of master pointers.

## **Listing 4-2** Initializing the main Toolbox Managers

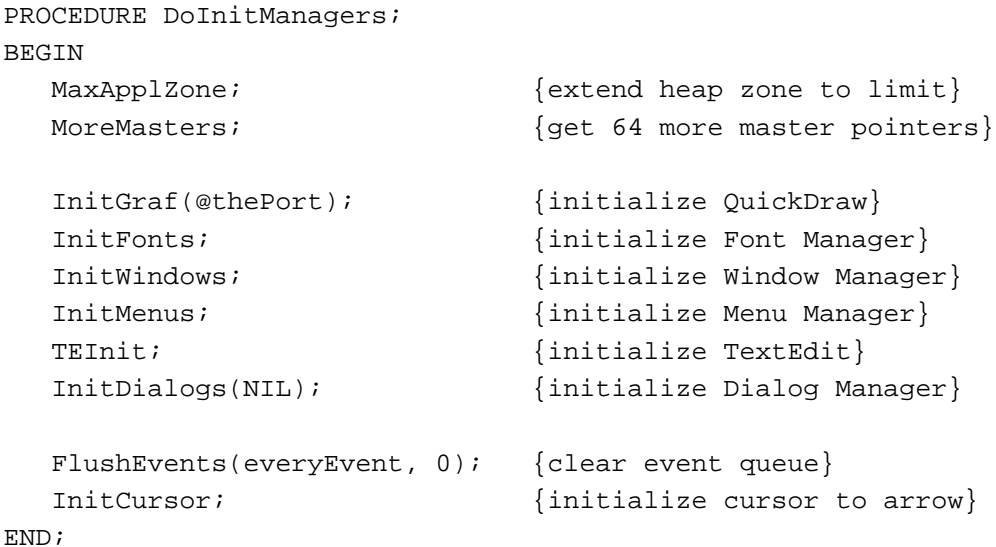

Then DoInitManagers calls the standard Toolbox initialization routines. Finally, it clears the event queue and calls the QuickDraw routine InitCursor to make sure that the cursor is the standard arrow cursor.

# Receiving Events

You receive events by calling an Event Manager routine, usually WaitNextEvent. When you ask for an event, the Event Manager returns the next available event according to its **event priority.** The Event Manager returns events in this order of priority:

- 1. activate events
- 2. mouse-down, mouse-up, key-down, key-up, and disk-inserted events in FIFO (first-in, first-out) order

```
CHAPTER 4
```
- 3. auto-key events
- 4. update events (in front-to-back order of windows)
- 5. operating-system events (suspend, resume, mouse-moved)
- 6. high-level events
- 7. null events

To retrieve an event, you pass the WaitNextEvent function an **event record,** defined by the EventRecord data type:

```
TYPE EventRecord =
```

```
RECORD
  what: Integer; {event code}
  message: LongInt; {event message}
  when: LongInt; {ticks since startup}
  where: Point; {mouse location}
  modifiers: Integer; {modifier flags}
END;
```
On return from WaitNextEvent, the what field of the event record contains an integer that specifies the type of event received. The Event Manager uses this set of predefined constants to indicate the event type:

```
CONST
```
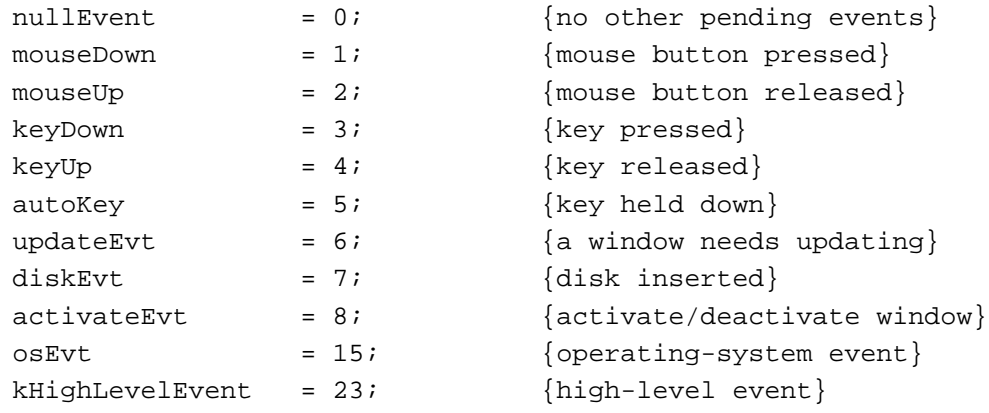

The message field of the event record contains additional information about the event. The interpretation of this field depends on the type of event you've received. For some events (such as null events, mouse-up, and mouse-down events), the value in the message field is undefined. For keyboard events, the message field indicates which key was pressed. For activate and update events, the message field contains a window pointer to the affected window. For disk-inserted events, the message field contains the drive number in the low-order word and the result code of the File Manager's attempt to mount that disk in that drive. Listing 4-3 illustrates how an application reads parts of the message field while handling disk-inserted events.

**Listing 4-3** Handling disk-inserted events PROCEDURE DoDiskEvent (myEvent: EventRecord); VAR myResult: Integer; myPoint: Point; **BEGIN** IF HiWord(myEvent.message) <> noErr THEN BEGIN SetPt(myPoint, 100, 100); myResult := DIBadMount(myPoint, myEvent.message);

END;

END;

If the disk was not successfully mounted (that is, if the high-order word of the message field does not contain  $noErr$ ), then  $DoDiskEvent$  calls the system software routine DIBadMount to inform the user and allow the disk to be ejected or reformatted. (See the chapter "Disk Initialization Manager" in *Inside Macintosh: Files* for more information about handling disk-inserted events.)

The where field of the event record contains, for low-level events, the location of the cursor at the time the event was posted. You can use this information to determine where on the screen a mouse-down event occurred, for instance.

The modifiers field contains information about the state of the modifier keys and the mouse button at the time the event was posted. For activate events, this field also indicates whether the window should be activated or deactivated. (In System 7, it also indicates whether a mouse-down event caused your application to switch to the foreground.)

To handle an event, you simply take whatever action is appropriate for the kind of event it is. Listing 4-4 shows one way to structure an event-handling routine.

**Listing 4-4** An event loop

```
PROCEDURE DoMainEventLoop;
  VAR
     myEvent: EventRecord;
     gotEvent: Boolean; {is returned event for me?}
BEGIN
  REPEAT
     gotEvent := WaitNextEvent(everyEvent, myEvent, 15, NIL);
     IF NOT DoHandleDialogEvent(myEvent) THEN
        IF gotEvent THEN
           BEGIN
              CASE myEvent.what OF
```
Receiving Events **77**

```
CHAPTER 4
```

```
mouseDown: 
               DoMouseDown(myEvent); \{see page 120\}keyDown, autoKey: 
               DoKeyDown(myEvent); \{see page 160\}updateEvt: 
               DoUpdate(WindowPtr(myEvent.message)); {see page 124}
             diskEvt: 
               DoDiskEvent(myEvent); \{see page 77\}activateEvt: 
               DoActivate(WindowPtr(myEvent.message),
                           myEvent.modifiers); {see page 126}
             osEvt: 
               DoOSEvent(myEvent); {see} page 171}
             keyUp, mouseUp: 
               ;
             nullEvent: 
               DoIdle(myEvent); \{ See page 173}
             OTHERWISE
               ;
          END; {CASE}
       END
     ELSE<sup>T</sup>
       DoIdle(myEvent);
UNTIL gDone; \{loop until user quite}\}
```
END;

The event loop defined in Listing 4-4 repeatedly calls the WaitNextEvent function to retrieve the next available event. This function returns a value of FALSE if there are no events of the desired type (other than null events) pending for your application. Otherwise, WaitNextEvent returns TRUE.

After the next available event is retrieved, the DoMainEventLoop procedure calls the application-defined function DoHandleDialogEvent (defined in Listing 7-5 on page 141) to determine whether the event applies to a dialog box. The DoHandleDialogEvent function returns TRUE if it handled the event and FALSE otherwise.

## **Note**

Dialog boxes receive special treatment because the system software automatically handles many user actions in dialog boxes. For example, the Dialog Manager handles update events for dialog boxes, and it calls the Control Manager to handle user actions affecting any controls in the dialog box. u

**Events** 

If the event retrieved does not apply to a dialog box, and if it isn't a null event, then DoMainEventLoop branches into a Pascal CASE statement in which the labels are simply the predefined constants for each event type. As you can see, the event loop calls an application-defined routine to handle each particular kind of event. These routines are defined throughout this book.

# Handling Events Outside the Main Event Loop

You'll notice that some types of events—for example, keyUp and mouseUp—are simply ignored by the main event loop defined in Listing 4-4. Key-up events are ignored because most applications don't need to know that a key was released, only that it was pressed. Similarly, you usually don't need to know when the mouse button was released, because you're more interested in knowing whether (and where) the mouse button was pressed. In certain cases, however, you will be interested in a mouse-up event. For example, if the user presses the mouse button while the cursor is in a window's close box but then moves the cursor outside the close box before releasing the mouse button, you don't want to handle the mouse-down event. (This is another good example of user-centered design: allowing users to change their minds.)

It might appear that a problem is lurking, because the main event loop defined in Listing 4-4 ignores mouse-up events. How, then, can your application determine that the user released the mouse button when the cursor was outside of the close box? The answer is simple: the system software provides a routine, TrackGoAway, that you call in response to a user click in the close box. The TrackGoAway function tracks user actions involving the close box; it returns the Boolean value TRUE if the cursor is still inside the close box when the button is released and FALSE otherwise. Listing 4-5 illustrates how to call TrackGoAway.

**Listing 4-5** Tracking mouse events in the close box

PROCEDURE DoGoAwayBox (myWindow: WindowPtr; mouseloc: Point); **BEGIN** IF TrackGoAway(myWindow, mouseloc) THEN DoCloseWindow(myWindow); END;

The TrackGoAway function exits only when the mouse button is released. Because it determines internally when that happens, your application doesn't need to.

```
CHAPTER 4
```
The system software provides routines to handle the three main cases in which you need to track the mouse and determine if the cursor is in a particular location when the button is released. Here are the main routines you'll use:

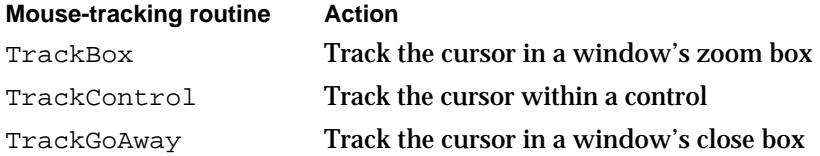

For various purposes, you might need to perform similar tracking on an arbitrary rectangle in a window. The function DoTrackRect defined in Listing 4-6 shows one way to define such a function.

## **Note**

Venn Diagrammer calls DoTrackRect to handle mouse-down events in the tool icons. See Listing 6-9 beginning on page 121.

**Listing 4-6** Tracking the cursor in an arbitrary rectangle

```
FUNCTION DoTrackRect (myWindow: WindowPtr; myRect: Rect): Boolean;
  VAR
     myIgnore: LongInt;
     myPoint: Point;
BEGIN
  InvertRect(myRect); {invert the rectangle}
  REPEAT
     Delay(kVisualDelay, myIgnore)
  UNTIL NOT StillDown; {until mouse is released}InvertRect(myRect);
  GetMouse(myPoint); { {get mouse location}DoTrackRect := PtInRect(myPoint, myRect);
END;
```
The DoTrackRect function inverts the specified rectangle and keeps it inverted until the user releases the mouse button. The Event Manager function StillDown looks in your application's event queue for a mouse-up event; if none is found, StillDown returns TRUE; otherwise, StillDown returns FALSE. Note that DoTrackRect loops until StillDown returns FALSE, indicating that the corresponding mouse-up event has been found. The call to the Delay procedure within the loop is to ensure that the rectangle is inverted for some minimum, user-perceptible amount of time.

## CONST

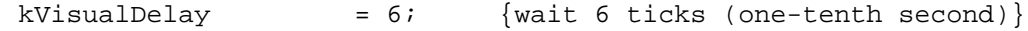

The DoTrackRect function loops until StillDown detects the appropriate mouse-up event and then returns the specified rectangle to its original state by inverting it again. Next, DoTrackRect calls the Event Manager function GetMouse to determine the current position of the cursor. If, when the mouse button is released, the cursor is still inside the specified rectangle (as determined by the QuickDraw routine PtInRect), then DoTrackRect returns TRUE.

As you can see, you sometimes want to call Event Manager routines from outside your main event loop, most often to monitor mouse movements and button states once the user has clicked in some particular part of a window.

# Drawing

# **Contents**

About QuickDraw 85 Points 86 Rectangles 87 Regions 89 Bit Images 91 Ports and Windows 92 Drawing Shapes 94 Drawing Bit Images 99 Drawing Text 101

## Drawing

This chapter shows how you can draw simple graphics and text inside of windows using QuickDraw, the part of the Macintosh Toolbox that performs graphics operations on the user's screen. All Macintosh applications use QuickDraw indirectly whenever they call other Toolbox managers to create and manage the basic graphic user interface elements (such as windows, controls, and menus). Most applications also call QuickDraw directly to define areas in a window and to draw appropriate graphic elements in those areas. The Venn Diagrammer application, for instance, calls QuickDraw to draw the overlapping circles, the tool icons, and the figure and mood selection icons. It also calls QuickDraw to draw all the text displayed in a window.

This chapter begins with a description of QuickDraw, its basic drawing model, and some of the data structures QuickDraw uses. Then it shows how to

- define and draw simple objects such as lines, rectangles, and circles
- define complex graphic objects by combining simple objects  $\overline{p}$
- outline and fill graphic objects  $\overline{p}$
- draw static (that is, noneditable) text in a window n.

For a complete description of the drawing capabilities of QuickDraw, see the chapter "QuickDraw Drawing" in *Inside Macintosh: Imaging*. For a complete description of the text capabilities of QuickDraw, see the chapter "QuickDraw Text" in *Inside Macintosh: Text*. To learn how to handle editable text, see the chapter "TextEdit" in *Inside Macintosh: Text*.

# About QuickDraw

**QuickDraw** allows you to draw many types of objects on the Macintosh display screen. Some of these objects are illustrated in Figure 5-1.

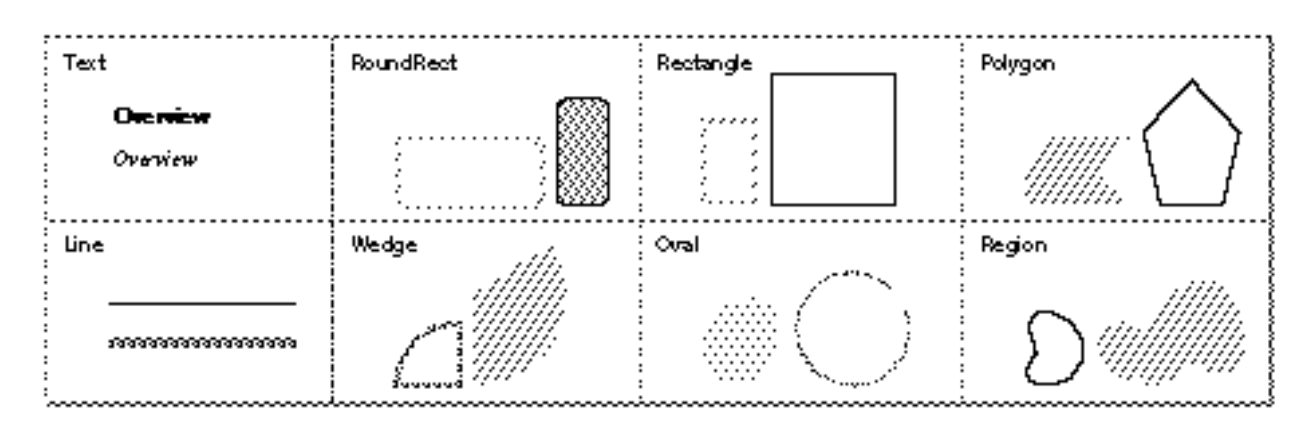

**Figure 5-1** Samples of QuickDraw's abilities

```
CHAPTER 5
```
## Drawing

As you can see, you can use QuickDraw to draw

- n text characters and strings in a number of fonts, sizes, and styles
- straight lines of any length, width, and pattern
- a variety of simple shapes, including rectangles, rounded-corner rectangles, circles, and ovals
- n polygons
- arcs of ovals, or wedge-shaped sections filled with a pattern  $n$
- any other arbitrary shape or collection of shapes  $\overline{p}$
- bit images, such as icons, cursors, and patterns

This section explains the basic mathematical model employed by QuickDraw and shows how you can define several of these sorts of objects.

## **Points**

QuickDraw measures location and movement in terms of coordinates on a very large plane. The plane is a two-dimensional grid, with integer coordinates ranging from –32767 to 32767, as illustrated in Figure 5-2.

### **Figure 5-2** The coordinate plane

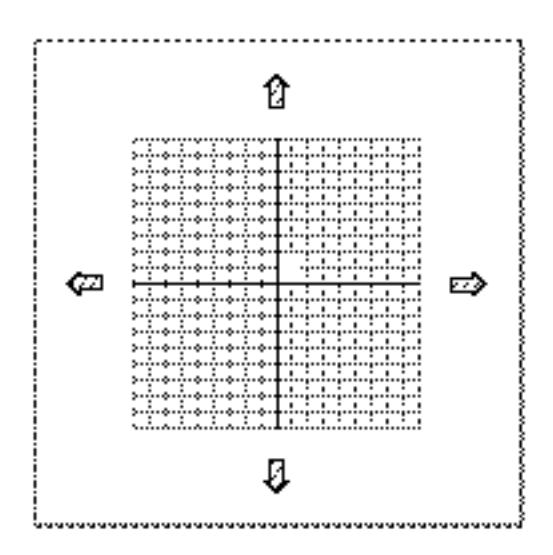

The intersection of a horizontal and a vertical grid line marks a **point** on the coordinate plane. Because all coordinates are limited to simple integers, there are 4,294,836,224 unique points in the QuickDraw plane.

## Drawing

You can store the coordinates of a point into a Pascal variable of type Point, defined by QuickDraw as a record of two integers:

```
TYPE
  VHSelect = (v,h);
  Point =
  RECORD
     CASE INTEGER OF
        0: (v: Integer; {vertical coordinate}
            h: Integer); {horizontal coordinate}
        1: (vh: ARRAY[VHSelect] OF Integer);
  END;
```
The variant part of this record lets you access the vertical and horizontal coordinates of a point either individually or as an array. This book will always use the first way of specifying the coordinates. So, for example, the vertical coordinate of the variable myPoint is accessed as myPoint.v.

## **Rectangles**

Any two points can define the upper-left and lower-right corners of a **rectangle** on the coordinate plane, as shown in Figure 5-3.

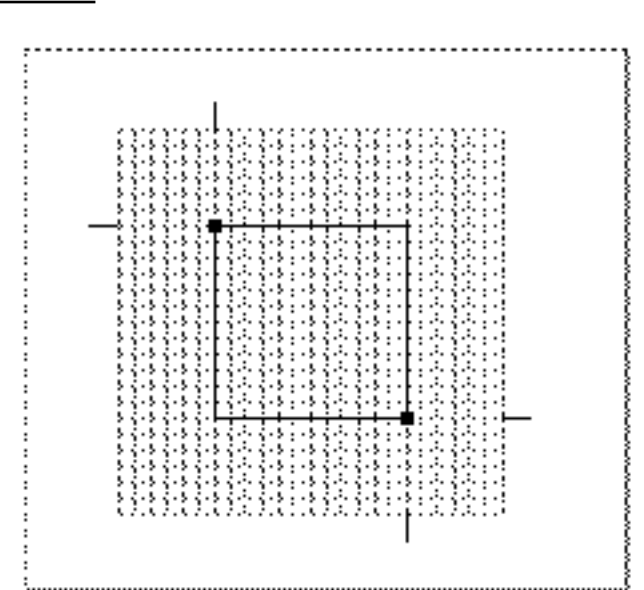

**Figure 5-3** A rectangle

```
CHAPTER 5
```
## Drawing

You can describe a rectangle using a data structure of type Rect, which consists of four integers or two points.

```
TYPE Rect =
  RECORD
    CASE INTEGER OF
       0: (top: Integer; {top coordinate}
           left: Integer; {left coordinate}
           bottom: Integer; {bottom coordinate}
           right: Integer); {right coordinate}
       1: (topLeft: Point; {upper-left point}
           botRight: Point); {lower-right point}
  END;
```
Once again, the record variant allows you to access a variable of type Rect either as four boundary coordinates or as two diagonally opposite corner points. This book will always use the first way of specifying a rectangle. So, for example, the top coordinate of the variable myRect is accessed as myRect.top.

## **Note**

If the bottom coordinate of a rectangle is less than or equal to the top coordinate, or if the right coordinate is less than or equal to the left coordinate, the rectangle is treated as an empty rectangle (that is, one that has no area). u

A **pixel** is a physical dot on the screen and corresponds to a rectangle in the QuickDraw coordinate plane that has sides one coordinate long, as shown in Figure 5-4. (This, of course, is the smallest possible rectangle.)

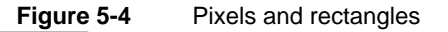

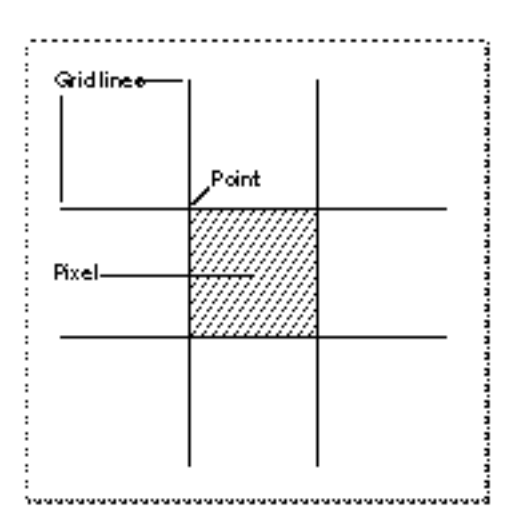

## Drawing

You can think of a pixel as corresponding to the point at the top left of the rectangle. There are many more points in the QuickDraw coordinate plane than there are pixels on the screen. As a result, you'll associate small parts of the coordinate plane with areas on the screen. In general, you don't need to worry about where in that large coordinate plane you're working, because QuickDraw always forces you to work with a particular graphics port, which has its own local coordinate system. (A graphics port is a complete drawing environment that defines where and how graphics operations will take place; see page 92 for more information on graphics ports.)

To draw a line, you can simply move to the desired starting point of the line and draw to the desired end. For example, to draw a line in the current graphics port from point (100,150) to the point (200,250), you could do this:

```
MoveTo(100, 150);
LineTo(200, 250);
```
To draw a rectangle, you need to proceed in a slightly different manner. You first need to define the rectangle in the coordinate plane and then perform some graphical operation on the rectangle. Here's an example:

```
SetRect(myRect, 100, 200, 300, 400);
FrameRect(myRect);
```
These two lines of code define a rectangle and then frame it (that is, draw its outline). Instead of just drawing the rectangle's outline, you could also fill the rectangle with the current pattern (by calling PaintRect) or with some other pattern (by calling FillRect).

## **Note**

Coordinates are passed to SetRect in the order left, top, right, bottom (which is different from the order in the Rect data type). The word *litterbug* is a useful mnemonic; it contains the letters l, t, r, and b in the correct order. u

QuickDraw does not contain data types that describe circles or ovals. Instead, you draw an oval by defining a rectangle and then asking QuickDraw to draw the oval that fits inside of the rectangle. The oval is completely enclosed within the rectangle, and never includes any pixels lying outside the boundary. If the rectangle is a square, then the oval is a circle.

## Regions

One of QuickDraw's most powerful capabilities is the ability to work with **regions** of arbitrary size, shape, and complexity. You define a region by drawing its boundary with QuickDraw operations. The boundary can be any set of lines and shapes (even including other regions) forming one or more closed loops. A region can be concave or convex, can consist of one connected area or many separate ones, and can even have holes in the

## Drawing

middle. In Figure 5-5, the region on the left has a hole in it, and the region on the right consists of two disjoint areas.

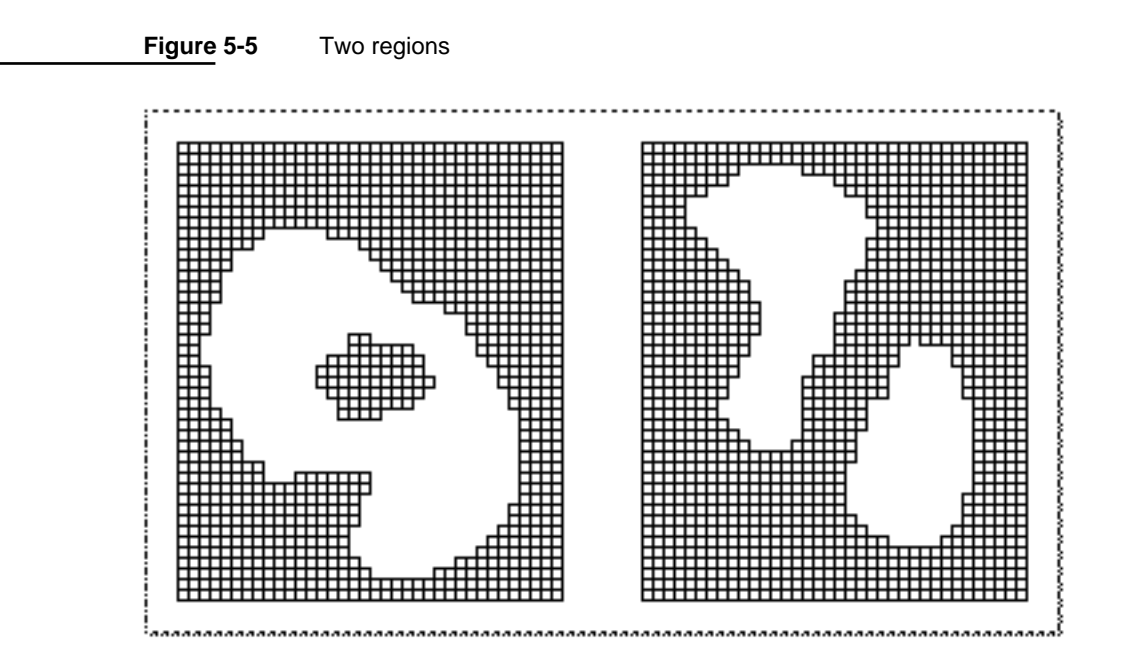

QuickDraw describes a region using a data structure of type Region. This structure contains two fixed-length fields followed by a variable-length field.

```
TYPE Region =
  RECORD
     rgnSize: Integer; {size in bytes}
     rgnBBox: Rect; {enclosing rectangle}
     {more data if not rectangular}
  END;
  RgnPtr = ^Region;
  RgnHandle = ^RgnPtr;
```
The rgnSize field contains the size, in bytes, of the region variable. The rgnBBox field contains a rectangle that completely encloses the region. In general, however, you'll treat the Region data structure like a "black box"; you shouldn't need to read the two named fields except in special circumstances.

Drawing

The Venn Diagrammer application uses a number of regions to pick out the areas defined by the overlapping circles. See "Drawing Shapes" beginning on page 94 for details.

## Bit Images

Points, rectangles, and regions are mathematical models—data types that QuickDraw uses for defining areas on the screen—but they can also be graphic elements that actually appear on the screen. A rectangle, for example, can mathematically define a particular visible area, but it can also be an object to be framed, painted, or filled. QuickDraw also defines a number of other graphic elements, including icons, bitmaps, patterns, and other bit images, that have only a direct graphic interpretation. An icon, for instance, defines an image not by mapping an abstract mathematical representation onto the screen pixels but by directly indicating which pixels in a given area are to be black and which are to be white.

## **IMPORTANT**

The discussion in this section applies only to black-and-white bit images, which are the simplest cases. For complete information on color bit images (such as color icons), see *Inside Macintosh: Imaging*.

The Macintosh user interface uses bit images extensively, so QuickDraw contains a number of additional data types describing such direct entities and routines to draw them. The Venn Diagrammer application uses two kinds of bit images: bitmaps and patterns.

A **bitmap** is a data structure that defines a physical bit image in terms of the coordinate plane. A bitmap has three parts: a pointer to a rectangular collection of bits, the row width of that rectangular collection, and a boundary rectangle that gives the bitmap both its dimensions and a coordinate system.

The structure of a bitmap is defined by the BitMap data type:

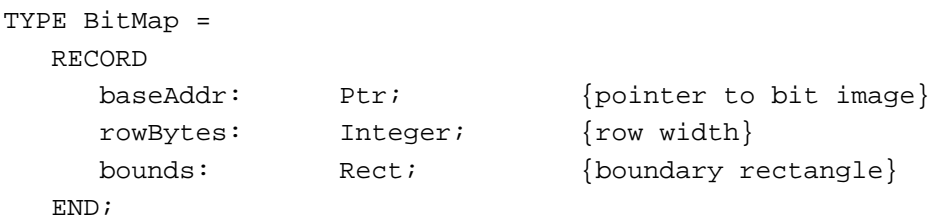

```
CHAPTER 5
```
Drawing

Figure 5-6 shows how these three pieces of information define a particular bitmap.

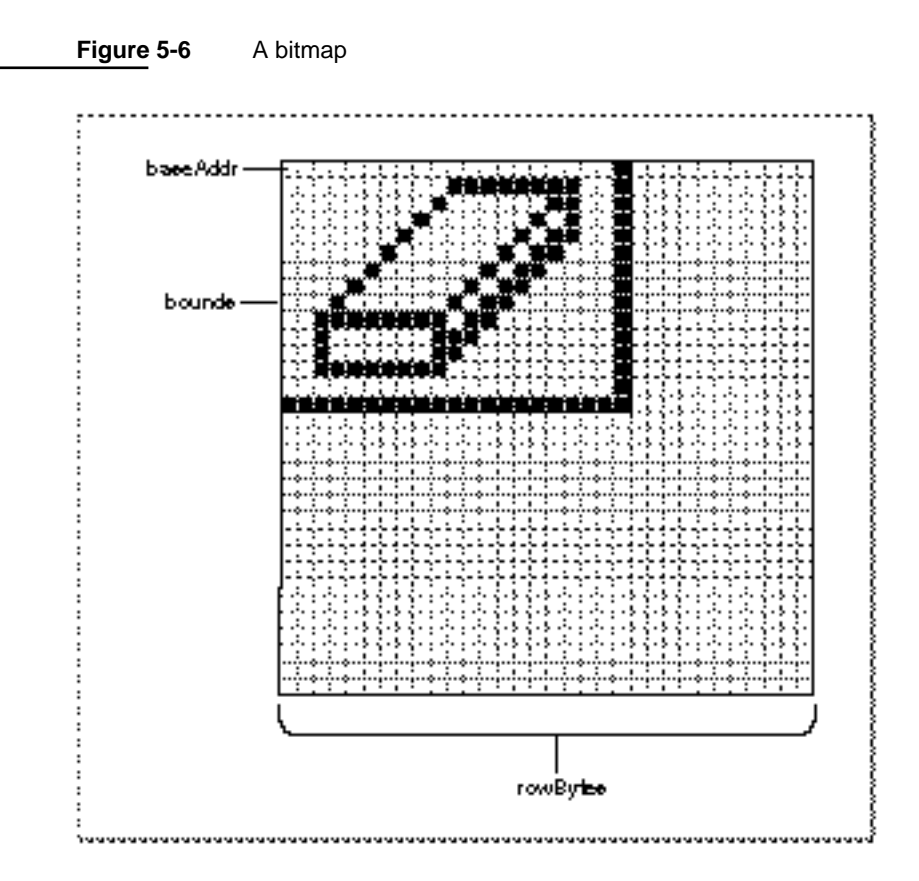

The baseAddr field is a pointer to the beginning of the bit image in memory. The rowBytes field is the row width, in bytes. (Both baseAddr and rowBytes must contain even values.) The bounds field is the bitmap's bounding rectangle. See "Drawing Bit Images" beginning on page 99 for a description of how to display a bitmap.

## Ports and Windows

All drawing takes place in a controlled drawing environment known as a **graphics port.** The graphics port defines a number of drawing parameters, such as the current drawing location, the current font and size used for drawing characters, and so forth. In general, you can think of a graphics port as the window within which you're currently drawing.

A graphics port is defined by the GrafPort data structure.

```
TYPE GrafPort =
  RECORD
     device: Integer; {device-specific information}
     portBits: BitMap; {GrafPort's bit map}
     portRect: Rect; {GrafPort's rectangle}
```
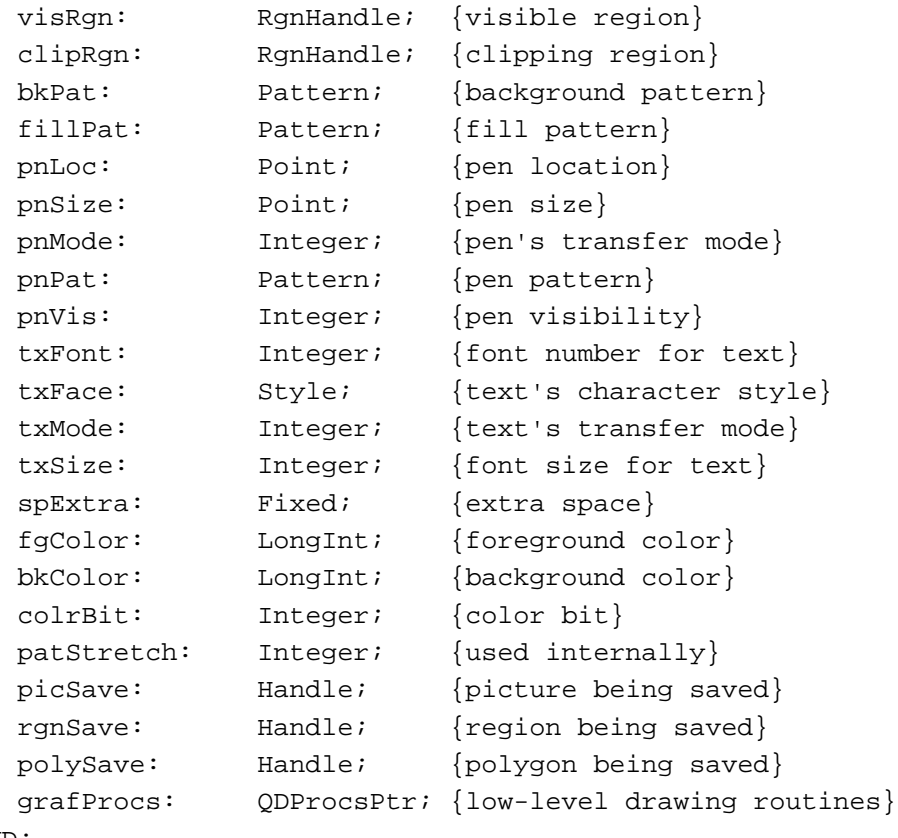

END;

GrafPtr = ^GrafPort;

The fields of a GrafPort data structure are maintained by QuickDraw, and you should never write directly into those fields. You can, and often must, read the fields of a GrafPort structure. For example, it's often useful to read the portRect field of a variable of type GrafPort, because it gives the rectangle around the content area of a window. (That information was used in Listing 1-1 on page 3 to center a text string.)

QuickDraw always performs drawing operations on the current graphics port. As a result, you should explicitly set the graphics port before doing any drawing. A safe strategy is to save and later restore the original graphics port upon entry to any routine that affects the screen. Listing 5-1 shows an example.

### **Listing 5-1** Saving and restoring the current graphics port

```
PROCEDURE DrawInPort(thePort: GrafPtr);
   VAR
     origPort: GrafPtr;
BEGIN
   GetPort(origPort);
```
About QuickDraw **93**

```
CHAPTER 5
Drawing
   SetPort(thePort);
   {Do your drawing (erasing, etc.) here.}
   SetPort(origPort);
END;
```
Notice that QuickDraw uses the GrafPtr data type to refer to graphics ports. For historical reasons, the GrafPort data structure is one of the few objects in the Macintosh system software that's referred to by a pointer rather than a handle.

# Drawing Shapes

As you've seen, you can draw circles by calling FrameOval. The Venn Diagrammer application uses code like this to draw the outlines of the five circles:

```
FOR count := 1 TO 5 DO
   FrameOval(gGeometry^^.circleRects[count]);
```
The rectangles defining the circles are stored in an array of rectangles that is one of the fields of an application-defined data structure of type MyGeometryRec. Venn Diagrammer allocates just one of these records when the application first starts up. The global variable gGeometry is a handle to that record.

VAR

gGeometry: MyGeometryHnd; {handle to a geometry record}

Listing 5-2 shows part of the structure of this record.

**Listing 5-2** The structure of a record describing a document window's geometry

```
TYPE MyGeometryRec =
  RECORD
     circleRects: ARRAY[1..5] OF Rect; {squares for the 5 circles}
     circleRgns: ARRAY[1..5] OF RgnHandle; {regions for the 5 circles}
     premiseRgns: ARRAY[1..8] OF RgnHandle; {regions for premises}
     concRgns: ARRAY[1..4] OF RgnHandle; {regions for conclusion}
     {other fields omitted}
  END;
  MyGeometryPtr = ^MyGeometryRec;
  MyGeometryHnd = ^MyGeometryPtr;
```

```
CHAPTER 5
```
This record contains all the information needed to perform graphics operations on the Venn diagram in a document window. The fields are initialized at application launch time by the application-defined routine DoInitGeometry, shown in Listing 5-3.

**Listing 5-3** Initializing the geometry record

```
PROCEDURE DoInitGeometry;
BEGIN
  {Allocate the memory needed to hold the diagram's geometry.}
  gGeometry := MyGeometryHnd(NewHandleClear(sizeof(MyGeometryRec)));
  IF gGeometry = NIL THEN {mg_{\text{max}}}DoBadError(eNotEnoughMemory); \{ see Listing 9-5 on page 178}
  {Set up the rectangles that define the circles.}
  FOR count := 1 TO 5 DO
     gGeometry^^.circleRects[count] := MyGetIndCircleRect(count);
  {Set up the regions that the circles define.}
  DoSetupCircleRegions;
  {Set up the overlapping regions within the circles.}
  DoSetupOverlapRegions;
END;
```
The DoInitGeometry procedure allocates a geometry record and calls other application-defined routines to initialize the fields of that record. First, it calls MyGetIndCircleRect to determine the rectangle bounding each of the five circles.

### **Note**

The MyGetIndCircleRect function is not defined in this book. You could define such a function in many ways. You could determine in advance where in the window the five rectangles should be and then hard-code that information in constants. Alternatively, you could calculate desirable positions dynamically at run time. The Venn Diagrammer application uses the first method, for speed.

Then DoInitGeometry calls two other application-defined routines to set up a number of regions in the window. The first, DoSetupCircleRegions, defined in Listing 5-4, creates regions corresponding to the area inside each of the five circles. These regions are used in turn by the DoSetupOverlapRegions procedure to calculate the regions of intersection.

```
CHAPTER 5
```

```
Listing 5-4 Defining circular regions
```

```
PROCEDURE DoSetupCircleRegions;
VAR
  count: Integer;
BEGIN
  FOR count := 1 TO 5 DO
   BEGIN
      gGeometry^^.circleRgns[count] := NewRgn;
      OpenRgn;
      FrameOval(gGeometry^^.circleRects[count]);
      CloseRgn(gGeometry^^.circleRgns[count]);
   END;
END;
```
You create a new region by calling the NewRgn function, which allocates storage in your application heap for a structure of type Region and returns a handle (of type RgnHandle) to that region. The newly created region is empty. To add to the region, you call the OpenRgn procedure and then draw the outline of the area you want enclosed by the region. As you can see, DoSetupCircleRegions indicates the desired area by calling the FrameOval procedure on a circle's defining rectangle. When you're done drawing that outline, you call the CloseRgn procedure, passing it a handle to the region to close.

If you simply want to create a region that's empty, you can call NewRgn, OpenRgn, and CloseRgn without doing any drawing.

```
myRegion := NewRgn; \{create an empty region\}OpenRgn;
CloseRgn(myRegion);
```
The DoSetupOverlapRegions procedure, defined in Listing 5-5, uses the circular regions defined by DoSetupCircleRegions to define the regions corresponding to the areas defined by the overlapping circles.

```
Listing 5-5 Defining noncircular regions
```

```
PROCEDURE DoSetupOverlapRegions;
VAR
  myRegion: RgnHandle; {a scratch region}
  count: Integer;
BEGIN
  FOR count := 1 TO 8 DO {create new, empty regions}
     BEGIN
       gGeometry^^.premiseRgns[count] := NewRgn;
```

```
CHAPTER 5
```

```
OpenRgn;
     CloseRgn(gGeometry^^.premiseRgns[count]);
  END;
myRegion := NewRgn; \{create\ a\ scratch\ region\}OpenRgn;
CloseRgn(myRegion);
{Calculate the overlap regions in the premises diagram.}
HLock(Handle(gGeometry)); {lock the handle}
WITH gGeometry^^ DO
  BEGIN
     DiffRgn(circleRgns[1], circleRgns[2], myRegion);
     DiffRgn(myRegion, circleRgns[3], premiseRgns[1]);
     SectRgn(circleRgns[1], circleRgns[2], myRegion);
     DiffRgn(myRegion, circleRgns[3], premiseRgns[2]);
     DiffRgn(circleRgns[2], circleRgns[1], myRegion);
     DiffRgn(myRegion, circleRgns[3], premiseRgns[3]);
     SectRgn(circleRgns[1], circleRgns[3], myRegion);
     DiffRgn(myRegion, circleRgns[2], premiseRgns[4]);
     SectRgn(circleRgns[1], circleRgns[2], myRegion);
     SectRgn(myRegion, circleRgns[3], premiseRgns[5]);
     SectRgn(circleRgns[2], circleRgns[3], myRegion);
     DiffRgn(myRegion, circleRgns[1], premiseRgns[6]);
     DiffRgn(circleRgns[3], circleRgns[1], myRegion);
     DiffRgn(myRegion, circleRgns[2], premiseRgns[7]);
  END;
HUnlock(Handle(gGeometry)); {unlock the handle}
DisposeRgn(myRegion); {dispose scratch region}
```
END;

The DoSetupOverlapRegions procedure is remarkably straightforward. It initializes the regions in the premises diagram and also creates a temporary scratch region. Then it calculates the seven regions of overlap in that diagram by calling SectRgn and DiffRgn on the circular regions defined in Listing 5-4. The SectRgn procedure takes the intersection of two regions and places it into a third region. The  $\text{Diff}\, \text{Rgn}$  procedure takes the portion of the first region that is outside the second region and places it into the

```
CHAPTER 5
```
third region. Figure 5-7 shows how the overlap regions are defined by taking intersections and unions of the three circles.

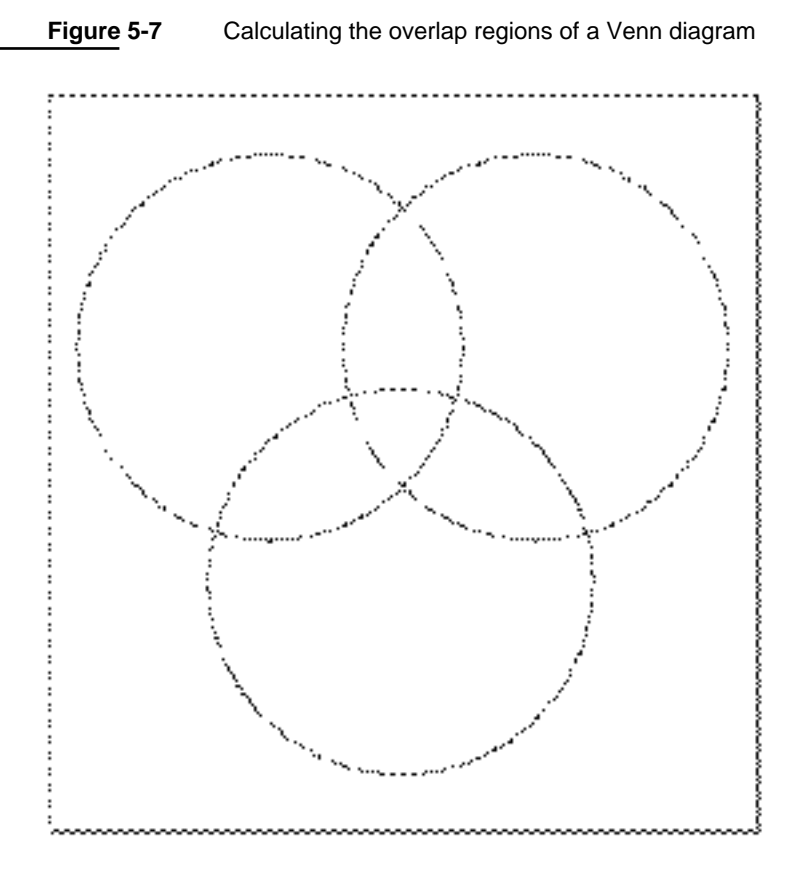

### **Note**

The definition of DoSetupOverlapRegions given in Listing 5-5 is not complete. It omits calculations of the conclusion regions and of the fields omitted from the MyGeometryRec data structure defined in Listing 5-2. u

Now that the Venn Diagrammer application has defined the various regions in the Venn diagram, it's easy to draw in those regions. For instance, to shade the very center of the diagram, you could call the FillRgn procedure, as follows:

FillRgn(gGeometry^^.premiseRgns[5], gEmptyPats[gEmptyIndex]^^);

This fills the specified region with the current emptiness pattern.

# Drawing Bit Images

The Venn Diagrammer application uses bit images to draw several parts of a document window, including

- n the tool symbols at the top of a document window
- $n$  the figure and mood symbols at the bottom of a window
- n the existence symbol within the Venn diagram itself

Figure 5-8 shows the location of these items.

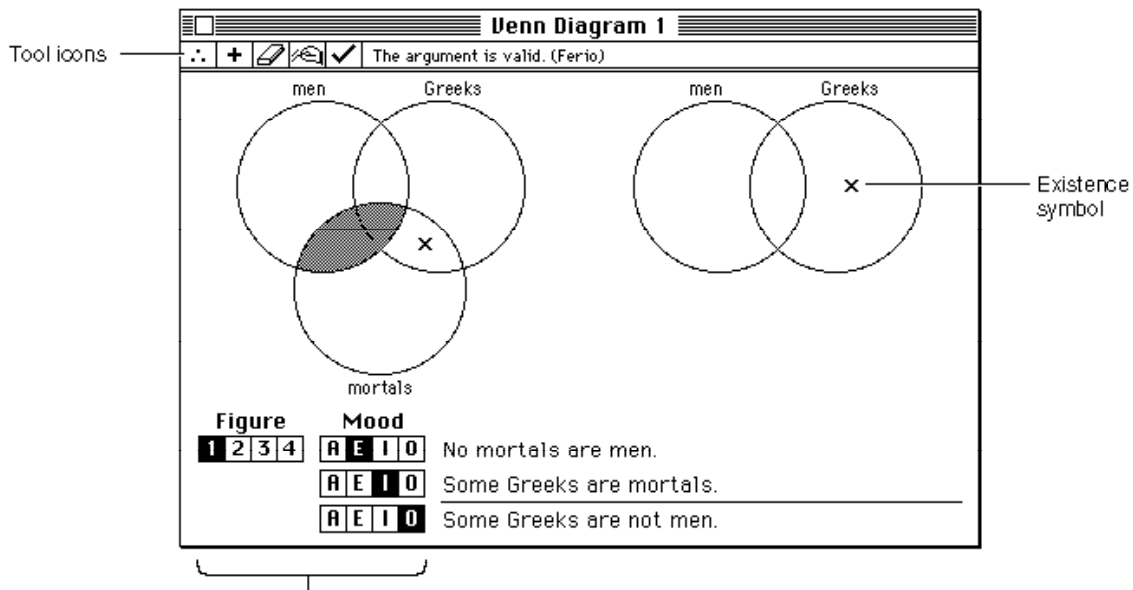

**Figure 5-8** Bit images in a document window

Figure and Mood icons

The standard way to draw a bit image is to read into memory the appropriate bit data and then call the CopyBits routine to move the data into the desired position in the destination window. The Venn Diagrammer application stores the bit data in resources of type 'ICON'. Then it calls its own application-defined routine DoPlotIcon to move the appropriate portion of the icon into a document window. Notice that none of the bit images in a document window is actually as large as an icon (which is 32 pixels by 32 pixels). Venn Diagrammer uses this strategy because ResEdit provides a simple way to create and edit 'ICON' resources.

**CHAPTER 5**

Drawing

When Venn Diagrammer starts up, it reads the necessary icon resources into memory using the code in Listing 5-6.

Listing 5-6 Reading 'ICON' resources into memory

```
{Get handles to tool icons.}
FOR count := 1 TO kNumTools DO
   gToolsIcons[count] := GetResource('ICON', kToolsIconStart + (count - 1));
{Get handles to available existence-indicating icons.}
FOR count := 1 TO 4 DO
  gExistIcons[count] := GetResource('ICON', kExistID + (count - 1));
{Get handles to mood icons.}
FOR count := 1 TO 4 DO
   gMoodIcons[count] := GetResource('ICON', kMoodIconStart + (count - 1));
{Get handles to figure icons.}
FOR count := 1 TO 4 DO
   gFigureIcons[count] := GetResource('ICON', kFigIconStart + (count - 1));
```
As you can see, the icons in each group are given contiguous resource IDs in the resource file. The handles to each icon are stored in the appropriate array, accessed by global variables.

### **IMPORTANT**

As always, you should make certain that none of the returned handles has the value NIL. For brevity, this check is not shown in Listing 5-6. s

To draw the tools area of a window, for example, Venn Diagrammer uses the code shown in Listing 5-7.

**Listing 5-7** Drawing the tools area of a document window

```
{Redraw the tool area in the window.}
FOR count := 1 TO kNumTools DO
  BEGIN
     SetRect(myRect, kToolWd * (count - 1), 0, kToolWd * count, kToolHt);
     DoPlotIcon(myRect, gToolsIcons[count], myWindow, srcCopy);
  END;
```

```
CHAPTER 5
```
This code fragment calls the application-defined routine DoPlotIcon to draw the appropriate portion of the icon in the specified rectangle. The  $\text{DoPlot}$  con procedure is defined in Listing 5-8.

```
Listing 5-8 Drawing a portion of an icon
```

```
PROCEDURE DoPlotIcon (myRect: Rect; myIcon: Handle; myWindow: WindowPtr;
                                   myMode: Integer);
   VAR
      myBitMap: BitMap;
BEGIN
   myBitMap.baseAddr := myIcon^;
   myBitMap.rowBytes := 4;
   myBitMap.bounds := myRect;
   CopyBits(myBitMap, myWindow^.portBits, myRect, myRect, myMode, NIL);
END;
```
The DoPlotIcon procedure plots a portion of an icon by defining a bitmap that includes the desired portion of the icon. (The desired portion of the icon is specified by the myRect parameter.) Then DoPlotIcon calls the QuickDraw routine CopyBits to copy the appropriate bits from their location in memory to the desired location in the specified window.

The CopyBits procedure transfers a bit image between two existing bit maps. In this case, the two bitmaps are the bitmapped portion of the icon and the bits in the destination window (which are specified by the portBits field of the window's graphics port; see Listing 6-1 on page 112 for details). The myRect parameter specifies the rectangle to copy; it's passed to DoPlotIcon from the calling routine so that DoPlotIcon can be used to plot different parts of the source icon. Finally, DoPlotIcon is passed a **transfer mode,** which indicates how the bits are to be drawn in the existing bit image of the destination rectangle. The constant srcCopy is passed in Listing 5-7 to indicate that the source bitmap is to overwrite the destination bitmap.

# Drawing Text

In addition to the many routines it provides for defining and drawing both simple and complex graphic elements, QuickDraw also provides support for drawing text. You can use QuickDraw to draw characters, words, or other textual elements at any desired size and in any available font. It might seem odd that QuickDraw handles these operations, until you realize that text, like graphics, permeates the Macintosh user interface. Windows, menus, and some controls (for instance, buttons) have titles, which are essential to the user's understanding and manipulation of the application. As a result, it makes sense to treat text fundamentally as a graphic object and to assign basic

```
CHAPTER 5
```
text-drawing responsibilities to QuickDraw, which manages all graphics within the Macintosh system software.

Although QuickDraw is ultimately responsible for drawing text on the screen, you might need to use other Toolbox managers for other text-handling needs. For example, if you want the user to be able to input and edit some small amount of text, you can use TextEdit. TextEdit provides basic text-editing capabilities, such as cutting, copying, pasting, and entering words and characters. TextEdit calls QuickDraw to display the editable text. Similarly, if your application allows the user to display text in a variety of fonts, you might need to use the Font Manager. The Font Manager supports QuickDraw by providing the character bitmaps it needs to draw text in a specified font, size, and style. For a complete description of TextEdit and the Font Manager, see *Inside Macintosh: Text*.

The Venn Diagrammer application has very minimal text-handling requirements. It does not support any text entry or editing by the user. Instead, it obtains all the text it needs from resources stored in its resource fork. As a result, the Venn Diagrammer application can use basic QuickDraw text-drawing routines to display its text. For example, the Venn Diagrammer application draws the message in a window's status area by calling the application-defined routine DoStatusMesg, defined in Listing 5-9.

**Listing 5-9** Retrieving a status message from a resource

```
PROCEDURE DoStatusMesg (myWindow: WindowPtr; myMessageID: Integer);
  VAR
     myText: Str255;
BEGIN
  GetIndString(myText, rVennD, myMessageID);
  DoStatusText(myWindow, myText);
END;
```
As you can see, the DoStatusMesq routine takes two parameters, a window pointer specifying the window whose status area is to be filled in and an integer specifying the index into an 'STR#' resource. Then DoStatusMesg retrieves the appropriate message text and calls the application-defined procedure DoStatusText to print the message in the window.

Venn Diagrammer calls DoStatusMesg whenever it needs to display a message in the status area. For instance, when the user wants to determine if a syllogism is valid or not, Venn Diagrammer checks the syllogism's validity and then executes the code in Listing 5-10.

```
CHAPTER 5
```
Listing 5-10 Informing the user of an argument's validity or invalidity

```
IF valid THEN
   BEGIN
      IF gShowNames THEN {show names of valid syllogisms?}
         BEGIN
            GetIndString(myMesg, rVennD, eArgIsValid);
            DoGetName(myWindow, myName);
            myMesg := concat(myMesg, ' (', myName, ')');
            DoStatusText(myWindow, myMesg);
         END
      ELSE
         DoStatusMesg(myWindow, eArgIsValid);
   END
ELSE
   DoStatusMesg(myWindow, eArgNotValid);
```
This code fragment illustrates why the Venn Diagrammer application defines two different routines, DoStatusMesg and DoStatusText. The first, DoStatusMesg, retrieves the desired message text from a resource and calls the second, DoStatusText, to display it on the screen. The application also calls DoStatusText at other times, for instance, when it needs to add something to the resource-based message string. In the example shown in Listing 5-10, the application needs to get the name of the valid syllogism, if the user has indicated that this should be done.

The DoStatusText procedure is defined in Listing 5-11. Its job is to display the text passed as a parameter in the status area of the specified window.

**Listing 5-11** Displaying a status message

```
PROCEDURE DoStatusText (myWindow: WindowPtr; myText: Str255);
  VAR
     myRect: Rect;
     origSize: Integer;
     origFont: Integer;
     myHandle: MyDocRecHnd;
  CONST
     kSlop = 4;ksize = 9;kFont = applFont;BEGIN
  IF myWindow <> NIL THEN
     BEGIN
        SetPort(myWindow);
        origSize := myWindow^.txSize; {remember original size and font}
```

```
CHAPTER 5
```

```
origFont := myWindow^.txFont;
  TextSize(kSize); \{set desired size and font\}TextFont(kFont);
  SetRect(myRect, kToolWd * kNumTools, 0,
                      myWindow^.portRect.right, kToolHt);
  EraseRect(myRect);
  IF length(myText) > 0 THEN
     BEGIN
        MoveTo(myRect.left + kSlop, myRect.bottom - kSlop);
        DrawString(myText);
     END;
  TextSize(origSize); {restore original size and font}TextFont(origFont);
   {Remember the last message printed in this window.}
  myHandle := MyDocRecHnd(GetWRefCon(myWindow));
  myHandle^^.statusText := myText;
END;
```
END;

The DoStatusText procedure first remembers the graphics port's existing font and size, so that it can change and then later restore those values. Then DoStatusText sets the desired font and size of the status message by calling the QuickDraw routines TextFont and TextSize. You should always use these routines—instead of changing the fields of the grafPort record—whenever you want to change a graphics port's font and size.

### **IMPORTANT**

Although you should never *change* the fields of a graphics port directly, you sometimes need to *read* those fields directly. In Listing 5-11, the original font and size are determined by reading the appropriate fields (txFont and txSize) of the graphics port record. This is necessary because QuickDraw doesn't provide routines to read that information from a graphics port record.

Once it's set the desired font and size, the DoStatusText procedure calls SetRect to define the rectangle into which the text is to be drawn. Then, DoStatusText erases that rectangle by calling EraseRect. If the string to be displayed consists of at least one character, DoStatusText moves to the appropriate spot in the status area and calls the QuickDraw routine DrawString, which draws the specified string at the current drawing location in the window.

### **CHAPTER 5**

### Drawing

Finally, DoStatusText restores the graphics port's original font and size, and then copies the string just drawn into the statusText field of the window's document record. The Venn Diagrammer application needs to remember each window's latest status message so that it can redraw the message whenever necessary (for example, if the message is covered up by another window and then later revealed).

Venn Diagrammer uses similar techniques for all other text drawing it requires. Remember that this application supports only static text (that is, text that cannot be edited) stored in the application's resource fork. To allow the user to enter and edit some text, you need to use more powerful text-handling tools. See *Inside Macintosh: Text* for information about using system software services like the Font Manager and TextEdit to handle editable text. See *Inside Macintosh: Files* for information on storing text and other data in files. Finally, see the chapter "Dialog Manager" in *Inside Macintosh: Macintosh Toolbox Essentials* for information on handling text entry and editing in a dialog box.

# **Contents**

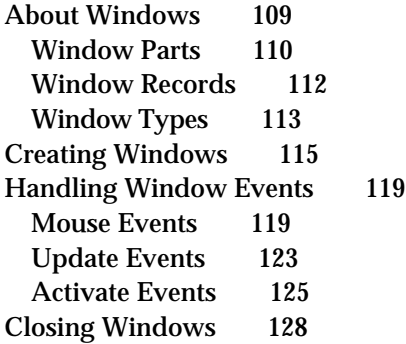

#### **CHAPTER 6**

### **Windows**

This chapter describes how your application can use the Window Manager to create and manage windows. Windows delineate the space within which the user enters or views information, and every Macintosh application that has a user interface should use windows to communicate with the user. Any piece of information that your application presents to the user should be displayed in a window. Similarly, any piece of information that your application solicits from the user should involve the user performing appropriate actions (such as typing or clicking) in a window.

There are two general kinds of windows: document windows and dialog boxes. Document windows are used primarily to allow the user to enter and manipulate information, such as text, graphics, or other data. Often, but not always, the information in a document window can be stored in a file, from which the user can later retrieve it. Dialog boxes are used for many other purposes, such as alerting the user of unusual occurrences, soliciting information from the user, and displaying various application settings or user preferences.

This chapter focuses on techniques for handling windows in general, with particular emphasis on document windows. It shows how to

- determine the type of a window
- create and display windows
- handle events in windows n.
- n close and remove windows

For specific information about dialog windows, see the chapter "Dialog Boxes" later in this book. For a complete description of the capabilities of the Window Manager and for code samples illustrating more advanced window-handling techniques, see the chapter "Window Manager" in *Inside Macintosh: Macintosh Toolbox Essentials*.

# About Windows

A **window** is a user interface element that delimits an area on the screen in which the user can enter or view information. Here "information" is intended quite broadly; for example, an application that draws mazes and allows the user to trace a path through the maze by moving the cursor can reasonably be thought of as displaying information (the maze) and allowing the user to enter information (the desired path through the maze). As a result, virtually any interaction with the user that happens outside the menu bar and menus should occur within a window.

The system software provides a wide array of types of window to accommodate the many uses they can have. Window types are distinguished by their appearance and behavior. Some windows have title bars and others do not. Some windows can be moved around on the screen by the user and others cannot. In your choice of a window type, you should be guided by the behavior your application supports in that window.

### **Note**

You can, if necessary, define your own custom types of windows, with an appearance and behavior unlike the windows provided by the system software. For compatibility reasons, however, this practice is generally discouraged.

As indicated earlier in this chapter, the many types of windows are divided loosely into document windows and dialog boxes. The distinction between windows and dialog boxes is to some degree arbitrary, but in general, you use the Dialog Manager to create and manage dialog boxes and the Window Manager to create and manage document windows. The Dialog Manager essentially just provides a "front-end" to other Toolbox managers, including the Window Manager, the Control Manager, the Event Manager, and TextEdit. The Dialog Manager makes it very easy to create and handle user actions in windows containing controls, text boxes, and other dialog items. However, because dialog boxes are also windows, you might need to use some Window Manager routines as well to manipulate dialog boxes. For example, you can hide a dialog box by calling the HideWindow routine (there is no HideDialog routine).

When you are designing your application, you need to decide whether to use the Dialog Manager or the Window Manager to create and manage any particular window. For some types of windows, the decision is obvious. For document windows that can contain variable amounts of data and therefore probably require scroll bars and a size box, you'll want to use the Window Manager. For simple windows that contain a message and possibly a few buttons, you'll probably want to use the Dialog Manager. As a dialog box becomes more and more complex, however, you'll want to consider using the Window Manager and other Toolbox managers instead. The Window Manager provides the greatest control over the appearance and behavior of a window. In particular, any time you need to do moderately complex drawing in the window, you should probably use the Window Manager (and QuickDraw) instead of the Dialog Manager.

#### **Note**

For a more detailed list of factors that can effect the decision whether to use the Dialog Manager or the Window Manager (and other Toolbox managers) to manage a window, see the chapter "Dialog Manager" in *Inside Macintosh: Macintosh Toolbox Essentials*.

### Window Parts

The Window Manager defines and supports a set of standard window elements through which the user can manipulate windows. It's important that your application follow the standard conventions for drawing, moving, resizing, and closing windows. By presenting the standard interface, you make experienced users instantly familiar with many aspects of your application, allowing them to focus on learning its unique features.

The Venn Diagrammer application supports two kinds of windows, a single dialog box for setting general preferences and an unlimited number of document windows for evaluating categorical syllogisms. A sample document window is shown in Figure 6-1.

### **Figure 6-1** A Venn diagram window

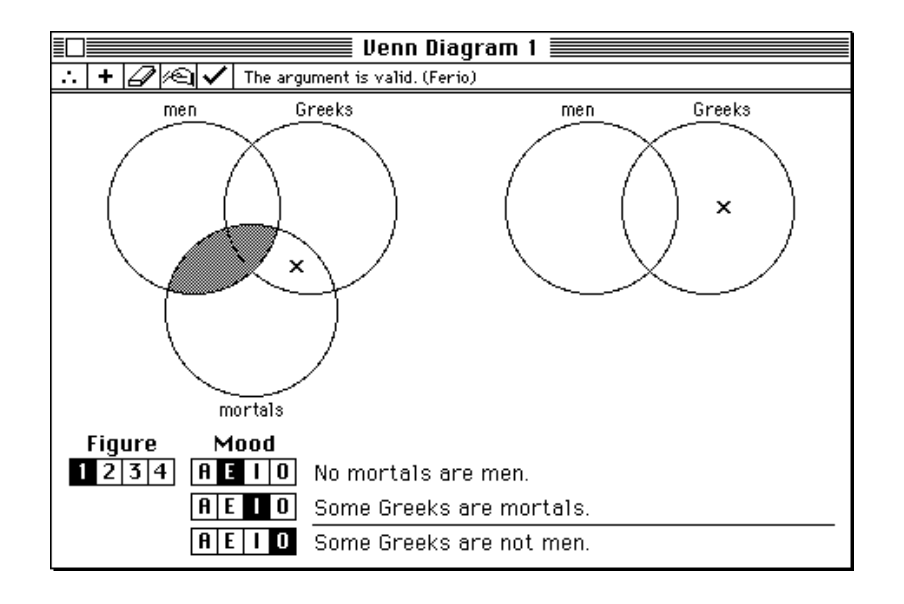

This window contains only two special elements defined by the Window Manager, a title bar and a close box. The **title bar** displays the name of the window and indicates whether it's active or not. The Window Manager displays the title of the window in the center of the title bar, in the system font and system font size. If the system font is in the Roman script system, the title bar is 20 pixels high.

The **close box** offers the user a quick way to close a window. If the user clicks the close box, your application should react exactly as if the user had chosen the Close command from the File menu.

### **Note**

Venn Diagrammer's use of standard window elements is purposely restricted to the title bar and close box. Your application's windows should include as many of the standard window elements as are appropriate.

The window shown in Figure 6-1 also contains a number of elements that are defined and managed by the Venn Diagrammer application. Immediately under the title bar is a row of five tools, which allow the user to manipulate the Venn diagram without leaving the window. To the right of the tools is a status area, where the Venn Diagrammer application displays information and other feedback to the user. In Figure 6-1, the status area contains a message indicating that the syllogism under consideration is valid; the status area also shows the traditional name of that valid syllogism (Ferio).

Underneath the tools area and the status area, the document window contains two sets of overlapping circles, which show the Venn diagram for the syllogism's premises and conclusion. The user can alter the contents of any region of overlap by clicking in that area. Shading indicates that the region is known to be empty; an X indicates that the

region is known to contain something; the lack of either shading or an X indicates that the contents of the region are unknown.

The user can alter the syllogism under consideration by changing the figure of the syllogism and the mood of any of the three statements in the syllogism. Any changes in the figure or mood are instantly reflected in the syllogism shown in the bottom center of the window.

### Window Records

You've already seen, in skeletal form at least, how to create a window by calling NewWindow (see Listing 1-1 on page 3). When you call NewWindow, the Window Manager creates in your application heap a new **window record** that contains information about the new window. The Window Manager defines a window record using the WindowRecord data structure, shown in Listing 6-1.

### **Listing 6-1** The WindowRecord data structure

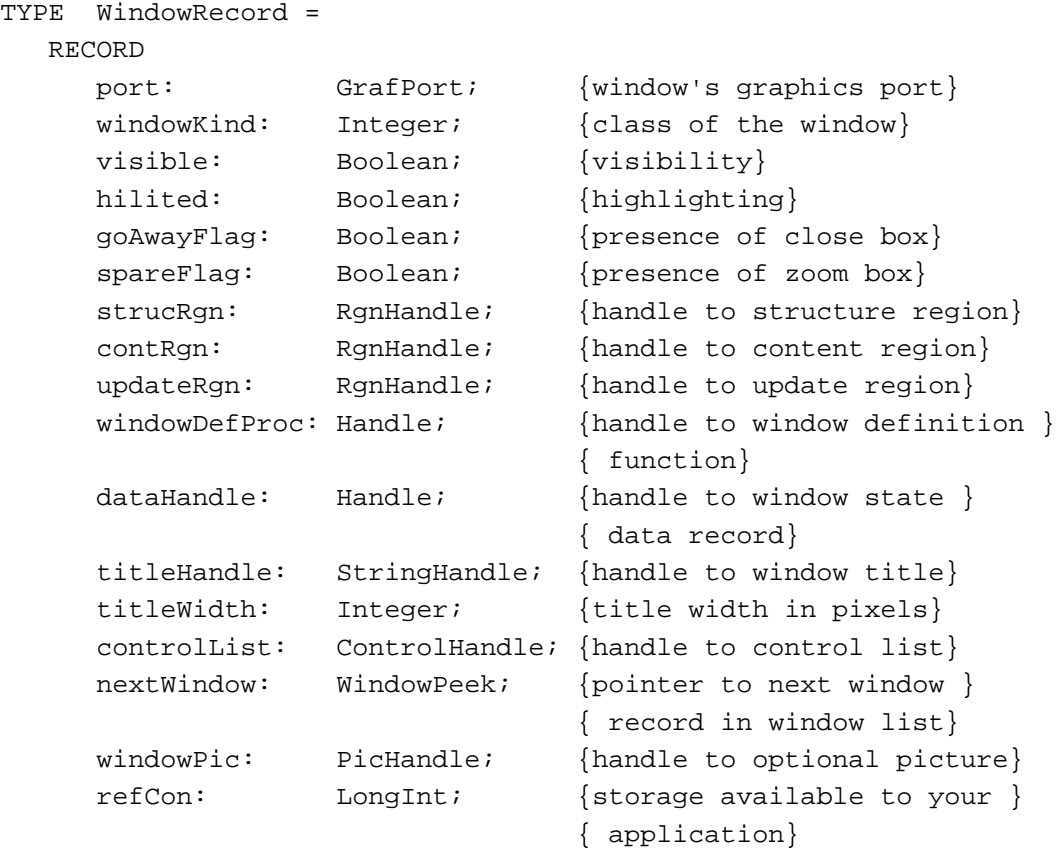

END;

As you can see, a window record consists of numerous fields that contain information about the window. The first field  $(port)$  contains the window's graphics port, a drawing environment with its own coordinate system. The graphics port in turn contains information about that drawing environment, such as the location of the port on the screen, the default size and font of any text that is to be drawn in the port, and so forth.

Because many of the operations you'll perform on windows are in reality operations on the window's graphics port, the Window Manager defines the data type  $WindowPut$  as a pointer to the window's graphics port.

```
TYPE
  WindowPtr = Gradient;
```
For example, each time you want to draw in a window, you need to make sure that the window is the current drawing port. To do so, you can simply pass the window pointer to the QuickDraw routine SetPort.

```
SetPort(myWindow);
```
You can do this because a window pointer is simply a pointer to a graphics port, which is the first field in a window record. Similarly, you can determine the location of the window on the screen by inspecting the portRect field of the graphics port. Recall that Listing 1-1 on page 3 centers the text within the window as follows:

```
WITH gWindow<sup>*</sup>.portRect DO {set the position of the pen}
   MoveTo(((right - left) DIV 2) - (StringWidth(gString) DIV 2),
            (bottom - top) DIV 2);
```
Usually you don't need to access or directly modify fields in a window record. If you do need to examine the fields of the window record (other than those contained in the window's graphics port), you can use the WindowPeek data type:

TYPE WindowPeek = ^WindowRecord;

A WindowPeek data type is a pointer to a window record.

### **Note**

Don't get confused here. A window pointer is a pointer to the window's graphics port, not a pointer to the window record. The WindowPeek data type is so called because it lets you "peek" into the fields of the window record beyond the graphics port. u

### Window Types

The windowKind field of a window record indicates the type of window that the window record describes. Your application can, if necessary, read the value in that field to determine how to handle a particular window.

```
CHAPTER 6
```
When the Window Manager creates a new window for a desk accessory, it places a negative value (in particular, the reference ID of the desk accessory) in the windowKind field of the window. In all other cases, the Window Manager puts one of two constants into that field:

```
CONST
  dialogKind = 2; \{dialoq or alert window\}userKind = 8; {\text{window created by an application}}
```
You can rely on this behavior to determine what kind of window a given window pointer picks out. Listing 6-2 defines a function IsAppWindow that returns TRUE if the application created the specified window by calling a Window Manager routine directly. In the case of the Venn Diagrammer application, this means that the window is a document window.

**Listing 6-2** Determining if a window is a document window

```
FUNCTION IsAppWindow (myWindow: WindowPtr): Boolean;
BEGIN
  IF myWindow = NIL THEN
      IsAppWindow := FALSE
  ELSE
      IsAppWindow := WindowPeek(myWindow)^.windowKind = userKind;
END;
```
Notice that IsAppWindow coerces the window pointer myWindow to the type WindowPeek before dereferencing it to examine the windowKind field.

You can define similar functions to identify dialog boxes and desk accessory windows. Listing 6-3 defines a function IsDialogWindow that returns TRUE if your application created the specified window by calling a Dialog Manager routine.

**Listing 6-3** Determining if a window is a dialog box

```
FUNCTION IsDialogWindow (myWindow: WindowPtr): Boolean;
BEGIN
  IF myWindow = NIL THEN
      IsDialogWindow := FALSE
  ELSE
      IsDialogWindow := WindowPeek(myWindow)^.windowKind = dialogKind;
END;
```
Finally, Listing 6-4 defines a function IsDAccWindow that returns TRUE if the specified window was created by a desk accessory.

**114** About Windows

```
CHAPTER 6
```
**Listing 6-4** Determining if a window is a desk accessory window

```
FUNCTION IsDAccWindow (myWindow: WindowPtr): Boolean;
BEGIN
   IF myWindow = NIL THEN
      IsDAccWindow := FALSE
   ELSE
      IsDAccWindow := WindowPeek(myWindow)^.windowKind < 0;
END;
```
These three functions are used extensively throughout the code samples in the remainder of this chapter.

### **Note**

The IsDAccWindow function is provided to help maintain compatibility with previous system software versions. When your application is running in System 7, it receives events only for its own windows and for windows belonging to desk accessories that were launched in its partition. u

# Creating Windows

The Venn Diagrammer application allows the user to have multiple document windows (that is, multiple Venn diagram windows) on the desktop at the same time. Each different document window probably displays a different syllogism. As a result, the application needs some way to keep track of each window's current settings.

A standard way to do this is to make use of the refCon field in the window record. The refCon field is reserved specifically for use by applications, which can set the field (using the SetWRefCon procedure) to any 4-byte value. Often, applications store a handle to an application-defined data structure that describes the window. This data structure is often known as a **document record.** Given the window pointer, you can retrieve that handle by calling the GetWRefCon function.

The sample code in this book uses a document record of type MyDocRec (shown in Listing 6-5) to store information about the current contents of a Venn diagram window.

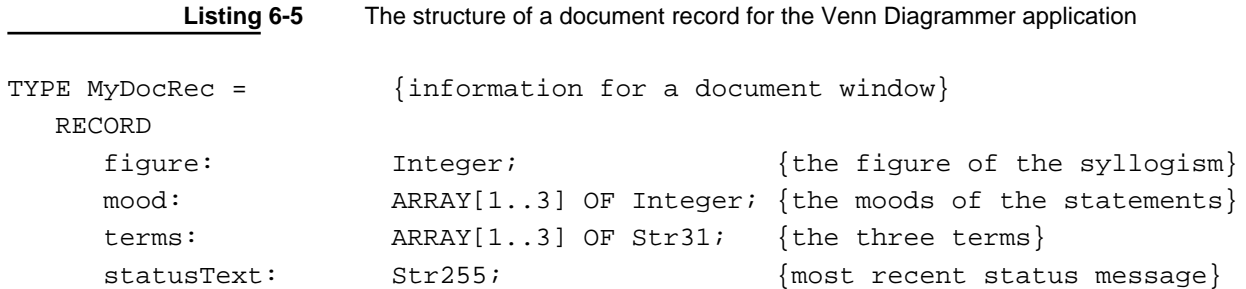

```
CHAPTER 6
```

```
userSolution: MyDiagramState; {user's diagram state}
  realSolution: MyDiagramState; {answer's diagram state}
  isAnswerShowing: Boolean; {is the answer showing?}
  isExistImport: Boolean; {stmts imply exists subject?}
  needsAdjusting: Boolean; {diagram \ needs a djusting?}END;
MyDocRecPtr = ^MyDocRec;
MyDocRecHnd = ^MyDocRecPtr;
```
As you can see, the document record used by the Venn Diagrammer application contains fields that describe the current settings of the syllogism in the window, including the figure of the syllogism, the mood of each statement in the syllogism, and the terms used in those statements. The document record also contains fields that maintain information about the current appearance of the window, such as the status message most recently displayed in the window's status area (statusText field) and a Boolean value that indicates whether the answer is visible in the window (isAnswerShowing field). The Venn Diagrammer application uses that Boolean value to determine how to fill in the regions in the overlapping circles. If the value of isAnswerShowing is TRUE, the application displays the correct answer (encoded in the realSolution field); otherwise, the application displays the user's current answer (encoded in the userSolution field).

### **Note**

The structure of the MyDiagramState data type is not shown in this book. u

The MyDocRec data structure also contains two other fields containing Boolean values. These specify whether the statements that make up the syllogism are to be interpreted as having existential import or not, and whether the window needs to be checked for automatic adjustment.

### **IMPORTANT**

If a Venn diagram window contained TextEdit fields or controls (such as radio buttons or scroll bars), the document record could be expanded to include handles to those items. Also, if a file were associated with the window, you'd want the document record to include information about that file. In a nutshell, the document record can contain all relevant information about the window that isn't contained in the window record.<sub>s</sub>

The Venn Diagrammer application creates a document record every time it creates a document window, and it stores a handle to the document record in the refCon field of the window record. Listing 6-6 shows the DoCreateWindow routine, which creates a new document window. This function is called when the application is first launched and whenever the user chooses the New command from the File menu.

```
CHAPTER 6
```

```
Listing 6-6 Creating a new Venn diagram window
FUNCTION DoCreateWindow: WindowPtr;
   VAR
     myPointer: Ptr;
     myWindow: WindowPtr;
     myHandle: MyDocRecHnd;
BEGIN
  myPointer := NewPtr(sizeof(WindowRecord));
   IF myPointer = NIL THEN
     exit(DoCreateWindow);
  myWindow := GetNewWindow(rVennD, myPointer, WindowPtr(-1));
   IF myWindow <> NIL THEN
     BEGIN
         SetPort(myWindow);
         myHandle := MyDocRecHnd(NewHandleClear(sizeof(MyDocRec)));
         IF myHandle <> NIL THEN
            BEGIN
               HLockHi(Handle(myHandle)); {lock the data high in the heap}
               SetWRefCon(myWindow, LongInt(myHandle));
                                             {attach handle to window record}
               DoSetWindowTitle(myWindow); {set the window title}
               {Define initial window settings.}
               WITH myHandle^^ DO
                  BEGIN
                     figure := 1;mod[1] := 1;mod[2] := 1;mod[3] := 1;isAnswerShowing := FALSE;
                     isExistImport := gGiveImport;
                  END;
               DoGetRandomTerms(myWindow);
               DoCalcAnswer(myWindow);
               {Position the window and display it.}
               DoPositionWindow(myWindow);
               ShowWindow(myWindow);
            END {IF myHandle <> NIL}
         ELSE
```
Creating Windows **117**

```
CHAPTER 6
          Windows
           BEGIN \{couldn \cup t \text{ get a data record}\}CloseWindow(myWindow);
              DisposePtr(Ptr(myWindow));
              myWindow := NIL; {so pass back NIL}
           END;
     END;
  DoCreateWindow := myWindow;
END;
```
The DoCreateWindow function first attempts to allocate space in the heap for a window record by calling the Memory Manager's NewPtr function. If no space is available, DoCreateWindow exits and returns NIL to indicate that no new window was created. Otherwise, DoCreateWindow creates the new window, whose size and type are defined in a window resource of type rVennD.

### CONST

 $rVennD = 131;$  {resource ID of document window}

If the new window is successfully created, DoCreateWindow next tries to allocate space for a document record. Once again, if the space isn't available, DoCreateWindow takes care to dispose of the new window and return NIL to the calling routine. Otherwise, DoCreateWindow locks the handle to the document record high in the heap and attaches the document record to the window record by calling SetWRefCon.

### **Note**

The document record data is locked at the top of the heap to help prevent heap fragmentation. See the chapter "Introduction to Memory Management" in *Inside Macintosh: Memory* for a discussion of when you need to lock data in the heap.

The DoCreateWindow function next sets up the window's title (by calling the application-defined procedure DoSetWindowTitle) and initializes some of the fields in the document record. Then DoCreateWindow calls two further application-defined procedures (DoGetRandomTerms and DoCalcAnswer) to initialize the terms field and the realSolution field of the document record. (As for the userSolution field, the NewHandleClear function, which sets all bytes in the block to 0, automatically initializes it to encode an empty diagram, according to a clever scheme.)

The application-defined procedure DoPositionWindow sets the original position of the new window according to the user's expectations and good human interface design. Then DoCreateWindow calls the Window Manager procedure ShowWindow to display the window. The ShowWindow procedure generates and update event for the newly displayed window, thereby causing the Venn Diagrammer application to draw the content region of the window.

### **Note**

The procedure DoPositionWindow is not defined in this book. For a discussion of how to determine the position of a new window, see the chapter "Window Manager" in *Inside Macintosh: Macintosh Toolbox Essentials*.

# Handling Window Events

Your application must be prepared to handle two kinds of window-related events:

- mouse and keyboard events in your application's windows, which are reported by the Event Manager in direct response to user actions
- activate and update events, which are generated by the Window Manager and the Event Manager as an indirect result of user actions

Because Venn Diagrammer does not support text entry, the only relevant keyboard events it needs to handle are keyboard equivalents of menu commands. See the chapter "Menus" in this book for a description of how to handle those events.

This section shows how to handle mouse events as well as update and activate events.

### Mouse Events

When your application is active, it receives notice of all mouse-down events in the menu bar, in one of its windows, or in any windows belonging to desk accessories that were launched in its partition. When it receives a mouse-down event, your application should call FindWindow to determine where the cursor was when the mouse button was pressed. The FindWindow function returns a **part code** that indicates the location of the cursor. These constants define the available part codes:

```
CONST inDesk = 0; {none of the following}
     inMenuBar = 1; {in menu bar}
     inSysWindow = 2; {in desk accessory window}
     inContent = 3; {anywhere in content region except size }
                       { box if window is active, }
                       { anywhere including size box if window }
                       { is inactive}
     indrag = 4; \{in drag (title bar) region\}inGrow = 5; {in size box (active window only)}
     inGoAway = 6; \{in close box\}inZoomIn = 7; {in zoom box (window in standard state)}
     inZoomOut = 8; {in zoom box (window in user state)}
```

```
CHAPTER 6
```
In addition to returning a part code as its function result, FindWindow also returns in its second parameter a pointer to a window, if the user presses the mouse button while the cursor is in a window. Listing 6-7 show how the Venn Diagrammer application handles mouse-down events.

### **Listing 6-7** Handling mouse-down events

```
PROCEDURE DoMouseDown (myEvent: EventRecord);
   VAR
      myPart: Integer;
      myWindow: WindowPtr;
BEGIN
  myPart := FindWindow(myEvent.where, myWindow);CASE myPart OF
      inMenuBar: 
         BEGIN
            DoMenuAdjust;
            DoMenuCommand(MenuSelect(myEvent.where));
         END;
      InSysWindow: 
         SystemClick(myEvent, myWindow);
      inDrag: 
         DoDrag(myWindow, myEvent.where);
      inGoAway: 
         DoGoAwayBox(myWindow, myEvent.where);
      inContent: 
         BEGIN
            IF myWindow <> FrontWindow THEN
               SelectWindow(myWindow)
            ELSE
               DoContentClick(myWindow, myEvent);
         END;
      OTHERWISE
         ;
   END;
END;
```
If the user clicks in the menu bar, DoMouseDown adjusts the menus and calls the application-defined routine DoMenuCommand to handle whatever menu command the user might choose. See the chapter "Menus" in this book for details on handling menu choices.

The FindWindow function returns the part code inSysWindow only when the user presses the mouse button while the cursor is in a window that belongs to a desk

#### **CHAPTER 6**

**Windows** 

accessory launched in your application's partition. You can then call the SystemClick procedure, passing it the event record and window pointer. The SystemClick procedure makes sure that the event is handled by the appropriate desk accessory. For more information about SystemClick, see the chapter "Event Manager" in *Inside Macintosh: Macintosh Toolbox Essentials*.

If the user clicks in a window's drag region (identified by the part code inDrag), DoMouseDown calls the application-defined routine DoDrag, defined in Listing 6-8. The DoDrag procedure calls the Window Manager procedure DragWindow, which displays an outline of the window, moves the outline as long as the user continues to drag the window, and calls MoveWindow to draw the window in its new location when the user releases the mouse button.

**Listing 6-8** Dragging a window

```
PROCEDURE DoDrag (myWindow: WindowPtr; mouseloc: Point);
   VAR
      dragBounds: Rect;
BEGIN
   dragBounds := GetGrayRgn^^.rgnBBox;
   DragWindow(myWindow, mouseloc, dragBounds);
END;
```
If the user clicks a window's close box (identified by the part code inGoAway), you can call an application-defined procedure to close that window. See "Closing Windows" beginning on page 128 for a discussion of how to close windows.

Finally, the DoMouseDown procedure defined in Listing 6-7 handles all user clicks in a window's content region either by selecting the window if it isn't already the frontmost window or by calling the routine DoContentClick defined in Listing 6-9.

Listing 6-9 Handling clicks in a window's content region

PROCEDURE DoContentClick (myWindow: WindowPtr; myEvent: EventRecord); VAR myRect: Rect;  $\{temporary rectangle\}$ count: Integer; **BEGIN** IF NOT IsAppWindow(myWindow) THEN exit(DoContentClick); {make sure it's a document window} SetPort(myWindow);  ${s$ et port to our window} GlobalToLocal(myEvent.where); {See if the click is in the tools area.}

Handling Window Events **121**

```
CHAPTER 6
```

```
SetRect(myRect, 0, 0, kToolWd * kNumTools, kToolHt);
IF PtInRect(myEvent.where, myRect) THEN
  BEGIN \{if so, determine which tool was clicked\}FOR count := 1 TO kNumTools DO
        BEGIN
           SetRect(myRect, (count - 1) * kToolWd, 0, 
                       count * kToolWd, kToolHt);
           IF PtInRect(myEvent.where, myRect) THEN
              Leave; {we found the right tool, so stop looking}END;
     IF DoTrackRect(myWindow, myRect) THEN
        DoMenuCommand(BitShift(mVennD, 16) + 
                  ((kNumTools + 1) - count)); {handle tools selections}
     exit(DoContentClick);
  END;
{See if the click is in the status area.}
SetRect(myRect, kToolWd * kNumTools, 0, 
              myWindow^.portRect.right, kToolHt);
IF PtInRect(myEvent.where, myRect) THEN
  BEGIN
     exit(DoContentClick);
  END;
{The click must be in somewhere in the rest of the window.}
DoVennClick(myWindow, myEvent.where);
```
END;

The general strategy employed in the DoContentClick procedure is to check each part of the content area that is meaningful to the application and determine whether the mouse click occurred there. Then DoContentClick reacts appropriately.

After setting the current drawing port to the specified window, DoContentClick calls the GlobalToLocal procedure to convert the mouse click location from global coordinates to local coordinates. Then DoContentClick checks whether the click occurred in the tools area of the window. If so, DoContentClick handles the tool selection by invoking the corresponding menu command and then exiting.

If the mouse click was in the status area of a window, DoContentClick simply exits. Otherwise, the user must have clicked somewhere in the content area below the tools and status area. In that case, DoContentClick calls the application-defined function DoVennClick to handle the event.

### **Note**

The DoVennClick function is not defined in this book, but it's quite simple. It merely checks whether the click occurred in the figure icons, mood icons, or some part of the overlapping circles and, if so, changes the window's document record accordingly and invalidates any affected part of the screen. A portion of DoVennClick is shown in Listing  $6-10.$ u

### Update Events

The Event Manager sends your application an **update event** when part or all of your window's content region needs to be redrawn. Specifically, the Event Manager checks each window's update region every time your application calls WaitNextEvent and generates an update event for every window whose update region is not empty.

The Window Manager typically triggers update events when the moving and relayering of windows on the screen requires that one or more windows be redrawn. If the user moves a window that covers part of an inactive window, for example, the Window Manager first redraws the window frame. It then adds the newly exposed area to the window's update region, triggering an update event. In response, your application updates the content region.

### **Note**

Your application can receive update events when it is in either the foreground or the background. In general, however, it doesn't matter whether your update routine is executed in the foreground or the background. u

Your application can also trigger update events itself by manipulating the update region. You can add areas to a window's update region by calling the Window Manager procedures InvalRect (to add a rectangle to the update region) and InvalRgn (to add an arbitrary region to the update region). For example, when the Venn Diagrammer application detects a mouse click in a figure icon, it reacts as shown in Listing 6-10.

Listing 6-10 Handling a click in a figure icon

```
FOR count := 1 TO 4 DO
  BEGIN
     IF PtInRect(myPoint, gFigureRects[count]) THEN
        IF myHandle^^.figure <> count THEN {new rect differ from prev?}
           BEGIN
              InvalRect(gFigureRects[myHandle^^.figure]);
              myHandle^{\lambda}.figure := count;
              InvalRect(gFigureRects[myHandle^^.figure]);
              InvalRect(gTextBoxes[1]); {invalidate premises}
              InvalRect(gTextBoxes[2]);
              DoCalcAnswer(myWindow); {update the current answer}
```
Handling Window Events **123**

```
CHAPTER 6
```

```
DoStatusText(myWindow, ''); {remove any existing message}
END;
```
END;

Your general strategy should be to isolate all drawing that occurs in a document window into your application's update routine. Then, within any other routines, you redraw parts of the window, whenever necessary, by invalidating those parts to add them to the window's update region. Listing 6-11 shows the update routine for Venn Diagrammer.

**Listing 6-11** Handling update events

```
PROCEDURE DoUpdate (myWindow: WindowPtr);
  VAR
     myHandle: MyDocRecHnd;
     myRect: Rect; {tool rectangle}
     origPort: GrafPtr;
     origPen: PenState;
     count: Integer;
BEGIN
  GetPort(origPort); {r \over {remember original drawing port}
  SetPort(myWindow);
  BeginUpdate(myWindow); {clear update region}EraseRect(myWindow^.portRect);
  IF IsAppWindow(myWindow) THEN
     BEGIN
        {Draw two lines separating tools area from work area.}
        GetPenState(origPen); {remember original pen state}
        PenNormal; \{reset\ pen\ to\ normal\ state\}WITH myWindow^ DO
           BEGIN
              MoveTo(portRect.left, portRect.top + kToolHt);
              Line(portRect.right, 0);
              MoveTo(portRect.left, portRect.top + kToolHt + 2);
              Line(portRect.right, 0);
           END;
        {Redraw the tools area in the window.}
        FOR count := 1 TO kNumTools DO
           BEGIN
              SetRect(myRect, kToolWd * (count - 1), 0, kToolWd * count,
                        kToolHt);
```

```
DoPlotIcon(myRect, gToolsIcons[count], myWindow, srcCopy);
           END;
        {Redraw the status area in the window.}
        myHandle := MyDocRecHnd(GetWRefCon(myWindow));
        DoStatusText(myWindow, myHandle^^.statusText);
        {Draw the rest of the content region.}
        DoVennDraw(myWindow);
        SetPenState(origPen); {restore previous pen state}
     END; {IF IsAppWindow}
  EndUpdate(myWindow);
  SetPort(origPort); {frestore original drawing port}END;
```
In response to an update event, your application calls BeginUpdate, draws the window's contents, and then calls EndUpdate. The BeginUpdate procedure limits the visible region to the intersection of the visible region and the update region. Your application can then update either the visible region or the entire content region because QuickDraw limits drawing to the visible region, only the parts of the window that actually need updating are drawn. The BeginUpdate procedure also clears the update region. After you've updated the window, you call EndUpdate to restore the visible region in the graphics port to the full visible region.

As you can see in Listing 6-11, the Venn Diagrammer application draws the two lines separating the upper portion of the window's content region and redraws the tools icons. Then it redraws the most recently displayed status message (which it has saved in the window's document record). Finally, DoUpdate calls the application-defined routine DoVennDraw to draw the remainder of the content area (the overlapping circles, the figure and mood icons, the term labels on the circles, and the syllogism itself).

### **Note**

**CHAPTER 6**

**Windows** 

The DoVennDraw routine is not shown in this book, but you've already seen portions of it in the chapter "Drawing" earlier in this book.

### Activate Events

The window in which the user is currently working is the **active window.** It's always the frontmost window on the desktop (unless your application supports "floating" windows) and is easily identified by the "racing stripes" in the title bar.

Your application activates and deactivates windows in response to **activate events,** which are generated by the Window Manager to inform your application that a window is becoming active or inactive. Each activate event specifies the window to be changed and the direction of the change (that is, whether it is to be activated or deactivated).

#### **CHAPTER 6**

### **Windows**

Your application also triggers activate events itself by calling the SelectWindow procedure. When it receives a mouse-down event in an inactive window, for example, your application calls SelectWindow, which brings the selected window to the front, removes the highlighting from the previously active window, and adds highlighting to the selected window (see Listing 6-7 on page 120). The SelectWindow procedure then generates two activate events: the first one tells your application to deactivate the previously active window; the second, to activate the newly active window.

When you receive the event for the previously active window, you need to do whatever is appropriate to make the window's contents appear inactive. Depending on the design of you application, you might need to

- hide the controls and size box
- $n$  remove or alter any highlighting of selections in the window

When you receive the event for the newly active window, you

- n draw the controls and size box
- $n$  restore the content area as necessary, adding the insertion point in its former location and highlighting any previously highlighted selections

If the newly activated window also needs updating, your application also receives an update event, as described in the previous section, "Update Events."

### **Note**

A switch to one of your application's windows from a different application is handled through suspend and resume events, not activate events. See the chapter "Processes" in this book for a description of how your application can handle suspend and resume events.

Listing 6-12 illustrates the application-defined procedure DoActivate, which handles activate events.

**Listing 6-12** Handling window activations and deactivations

```
PROCEDURE DoActivate (myWindow: WindowPtr; myModifiers: Integer);
  VAR
     myState: Integer; {activation state}
     myControl: ControlHandle;
BEGIN
  myState := BAnd(myModifiers, activeFlag);
  IF IsDialogWindow(myWindow) THEN
     BEGIN
        myControl := WindowPeek(myWindow)^.controlList;
        WHILE myControl <> NIL DO
           BEGIN
              HiliteControl(myControl, myState + 255 mod 256);
```

```
CHAPTER 6
```

```
myControl := myControl^^.nextControl;
END;
```
END;

END;

The DoActivate procedure is passed a window pointer and the modifiers field from the event record corresponding to the activate event. The modifiers field contains a bit (defined by the activeFlag constant) that indicates whether the event specifies window activation or deactivation.

Notice that DoActivate does nothing to Venn Diagrammer's document windows, because those windows contain no controls, text, or other items whose visual state might depend on the activation state. For document windows belonging to Venn Diagrammer, the Window Manager handles all the necessary activation and deactivation.

### **Note**

If your application's document windows contain controls (such as scroll bars), your application does need to activate them appropriately. For more information, see the chapter "Control Manager" in *Inside Macintosh: Macintosh Toolbox Essentials*.

However, the Preferences dialog box supported by the Venn Diagrammer application does contain controls, so the DoActivate procedure needs to inactivate those controls when the window is deactivated and then reactivate them when the window is activated. The DoActivate procedure checks the window's control list and calls the Control Manager procedure HiliteControl to perform the necessary activation or deactivation. (The head of the window's control list is stored in the controlList field of the window record.) Figure 6-2 shows the Preferences dialog box in its inactive state.

**Figure 6-2** An inactive window containing controls

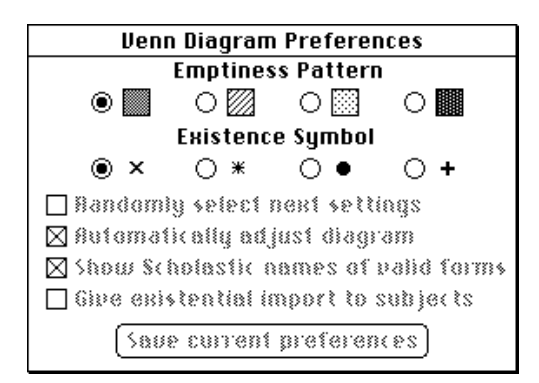

# Closing Windows

The user closes a window either by clicking the window's close box (in the upper-left corner of the window) or by choosing the Close command from the File menu. To determine which window to close, you'll proceed in slightly different ways for these two cases. When the user clicks a window's close box, you can get a window pointer for that window by calling the FindWindow function in response to the mouse-down event. When the user chooses a menu command, however, you can't do that; instead, you can call the FrontWindow function to retrieve a pointer to the frontmost window on the screen.

### **Note**

You'll also want to close any windows that might be on the desktop when the user quits your application. You can do that by repeatedly calling FrontWindow until it returns NIL. See Listing 9-4 on page 175. u

When the user presses the mouse button while the cursor is in the close box, your application should call the TrackGoAway function to track mouse movement until the user releases the button, as illustrated in Listing 6-13.

**Listing 6-13** Handling clicks in the close box

```
PROCEDURE DoGoAwayBox (myWindow: WindowPtr; mouseloc: Point);
BEGIN
   IF TrackGoAway(myWindow, mouseloc) THEN
      DoCloseWindow(myWindow);
END;
```
If TrackGoAway returns FALSE, the user released the button while the cursor was outside the close box, and your application should do nothing. If TrackGoAway returns TRUE, your application should invoke its own procedure for closing a window.

Listing 6-14 illustrates an application-defined function that closes a window. Notice that the effect of this function varies according to which kind of window it's being asked to close. If the user wants to close a dialog window, DoCloseWindow simply hides the window; this strategy leaves the data structures associated with the dialog box in memory, in expectation that the user might open the dialog box again. If the user wants to close a desk accessory window, DoCloseWindow calls the Desk Manager routine CloseDeskAcc to close that desk accessory.
```
CHAPTER 6
```
Windows

**Listing 6-14** Closing a window

```
PROCEDURE DoCloseWindow (myWindow: WindowPtr);
BEGIN
  IF myWindow <> NIL THEN
     IF IsDialogWindow(myWindow) THEN {this is a dialog window}
        HideWindow(myWindow)
     ELSE IF IsDAccWindow(myWindow) THEN {this is a DA window}
        CloseDeskAcc(WindowPeek(myWindow)^.windowKind)
     ELSE IF IsAppWindow(myWindow) THEN {this is a document window}
        DoCloseDocWindow(myWindow);
```
END;

If the window to be closed is a document window, DoCloseWindow calls the application-defined procedure DoCloseDocWindow defined in Listing 6-15 to deallocate the document record, close the window, and then deallocate the window record.

**Listing 6-15** Closing a Venn diagram window

```
PROCEDURE DoCloseDocWindow (myWindow: WindowPtr);
  VAR
     myHandle: MyDocRecHnd;
BEGIN
  IF myWindow = NIL THEN
     exit(DoCloseDocWindow) {ignore NIL windows}
  ELSE
     BEGIN
        myHandle := MyDocRecHnd(GetWRefCon(myWindow));
        DisposeHandle(Handle(myHandle));
        CloseWindow(myWindow); { close the window}
        DisposePtr(Ptr(myWindow)); {and release the storage}
     END;
```
END;

The DoCloseDocWindow procedure retrieves a handle to the document record from the window record. Then it calls DisposeHandle to free the memory occupied by the document record. Next DoCloseDocWindow closes the window by calling the Window Manager procedure CloseWindow and deallocates the window record by calling DisposePtr.

### Windows

### **Note**

When you create a window, if you allow the Window Manager to allocate memory for the window record (by passing NIL as the second parameter to GetNewWindow), then you should call the DisposeWindow procedure to close the window, instead of calling CloseWindow and DisposePtr. u

# **Contents**

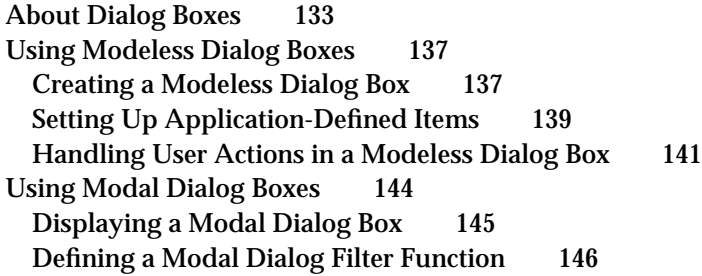

#### Dialog Boxes

This chapter describes how your application can use the Dialog Manager to create and manage dialog boxes. You can use dialog boxes to alert the user to unusual situations or to solicit information from the user. The Venn Diagrammer application uses one modeless dialog box and two modal dialog boxes.

This chapter shows how to

- create resources describing dialog boxes and the items in dialog boxes  $\overline{p}$
- open those resources to display a dialog box  $\overline{p}$
- define application-specific dialog items  $\overline{p}$
- handle events associated with both modeless and modal dialog boxes  $\overline{p}$

Most Macintosh applications support a number of dialog boxes and provide more complete event handling in those dialog boxes than is illustrated in this chapter. For example, the dialog boxes supported by the Venn Diagrammer application do not contain text fields. For a complete description of the capabilities of the Dialog Manager and for code samples illustrating more advanced dialog handling, see the chapter "Dialog Manager" in *Inside Macintosh: Macintosh Toolbox Essentials*.

## About Dialog Boxes

A **dialog box** is a window that's used for some special, limited purpose. In the simplest case, you can use a dialog box just to display information to the user. The information might be a report of some error, a greeting, or a progress bar showing what percentage of some operation has completed. Figure 7-1 shows a simple modal dialog box of this ilk; this is the box Venn Diagrammer displays when the user chooses the About Venn Diagrammer command from the Apple menu.

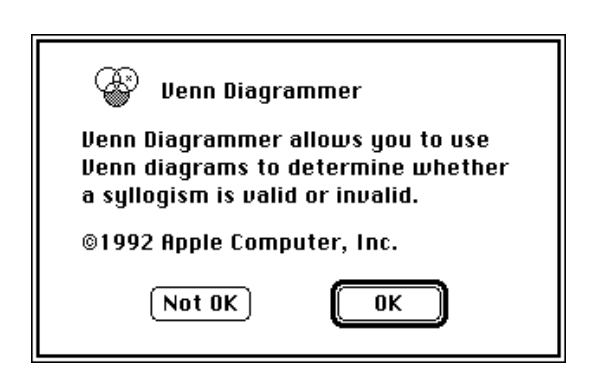

**Figure 7-1** An About box

This kind of dialog box is said to be **modal:** it puts the user in the state or "mode" of being able to work only inside the dialog box. To dismiss the dialog box, the user must click one or the other of the two buttons.

Dialog Boxes

The system software distinguishes a special category of modal dialog boxes, called **alert boxes.** You'll use alert boxes to report errors or to give warnings to the user. Figure 7-2 shows an alert box. (Venn Diagrammer displays this alert box if it cannot read the resources it uses to create menus; see Listing 8-1 on page 155.)

**Figure 7-2** An alert box

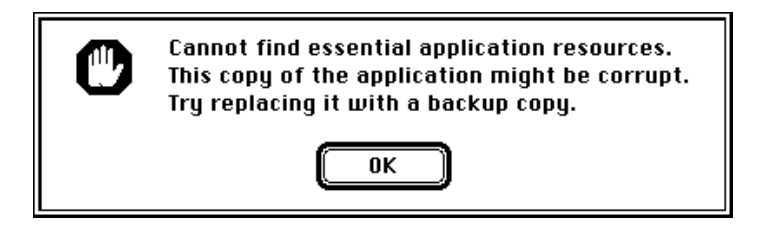

Other types of dialog boxes both display information to the user and allow the user to enter or change information. You might, for instance, use a dialog box of this sort in an application that allows users to specify a word to be searched for. The Venn Diagrammer application displays the modeless dialog shown in Figure 7-3 when the user chooses the Preferences command from the Venn menu.

**Figure 7-3** A Preferences dialog box

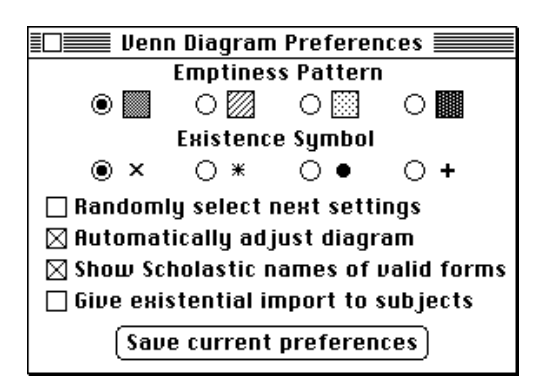

This modeless dialog box contains a **button,** four **checkboxes,** and eight **radio buttons.** It also contains eight application-defined items—the icons used to show the available existence symbols and emptiness patterns.

In contrast to the modal dialog boxes shown in Figure 7-1 and Figure 7-2, the dialog box shown in Figure 7-3 is said to be **modeless:** the user can switch to another window or perform other actions without dismissing the dialog box. The user doesn't have to change any preferences settings or click any buttons to be able to switch to a document window or pull down a menu. Moreover, clicking a button in the modeless dialog box

#### Dialog Boxes

should not dismiss it; instead, the dialog box should remain on the desktop so that the user can continue to see the information displayed in it or repeat any actions it permits.

### **IMPORTANT**

To give users maximum control and minimum frustration, you should, whenever possible, implement your dialog boxes as modeless dialog boxes.

The distinctive feature of dialog boxes—as opposed to windows—is that they are very easy to create and manage. The Dialog Manager looks in dialog resources to find descriptions of the dialog box and the items in it. Then the Dialog Manager draws the dialog box and handles user actions in the dialog box accordingly. This can be especially useful for managing dialog boxes that contain editable text fields. The Dialog Manager calls TextEdit to handle all the standard text-editing operations such as cutting, pasting, and copying.

To create a dialog box, you first need to define a **dialog resource** and a dialog **item list.** The dialog resource specifies, among other things, the rectangle on the screen in which the dialog box is drawn, a **window definition ID** indicating the type of dialog box to draw, and a resource ID of the dialog item list. A dialog resource is of type 'DLOG'. See Figure 3-2 on page 58 for the ResEdit form of a dialog resource and Listing 3-1 on page 57 for the Rez form of the same dialog resource. Both of these correspond to the dialog box in Figure 7-3.

One of the main pieces of information in a dialog resource is the resource ID of a dialog item list (a resource of type 'DITL'). The item list specifies the items—such as buttons and static text—to display in an alert box or a dialog box. (Once again, you can specify an item list graphically using a utility like ResEdit or textually in the Rez resource description language.) The Dialog Manager uses the item list both to draw the dialog box and also to handle user actions in dialog boxes. It reports user actions to your application by specifying the **item number** of the relevant item. An item's number is simply its rank in the item list. In Listing 7-1, the Venn Diagrammer application defines a number of constants to keep track of the numbers of the items in its Preferences dialog box.

**Listing 7-1** Dialog item numbers

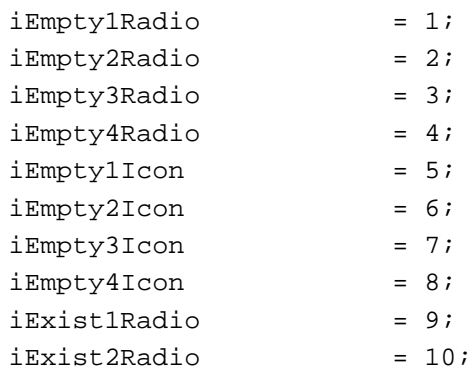

About Dialog Boxes **135**

#### Dialog Boxes

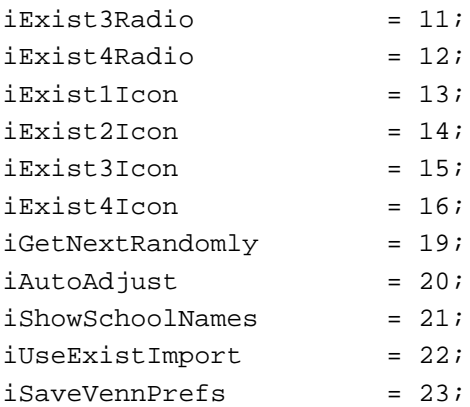

### **Note**

Notice that several item numbers (namely, 17 and 18) are missing from this list. They are the item numbers of the two text labels "Emptiness Pattern" and "Existence Symbol." Venn Diagrammer ignores those item numbers because clicking them has no effect. u

Dialog boxes can contain various sorts of items, such controls (buttons, checkboxes, and radio buttons) and fields for entering and editing text. The Dialog Manager recognizes these constants for dialog box items:

### CONST

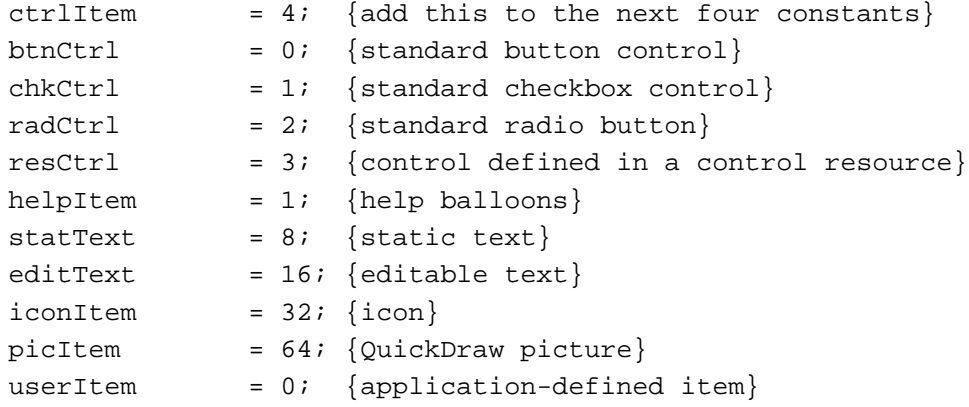

Several Dialog Manager routines return these constants to your application. For instance, you can get information about a particular dialog item by calling the GetDialogItem routine:

GetDialogItem(myDialog, itemNum, myType, myHand, myRect);

Suppose, for example, that itemNum has the value specified by the constant iSaveVennPrefs. Then on return from the procedure call, myType will contain the value ctrlItem+btnCtrl, indicating that the specified item is a standard button control.

Dialog Boxes

As you can see, a dialog box can contain standard user interface elements like buttons, checkboxes, icons, and even arbitrary pictures. If you need to include other kinds of elements in a dialog box, you can create application-defined items. Because the Dialog Manager uses the constant userItem to designate these items, they're often called **user items.** The Venn Diagrammer application employs eight user items in the Preferences dialog box, to draw the four emptiness patterns and the four existence symbols.

When you use any application-defined user items in a dialog box, your application needs to tell the Dialog Manager how to draw the items and what to do in response to user selections of those items. See "Setting Up Application-Defined Items" beginning on page 139 for instructions on implementing user items in a dialog box.

### **Note**

Most dialog boxes don't need to contain user items. The Venn Diagrammer application uses them because it needs to draw bit images (not entire icons) in the dialog box.

## Using Modeless Dialog Boxes

To display a modeless dialog box, you can create the dialog box by calling GetNewDialog. Then you can respond to user actions in the dialog box by intercepting dialog-related events in your main event loop and handling those events. The Dialog Manager calls the Control Manager to draw any controls you've put in the dialog box and handle user actions in them. If the dialog box contains any application-defined user items, you need to provide the Dialog Manager with a drawing procedure so that it knows how to draw the items. You also need to handle user actions for any such application-defined items yourself.

### Creating a Modeless Dialog Box

You can create a modeless dialog box by calling GetNewDialog and passing it the resource ID of an appropriate 'DLOG' resource. The Venn Diagrammer application supports only one modeless dialog box, in which the user can set various application preferences. Venn Diagrammer displays that dialog box after the user chooses the Preferences command from the Venn menu.

### iGetVennPrefs:

DoModelessDialog(rVennDPrefsDial, gPrefsDialog);

As you can see, Venn Diagrammer simply calls the application-defined procedure DoModelessDialog, passing it a resource ID specifying the dialog box to open and a global variable in which to return the dialog pointer created by GetNewDialog. Listing 7-2 defines the DoModelessDialog procedure.

```
CHAPTER 7
```
**Listing 7-2** Creating a modeless dialog box

```
PROCEDURE DoModelessDialog (myKind: Integer; VAR myDialog: DialogPtr);
  VAR
     myPointer: Ptr;
BEGIN
  IF myDialog = NIL THEN {the dialog box doesn't exist yet}
     BEGIN
        myPointer := NewPtr(sizeof(DialogRecord));
        IF myPointer = NIL THEN
           exit(DoModelessDialog);
        myDialog := GetNewDialog(myKind, myPointer, WindowPtr(-1));
        IF myDialog <> NIL THEN
           BEGIN
              DoSetupUserItems(myKind, myDialog); {set up user items}
              DoSetupCtrlValues(myDialog); {set up initial values}
           END;
     END
  ELSE
     BEGIN
        ShowWindow(myDialog);
        SelectWindow(myDialog);
        SetPort(myDialog);
     END;
```

```
END;
```
The DoModelessDialog procedure first determines whether the specified dialog box has already been created, by checking the value of the global variable passed to it. If the variable contains any value other than NIL, the dialog box already exists (but is perhaps hidden or obscured by other windows). If so, DoModelessDialog simply makes the dialog box visible (by calling ShowWindow), makes it the active window (by calling SelectWindow), and establishes it as the current graphics port (by calling SetPort).

If, however, the specified dialog box doesn't exist yet, then DoModelessDialog allocates memory for a new dialog record and (if successful) calls GetNewDialog, passing it the appropriate resource ID. If GetNewDialog returns successfully (as indicated by a returned dialog pointer whose value isn't NIL), DoModelessDialog then calls two application-defined routines, DoSetupUserItems and DoSetupCtrlValues, to tell the Dialog Manager how draw the user items in the dialog box and to set the correct initial values for the dialog box's radio buttons and checkboxes.

```
CHAPTER 7
```
### Setting Up Application-Defined Items

**Listing 7-3** Setting up application-defined dialog items

Whenever a modeless dialog box contains application-defined user items, you need to tell the Dialog Manager how to draw them. You do this by calling the Dialog Manager procedure SetDialogItem for each application-defined item in the dialog box. Listing 7-3 shows the DoSetupUserItems procedure called by DoModelessDialog (defined in Listing 7-2).

```
PROCEDURE DoSetupUserItems (myKind: Integer; VAR myDialog: DialogPtr);
   VAR
     myType: Integer;
     myHand: Handle;
     myRect: Rect;
      count: Integer;
      origPort: GrafPtr;
BEGIN
   GetPort(origPort);
   SetPort(myDialog);
   CASE myKind OF
      rVennDPrefsDial: 
         FOR count := 1 TO kVennPrefsItemCount DO
            IF count IN [iExist1Icon..iExist4Icon, 
                           iEmpty1Icon..iEmpty4Icon] THEN
            BEGIN
              GetDialogItem(myDialog, count, myType, myHand, myRect);
              SetDialogItem(myDialog, count, myType, @DoUserItem, myRect);
            END;
      OTHERWISE
         ;
   END;
   SetPort(origPort);
```

```
END;
```
The DoSetupUserItems procedure simply selects the relevant application-defined items, retrieves information about each item (by calling GetDialogItem), and then calls SetDialogItem to associate a particular application-defined drawing procedure with each item. As you can see, the drawing procedure (DoUserItem) is the same for each user item in the Preferences dialog box. This is possible because the Dialog

```
CHAPTER 7
```
Manager passes the drawing procedure the dialog pointer and item number when it wants a particular item to be drawn. Listing 7-4 defines the Venn Diagrammer procedure that draws user items.

**Listing 7-4** Drawing application-defined dialog items

```
PROCEDURE DoUserItem (myDialog: DialogPtr; myItem: Integer);
  VAR
     myType: Integer;
     myHand: Handle;
     myRect: Rect;
     origPort: GrafPtr;
BEGIN
  GetPort(origPort);
  SetPort(myDialog);
  GetDialogItem(myDialog, myItem, myType, myHand, myRect);
  IF myDialog = gPrefsDialog THEN
     CASE myItem OF
        iExist1Icon..iExist4Icon: 
           BEGIN
              DoPlotIcon(myRect, GetIcon(kExistID + myItem - iExist1Icon),
                          myDialog, srcCopy);
           END;
        iEmpty1Icon..iEmpty4Icon: 
           BEGIN
              DoPlotIcon(myRect, GetIcon(kEmptyID + myItem - iEmpty1Icon),
                          myDialog, srcCopy);
              FrameRect(myRect);
           END;
        OTHERWISE
            ;
     END; {CASE}
  SetPort(origPort); {restore original port}
END;
```
The DoUserItem procedure is also fairly simple. It makes sure that the dialog pointer passed to it picks out the Preferences dialog box. Then it calls the application-defined procedure DoPlotIcon (defined in Listing 5-8 on page 101) to draw the appropriate part of an icon in the item rectangle. If the emptiness patterns are being drawn, DoUserItem also draws a box around the pattern (by calling FrameRect).

### Handling User Actions in a Modeless Dialog Box

The Venn Diagrammer application calls its DoHandleDialogEvent function for each event it retrieves from the Event Manager. Its strategy is to determine if the returned event applies to a dialog box. If so, DoHandleDialogEvent handles the event and returns TRUE to indicate that it did so; otherwise, DoHandleDialogEvent just returns FALSE to indicate that it didn't handle the event. Listing 7-5 defines DoHandleDialogEvent. (See Listing 4-4 on page 77 to see when DoHandleDialogEvent is called.)

### **Listing 7-5** Handling events in a modeless dialog box

```
FUNCTION DoHandleDialogEvent (myEvent: EventRecord): Boolean;
  VAR
      eventHandled: Boolean; {did we handle the event?}
      myDialog: DialogPtr;
      myItem: Integer;
BEGIN
   eventHandled := FALSE;
   IF FrontWindow <> NIL THEN
      IF IsDialogEvent(myEvent) THEN
         IF DialogSelect(myEvent, myDialog, myItem) THEN
            BEGIN
              eventHandled := TRUE;
              SetPort(myDialog);
               IF myDialog = gPrefsDialog THEN
                 BEGIN
                    CASE myItem OF
                        iEmpty1Radio..iEmpty4Radio: 
                          gEmptyIndex := myItem;
                        iEmpty1Icon..iEmpty4Icon: 
                          qEmptyIndex := myItem - 4;iExist1Radio..iExist4Radio: 
                           gExistIndex := myItem - iEmpty4Icon;
                        iExist1Icon..iExist4Icon: 
                           gExistIndex := myItem - (iEmpty4Icon + 4);
                        iGetNextRandomly: 
                           gStepRandom := NOT gStepRandom;
                        iAutoAdjust: 
                           gAutoAdjust := NOT gAutoAdjust;
                        iShowSchoolNames: 
                           gShowNames := NOT gShowNames;
                        iUseExistImport:
```
Using Modeless Dialog Boxes **141**

```
CHAPTER 7
```

```
gGiveImport := NOT gGiveImport;
            iSaveVennPrefs: 
               DoSavePrefs;
            OTHERWISE
               ;
        END;
        DoSetupCtrlValues(myDialog); {update values}
      END;
END;
```
DoHandleDialogEvent := eventHandled;

END;

The DoHandleDialogEvent function calls the Dialog Manager's IsDialogEvent function to determine whether at the time of the event the frontmost window is a dialog box. If not, then DoHandleDialogEvent just exits and returns the value FALSE. If, however, the event did occur while a dialog box was active, then the event might apply to that dialog box. To determine whether it does apply, DoHandleDialogEvent calls the Dialog Manager's DialogSelect function, which handles most of the events relating to a dialog box. For example, if the event is an update or activate event for the dialog box, DialogSelect updates or activates the dialog box and returns FALSE (to indicate that no further processing is required by the calling application).

If the event involves an enabled item in the dialog box, DialogSelect returns a function result of TRUE. In the my<sub>Item</sub> parameter, it returns the item number of the item selected by the user. In the  $myDialoq$  parameter, it returns a pointer to the dialog record for the dialog box where the event occurred. In all other cases, the DialogSelect function returns FALSE. When DialogSelect returns TRUE, you should do whatever is appropriate as a response to the event involving that item in that particular dialog box; when it returns FALSE, you should do nothing.

The DoHandleDialogEvent function uses a very simple technique for handling user selections of items in the Preferences dialog box. As you can see, it sets the appropriate application global variables for clicks of the radio buttons, and it toggles the appropriate global variables for clicks of the checkboxes. Then DoHandleDialogEvent calls the application-defined procedure DoSetupCtrlValues to change the values of those controls, turning the radio buttons and checkboxes off or on, as appropriate. Listing 7-6 gives the definition of DoSetupCtrlValues.

**Listing 7-6** Setting the state of radio buttons and checkboxes

```
PROCEDURE DoSetupCtrlValues (myDialog: DialogPtr);
  VAR
     count: Integer;
     myType: Integer;
```

```
CHAPTER 7
```

```
myHand: Handle;
      myRect: Rect;
      origPort: GrafPtr;
BEGIN
   IF myDialog = NIL THEN
      exit(DoSetupCtrlValues);
   GetPort(origPort); \{ \text{save the current graphics port} \}SetPort(myDialog); {always do this before drawing}ShowWindow(myDialog);
   IF myDialog = gPrefsDialog THEN
      BEGIN
         FOR count := 1 TO kVennPrefsItemCount DO
            BEGIN
               GetDialogItem(myDialog, count, myType, myHand, myRect);
               IF myType = ctrlItem + radCtrl THEN
                  CASE count OF
                     iExist1Radio..iExist4Radio: 
                        SetCtlValue(ControlHandle(myHand),
                           ORD(gExistIndex = count - (ikxistIRadio - 1))));
                     iEmpty1Radio..iEmpty4Radio: 
                        SetCtlValue(ControlHandle(myHand),
                           ORD(gEmptyIndex = count - (iEmpty1Radio - 1))));
                  OTHERWISE
                     ;
                  END;
               IF myType = ctrlItem + chkCtrl THEN
                  CASE count OF
                     iGetNextRandomly: 
                        SetCtlValue(ControlHandle(myHand),
                                      ORD(gStepRandom = TRUE));
                     iShowSchoolNames: 
                        SetCtlValue(ControlHandle(myHand), 
                                      ORD(gShowNames = TRUE));
                     iUseExistImport: 
                        SetCtlValue(ControlHandle(myHand),
                                      ORD(gGiveImport = TRUE));
                     iAutoAdjust: 
                        SetCtlValue(ControlHandle(myHand),
                                      ORD(gAutoAdjust = TRUE));
                  OTHERWISE
                     ;
```
Using Modeless Dialog Boxes **143**

```
CHAPTER 7
           Dialog Boxes
                  END;
            END;
      END;
   SetPort(origPort); {restore the previous graphics port}END;
           The DoSetupCtrlValues procedure simply calls the Control Manager procedure
```
SetCtlValue to set the value of each control in the dialog box according to the value of some global variable. This makes it easy to toggle checkboxes and to group radio buttons in such a way that exactly one radio button in each group is on.

### **IMPORTANT**

The strategy for handling dialog box events described in this section might not be the best or most efficient strategy for your application. For a more complete discussion of handling dialog box events, see the chapter "Dialog Manager" in *Inside Macintosh: Macintosh Toolbox Essentials*.

# Using Modal Dialog Boxes

Remember that a modal dialog box puts the user into the state or "mode" of being able to work only inside the dialog box. The user cannot move the dialog box and can dismiss it only by clicking its buttons (perhaps after supplying some necessary information).

### **Note**

The Dialog Manager also provides **movable modal dialog boxes;** these are modal dialog boxes that contain a title bar so that the user can drag the dialog box. You should use movable modal dialog boxes whenever the user might need to move a modal dialog box to see what it obscures or whenever you want allow the user to switch to another application while the dialog box is displayed. u

In general, it's easier to create and handle simple modal dialog boxes than it is to create and handle modeless dialog boxes. The reason is that the Dialog Manager provides special routines that you can call to display alerts and other simple dialog boxes. The Dialog Manager also provides the ModalDialog procedure, which you can call to manage all user actions in modal dialog boxes.

### **IMPORTANT**

Ease of implementation is not a sufficient reason for using modal dialog boxes instead of modeless ones. You should avoid using modal dialog boxes except when absolutely necessary. s

### Displaying a Modal Dialog Box

Listing 7-7 shows a standard way to display a modal dialog box. It defines the procedure DoAboutBox, which is called after the user chooses the About Venn Diagrammer command from the Apple menu.

**Listing 7-7** Displaying a modal dialog box PROCEDURE DoAboutBox (myWindow: WindowPtr); VAR myWindow: WindowPtr; myDialog: DialogPtr; myItem: Integer; **BEGIN** myWindow := FrontWindow; IF myWindow <> NIL THEN DoActivate(myWindow, 1 - activeFlag); myDialog := GetNewDialog(rAboutDial, NIL, WindowPtr(-1)); IF myDialog <> NIL THEN **BEGIN** SetPort(myDialog); DoDefaultButton(myDialog); REPEAT ModalDialog(@MyModalFilter, myItem); UNTIL myItem = iOK; DisposeDialog(myDialog); SetPort(myWindow); END; END;

When you display a modal dialog box, you should first deactivate any existing front window. The DoAboutBox procedure retrieves a window pointer to the front window and passes that pointer to the application-defined activate routine DoActivate. Then DoAboutBox calls GetNewDialog to open the dialog box specified by the resource ID rAboutDial:

```
CONST
  rAboutDial = 7000; {resource ID of About dialog}
```
If GetNewDialog returns a dialog pointer whose value is not NIL, then DoAboutBox calls SetPort to establish the new dialog box as the current drawing port. Then it calls the application-defined procedure DoDefaultButton (defined in Listing 7-8) to draw a

Using Modal Dialog Boxes **145**

```
CHAPTER 7
```
thick border around the default button. This indicates that the user can dismiss the dialog box by pressing the Return key or the Enter key.

**Listing 7-8** Outlining the default button of a modal dialog box

```
PROCEDURE DoDefaultButton (myDialog: DialogPtr);
  VAR
     myType: Integer;
     myHand: Handle;
     myRect: Rect;
BEGIN
  GetDialogItem(myDialog, iOK, myType, myHand, myRect);
  DoOutlineControl(myHand);
END;
```
The DoDefaultButton procedure simply calls the application-defined procedure DoOutlineControl to outline the dialog item whose item number is 1 (identified by the constant iOK). See page 200 for a definition of DoOutlineControl.

At this point, the modal dialog box is displayed on the screen. The DoAbout Box procedure loops indefinitely, repeatedly calling ModalDialog until the user clicks the OK button. The ModalDialog procedure handles all mouse, keystroke, and update events that occur inside the dialog box until an event involving an enabled dialog item occurs. When that happens, ModalDialog exits and returns the dialog item number in the second parameter. Your application can then do whatever is appropriate in response to an event in that item. In DoAboutBox, ModalDialog is called repeatedly until a click in the OK button occurs. At that time, the modal dialog is removed from the screen, and DoAboutBox calls SetPort to reinstate the original drawing port.

### Defining a Modal Dialog Filter Function

The actions of ModalDialog are guided by the **modal dialog filter function** whose address is passed in its first parameter. If you pass NIL as the first parameter to the ModalDialog procedure, you'll get the standard event filtering provided by the Dialog Manager. The standard event filter function returns TRUE and causes ModalDialog to return item number 1 (the number of the default button) when the user presses the Return or the Enter key.

For most modal dialog boxes, the standard modal dialog filter function is too simple. Your application should define a modal dialog filter function that performs the following tasks:

- $n$  return TRUE and the item number for the default button if the user presses the Return key or the Enter key
- $n$  return TRUE and the item number for the Cancel button if the user presses the Escape key or the Command-period combination

```
CHAPTER 7
```
- $n$  allow background applications to receive update events and return FALSE when they do
- return FALSE for all other events that your event filter doesn't handle

Listing 7-9 defines a modal dialog filter function that accomplishes these tasks. In addition, the filter function MyModalFilter handles any disk-inserted events that occur while the modal dialog box is displayed.

Listing 7-9 A modal dialog filter function

```
FUNCTION MyModalFilter (myDialog: DialogPtr; VAR myEvent: EventRecord;
                          VAR myItem: Integer): Boolean;
  VAR
     myType: Integer;
     myHand: Handle;
     myRect: Rect;
     myKey: Char;
     myIgnore: LongInt;
BEGIN
  MyModalFilter := FALSE; {asume we don't handle the event}CASE myEvent.what OF
     updateEvt: 
        BEGIN
           IF WindowPtr(myEvent.message) <> myDialog THEN
              DoUpdate(WindowPtr(myEvent.message));
                                   {update the window behind}
        END;
     keyDown, autoKey: 
        BEGIN
           myKey := char(BAnd(myEvent.message, charCodeMask));
           {if Return or Enter pressed, do default button}
           IF (myKey = kReturn) OR (myKey = kEnter) THEN
              BEGIN
                 GetDialogItem(myDialog, iOK, myType, myHand, myRect);
                 HiliteControl(ControlHandle(myHand), 1);
                             {make button appear to have been pressed}
                 Delay(kVisualDelay, myIgnore);
                 HiliteControl(ControlHandle(myHand), 0);
                 MyModalFilter := TRUE;
                 myItem := iOK;END;
```
Using Modal Dialog Boxes **147**

```
CHAPTER 7
```

```
{if Escape or Cmd-. pressed, do Cancel button}
         IF (myKey = kEscape)
            OR ((myKey = kPeriod)
                  AND (BAnd(myEvent.modifiers, CmdKey) <> 0)) THEN
            BEGIN
               GetDialogItem(myDialog, iCancel, myType, myHand, myRect);
               HiliteControl(ControlHandle(myHand), 1);
                           {make button appear to have been pressed}
               Delay(kVisualDelay, myIgnore);
               HiliteControl(ControlHandle(myHand), 0);
               MyModalFilter := TRUE;
               myItem := iCancel;
            END;
      END;
   diskEvt: 
     BEGIN
         DoDiskEvent(myEvent);
         MyModalFilter := TRUE; {show we've handled the event}END;
   OTHERWISE
      ;
END; {CASE}
```
### END;

An interesting part of MyModalFilter is the way it intercepts key-down events and translates them into button clicks. When, for instance, it detects that the Return key was pressed, it calls GetDialogItem to retrieve a handle to the first item in the item list (by convention, the OK button). Then MyModalFilter calls HiliteControl to invert the state of the button, waits for a specified number of ticks, and then calls HiliteControl once again to restore the button to its original state. Finally, it sets the function result and the variable parameter myItem, thus informing the calling routine that the event was handled.

## Contents

About Menus 151 Creating Menus 152 Creating a Menu Resource 152 Creating a Menu Bar Resource 154 Setting Up the Menu Bar and Menus 154 Handling Menu Choices 156 Handling Keyboard Equivalents 160 Adjusting Menus 161

This chapter describes how your application can use the Menu Manager to create and manage menus. Menus provide a simple and standard method for the user to view or choose from a list of commands and settings that your application provides. Every Macintosh application that has a user interface should support pull-down menus (that is, menus that the user "pulls down" by pressing the mouse button when the cursor is over the menu title in the menu bar).

This chapter shows how to

- create menu and menu bar resources
- n open those resources to display the menu bar
- handle user clicks in the menu bar  $\overline{a}$
- handle user choices of menu items  $\overline{p}$
- handle keyboard equivalents of menu commands  $\overline{p}$
- enable and disable menu items n.

Most Macintosh applications provide more menu handling than is illustrated in this chapter. For example, you might want to use pop-up menus in a window or dialog box. For a complete description of the capabilities of the Menu Manager and for code samples illustrating more advanced menu-handling techniques, see the chapter "Menu Manager" in *Inside Macintosh: Macintosh Toolbox Essentials*.

### About Menus

A **menu** is a user interface element that your application can create to allow the user to view or choose an item from a list of commands and options that your application provides. For example, the sample application Venn Diagrammer provides a menu (shown in Figure 8-1) that contains a list of commands for manipulating Venn diagrams.

**Figure 8-1** A typical pull-down menu

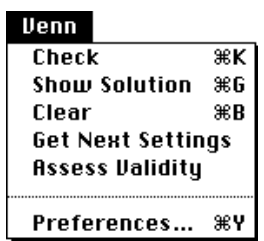

This kind of menu is known as a **pull-down menu,** because the user "pulls down" the menu by clicking the **menu title** (the word "Venn" in the menu bar). A pull-down menu always has associated with it one or more **menu items,** rectangles containing text and other characteristics that identify a command that the user can choose to perform an

#### Menus

action. The menu shown in Figure 8-1 contains six menu items and one **divider** (the gray line used to separate the first five items from the last one). In addition, four of the menu items in that menu have **keyboard equivalents** associated with them. The user can invoke the menu command by pressing the appropriate combination of characters on the keyboard. For example, the user can make the Preferences dialog box appear by pressing the combination Command-Y.

### **Note**

This chapter shows how to create and handle pull-down menus only. The word "menu" should therefore be understood to mean "pull-down menu." u

The Menu Manager provides routines that allow you to create your application's **menu bar** and menus, and to handle user actions in the menu bar and in individual menus. You'll call these routines when you detect that a mouse-down event has occurred in the menu bar or when you detect that the user has typed a keyboard equivalent of a menu command. You'll also call the Menu Manager to perform other operations on menus, such as changing menu item text or enabling and disabling menu items.

All Macintosh applications should support at least three standard menus: the Apple menu, the File menu, and the Edit menu. In addition, you'll want to support other menus that contain commands and options specific to your application. The Venn Diagrammer application supports only one application-specific menu along with the three standard menus.

### Creating Menus

The easiest way to define menu titles and commands is to use a resource editor like ResEdit to create resources describing your application's menu bar and the individual menus. It's also possible to define your menu bar and menu items internally in your application, but you can make your application significantly easier to localize by isolating that information in resources.

### **Note**

As you learned in the chapter "Resources," you can also create resources using the Rez resource-description language and a resource compiler. This chapter shows how to use ResEdit to create menu-related resources. u

### Creating a Menu Resource

You can define the menu title and characteristics of each individual menu item in a **menu resource** (a resource of type 'MENU'). Figure 8-2 shows the appearance of ResEdit's 'MENU' resource editor.

**Figure 8-2** Defining a 'MENU' resource

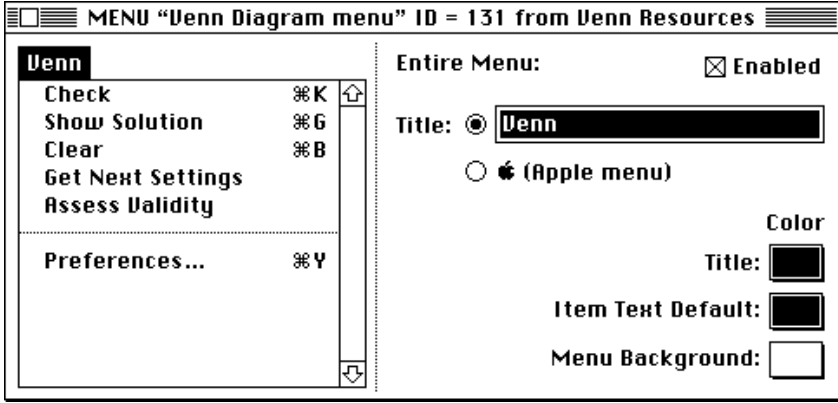

As you can see, the menu title is currently selected. ResEdit allows you to change the menu title text or to designate this menu as the Apple menu. This window also lets you set the menu as initially enabled or disabled. In most cases, you'll want to have your menus initially enabled. The Venn Diagrammer application, however, disables the Edit menu because it does not support any text editing.

To edit the text of a menu command, you can click it. ResEdit highlights the selected command and changes the controls in the right side of the window, as shown in Figure 8-3.

**Figure 8-3** Editing a menu command

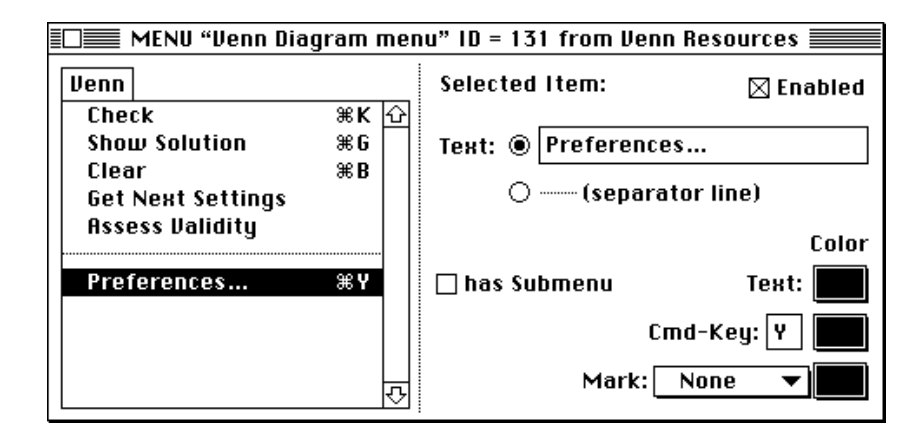

You can use the controls in the right side of the window to change the menu item text, the keyboard equivalent, the menu's mark, and several other items. You can also designate the menu item as initially enabled or disabled. Once again, you'll probably want most items to be initially enabled. You can disable and reenable menu items

Menus

dynamically during your application's execution; see "Handling Menu Choices" beginning on page 156 for details.

### Creating a Menu Bar Resource

You can define the order and resource IDs of the menus in your application in a **menu bar resource** (a resource of type 'MBAR'). You should define your 'MBAR' resource in such a way that the Apple menu is the first menu in the menu bar. You should define the next two menus as the File and Edit menus, followed by any other menus that your application uses. You do not need to define the Keyboard, Help, or Application menus in your 'MBAR' resource; the Menu Manager automatically adds them to your application's menu bar if your application calls the GetNewMBar function and your menu bar includes an Apple menu or if your application inserts the Apple menu into the current menu list using the InsertMenu procedure.

You can use ResEdit to create an 'MBAR' resource. Figure 8-4 shows the 'MBAR' resource window for the Venn Diagrammer application.

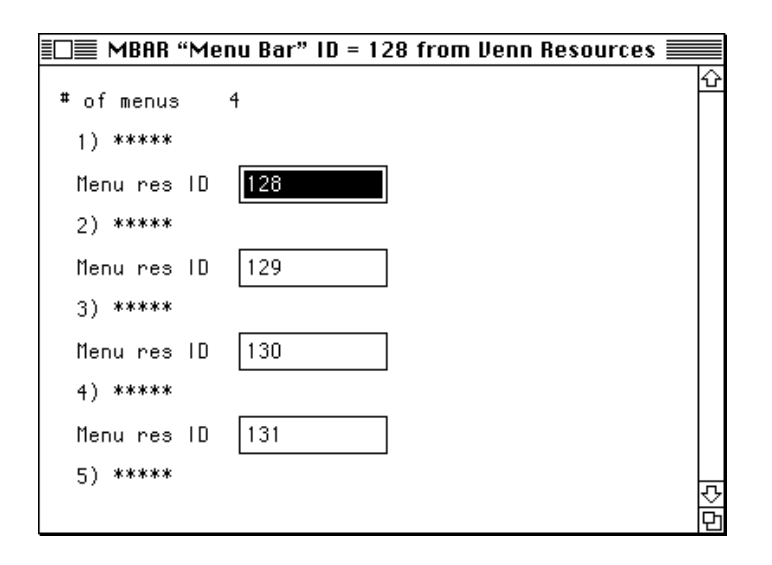

**Figure 8-4** An 'MBAR' resource in ResEdit

An 'MBAR' resource is simply a list of the **menu IDs,** in the order you want the corresponding menu titles to appear from left to right in the menu bar.

### Setting Up the Menu Bar and Menus

One of the very first things you need to do when your application starts running is set up your menu bar and menus. You can do this by calling the Menu Manager function GetNewMBar, which reads a specified 'MBAR' resource from your application's resource

Menus

fork and inserts each menu described there into the menu bar. You can define a constant that indicates which 'MBAR' resource to open.

```
CONST
```
rMenuBar = 128;<br>
{menu bar resource ID}

Listing 8-1 shows a standard way to call GetNewMBar.

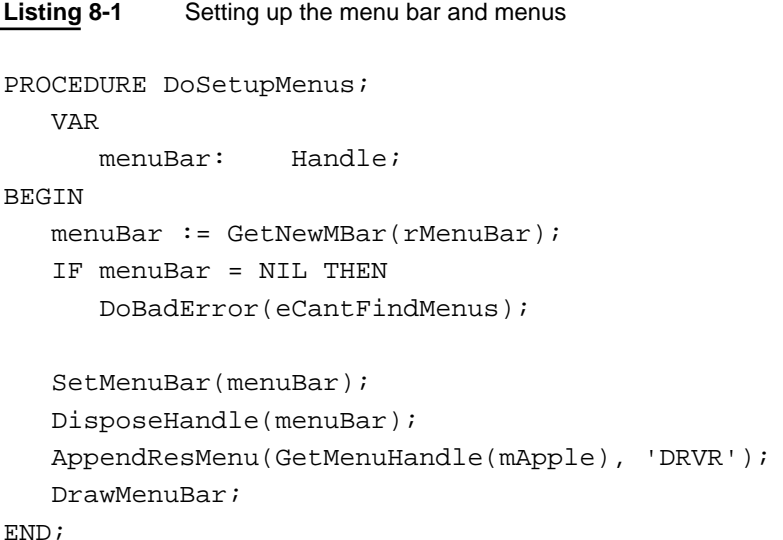

The routine DoSetupMenus creates the application's menu bar by reading in the definition from the 'MBAR' resource with resource ID rMenuBar. The GetNewMBar function returns a handle to the menu bar information stored in that resource and in the 'MENU' resources whose IDs are contained in the 'MBAR' resource. Notice that DoSetupMenus makes sure that the value of the returned handle isn't NIL; if it is, you shouldn't continue.

### **Note**

Checking that GetNewMBar returns handle with a non-NIL value is probably overkill. It's extremely unlikely that the Menu Manager will have a problem reading your menu-related resources or finding enough free memory to hold the menu list to which menuBar is a handle. Nonetheless, it's best to make sure, because passing AppendResMenu a handle whose value is NIL is likely to cause your application to crash. As a result, DoSetupMenus calls the application-defined routine DoBadError (defined in Listing 9-5 on page 178) to alert the user of the problem and terminate the application. If the application can't even put up its menu bar, there's no point in continuing to run. (See Figure 7-2 on page 134 for the alert box displayed if the menu resources can't be found.) u

### Menus

If GetNewMBar returns a handle with a non-NIL value, then DoSetupMenus calls the procedure SetMenuBar to install the individual menus into the menu bar. At that point, you no longer need the handle and you can dispose of it (by calling the Memory Manager routine DisposeHandle). Next DoSetupMenus calls the AppendResMenu procedure to add the items in the Apple Menu Items folder to the Apple menu. Finally, the DoSetupMenus procedure displays the menu bar by calling the DrawMenuBar procedure.

## Handling Menu Choices

Your application is informed of user menu choices in a slightly roundabout fashion. First, your application receives a mouse-down event indicating that the user has clicked in the menu bar. At that time, you should call the Menu Manager function MenuSelect to determine which menu and menu item, if any, the user chose. When you call MenuSelect, the Menu Manager pulls down the appropriate menu and tracks all subsequent mouse movement in the menu. When the user releases the mouse button, MenuSelect exits and returns to your application a long integer that indicates which menu and item the user chose. The high-order word of that long integer contains the menu number, and the low-order word contains the menu item number.

To coordinate the menu numbers and menu item numbers with the menus and menu items as defined in your 'MBAR' and 'MENU' resources, you'll probably want to define a set of constants, as shown in Listing 8-2.

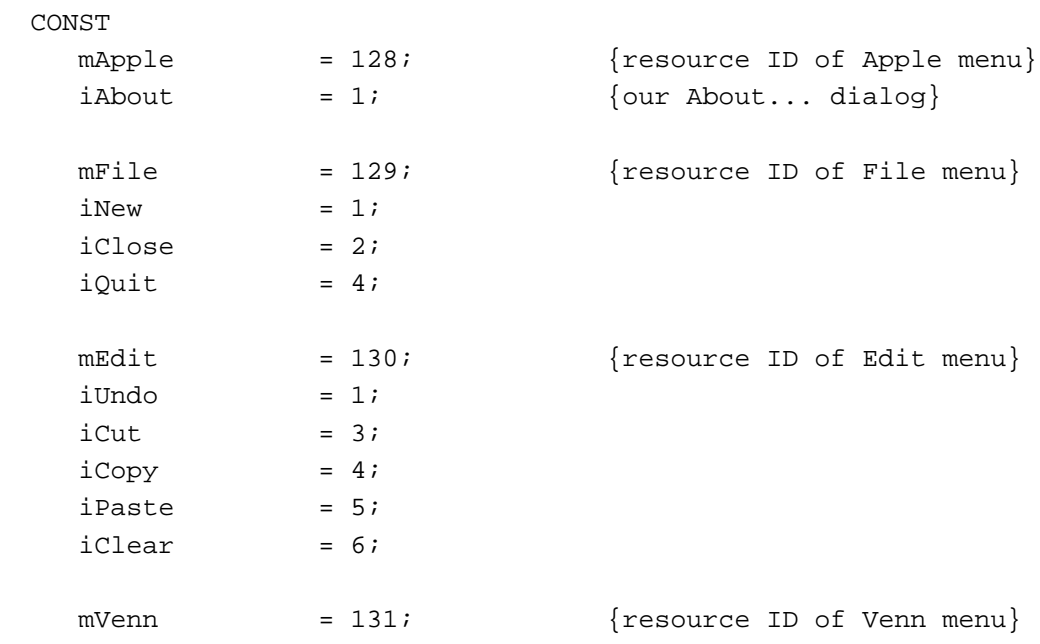

**Listing 8-2** Defining menu numbers and menu item numbers

Menus

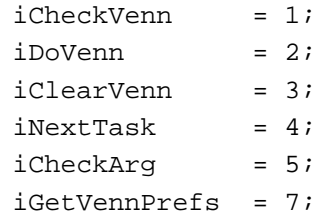

### **Note**

The divider in a menu counts as a menu item, even though the user can't choose it.

In general, you'll define a routine like DoMenuCommand shown in Listing 8-3 to handle all menu choices. Both your mouse-down event handler (Listing 6-9 on page 121) and your key-down event handler (Listing 8-5 on page 160) call MenuSelect. It is passed either the result of MenuSelect (for menu selections) or MenuKey (for keyboard equivalents of menu selections).

### **Listing 8-3** Handling menu selections

```
PROCEDURE DoMenuCommand (menuAndItem: LongInt);
  VAR
      myMenuNum: Integer;
      myItemNum: Integer;
      myResult: Integer;
      myDAName: Str255;
      myWindow: WindowPtr;
BEGIN
   myMenuNum := HiWord(menuAndItem);
   myItemNum := LoWord(menuAndItem);
   GetPort(myWindow);
   CASE myMenuNum OF
      mApple: 
         CASE myItemNum OF
            iAbout: 
               BEGIN
                  DoAboutBox;
               END;
            OTHERWISE
               BEGIN
                  GetMenuItemText(GetMenuHandle(mApple), myItemNum,
                                     myDAName);
                  myResult := OpenDeskAcc(myDAName);
               END;
```
Handling Menu Choices **157**

```
CHAPTER 8
     Menus
   END;
mFile: 
   BEGIN
      CASE myItemNum OF
         iNew: 
            myWindow := DoCreateWindow;
         iClose: 
            DoCloseWindow(FrontWindow);
         iQuit: 
            DoQuit;
         OTHERWISE
            ;
      END;
   END;
mEdit:
   BEGIN
      IF NOT SystemEdit(myItemNum - 1) THEN
         ;
   END;
mVennD: 
   BEGIN
      myWindow := FrontWindow;
      CASE myItemNum OF
         iCheckVenn: 
            DoVennCheck(myWindow);
         iDoVenn: 
            DoVennAnswer(myWindow);
         iClearVenn: 
            DoVennClear(myWindow);
         iNextTask: 
            DoVennNext(myWindow);
         iCheckArg: 
            DoVennAssess(myWindow);
         iGetVennPrefs: 
            DoModelessDialog(rVennDPrefsDial, gPrefsDialog);
         OTHERWISE
            ;
      END;
   END;
OTHERWISE
   ;
```

```
CHAPTER 8
```

```
END;
   HiliteMenu(0);
END;
```
The DoMenuCommand procedure is passed a long integer that encodes the menu number and item number of the chosen item. As you can see, DoMenuCommand consists mainly of a CASE statement that branches on the menu number. Each menu number, in turn, consists mainly of a CASE statement that branches on the menu item number. In this simple way, you can handle all menus and all menu items.

Most of the innermost branches just call application-defined routines to handle the appropriate menu item choice. (For example, if the user chooses Quit from the File menu, then DoMenuCommand calls the application-defined routine DoQuit.) The code that handles choices in the Apple menu (Listing 8-4) is slightly different, however.

**Listing 8-4** Handling Apple menu selections

```
iAbout: 
   BEGIN
      DoAboutBox;
   END;
OTHERWISE
   BEGIN
      GetMenuItemText(GetMenuHandle(mApple), myItemNum, myDAName);
      myResult := OpenDeskAcc(myDAName);
   END;
```
If the user chooses the command About Venn Diagrammer (picked out by the constant iAbout), then DoMenuCommand calls the application-defined routine DoAboutBox (see Listing 7-7 on page 145). Otherwise, the user must have chosen a desk accessory or other item in the Apple menu. In that case, DoMenuCommand retrieves the name of the desk accessory (by calling GetMenuItemText) and passes that name to the OpenDeskAcc function.

Because Venn Diagrammer doesn't support any text editing, it simply calls the system software routine SystemEdit to handle user choices in the Edit menu. SystemEdit checks whether the frontmost window belongs to a desk accessory; if so, it passes the menu choice to the desk accessory and returns TRUE. The parameter to SystemEdit is interpreted so you can pass the item number less 1 of the standard Edit menu commands.

Before exiting, DoMenuCommand calls the Menu Manager procedure HiliteMenu to undo the menu title highlighting provided automatically by MenuSelect or MenuKey.

# Handling Keyboard Equivalents

Keyboard equivalents of menu commands allow the user to invoke a menu command from the keyboard. You can determine if the user chose the keyboard equivalent of a menu command by examining the event record for a key-down event. If the user pressed the Command key in combination with another character, you can then determine if this combination maps to a known **Command-key equivalent** by calling the Menu Manager function MenuKey. Listing 8-5 shows the Venn Diagrammer application's DoKeyDown procedure, which handles key-down events and determines if a keyboard equivalent was pressed.

### **Listing 8-5** Handling Command-key equivalents

```
PROCEDURE DoKeyDown (myEvent: EventRecord);
   VAR
     myKey: char;
BEGIN
  myKey := chr(BAnd(myEvent.message, charCodeMask));
   IF (BAnd(myEvent.modifiers, CmdKey) <> 0) THEN
      BEGIN
         DoMenuAdjust;
         DoMenuCommand(MenuKey(myKey));
      END;
END;
```
The DoKeyDown procedure first extracts the pressed key from the message field of the event record and then examines the modifiers field to determine whether the Command key was also pressed. If so, the application first adjusts its menus and then calls the DoMenuCommand procedure defined in Listing 8-3 on page 157. In turn, DoKeyDown passes to DoMenuCommand the value returned from the MenuKey function. If the key combination pressed by the user is not the keyboard equivalent of any currently enabled menu item, then MenuKey sets the high-order word of its return value to 0.

### **Note**

The Venn Diagrammer application does not accept any text input from the user. As a result, the DoKeyDown procedure shown in Listing 8-5 doesn't need an ELSE clause to handle keypresses in which the Command key is not held down.

Several keyboard equivalents (listed in Table 8-1) are reserved for common commands in the File and Edit menus. If your application supports these commands, you should assign these equivalents to the specified commands. Otherwise, you should ignore these keyboard equivalents.

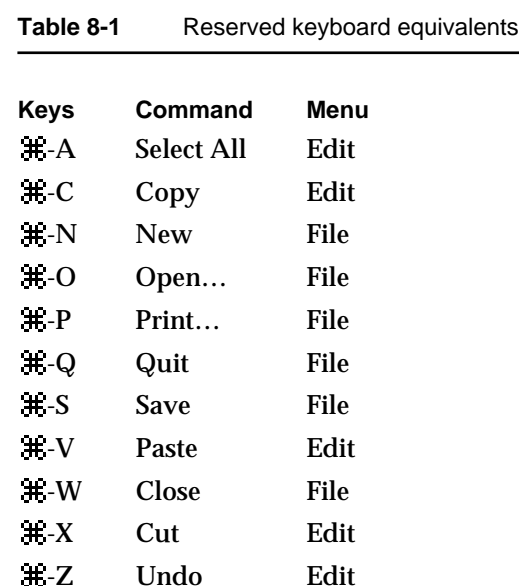

### **IMPORTANT**

You should never assign the keyboard equivalents listed in Table 8-1 to other menu commands. This helps ensure predictable behavior among all applications. s

# Adjusting Menus

At any given time during the execution of your application, it's likely that some of the commands in your menus will not be appropriate. For example, if the front window is a dialog window, then any menu commands that manipulate only document windows should be disabled. Similarly, if the desktop shows no windows belonging to your application, then the Close command in the File menu should be disabled. When a menu item is disabled, it is drawn in a dimmed text and is not highlighted when the cursor passes over it. This disabling prevents the user from choosing those commands.

An easy way to achieve this effect is to call an application-defined routine that adjusts the menus according to the current application context just before you call either MenuSelect or MenuKey. Listing 8-6 shows the version of DoMenuAdjust used by the Venn Diagrammer application.

**Listing 8-6** Adjusting menus

PROCEDURE DoMenuAdjust;

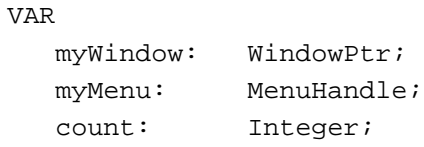

```
CHAPTER 8
```

```
BEGIN
  myWindow := FrontWindow;
   IF myWindow = NIL THEN
      DisableMenuItem(GetMenuHandle(mFile), iClose)
   ELSE
      EnableMenuItem(GetMenuHandle(mFile), iClose);
   myMenu := GetMenuHandle(mVennD);
   IF IsAppWindow(myWindow) THEN
      FOR count := 1 TO kNumTools DO
         EnableMenuItem(myMenu, count)
   ELSE
      FOR count := 1 TO kNumTools DO
         DisableMenuItem(myMenu, count);
   IF IsDAccWindow(myWindow) THEN
      EnableMenuItem(GetMenuHandle(mEdit), 0)
   ELSE
      DisableMenuItem(GetMenuHandle(mEdit), 0);
   DrawMenuBar;
END;
```
The DoMenuAdjust procedure calls FrontWindow to get a pointer to the frontmost window belonging to the Venn Diagrammer application. If there is no window belonging to the Venn Diagrammer application, DoMenuAdjust disables the Close menu command in the File menu. Conversely, if there is a window belonging to the application, DoMenuAdjust enables the Close command.

If the front window is a document window, then DoMenuAdjust enables all the document-specific commands in the Venn menu; otherwise, it disables all those commands. (DoMenuAdjust retrieves the menu handle by calling GetMenuHandle and passes that handle to EnableMenuItem or DisableMenuItem.)

You can disable or enable an entire menu by passing DisableMenuItem or EnableMenuItem the value  $\theta$  in place of a menu item number. This is the strategy that DoMenuAdjust follows for the Edit menu. Venn Diagrammer does no editing of its own, so DoMenuAdjust makes certain to enable the Edit menu only when a desk accessory window is frontmost. When you call DisableMenuItem or EnableMenuItem in this way, however, you also need to call the Menu Manager procedure DrawMenuBar to update the menu bar's appearance.

# Processes

### Contents

About Processes 165 Specifying Processing Options 168 Handling Suspend and Resume Events 170 Handling Null Events 173 Quitting an Application 175 Handling Errors 176 Checking the Operating Environment 178
#### Processes

Your application is usually only one of several applications that a user has open at one time. Your application must therefore share the available system resources such as the central processing unit (CPU) and the available random-access memory (RAM). The Macintosh Operating System uses a very simple and elegant method for your application to coordinate its actions with those of other open applications. The Process Manager sends events, through the Event Manager, to your application informing it of impending changes in your application's processing status. Your application needs to respond to those events in the appropriate way to ensure the smooth operation of all open applications.

This chapter describes what you need to do to ensure that your application operates smoothly in the Macintosh Operating System. It describes how your application is launched and how the Operating System controls access to the CPU and other system resources to create a cooperative multitasking environment in which your application and any other open applications execute. This environment is managed primarily by the Process Manager, which is responsible for launching processes, scheduling their use of the available system resources, and handling their termination. This chapter shows how to

- $n$  indicate the desired size of your application's memory partition
- suspend your application's execution when another application needs the CPU  $\overline{p}$
- resume execution when your application regains control of the CPU  $\overline{p}$
- terminate your application when the user quits or when a serious error occurs  $\overline{p}$
- determine what software and hardware features are available on a particular machine n

For a complete description of the cooperative multitasking environment, see the chapter "Process Manager" in *Inside Macintosh: Processes*. For a complete description of how to handle suspend and resume events, see the chapter "Event Manager" in *Inside Macintosh: Macintosh Toolbox Essentials*.

## About Processes

The Macintosh Operating System, the Finder, and several other system software components work together to provide a **multitasking environment** in which a user can have multiple applications open at once and can switch between open applications as desired. To run in this environment, however, your application must follow certain rules governing its use of the available system resources. Because the smooth operation of all applications depends on their cooperation, this environment is known as a **cooperative multitasking environment.**

#### **Note**

The cooperative multitasking environment is available in system software versions 7.0 and later, and when the MultiFinder option is enabled in earlier system software versions.

#### Processes

Although a number of documents and applications can be open at the same time, only one application is the active application. The **active application** is the application currently interacting with the user; its icon appears at the right side of the menu bar. The active application displays its menu bar and is responsible for highlighting the controls of its frontmost window. In Figure 9-1, Venn Diagrammer is the active application. Windows of other applications are visible on the desktop behind the frontmost window.

#### **Figure 9-1** The desktop with several applications open

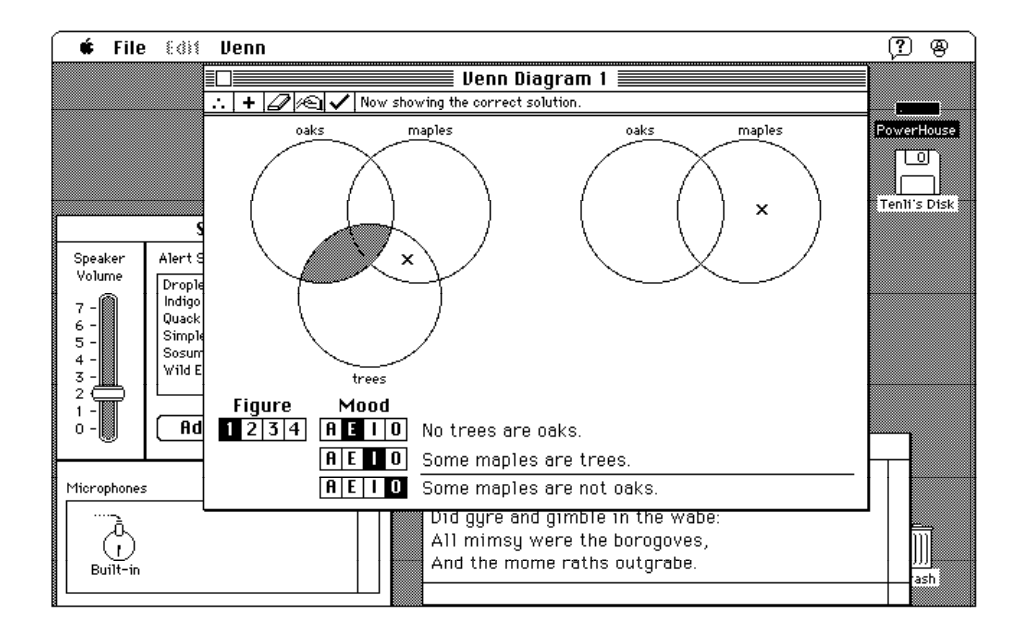

The Operating System schedules the processing of all applications and desk accessories, known collectively as **processes.** When a user opens an application, the Operating System loads the application code into memory and schedules the application to run at the next available opportunity, usually when the current process relinquishes the CPU. In most cases, the application runs immediately (or so it appears to the user).

When your application is first launched, it is the **foreground process.** Usually the foreground process has control of the CPU and other system resources, but it can agree to relinquish control of the CPU if there are no events (other than null events) pending for it. A process that is open but that isn't currently the foreground process is said to be a **background process.**

#### Processes

A background process can receive processing time when the foreground process makes an event call (that is, calls WaitNextEvent or EventAvail) and there are no events pending for that foreground process. The Process Manager sends a null event to the background process, thereby informing it that it is now the current process and can perform whatever background processing it desires. The background process should make an event call periodically in order to relinquish the CPU and ensure a timely return to foreground processing when necessary.

The CPU is available only to the current application, whether it is running in the foreground or the background. The application can be interrupted only by hardware interrupts, which are transparent to the application. However, to give processing time to background applications and to allow the user to interact with your application and others, you must periodically call the Event Manager's WaitNextEvent or EventAvail function to allow your application to relinquish control of the CPU for short periods. By using these event routines in your application, you allow the user to interact not only with your application but also with other applications.

The method by which the available processing time is distributed among multiple processes is known as **context switching** (or just **switching**). All switching occurs at a well-defined time, namely, when an application calls WaitNextEvent. When a context switch occurs, the Process Manager allocates processing time to a process other than the one that had been receiving processing time. Two types of context switching may occur: major and minor.

A **major switch** is a complete context switch: an application's windows are moved from the back to the front, or vice versa. In a major switch, two applications are involved, the one being switched to the foreground and the one being switched to the background. The Process Manager switches the A5 worlds of both applications, as well as the relevant low-memory environments. If those applications can handle suspend and resume events, they are so notified at the time that a major switch occurs.

A **minor switch** occurs when the Process Manager gives time to a background process without bringing the background process to the front. The two processes involved in a minor switch can be two background processes or a foreground process and a background process. As in a major switch, the Process Manager switches the A5 worlds and the low-memory environments of the two processes. However, the order of windows is not switched, and neither process receives either suspend or resume events.

When the frontmost window is an alert box or modal dialog box, major switching does not occur, although minor switching can. To determine whether major switching can occur, the Operating System checks (among other things) whether the window definition procedure of the frontmost window is dBoxProc, because the type dBoxProc is specifically reserved for alert boxes and modal dialog boxes. (If the frontmost window is a movable modal dialog box, major switching can still occur.)

#### **Note**

Your application can also be switched out if it calls a system software routine that internally makes an event call. For example, when your application calls ModalDialog, a minor switch can occur. u

Processes

## Specifying Processing Options

To take full advantage of the cooperative multitasking environment provided by the Macintosh system software, you need to inform the Operating System about the processing capabilities and requirements of your application. You need to indicate, for example, the partition size your application needs in order to execute most effectively. You also need to indicate whether your application can do any processing while it is in the background. If it cannot do any background processing, there's no use in having the Process Manager give your application access to the CPU while it's in the background.

You specify these and other processing options to the Operating System by including in your application's resource fork a resource of type 'SIZE', known as its **size resource.** The size resource contains several long integers and many flag bits, which together give the Process Manager the information it needs to launch your application and control its processing.

#### **IMPORTANT**

Every application executing in system software version 7.0 and later, as well as every application executing in system software version 6.0 with MultiFinder, should contain a size resource.

A 'SIZE' resource consists of a 16-bit flags field, followed by two 32-bit size fields. The flags field specifies operating characteristics of your application, and the size fields indicate the minimum and preferred partition sizes for your application. The **minimum partition size** is the actual limit below which your application will not run. The **preferred partition size** is the memory size at which your application can run most effectively. The Operating System attempts to secure this preferred amount of memory when your application is launched. If that amount of memory is unavailable, your application is placed into the largest contiguous block available, provided that it is larger than the specified minimum size.

#### **Note**

If the amount of available memory is between the minimum and the preferred sizes, the Finder displays a dialog box asking if the user wants to run the application using the amount of memory available. If your application does not have a 'SIZE' resource, it is assigned a default partition size of 512 KB, and the Process Manager uses a default value of FALSE for all specifications normally defined by constants in the flags field. u

When you define a 'SIZE' resource, you should give it a resource ID of -1. A user can modify the preferred size in the Finder's information window for your application. If the user does alter the partition size, the Operating System creates a new 'SIZE' resource having a resource ID of 0 in your application's resource fork. At application launch time, the Process Manager looks for a 'SIZE' resource with ID 0; if this resource is not found, the Process Manager uses your original 'SIZE' resource (with ID –1). This new 'SIZE' resource is also created when the user modifies any of the other settings in the resource.

```
CHAPTER 9
```
Processes

#### Listing 9-1 shows the Rez input for a sample 'SIZE' resource.

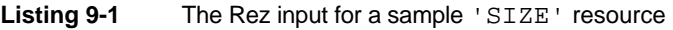

```
resource 'SIZE' (-1) {
  reserved, /*reserved*/
  acceptSuspendResumeEvents, /*accepts suspend and resume events*/
  reserved, /*reserved*/
  cannotBackground, /*can't use background null events*/
  doesActivateOnFGSwitch, \overline{\phantom{a}} /*activates own windows in */
                           /* response to OS events*/
  backgroundAndForeground, /*application has a user interface*/
  dontGetFrontClicks, \sqrt{*}don't return mouse events *//* in front window on resume*/
  ignoreAppDiedEvents, /*doesn't want app-died events*/
  is32BitCompatible, /*works with 24- or 32-bit addr*/
  notHighLevelEventAware, /*can't use high-level events*/
  onlyLocalHLEvents, /*can't use remote high-level events*/
  notStationeryAware, /*can't use stationery documents*/
  dontUseTextEditServices, /*can't use inline input services*/
  reserved, /*reserved*/
  reserved, /*reserved*/
  reserved, /*reserved*/
  kPrefSize * 1024, /*preferred memory size*/
  kMinSize * 1024 /*minimum memory size*/
```
};

The 'SIZE' resource specification in Listing 9-1 indicates, among other things, that the application accepts suspend and resume events, does no processing in the background, activates or deactivates any windows as necessary in response to operating-system events, has a user interface, and doesn't want to receive any mouse event associated with a resume event that was caused by the user clicking in the application's front window. In this example, the Rez input file must define values for the constants kPrefSize and kMinSize; for example, if kPrefSize is set to 50, the preferred partition size is 50 KB.

#### **Note**

See the chapter "Event Manager" in *Inside Macintosh: Macintosh Toolbox Essentials* for a more complete description of the 'SIZE' resource.

The numbers you specify as your application's preferred and minimum partition sizes depend on the particular memory requirements of your application. Your application's memory requirements depend in turn on the size of your application's A5 world, heap, and stack. (See the chapter "Memory" earlier in this book for details about these areas of your application's partition.)

#### Processes

You can usually make a fairly reliable estimate of the size of your application's A5 world by determining the size of your application's global variables and its jump table (whose size you can determine by looking at the size of your compiled application's 'CODE' resource with ID 0). You can also make a good guess about the size of your application's static heap objects—objects that are always present during the execution of your application (for example, code segments, Toolbox data structures for window records, and so on).

It's a little bit more work to determine the amount of space you'll need to reserve for dynamic heap objects. These include objects created on a per-document basis (which may vary in size proportionally with the document itself) and objects required for specific commands or functions. Perhaps the best advice to follow in determining your application's minimum and preferred partition sizes is to experiment with reasonable values and make sure that there is always enough memory to meet reasonable requests from the user. You can also use tools such as MacsBug's heap-exploring commands to help empirically determine your application's dynamic memory requirements.

## Handling Suspend and Resume Events

Your application receives suspend and resume events as a result of changes in its processing status. When your application is in the foreground and the Process Manager wants to switch it into the background, the Process Manager sends it a **suspend event.** This is a signal to your application to prepare to be switched out. Your application isn't actually switched out immediately. Instead, the Process Manager gives your application a chance to handle the suspend event. Your application is switched out at the *next* event call it makes. Similarly, the application that is about to be switched into the foreground is sent a **resume event** once it's actually switched. The resume event is a signal to that application that it can resume normal foreground processing.

Upon receiving a suspend event, your application should deactivate the front window, remove the highlighting from any selections, and hide any floating windows. Your application should also convert any private scrap into the global scrap, if necessary. If your application shows a window that displays the Clipboard contents, you should hide this window also, because the user might change the contents of the Clipboard before returning to your application. Your application can also do anything else necessary to get ready for a major switch. Then your application should call WaitNextEvent to relinquish the processor and allow the Operating System to schedule other processes for execution.

#### Processes

Upon receiving a resume event, your application should activate the front window and restore any windows to the state the user left them in at the time of the previous suspend event. For example, your application should show scroll bars, restore any selections that were previously in effect, and show any floating windows. Your application should copy the contents of the Clipboard and convert the data back to its private scrap, if necessary. If your application shows a window that displays the Clipboard contents, you can update the contents of the window after reading in the scrap. Your application can then resume interacting with the user.

Responding to a suspend or resume event usually involves activating or deactivating windows. If you set the acceptSuspendResumeEvents flag and the doesActivateOnFGSwitch flag in your application's 'SIZE' resource, your application is responsible for activating or deactivating its windows when it handles suspend and resume events.

Listing 9-2 defines the routine called by the Venn Diagrammer application to handle operating-system events.

#### **Listing 9-2** Handling operating-system events

```
PROCEDURE DOOSEvent (myEvent: EventRecord);
  VAR
     myWindow: WindowPtr;
BEGIN
  CASE BSR(myEvent.message, 24) OF
     mouseMovedMessage: 
        BEGIN
           DoIdle(myEvent); \{right\} now, do nothing}
        END;
     suspendResumeMessage: 
        BEGIN
           myWindow := FrontWindow;
           IF (BAnd(myEvent.message, resumeFlag) <> 0) THEN
              DoActivate(myWindow, activeFlag) {activate window}
           ELSE
              DoActivate(myWindow, 1 - activeFlag); {deactivate window}
        END;
     OTHERWISE
        ;
  END;
END;
```
#### Processes

The procedure DoOSEvent is called by the main event loop (Listing 4-4 on page 77) whenever the what field of an event record contains the constant  $\circ$  Evt. You need to inspect the message field of that event record to determine what kind of operating-system event you've received. Table 9-1 shows the information contained in the bits of the message field.

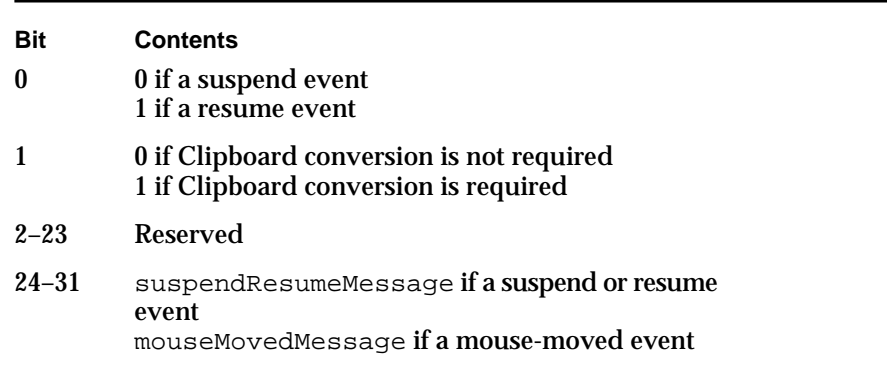

**Table 9-1** The bits in the message field of an operating-system event record

As you can see, you need to inspect bits 24–31 to determine what kind of operating-system event you've received. Those eight bits contain one of two constants:

CONST

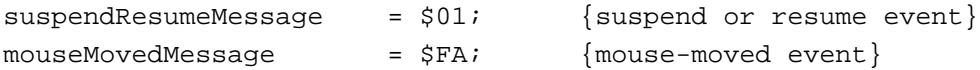

If the event is a suspend or resume event, you then need to examine bit 0 to determine whether that event is a suspend or resume event. (Bits 0 and 1 are meaningful only if bits 24–31 indicate that the event is a suspend or resume event.) You can use the resumeFlag constant to determine whether the event is a suspend or resume event. If the event is a resume event, you can use the convertClipboardFlag constant to determine whether Clipboard conversion from the Clipboard to your application's scrap is required.

```
CONST
```

```
resumeFlag = 1; {resume event}
convertClipboardFlag = 2; {Clipboard conversion required}
```
The procedure DoOSEvent defined in Listing 9-2 first checks what kind of event it has received. If the event is a mouse-moved event, DoOSEvent ignores the event, treating it like a null event. If the event is a suspend or resume event, DoOSEvent then activates or deactivates the front window, depending on whether the event is a resume or a suspend event.

Processes

#### **Note**

Because the Venn Diagrammer application doesn't support cutting or pasting, it doesn't need to worry about converting the Clipboard.

## Handling Null Events

Recall that the Event Manager sends your application a null event when there are no other events to report. The WaitNextEvent function reports a null event by returning a function result of FALSE and by setting the what field of the event record to nullEvt.

When your application receives a null event, it can perform idle processing. Your application should do only minimal processing in response to a null event, so that other processes can use the CPU and so that the foreground process (or your application, when it is in the foreground) can respond promptly to the user. For example, if your application is in the foreground when it receives a null event, you can make the insertion point blink in the active window (if your application supports text entry).

If your application receives a null event in the background, it can perform tasks or do other processing while in the background. However, your application should not perform any tasks that would slow down the responsiveness of the foreground process. Your application also should not interact with the user if it is in the background.

#### **Note**

Remember that your application receives null events while it is in the background only if you've set the canBackground flag in your application's 'SIZE' resource. If you don't want your application to receive null events when it is in the background, you should set the cannotBackground flag. u

The Venn Diagrammer application uses null events in a somewhat interesting way. Whenever the application receives a null event, it calls the application-defined procedure DoIdle, which checks to see whether the user wants it to automatically adjust the Venn diagram and whether the diagram might need adjusting. If both of these are true, then DoIdle calls the application-defined procedure DoVennIdle to perform the automatic adjustment. The DoIdle procedure is defined in Listing 9-3.

**Listing 9-3** Handling null events

```
PROCEDURE DoIdle (myEvent: EventRecord);
   VAR
      myWindow: WindowPtr;
      myHandle: MyDocRecHnd;
BEGIN
   myWindow := FrontWindow;
   IF IsAppWindow(myWindow) THEN
      IF gAutoAdjust THEN
```
Handling Null Events **173**

```
CHAPTER 9
  Processes
BEGIN
  myHandle := MyDocRecHnd(GetWRefCon(myWindow));
   IF myHandle^^.needsAdjusting THEN
      DoVennIdle(myWindow);
END;
```
END;

The document record contains the field needsAdjusting, which is set to TRUE each time the user clicks anywhere within the Venn diagram circles. If the user's preference is for automatic diagram adjustment, then DoIdle calls the application-defined procedure DoVennIdle to adjust the diagram. Figure 9-2 shows the state of a diagram needing adjustment, and Figure 9-3 shows the same diagram after DoVennIdle has adjusted the diagram.

#### **Note**

The DoVennIdle procedure is not defined in this book. In addition to determining whether and how to adjust the diagram, DoVennIdle resets the needsAdjusting field of the document record to FALSE.

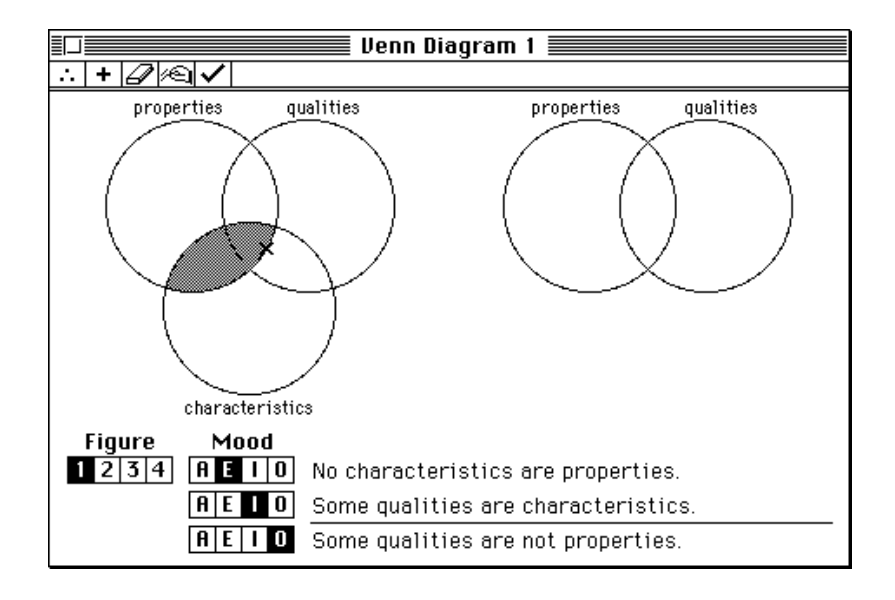

**Figure 9-2** A Venn diagram before automatic adjusting

```
CHAPTER 9
```
Processes

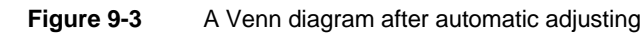

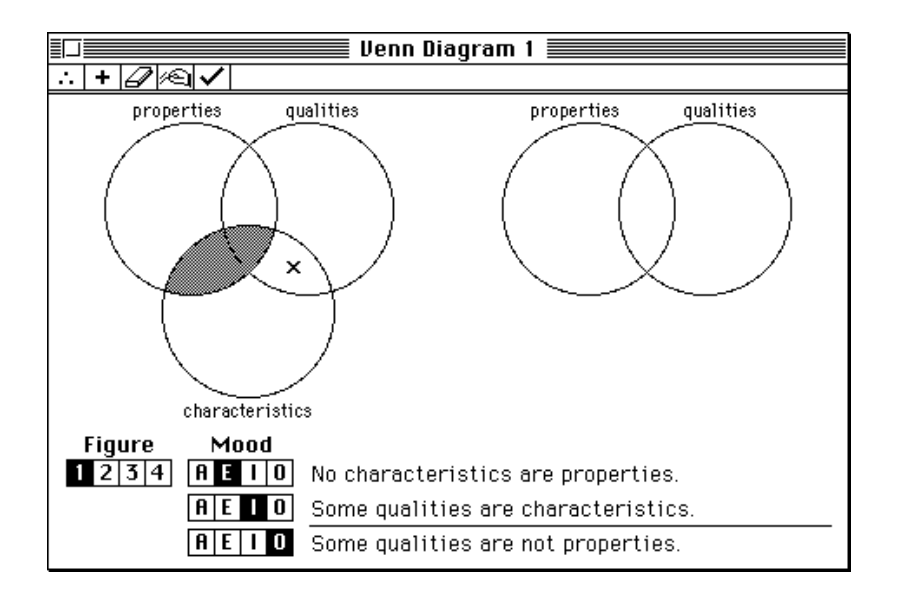

## Quitting an Application

Eventually the user will quit your application, usually by choosing Quit from the File menu (or by pressing the usual keyboard equivalent, Command-Q). At that time, you should close all windows, release any memory you still are holding, and exit your main event loop. Listing 9-4 shows the DoQuit routine called by the Venn Diagrammer application when the user chooses Quit from the File menu.

```
Listing 9-4 Quitting your application
PROCEDURE DoQuit;
  VAR
     myWindow: WindowPtr;
BEGIN
  myWindow := FrontWindow; {close all windows}
  WHILE myWindow <> NIL DO
     BEGIN
        DoUpdate(myWindow); {force redrawing window}
        DoCloseWindow(myWindow);
        myWindow := FrontWindow;
```

```
CHAPTER 9
     Processes
END;
```
gDone := TRUE;  $\{ set \ flag \ to \ exit \ main \ event \ loop\}$ 

END;

The DoQuit procedure simply closes all windows belonging to the application and then sets the application global variable gDone to indicate that the user has finished using the application. Recall that the main event loop (Listing 4-4 on page 77) terminates when gDone is TRUE.

#### **Note**

The Process Manager automatically deallocates your application partition and closes all windows when your application terminates. As a result, the Venn Diagrammer application could simply have set gDone to TRUE in response to the Quit command. However, DoQuit illustrates how to close all windows because your version of DoCloseWindow might need to prompt the user to save any unsaved data in document windows currently on the desktop. u

## Handling Errors

Occasionally, a system software routine might be unable to perform the service you've requested of it. You might, for instance, pass GetResource a resource specification that doesn't apply to any resource in any of the open resource files. Or, the user might have opened so many document windows that there simply isn't enough space in your application's heap to open another one. In these situations, you need to determine that an error has occurred and react to it in some appropriate manner.

The system software has several ways of informing your application that a requested service is not possible. Many functions return a result code that indicates whether the function completed successfully, and if not, what the reason for failure was. These functions return a result of type OSErr. Here's an example:

```
myResult := FindFolder(kOnSystemDisk, kPreferencesFolderType,
                          kDontCreateFolder, myVRefNum, myDirID);
IF myResult = noErr THEN
   ...
ELSE
   ...;
```
Other routines—mainly procedures and functions that return other types of results don't return a result code directly. To find out whether these kinds of routines were successful, you need to call an additional system software routine. For example, some Resource Manager procedures don't directly indicate if the resource operation was successful or not. To find that out, you can call the ResError function. The DoSavePrefs routine (defined in Listing 3-6 on page 66) uses this strategy to update a preferences resource:

#### Processes

```
RmveResource(myHandle);
```

```
IF ResError = noErr THEN
  AddResource(myPrefData, kPrefResType, kPrefResID, myName);
IF ResError = noErr THEN
   WriteResource(myPrefData);
```
Similarly, the Resource Manager routine Get1Resource returns a handle to the specified resource data. If for some reason the resource cannot be opened, the function returns a handle whose value is NIL. You can inspect the returned value to determine whether it's safe to proceed.

```
myHandle := Get1Resource(kPrefResType, kPrefResID);
IF myHandle <> NIL THEN
   ...;
```
You could also call ResError to determine if Get1Resource succeeded. In other words, the following lines are equivalent to the preceding ones:

```
myHandle := Get1Resource(kPrefResType, kPrefResID);
IF ResError <> noErr THEN
   ...;
```
The Memory Manager provides the MemError function, which works much as ResError does. For Memory Manager functions that return a value, you can either inspect the returned value or call MemError to determine if the function completed successfully.

This book has used a fairly simple strategy for detecting and reacting to the normal kinds of problems. When calling a function that returns a pointer or handle, Venn Diagrammer checks that the value of that pointer or handle isn't NIL. If it is NIL, Venn Diagrammer usually just skips any code that uses that pointer or handle.

#### **IMPORTANT**

Venn Diagrammer's error-handling strategy is far too simple for most applications, and it runs afoul of good human interface principles. For example, if the DoCreateWindow function (defined in Listing 6-6 on page 117) cannot allocate the memory it needs, it exits and returns a NIL window pointer to the calling routine. The net result is that no new window is created, in spite of the user's desire to create one. At the very least, DoCreateWindow should inform the user that a new window could not be created because sufficient memory was not available.

Occasionally, an application might run into some more serious problem during its execution that renders further processing impossible or undesirable. For example, if the Venn Diagrammer application isn't able to allocate enough memory for the data structure it uses to maintain information about a document window's geometry, there's no point in continuing to run, because the application won't be able to draw anything in any document windows. In that case, the application should gracefully terminate its own execution. (See Listing 5-3 on page 95.)

```
CHAPTER 9
```
Processes

To do this, the Venn Diagrammer application defines the DoBadError procedure and calls it whenever there is a problem serious enough to warrant such drastic action. The DoBadError procedure is defined in Listing 9-5.

**Listing 9-5** Handling serious errors

```
PROCEDURE DoBadError (myError: Integer);
VAR
  myItem: Integer;
  myMessage: Str255;
BEGIN
  SetCursor(arrow); \{set curvesor \}GetIndString(myMessage, kErrorStrings, myError);
  ParamText(myMessage, '', '', '');
  myItem := Alert(rErrorAlert, NIL); {display message}
  ExitToShell; { {terminate execution}</sub>
END;
```
The application passes DoBadError an index into a resource of type 'STR#' that contains messages indicating the types of serious errors. First DoBadError sets the cursor to the standard arrow cursor (this step is necessary only if your application ever changes the cursor). Then DoBadError retrieves the appropriate message from the application's resource fork and calls the Dialog Manager routine ParamText to substitute the message into the alert box text. After that, DoBadError displays the alert box by calling the Dialog Manager routine Alert. (See Figure 7-2 on page 134 for an example of this alert box.) Finally, DoBadError calls the Process Manager procedure ExitToShell to terminate the application immediately.

## Checking the Operating Environment

Calling ExitToShell is the preferred way to terminate your application if for some reason you don't want to return to your main event loop. You might also want to call DoBadError to terminate your application before you even get to the main event loop. This might happen if your application requires system software routines that aren't available in all operating environments. In general, if your application uses any system software routines that aren't available in all operating environments, you need to make sure that they are available in the current environment. Otherwise, your application will crash.

For example, the Venn Diagrammer application uses the FindFolder function to find the Preferences folder containing the application's preferences file (see Listing 3-3 on page 62). Because FindFolder was introduced in system software version 7.0, Venn Diagrammer will crash if it calls FindFolder when running in an earlier system software version.

#### Processes

To avoid crashing in environments that don't support the FindFolder function, the Venn Diagrammer application makes sure that the function is available before calling it. It calls the Gestalt function to see if FindFolder is present, as shown in Listing 9-6.

**Listing 9-6** Checking that FindFolder is present

```
FUNCTION IsFindFolder: Boolean;
VAR
  myResult: OSErr;
  myFeature: LongInt;
BEGIN
  IsFindFolder := FALSE; {assume it's not available}
  myResult := Gestalt(gestaltFindFolderAttr, myFeature);
  IF myResult = noErr THEN 
      IsFindFolder := BTST(myFeature, gestaltFindFolderPresent);
END;
```
The Gestalt function is part of the Gestalt Manager, which you can use to determine what software and hardware features are available in the current operating environment. When passed the gestaltFindFolderAttr selector code, the Gestalt function fills in the long integer passed in its second parameter (myFeature) with a bit field that encodes information about the features of the FindFolder function. Currently only one bit is defined, specified using the constant gestaltFindFolderPresent. If that bit is set, then FindFolder is present in the operating environment. The Venn Diagrammer application calls IsFindFolder as follows (see Listing 3-3 on page 62):

```
IF IsFindFolder THEN
  myResult := FindFolder(kOnSystemDisk, kPreferencesFolderType,
                           kDontCreateFolder, myVRefNum, myDirID);
```
#### **Note**

For complete details about using the Gestalt function to determine the features of the current operating environment, see the chapter "Gestalt Manager" in *Inside Macintosh: Operating System Utilities*.

If FindFolder function isn't available, Venn Diagrammer looks in the **default directory** instead of in the Preferences folder for the user's preferences file. This isn't the best strategy possible, but it's good enough for a simple application like Venn Diagrammer. More generally, however, you need to decide what the base system software requirements of your application are and how you want to react if necessary services aren't available. In some cases, working around a problem isn't so easy. In those cases, informing the user that your software won't run in the current system configuration and then exiting is probably the right thing to do.

A second way to determine the availability of a particular system software routine is to test directly for the existence of the routine by inspecting its trap number (a number that identifies each system software routine), using the technique illustrated in Listing 9-7.

```
CHAPTER 9
```
#### Processes

You should use this method to test for the existence of routines not included in managers about which Gestalt can report.

**Listing 9-7** Determining whether a trap is available

```
FUNCTION NumToolboxTraps: Integer;
BEGIN
   IF NGetTrapAddress(_InitGraf, ToolTrap) = 
                     NGetTrapAddress($AA6E, ToolTrap) THEN
      NumToolboxTraps := $200
   ELSE
     NumToolboxTraps := $400;
END;
FUNCTION GetTrapType (theTrap: Integer): TrapType;
CONST
   TrapMask = $0800;
BEGIN
   IF BAND(theTrap, TrapMask) > 0 THEN
      GetTrapType := ToolTrap
   ELSE
      GetTrapType := OSTrap;
END;
FUNCTION TrapAvailable (theTrap: Integer): Boolean;
VAR
   tType: TrapType;
BEGIN
   tType := GetTrapType(theTrap);
  IF tType = ToolTrap THEN
  BEGIN
      theTrap := BAND(theTrap, $07FF);
      IF theTrap >= NumToolboxTraps THEN
         theTrap := _Unimplemented;
   END;
   TrapAvailable := NGetTrapAddress(theTrap, tType) <>
                     NGetTrapAddress(_Unimplemented, ToolTrap);
END;
```
#### Processes

Listing 9-8 shows how to use the TrapAvailable function defined in Listing 9-7 to determine whether the WaitNextEvent function is available.

**Listing 9-8** Checking for the availability of the WaitNextEvent function

```
FUNCTION WNEAvailable: Boolean;
CONST
   _MWaitNextEvent = $A860; {trap number of WaitNextEvent}
BEGIN
  WNEAvailable := TrapAvailable(_WaitNextEvent);
END;
```
The NumToolboxTraps function relies on the fact that the InitGraf trap (trap number \$A86E) is always implemented. If the trap dispatch table is large enough (that is, has more than \$200 entries), then \$AA6E always points to either \_Unimplemented or something else, but never to InitGraf. As a result, you can check the size of the trap dispatch table by checking to see if the address of trap \$A86E is the same as \$AA6E.

After receiving the information about the size of the dispatch table, the TrapAvailable function first checks to see if the trap to be tested has a trap number greater than the total number of traps available on the machine. If so, it sets the theTrap variable to \_Unimplemented before testing it against the \_Unimplemented trap. See the discussion of the trap dispatch table utilities in *Inside Macintosh: Operating System Utilities* for complete details on trap numbers and the trap dispatch table.

#### **IMPORTANT**

There's one final twist in this story. Your software development system might provide glue routines that mimic the operation of some system software routines, thereby allowing you to call them in earlier system software versions. (For instance, MPW versions 3.2 and later provide glue that allows you to call FindFolder in system software versions prior to 7.0.) However, you cannot in general use Gestalt or the technique shown in Listing 9-7 to test for the availability of routines provided as glue. Instead, you'll need to consult the documentation for your development system to find out what glue routines it provides.

# Going Further

If you've made it this far, you've learned quite a bit about putting a Macintosh application together. You've seen how to create and manage menus, windows, dialog boxes, and preference files. You know how to get information about the user's actions, and you know how to respond to many of those actions. You also know, at least in overview, how your application shares the available system resources with the Operating System and other open applications. Congratulations; that's a lot to learn in less than 200 pages.

No doubt, however, you want to learn more. The Venn Diagrammer application fails to implement a number of very fundamental elements of a typical Macintosh application. It provides no text-input or editing capabilities, no support for user drawing, no support for color, and virtually no support for the many important features introduced in System 7. The following section briefly describes some of these capabilities and refers you to the *Inside Macintosh* books that give more information about implementing those capabilities.

This afterword also provides some hints on writing your application so that it is compatible with all existing Macintosh computers and system software versions and so that it can be easily localized to different languages. This afterword ends with a list of additional developer services provided by Apple Computer, Inc.

## Implementing Further Features

Venn Diagrammer succeeds in its basic goal, which is to illustrate how to implement many of the essential user interface components of a typical Macintosh application and to introduce the very simplest features of the Operating System. It shows how to do basic drawing in a window and how to handle many user actions. Best of all, it's a real application that does useful, albeit limited, work.

It's important to realize that although some parts of the source code presented throughout this book are purposely simplified, other parts are not. The code for handling dialog boxes, for instance, is designed to be easily amplified to handle other modeless dialog boxes. The basic event loop and the menu-handling code are also quite typical of what you'd find in a commercial Macintosh application. The Venn Diagrammer source code is not intended as a shell on which to base your application, but chances are you'll do at least a few things in the same way.

Still, the Venn Diagrammer source code fails to illustrate how to implement a number of important Macintosh features. Here's a moderately complete list of what's missing and where you can look to get the information you need to add these features to your application:

- **Windows.** The document windows created by the Venn Diagrammer application are of fixed size, so they don't need to contain zoom boxes, size boxes, or scroll bars. In all likelihood, however, your application will allow the user to enter and edit information (such as text or graphics) that will usually not fit in a fixed-size window. As a result, you will probably want to include support for these window elements. To learn how to handle zoom and size boxes, see the chapter "Window Manager" in *Inside Macintosh: Macintosh Toolbox Essentials*. To learn how to implement scroll bars, see the chapter "Control Manager" in that same book.
- **Menus.** The Macintosh system software provides support for several kinds of menus in addition to the standard "pull-down" menus used by the Venn Diagrammer application. A very useful adaptation of the pull-down menu is the **pop-up menu,** which you can put in dialog boxes and document windows. Moreover, both pop-up menus and pull-down menus can contain **hierarchical menus,** where an entire menu is attached to a menu item. For information about these additional kinds of menus, see the chapter "Menu Manager" in *Inside Macintosh: Macintosh Toolbox Essentials*. That chapter also shows how to modify a menu item's text and style, how to add a mark to a menu item, and how to associate an icon with a menu item. Because pop-up menus are actually very complex controls, you'll also need to read the chapter "Control Manager" in *Inside Macintosh: Macintosh Toolbox Essentials* to learn how to handle pop-up menus.
- **Text.** Most Macintosh applications support some form of text entry and editing, even if just to solicit some piece of information from the user in a dialog box. The system software includes TextEdit, which you can use to provide basic text-handling capabilities for your application. Although TextEdit was originally designed to handle edit fields in a dialog box, you can also use it for other purposes. For example, if you're writing a spreadsheet application, you might use TextEdit to handle small amounts of text. TextEdit is not, however, suitable for large amounts of text (greater than about 32,000 characters). If you're writing a word-processing application, you'll need to write your own custom text-handling routines. To learn how to handle text entry and editing in dialog boxes, see the chapter "Dialog Manager" in *Inside Macintosh: Macintosh Toolbox Essentials*. To learn how to use TextEdit directly, see the chapter "TextEdit" in *Inside Macintosh: Text*. This latter book also describes a number of other text-related facilities provided by the Macintosh system software, such as support for multiple fonts and non-Roman character sets.
- **Files.** The Venn Diagrammer application can create, read, and write resource files only (which contain the user's preferences). Most applications allow the user to create and edit information of arbitrary size, and they store that information in a file's data fork. The data fork can contain any kind of information you care to put there. You read and write data from a file's data fork using the File Manager, and you present the

#### **AFTERWORD**

standard user interface for opening and saving files using the Standard File Package. The chapter "Introduction to File Management" in *Inside Macintosh: Files* shows how to use these and other services to implement the typical File menu commands (Open, Save, Save As, Revert, and so forth). Other chapters in that book provide more detailed information about the structure of the file system used on Macintosh computers and about the system software managers you can use to manipulate objects in the file system. For more complete information on reading and writing resource files, see the chapter "Resource Manager" in *Inside Macintosh: More Macintosh Toolbox*.

- **Icons.** To learn how to define icons for your application and its document files, see the chapter "Finder Interface" in *Inside Macintosh: Macintosh Toolbox Essentials*.
- **Help.** Every application should include the resources necessary to allow the Help Manager to display help balloons after the user has chosen the Show Balloons command from the Help menu. Usually you can add support for help balloons simply by adding resources to your application's resource fork, without having to change or recompile its source code. In some cases, however, you might also need to modify the source code to provide help balloons. For complete details on implementing help balloons, see the chapter "Help Manager" in *Inside Macintosh: More Macintosh Toolbox*.
- **Printing.** One of the easiest features to add to the Venn Diagrammer application is the capability to print a Venn diagram window. Printing essentially involves just drawing the window into a special graphics port called a printing graphics port. Before doing that, however, you need to present the standard dialog boxes to set up a page and to send a print job to a printer. If, as is usually the case, there are multiple pages to be printed, you'll want to structure your printing code into a printing loop. A complete printing loop is provided in the chapter "QuickDraw Printing Manager" in *Inside Macintosh: Imaging*. That chapter also shows how to handle a number of other printing-related tasks.
- **Memory.** The Venn Diagrammer application is surprisingly naive in its management of the memory in its own partition. For the most part, it simply tries to allocate the memory it needs for some particular operation, and if it fails to get that memory, it just does the safest thing it can to work around that failure. You'll want to implement a much more robust scheme to manage the memory you're allocated when your application starts up. You need to make sure that your application's memory requirements don't consume too much of your partition, because many system software routines (especially many QuickDraw routines) also use memory in your application partition. For a simple but effective memory-management strategy, see the chapter "Introduction to Memory Management" in *Inside Macintosh: Memory*. For some advice on how to segment your application's executable code to minimize its memory footprint, see the chapter "Segment Manager" in *Inside Macintosh: Processes*.
- **Interapplication Communication.** To take full advantage of the cooperative multitasking environment provided in system software versions 7.0 and later, your application should be able to communicate effectively with other open applications. The system software provides several ways in which you can interact with other applications. You can support the publish and subscribe capabilities of the Edition Manager (described earlier in "Interapplication Communication" beginning on page 14) and you can support high-level events such as Apple events. For complete details on how to communicate and share data with other applications, see the book *Inside Macintosh: Interapplication Communication*.
- **Sound.** You can enhance the perceived quality of your application by appropriately including sounds in its user interface. When, for example, the user asks the Venn Diagrammer application to check the user's diagram, the application might play some agreeable sound if the diagram is correct and some discordant sound otherwise. Sound can provide user feedback that is not achievable using text and graphics alone. Other applications are more directly involved with recording or producing sound. To learn how to add sound capabilities to your application, see the chapter "Introduction to Sound" in *Inside Macintosh: Sound*.
- **Color.** Like sound, color might be either an enhancement to or a fundamental feature of your application. For example, Venn Diagrammer might allow the user to fill empty regions with colored patterns. You can use QuickDraw to draw shapes, regions, and even text in any color supported by the available video devices. For complete information on supporting color in your application, see the appropriate chapters in *Inside Macintosh: Imaging*.

#### **IMPORTANT**

You don't have to read all of the books mentioned in this list to develop a Macintosh application. Which of the many *Inside Macintosh* books you'll need depends on the particular requirements of your application. (The Venn Diagrammer application, for instance, draws mainly on four books only: *Inside Macintosh: Macintosh Toolbox Essentials*, *Inside Macintosh: More Macintosh Toolbox*, *Inside Macintosh: Memory*, and *Inside Macintosh: Imaging*.) Moreover, you don't necessarily have to read all of a chapter to get started using a certain manager. Most chapters in *Inside Macintosh* contain advanced material that is likely to be of interest only to developers with very specialized needs.

## Maintaining Compatibility

**Compatibility** is the ability of an application to execute properly in different operating environments. Compatibility is important if you want to write software that runs, with little or no modification, on all members of the Macintosh family and in all system software versions.

The key to achieving compatibility is not to depend on things that may change. *Inside Macintosh* contains numerous warnings about which information is likely to change. As the Operating System and Toolbox evolve to accommodate the needs of developers and users, many of their elements will vary. Whenever possible, Apple Computer strives to add features without altering existing programming interfaces. In general, you can assume that Operating System and Toolbox routines are less likely to change than data structures. Therefore, you should never directly manipulate data structures that are internal to a manager or system software routine, even if their structure is documented. Instead, you should manipulate those structures only indirectly, by calling Operating System and Toolbox routines that achieve the desired effect. In particular, you should never alter any portion of a data structure marked as unused or reserved.

Another key to writing compatible code is to code defensively. Do not assume that users perform actions in a particular order, and do not assume that function and procedure calls always succeed. You should always test the return values of routines for errors, as illustrated in most of the code samples presented in this book.

Here are some more specific guidelines to keep in mind as you write your application:

- n Never address hardware directly; whenever possible, use the routines provided by the various device drivers and managers to send data to the available hardware. The addresses of memory-mapped hardware are always subject to change, as is the hardware itself. More important, direct access to such hardware is not possible in every operating environment. In multi-user systems like A/UX, for instance, the operating system manipulates all hardware; applications simply cannot write directly to hardware addresses.
- Avoid writing directly to the screen. Use QuickDraw routines whenever possible to draw on the screen. If you absolutely must write directly to the screen, do not assume that the screen is a fixed size or that it is in a fixed location. The location, size, and bit depth of the screen differ in various machines.

n Don't rely on system global variables. Many of these variables are documented in *Inside Macintosh,* but many are not. In particular, you must avoid undocumented system global variables because they are most likely to change. But you should try to avoid even well-known system global variables because they may not be available in all environments or in the future. In general, you can avoid using system global variables by using available routines that return the same information. (For example, the TickCount function returns the same value that is contained in the system global variable Ticks.)

## Making Your Application Localizable

**Localization** is the process of adapting an application to a specific language, culture, and region. By planning ahead and making localization relatively painless, you'll ensure that your product is ready for international markets in the future. This section provides a brief overview of what you need to do to make it easy to localize your application. For the complete account of writing software that is compatible with Macintosh computers throughout the world, see *Inside Macintosh: Text* and *Guide to Macintosh Software Localization.*

The key to easy localization is to store region-dependent information used by your application as resources (rather than within the application's code). Text seen by the user can then be translated without modifying the code. In addition, storing such information in resources means that your application can be adapted for a different area of the world simply by substituting the appropriate resources. Make sure that at least the following kinds of information are stored in resources:

- all text, including special characters and delimiters
- menus and keyboard equivalents for menu commands (if available)  $\overline{p}$
- character, word, phrase, and text translation tables  $\sf n$
- address formats, including zip codes and telephone numbers n.

When you create resources for your applications, remember the following key points:

- n text needs room to grow (up, down, and sideways)
	- n translated text is often 50 percent larger than the U.S. English text
	- diacritical marks, widely used outside the United States, may extend up to the ascent line
	- some system fonts contain characters that extend to *both* the ascent and descent lines
- n text location within a window should be easy to change

## Using Developer Services

In addition to the *Inside Macintosh* library of books, Apple Computer provides a number of other services that you can use to learn more about programming for Macintosh computers and simplify your software development process. Apple's goal in making these services available is to provide you with the resources you need to create outstanding Macintosh applications. These services include

- books and other technical publications  $\overline{p}$
- programming languages and tools  $\overline{p}$
- programming classes and self-paced training materials  $\mathbf{r}$
- conferences and workshops  $\overline{a}$
- n technical support

Most of these products and services are available to anyone interested in programming for Macintosh computers. You can get information about them by contacting APDA, Apple's source for developer tools. See the Preface (page xv) for details on contacting APDA.

Some of the services just listed—in particular, technical support and invitations to some developer conferences and workshops—are provided only to members of the Apple Associates and Partners Program. For information about Apple's support programs for commercial developers, call the Developer Hotline at (408) 974-4897. These programs are available to developers in the United States and Canada only.

### Technical Publications

Apple provides a number of technical publications that can assist you in writing Macintosh applications. Here's a brief description of three books that you'll probably need right now:

- *Macintosh Human Interface Guidelines.* A complete description of the Apple Desktop Interface and an indispensable set of guidelines governing the appearance and behavior of Macintosh applications. You will need this book to ensure that your application conforms to those guidelines.
- *Technical Introduction to the Macintosh Family*. A general introduction to the family of Macintosh computers, with emphasis on the features that make it a desirable platform for application developers. This book also provides details on Macintosh hardware and on A/UX, Apple's version of the  $UNIX^{\omega}$  operating system.

*Guide to Macintosh Software Localization*. A guide to the process of localizing application software for Macintosh computers around the world. You'll want to read this book for essential information about making your product marketable worldwide.

If you are an Apple Associate or Partner, you'll automatically receive a subscription to *develop, The Apple Technical Journal*. This magazine is intended to complement other reference materials like *Inside Macintosh*. It doesn't try to replace or reword those books; instead, it's designed to help you understand them by illustrating some of the techniques they describe. For subscription information, contact

*develop* Apple Computer, Inc. P.O. Box 531 Mount Morris, IL 61054-7858

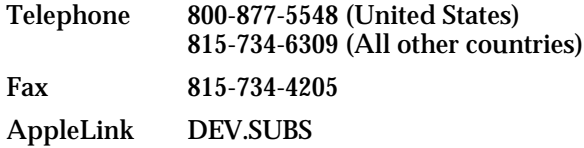

#### **Training**

Apple Developer University offers a broad range of Macintosh programming instruction through hands-on classes and self-paced training products. Classes are offered in Cupertino, at Apple training facilities worldwide, on an on-site basis, and through selected third-party University and Corporate trainers.

Developer University provides expert instruction for all levels of Macintosh programmers. These course teach programmers to produce fast, efficient code that takes maximum advantage of the Macintosh Toolbox and Operating System.

Apple Developer University is open to all individuals worldwide who have an interest in mastering leading-edge technology. To reserve your place in a class, schedule an on-site training class, or for more information, contact

Apple Developer University Training Registrar Apple Computer, Inc. 20525 Mariani Avenue M/S 75-6U Cupertino, CA 95014 Telephone 408-974-6215 (United States) Fax 408-974-0544 AppleLink DEVUNIV

#### **AFTERWORD**

## Technical Support

If you are an Apple Associate or Partner, you'll have access to various levels of technical support from Apple. Both Associates and Partners receive monthly mailings that include a newsletter, Apple II and Macintosh Technical Notes, pertinent Developer Programs information, and the latest news relating to Apple products. Mailings also usually include the latest developer CD-ROM, which contains system software, programming utilities, code samples illustrating how to use various parts of the Macintosh system software, and the latest on-line technical documentation.

In addition, Apple Partners receive discounts on Apple equipment and technical assistance from the staff of Apple's Developer Technical Support department.

# Appendixes

The following five appendixes provide complete source code listings of the parts of the Venn Diagrammer application whose operations are explained in this book. For clarity, the source code is divided into five parts:

- Appendix A, "Constants, Types, and Variables", beginning on page 195, defines the constants, data types, and global variables used by the Venn Diagrammer application
- Appendix B, "Utility Routines", beginning on page 199, defines a number of utility procedures and functions used by the remaining code samples
- Appendix C, "Dialog Code", beginning on page 205, defines a handful of procedures that manage dialog boxes
- n Appendix D, "Resource Code", beginning on page 211, shows how to read and write a simple set of application preferences
- $n_A$  Appendix E, "User Interface Code", beginning on page 217, shows the code that manages the basic application setup, event handling, and user interface

Code that is specific to handling Venn diagrams (such as the procedures that handle the first five menu commands in the Venn menu) is not shown in this book.

#### **IMPORTANT**

As explained in the preface to this book, this code is provided for explanatory purposes only. The code listed in these appendixes might not be appropriate for the particular needs of your application.

## Constants, Types, and Variables

This appendix defines most of the constants, data types, and global variables used by the Venn Diagrammer application.

```
UNIT Global;
INTERFACE
```

```
CONST
  {menu constants (resource IDs and menu command numbers)}
  rMenuBar = 128; {\text{mean}} bar resource ID}
  mApple = 128; {resource ID of Apple menu}iAbout = 1; \{our About... dialog\}mFile = 129; {resource ID of File menu}iNew = 1;iClose = 2;iOuit = 4;
  mEdit = 130; {resource ID of Editor menu}iUndo = 1;
  iCut = 3;
  iCopy = 4;iPaste = 5iiClear = 6;mVennD = 131; {resource ID of Venn menu}iCheckVenn = 1;iDoVenn = 2;
  iClearVenn = 3;
  iNextTask = 4;
  iCheckArg = 5;iGetVennPrefs = 7;
  kNumTools = 5;rVennD = mVennD; {resource ID of Venn diagram window}
  {dialog boxes and their associated items}
  r\text{AboutDial} = 7000; \{r\text{esource ID of About dialog}\}
```

```
APPENDIX A
```
Constants, Types, and Variables

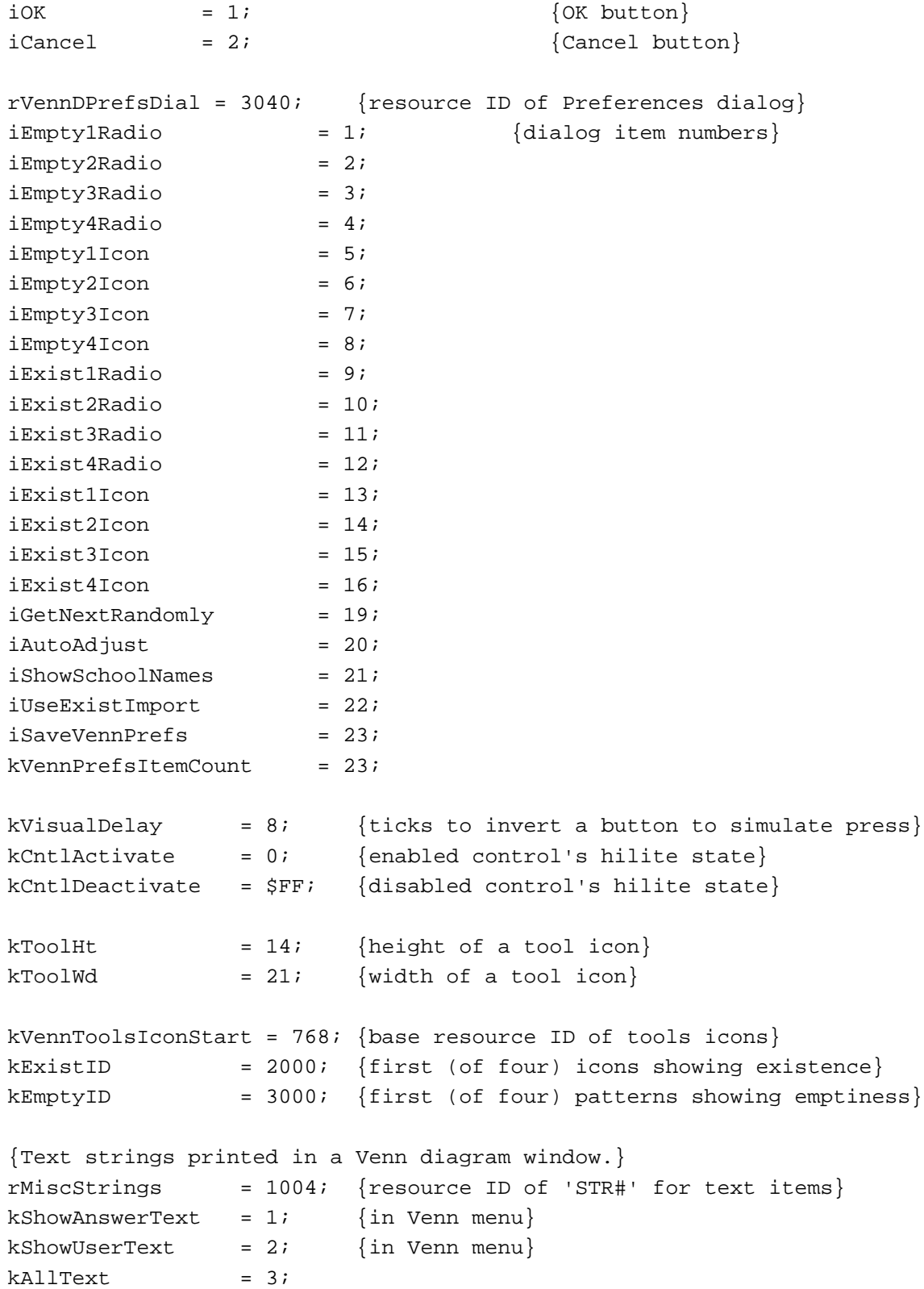

#### **APPENDIX A**

#### Constants, Types, and Variables

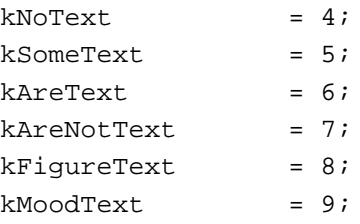

```
{Venn Diagram window status messages: 'STR#' resource ID = rVennD}
  eDiagramCorrect = 1;
  eDiagramIncorrect = 2;
  eHereIsSolution = 3;
  eHereIsYourWork = 4;
  eCannotEditAnswer = 5;
  eCannotEraseAnswer = 6;eArgIsValid = 7;
  eArgNotValid = 8;
  eExistNotPossible = 9;
  rErrorAlert = 129; {res ID of 'ALRT' resource for error mesgs}
  kErrorStrings = 1005; {res ID of 'STR#' resource for error mesgs}
  eCantFindMenus = 1; {can't read menu bar resource}
  eNotEnoughMemory = 2; \{insufficient memory for operation\}{constants defining several keyboard characters}
  kEnter = char(3); {the enter character}
  kReturn = char(13); {the return character}
  kEscape = char(27); {the escape character}
  kPeriod = '.'; {\text{the period character}}TYPE 
  {record to hold the current settings of a Venn Diagram window}
  MyDocRec = 
    RECORD {information about a document window}
       figure: Integer; {the figure of the syllogism}
       mood: ARRAY[1..3] of Integer;
                                     {the moods of the statements}
```
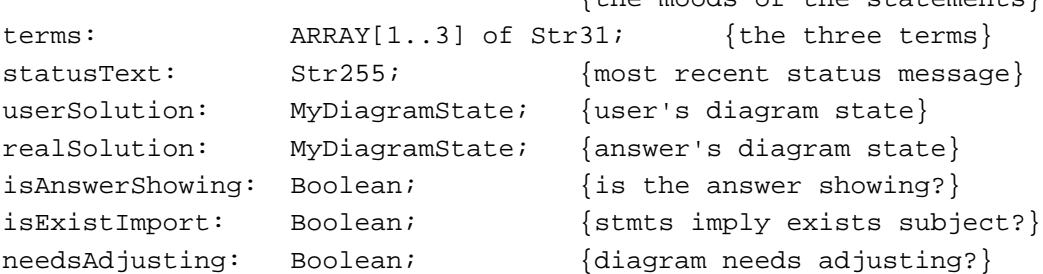

```
APPENDIX A
```
Constants, Types, and Variables

#### END;

MyDocRecPtr = ^MyDocRec; MyDocRecHnd = ^MyDocRecPtr;

#### VAR

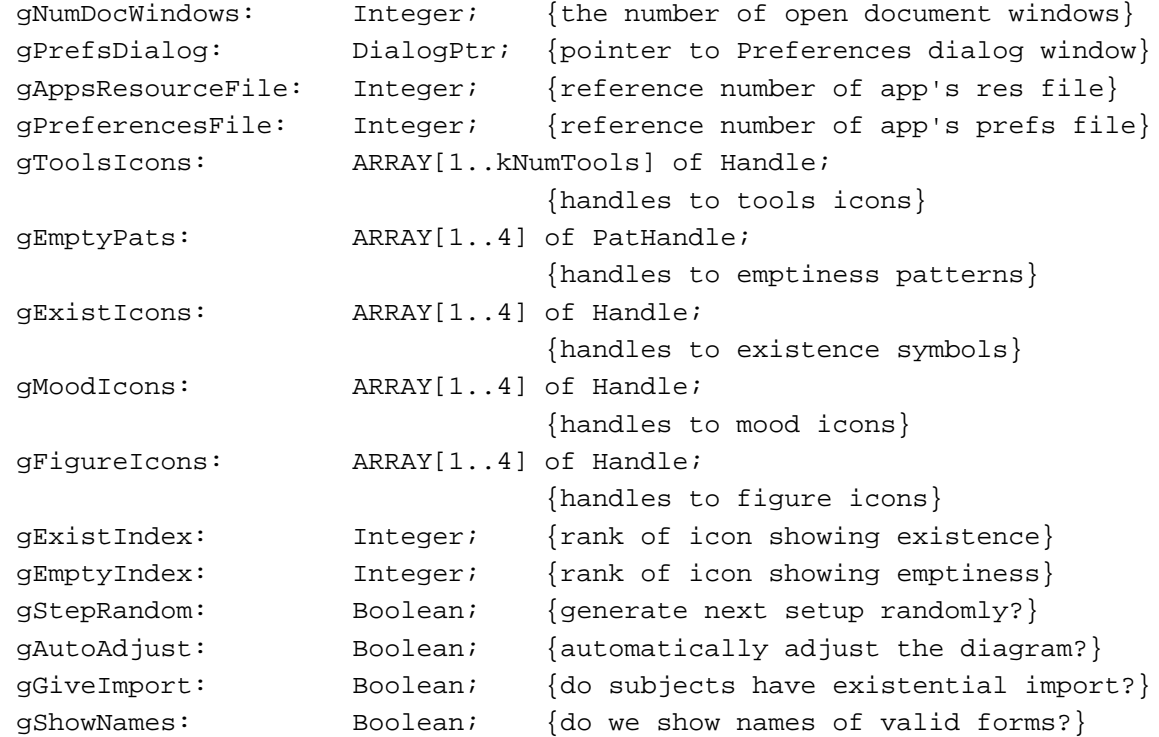

IMPLEMENTATION END. {UNIT Global}

# Utility Routines

This appendix defines a number of utility procedures and functions that are called by other parts of the Venn Diagrammer application.

```
UNIT Utilities;
INTERFACE
  USES
     Global;
   PROCEDURE DoPlotIcon (myRect: Rect; myIcon: Handle; myWindow: WindowPtr;
                          myMode: Integer);
   PROCEDURE DoOutlineControl (myControl: univ ControlHandle);
   PROCEDURE DoDefaultButton (myDialog: DialogPtr);
   FUNCTION IsDAccWindow (myWindow: WindowPtr): Boolean;
   FUNCTION IsAppWindow (myWindow: WindowPtr): Boolean;
   FUNCTION IsDialogWindow (myWindow: WindowPtr): Boolean;
   PROCEDURE DoPositionWindow (myWindow: WindowPtr);
   PROCEDURE DoSetWindowTitle (myWindow: WindowPtr);
   FUNCTION DoTrackRect (myWindow: WindowPtr; myRect: Rect): Boolean;
   PROCEDURE DoStatusText (myWindow: WindowPtr; myText: Str255);
   PROCEDURE DoStatusMesg (myWindow: WindowPtr; myMessage: Integer);
   PROCEDURE DoBadError (myError: Integer);
   FUNCTION IsFindFolder: Boolean;
   FUNCTION MyRandom (last: Integer): Integer;
IMPLEMENTATION
{DoPlotIcon: plot a piece of an icon in a specified rectangle}
   PROCEDURE DoPlotIcon (myRect: Rect; myIcon: Handle; myWindow: WindowPtr;
                             myMode: Integer);
     VAR
        myBitMap: BitMap;
   BEGIN
     myBitMap.baseAddr := myIcon^;
     myBitMap.rowBytes := 4;
     myBitMap.bounds := myRect;CopyBits(myBitMap, myWindow^.portBits, myRect, myRect, myMode, NIL);
   END;
```

```
APPENDIX B
```
Utility Routines

```
{DoOutlineControl: draw bold outline around a control}
  PROCEDURE DoOutlineControl (myControl: UNIV ControlHandle);
     VAR
        myOval: Integer;
        myRect: Rect;
        origPen: PenState;
        origPort: GrafPtr;
  BEGIN
     IF myControl <> NIL THEN
        BEGIN
           GetPort(origPort);
           SetPort(myControl^^.contrlOwner);
           GetPenState(origPen);
           PenNormal;
           myRect := myControl^^.contrlRect;
           InsetRect(myRect, -4, -4);
           myOval := ((myRect.bottom - myRect.top) DIV 2) + 2;IF (myControl^^.contrlHilite = kCntlActivate) THEN
              PenPat(black)
           ELSE
              PenPat(gray);
           PenSize(3, 3);
           FrameRoundRect(myRect, myOval, myOval);
           SetPenState(origPen); {r} {restore previous pen state}
           SetPort(origPort);
        END;
  END;
{DoDefaultButton: draw bold outline around default button in a dialog}
{this procedure assumes that the default button is item number 1 (i.e., iOK)}
  PROCEDURE DoDefaultButton (myDialog: DialogPtr);
```

```
VAR
```

```
myType: Integer;
     myHand: Handle;
     myRect: Rect;
BEGIN
  GetDialogItem(myDialog, iOK, myType, myHand, myRect);
  DoOutlineControl(myHand);
END;
```
{IsDAccWindow: determine if specified window belongs to a desk accessory}
```
APPENDIX B
           Utility Routines
  FUNCTION IsDAccWindow (myWindow: WindowPtr): Boolean;
  BEGIN
     IF myWindow = NIL THEN
         IsDAccWindow := FALSE
     ELSE
         IsDAccWindow := WindowPeek(myWindow)^.windowKind < 0;
  END;
{IsAppWindow: determine if specified window belongs to my app}
  FUNCTION IsAppWindow (myWindow: WindowPtr): Boolean;
  BEGIN
      IF myWindow = NIL THEN
         IsAppWindow := FALSE
     ELSE
         IsAppWindow := WindowPeek(myWindow)^.windowKind = userKind;
  END;
{IsDialogWindow: determine if specified window is a dialog}
  FUNCTION IsDialogWindow (myWindow: WindowPtr): Boolean;
  BEGIN
      IF myWindow = NIL THEN
         IsDialogWindow := FALSE
     ELSE
         IsDialogWindow := WindowPeek(myWindow)^.windowKind = dialogKind;
  END;
{DoPositionWindow: set the position of a new window}
  PROCEDURE DoPositionWindow (myWindow: WindowPtr);
  BEGIN
  END;
{DoSetWindowTitle: construct a title for a new window}
  PROCEDURE DoSetWindowTitle (myWindow: WindowPtr);
     VAR
        myName: Str255;
        myRank: Str255;
  BEGIN
     GetWTitle(myWindow, myName);
      gNumDocWindows := gNumDocWindows + 1;
     NumToString(gNumDocWindows, myRank);
     myName := concat(myName, ' ', myRank);
     SetWTitle(myWindow, myName);
```

```
END;
```

```
APPENDIX B
```
Utility Routines

```
{DoTrackRect: do "TrackBox" for a random rectangle}
{this is used to process clicks in a window tool}
  FUNCTION DoTrackRect (myWindow: WindowPtr; myRect: Rect): Boolean;
     VAR
        myIgnore: LongInt;
        myPoint: Point;
  BEGIN
     InvertRect(myRect); {invert the rectangle}
     REPEAT
        Delay(kVisualDelay, myIgnore)
     UNTIL NOT StillDown; {keep} inversion until mouse is released}
     InvertRect(myRect);
     GetMouse(myPoint); {get mouse location in local coordinates}
     DoTrackRect := PtInRect(myPoint, myRect);
  END;
{DoStatusText: print a message in a window's status area}
  PROCEDURE DoStatusText (myWindow: WindowPtr; myText: Str255);
     VAR
        myRect: Rect;
        origSize: Integer;
        origFont: Integer;
        myHandle: MyDocRecHnd;
     CONST
        kSlop = 4;ksize = 9;kFont = applFont;BEGIN
     IF myWindow <> NIL THEN
        BEGIN
           SetPort(myWindow);
           origSize := myWindow^.txSize; {remember original size and font}
           origFont := myWindow^.txFont;
           TextSize(kSize); {set desired size and font}TextFont(kFont);
           SetRect(myRect, kToolWd * kNumTools, 0,
                              myWindow^.portRect.right, kToolHt);
           EraseRect(myRect);
           IF length(myText) > 0 THEN
              BEGIN
```

```
APPENDIX B
          Utility Routines
                MoveTo(myRect.left + kSlop, myRect.bottom - kSlop);
                DrawString(myText);
              END;
           TextSize(origSize); {restore original size and font}
           TextFont(origFont);
           {Remember the last message printed in this window.}
           myHandle := MyDocRecHnd(GetWRefCon(myWindow));
           myHandle^^.statusText := myText;
        END;
  END;
{DoStatusMesg: call DoStatusText, getting the text from a resource}
  PROCEDURE DoStatusMesq (myWindow: WindowPtr; myMessageID: Integer);
     VAR
        myText: Str255;
  BEGIN
     GetIndString(myText, rVennD, myMessageID);
     DoStatusText(myWindow, myText);
  END;
{DoBadError: inform the user of fatal errors, then terminate the app}
  PROCEDURE DoBadError (myError: Integer);
     VAR
        myItem: Integer;
        myMessage: Str255;
  BEGIN
     SetCursor(arrow); \{set curvesor\}GetIndString(myMessage, kErrorStrings, myError);
     ParamText(myMessage, '', '', '');
     myItem := Alert(rErrorAlert, NIL); {display message}
     ExitToShell; \{ terminate execution\}END;
{IsFindFolder: is the FindFolder function available?}
  FUNCTION IsFindFolder: Boolean;
  VAR
     myResult: OSErr;
     myFeature: LongInt;
  BEGIN
     IsFindFolder := FALSE; {assume it's not available}
     myResult := Gestalt(gestaltFindFolderAttr, myFeature);
```

```
APPENDIX B
           Utility Routines
      IF myResult = noErr THEN 
         IsFindFolder := BTST(myFeature, gestaltFindFolderPresent);
  END;
{MyRandom: generate a reasonably random number between 0 and last}
  FUNCTION MyRandom (last: Integer): Integer;
  BEGIN
      MyRandom := ABS(Random) MOD SUCC(last);
  END;
END.
```
# Dialog Code

This appendix defines several procedures used by the Venn Diagrammer application to manage dialog boxes.

```
UNIT Dialog; {v {routines to handle dialog boxes}
INTERFACE
  USES
      Global, Utilities, Preferences, VennProcs;
   PROCEDURE DoSetupUserItems (myKind: Integer; VAR myDialog: DialogPtr);
   PROCEDURE DoSetupCtrlValues (myDialog: DialogPtr);
   PROCEDURE DoUserItem (myDialog: DialogPtr; myItem: Integer);
   PROCEDURE DoModelessDialog (myKind: Integer; VAR myDialog: DialogPtr);
   FUNCTION DoHandleDialogEvent (myEvent: EventRecord): Boolean;
IMPLEMENTATION
{DoSetupUserItems: set up application-defined ("user") items in a dialog box}
   PROCEDURE DoSetupUserItems (myKind: Integer; VAR myDialog: DialogPtr);
     VAR
        myType: Integer;
        myHand: Handle;
        myRect: Rect;
        count: Integer;
        origPort: GrafPtr;
   BEGIN
      GetPort(origPort);
     SetPort(myDialog);
      CASE myKind OF
        rVennDPrefsDial: 
            FOR count := 1 TO kVennPrefsItemCount DO
              IF count IN [iExist1Icon..iExist4Icon, 
                              iEmpty1Icon..iEmpty4Icon] THEN
              BEGIN
                 GetDialogItem(myDialog, count, myType, myHand, myRect);
                 SetDialogItem(myDialog, count, myType, @DoUserItem,
                                                                   myRect);
              END;
         OTHERWISE
```

```
APPENDIX C
          Dialog Code
            ;
     END;
     SetPort(origPort);
  END;
{DoSetupCtrlValues: install initial values in a dialog}
  PROCEDURE DoSetupCtrlValues (myDialog: DialogPtr);
     VAR
        count: Integer;
        myType: Integer;
        myHand: Handle;
        myRect: Rect;
        origPort: GrafPtr;
  BEGIN
     IF myDialog = NIL THEN
        exit(DoSetupCtrlValues);
     GetPort(origPort); {sqrt{\frac{1}{n}} {save the current graphics port}
     SetPort(myDialog); {always do this before drawing}ShowWindow(myDialog);
     IF myDialog = gPrefsDialog THEN
        BEGIN
           FOR count := 1 TO kVennPrefsItemCount DO
              BEGIN
                 GetDialogItem(myDialog, count, myType, myHand,
                                  myRect);
                 IF myType = ctrlItem + radCtrl THEN
                    CASE count OF
                       iExist1Radio..iExist4Radio: 
                          SetCtlValue(ControlHandle(myHand),
                             ORD(gExistIndex = count - (iExist1Radio - 1)));
                       iEmpty1Radio..iEmpty4Radio: 
                          SetCtlValue(ControlHandle(myHand),
                             ORD(gEmptyIndex = count - (iEmpty1Radio - 1))));
                    OTHERWISE
                        ;
                    END;
                 IF myType = ctrlItem + chkCtrl THEN
                    CASE count OF
                       iGetNextRandomly: 
                          SetCtlValue(ControlHandle(myHand),
```

```
APPENDIX C
```
Dialog Code

```
 ORD(gStepRandom = TRUE));
                        iShowSchoolNames: 
                           SetCtlValue(ControlHandle(myHand), 
                                        ORD(gShowNames = TRUE));
                        iUseExistImport: 
                           SetCtlValue(ControlHandle(myHand),
                                         ORD(gGiveImport = TRUE));
                        iAutoAdjust: 
                           SetCtlValue(ControlHandle(myHand),
                                         ORD(gAutoAdjust = TRUE));
                    OTHERWISE
                       ;
                    END;
              END;
        END;
     SetPort(origPort); {restore the previous graphics port}END;
{DoUserItem: handle drawing of application-defined items in a dialog box}
  PROCEDURE DoUserItem (myDialog: DialogPtr; myItem: Integer);
     VAR
        myType: Integer;
        myHand: Handle;
        myRect: Rect;
        origPort: GrafPtr;
  BEGIN
     GetPort(origPort);
     SetPort(myDialog);
     GetDialogItem(myDialog, myItem, myType, myHand, myRect);
     IF myDialog = gPrefsDialog THEN
        CASE myItem OF
           iExist1Icon..iExist4Icon: 
              BEGIN
                 DoPlotIcon(myRect, 
                             GetIcon(kExistID + myItem - iExist1Icon),
                             myDialog, srcCopy);
              END;
           iEmpty1Icon..iEmpty4Icon: 
              BEGIN
                 DoPlotIcon(myRect,
```

```
Dialog Code
                            GetIcon(kEmptyID + myItem - iEmpty1Icon),
                            myDialog, srcCopy);
                 FrameRect(myRect);
              END;
           OTHERWISE
              ;
        END; {CASE}
     SetPort(origPort); {restore original port}
  END;
{DoModelessDialog: put up a modeless dialog box}
  PROCEDURE DoModelessDialog (myKind: Integer; VAR myDialog: DialogPtr);
     VAR
        myPointer: Ptr;
  BEGIN
     IF myDialog = NIL THEN {the dialog box doesn't exist yet}
        BEGIN
           myPointer := NewPtr(sizeof(DialogRecord));
           IF myPointer = NIL THEN
              exit(DoModelessDialog);
           myDialog := GetNewDialog(myKind, myPointer, WindowPtr(-1));
           IF myDialog <> NIL THEN
              BEGIN
                 DoSetupUserItems(myKind, myDialog); {set up user items}
                 DoSetupCtrlValues(myDialog); {set up initial values}
              END;
        END
     ELSE
        BEGIN
           ShowWindow(myDialog);
           SelectWindow(myDialog);
           SetPort(myDialog);
        END;
  END;
{DoHandleDialogEvent: handle events in modeless dialog boxes}
  FUNCTION DoHandleDialogEvent (myEvent: EventRecord): Boolean;
     VAR
        eventHandled: Boolean; {did we handle the event?}
        myDialog: DialogPtr;
        myItem: Integer;
```
**APPENDIX C**

```
APPENDIX C
```
Dialog Code

### BEGIN

```
eventHandled := FALSE;
  IF FrontWindow <> NIL THEN
      IF IsDialogEvent(myEvent) THEN
         IF DialogSelect(myEvent, myDialog, myItem) THEN
            BEGIN
               eventHandled := TRUE;
               SetPort(myDialog);
               IF myDialog = gPrefsDialog THEN
                  BEGIN
                     CASE myItem OF
                        iEmpty1Radio..iEmpty4Radio: 
                           gEmptyIndex := myItem;
                        iEmpty1Icon..iEmpty4Icon: 
                           gEmptyIndex := myItem - 4;
                        iExist1Radio..iExist4Radio: 
                           gExistIndex := myItem - iEmpty4Icon;
                        iExist1Icon..iExist4Icon: 
                           gExistIndex := myItem - (iEmpty4Icon + 4);iGetNextRandomly: 
                           gStepRandom := NOT gStepRandom;
                        iAutoAdjust: 
                           gAutoAdjust := NOT gAutoAdjust;
                        iShowSchoolNames: 
                           gShowNames := NOT gShowNames;
                        iUseExistImport: 
                           gGiveImport := NOT gGiveImport;
                        iSaveVennPrefs: 
                           DoSavePrefs;
                        OTHERWISE
                           ;
                     END;
                     DoSetupCtrlValues(myDialog); {update values}
                  END;
            END;
  DoHandleDialogEvent := eventHandled;
END;
```
END.

This appendix defines the routines used by the Venn Diagrammer application to create, read, and write the resources it uses to store the user's preferences. The application expects to find those resources in a file named "Venn Diagrammer Preferences" in the Preferences folder in the currently-active System folder. If no such file is found, the application creates a new file of the desired name in that location; then it copies into that file a default set of preferences settings that is contained in the application's resource file.

```
UNIT Preferences;
INTERFACE
  USES
     Folders, Global, Utilities;
  CONST
     kPrefResType = 'PRFN'; {type of preferences resource}
     kPrefResID = 259; {resource ID of preferences resource}
  TYPE
     {structure of a resource that contains Venn diagram preferences}
     MyPrefsRec = RECORD
        autoDiag: Boolean; {do we automatically fix the diagram?}
        showName: Boolean; {do we show names of valid arguments?}
        isImport: Boolean; {do subjects have existential import?}
        isRandom: Boolean; {do we select next setting randomly?}
        emptyInd: Integer; {index of the desired emptiness pattern}
        existInd: Integer; {index of the desired existence symbol}
     END;
     MyPrefsPtr = ^MyPrefsRec;
     MyPrefsHnd = ^MyPrefsPtr;
  FUNCTION DoCopyResource (rType: ResType; rID: Integer; source: Integer;
                              dest: Integer): OSErr;
  PROCEDURE DoReadPrefs;
  PROCEDURE DoSavePrefs;
IMPLEMENTATION
```

```
{DoCopyResource}
{copy a resource from one open resource file [source] to another [dest];}
{make sure not to alter the current resource file }
```

```
APPENDIX D
```

```
{ and to preserve resource attributes}
  FUNCTION DoCopyResource (rType: ResType; rID: Integer; source: Integer;
                             dest: Integer): OSErr;
     VAR
        myHandle: Handle; {h}andle to resource to copy
       myName: Str255; {name of resource to copy}
       myAttr: Integer; {resource attributes}
       myType: ResType; {ignored; used for GetResInfo}
       myID: Integer; {ignored; used for GetResInfo}
       myResult: OSErr;
       myCurrent: Integer; {\text{current} \times \text{current} \times \text{reward}}BEGIN
     myCurrent := CurResFile; {remember current resource file}
     UseResFile(source); {set the source resource file}myHandle := Get1Resource(rType, rID); {open the source resource}
     IF myHandle <> NIL THEN
       BEGIN
          GetResInfo(myHandle, myID, myType, myName); {get res name}
          myAttr := GetResAttrs(myHandle); {get res attributes}
          DetachResource(myHandle); {so we can copy the resource}
          UseResFile(dest); \{set\} fet destination resource file}
          IF ResError = noErr THEN
             AddResource(myHandle, rType, rID, myName);
          IF ResError = noErr THEN
             SetResAttrs(myHandle, myAttr);{set res attributes of copy}
          IF ResError = noErr THEN
             ChangedResource(myHandle); {mark resource as changed}
          IF ResError = noErr THEN
             WriteResource(myHandle); {write resource data}
        END;
     DoCopyResource := ResError; {return result code}
     ReleaseResource(myHandle); {qet rid of resource data}UseResFile(myCurrent); {r} {restore original resource file}
  END;
{DoCreatePrefsFile:}
{Create a preferences file in the specified location.}
{The initial settings are just those in the app's resource file.}
  FUNCTION DoCreatePrefsFile (myVRefNum: Integer; myDirID: LongInt;
                               myName: Str255): Integer;
     VAR
       myResNum: Integer;
```

```
APPENDIX D
```

```
myResult: OSErr;
        myID: Integer; {resource ID of resource in app's res fork}
        myHandle: Handle; {handle to resource in app's res fork}
        myType: ResType; {ignored; used for GetResInfo}
  BEGIN
     myResult := noErr;
     HCreateResFile(myVRefNum, myDirID, myName);
     IF ResError = noErr THEN
        BEGIN
           myResNum := HOpenResFile(myVRefNum, myDirID, myName, fsCurPerm);
           IF myResNum <> -1 THEN
              BEGIN
                 UseResFile(gAppsResourceFile);
                 myHandle := Get1Resource(kPrefResType, kPrefResID);
                 IF ResError = noErr THEN
                    BEGIN
                       GetResInfo(myHandle, myID, myType, myName);
                       myResult := DoCopyResource(kPrefResType, myID,
                                             gAppsResourceFile, myResNum);
                    END
                 ELSE
                    BEGIN
                       CloseResFile(myResNum);
                       myResult := HDelete(myVRefNum, myDirID, myName);
                       myResNum := -1;END;
              END;
           DoCreatePrefsFile := myResNum;
        END;
  END; {DoCreatePrefsFile}
{DoReadPrefs:}
{Open the application's global preferences file and read indicated settings.}
  PROCEDURE DoReadPrefs;
     VAR
        myVRefNum: Integer;
        myDirID: LongInt;
        myName: Str255; {name of this application}
        myPrefs: Handle; {handle to actual preferences data}
        myResNum: Integer; {reference number of opened resource file}
        myResult: OSErr;
     CONST
```

```
APPENDIX D
```

```
kNameID = 4000; {resource ID of 'STR#' with filename}
BEGIN
   {Determine the name of the preferences file.}
  GetIndString(myName, kNameID, 1);
  {Figure out where the preferences file is.}
  IF IsFindFolder THEN
     myResult := FindFolder(kOnSystemDisk, kPreferencesFolderType,
                               kDontCreateFolder, myVRefNum, myDirID)
  ELSE
     myResult := -1;IF myResult <> noErr THEN
     BEGIN
        myVRefNum := 0; {use default volume}
        myDirID := 0; {use default directory}
     END;
   {Open the preferences resource file.}
  myResNum := HOpenResFile(myVRefNum, myDirID, myName, fsCurPerm);
  {If no preferences file successfully opened, create one }
  { by copying default preferences in app's resource file.}
  IF myResNum = -1 THEN
     myResNum := DoCreatePrefsFile(myVRefNum, myDirID, myName);
  IF myResNum <> -1 THEN \{if we successfully opened the file...}
     BEGIN
        UseResFile(myResNum); { make the new resource file current one}
        myPrefs := Get1Resource(kPrefResType, kPrefResID);
        IF myPrefs = NIL THEN
           exit(DoReadPrefs);
        WITH MyPrefsHnd(myPrefs)^^ DO
           BEGIN \{read the preferences settings\}gAutoAdjust := autoDiag;
              gShowNames := showName;
              gGiveImport := isImport;
              gStepRandom := isRandom;
              gEmptyIndex := emptyInd;
              gExistIndex := existInd;
           END;
```
{Make sure some preferences globals make sense.}

```
APPENDIX D
          Resource Code
           IF NOT (gExistIndex IN [1..4]) THEN
              gExistIndex := 1;
           IF NOT (gEmptyIndex IN [1..4]) THEN
              gEmptyIndex := 1;
           {Reinstate the application's resource file.}
           UseResFile(gAppsResourceFile);
        END;
     gPreferencesFile := myResNum; {remember its resource ID}
  END; {DoReadPrefs}
{DoSavePrefs:}
{Save the current preference settings.}
  PROCEDURE DoSavePrefs;
     VAR
        myPrefData: Handle; {handle to new resource data}
        myHandle: Handle; {handle to resource to replace}
        myName: Str255; {name of resource to copy}
        myAttr: Integer; {resource attributes}
        myType: ResType; {ignored; used for GetResInfo}
        myID: Integer; {ignored; used for GetResInfo}
  BEGIN
     {Make sure we have an open preferences file.}
     IF gPreferencesFile = -1 THEN
        exit(DoSavePrefs);
     myPrefData := NewHandleClear(sizeof(MyPrefsRec));
     HLock(myPrefData);
     WITH MyPrefsHnd(myPrefData)^^ DO
        BEGIN
           autobiag := gAutodjust;showName := gShowNames;
           isImport := gGiveImport;
           isRandom := gStepRandom;
           emptyInd := gEmptyIndex;
           existInd := gExistIndex;
        END;
     UseResFile(qPreferencesFile); {use}</math> [use preferences file]myHandle := Get1Resource(kPrefResType, kPrefResID);
     IF myHandle <> NIL THEN
        BEGIN
```

```
Resource Code
        GetResInfo(myHandle, myID, myType, myName); {get res name}
        myAttr := GetResAttrs(myHandle); {get res attributes}
        RmveResource(myHandle);
        IF ResError = noErr THEN
           AddResource(myPrefData, kPrefResType, kPrefResID, myName);
        IF ResError = noErr THEN
           WriteResource(myPrefData);
     END;
  HUnlock(myPrefData);
  ReleaseResource(myPrefData);
  UseResFile(gAppsResourceFile); {r} {restore app's resource file}
END; {DoSavePrefs}
```

```
END. {UNIT Preferences}
```
**APPENDIX D**

This appendix shows the source code that manages the basic setup and user interface for the Venn Diagrammer application.

```
PROGRAM VennDiagrammer;
  USES
     Global, Utilities, Dialog, Preferences, VennProcs;
  VAR
     gDone: Boolean;
{DoInitManagers: initialize Toolbox Managers}
  PROCEDURE DoInitManagers;
  BEGIN
     MaxApplZone; \{extend\text{heap zone to limit}\}MoreMasters; {qet 64 more master pointers}InitGraf(@thePort); {initialize QuickDraw}
     InitFonts; \{initialize Font Manager\}InitWindows; {initialize Window Manager}
     InitMenus; {initialize Menu Manager}
     TEInit; \{initialize \; TextEdit\}InitDialogs(NIL); {initialize Dialog Manager}
     FlushEvents(everyEvent, 0); {clear event queue}
     InitCursor; \{initialize cursor to arrow\}END;
{DoSetupMenus: set up the menu bar}
  PROCEDURE DoSetupMenus;
     VAR
       menuBar: Handle;
  BEGIN
     menuBar := GetNewMBar(rMenuBar);
     IF menuBar = NIL THEN
       DoBadError(eCantFindMenus);
     SetMenuBar(menuBar);
     DisposeHandle(menuBar);
     AppendResMenu(GetMenuHandle(mApple), 'DRVR');
```

```
APPENDIX E
          User Interface Code
     DrawMenuBar;
  END;
{DoUpdate: update a window}
  PROCEDURE DoUpdate (myWindow: WindowPtr);
     VAR
        myHandle: MyDocRecHnd;
        myRect: Rect; {tool rectangle}
        origPort: GrafPtr;
        origPen: PenState;
        count: Integer;
  BEGIN
     GetPort(origPort); { fremember original drawing port}
     SetPort(myWindow);
     BeginUpdate(myWindow); {clear update region}EraseRect(myWindow^.portRect);
     IF IsAppWindow(myWindow) THEN
        BEGIN
           {Draw two lines separating tools area from work area.}
           GetPenState(origPen); {remember original pen state}
           PenNormal; {reset pen to normal state}WITH myWindow^ DO
              BEGIN
                 MoveTo(portRect.left, portRect.top + kToolHt);
                 Line(portRect.right, 0);
                 MoveTo(portRect.left, portRect.top + kToolHt + 2);
                 Line(portRect.right, 0);
              END;
           {Redraw the tools area in the window.}
           FOR count := 1 TO kNumTools DO
              BEGIN
                 SetRect(myRect, kToolWd * (count - 1), 0, kToolWd * count,
                           kToolHt);
                 DoPlotIcon(myRect, gToolsIcons[count], myWindow, srcCopy);
              END;
           {Redraw the status area in the window.}
           myHandle := MyDocRecHnd(GetWRefCon(myWindow));
```
DoStatusText(myWindow, myHandle^^.statusText);

```
APPENDIX E
          User Interface Code
           {Draw the rest of the content region.}
           DoVennDraw(myWindow);
           SetPenState(origPen); {restore previous pen state}
        END; {IF IsAppWindow}
     EndUpdate(myWindow);
     SetPort(origPort); {r}{s} {restore original drawing port}
  END;
{DoCreateWindow: create a new window}
  FUNCTION DoCreateWindow: WindowPtr;
     VAR
        myPointer: Ptr;
        myWindow: WindowPtr;
        myHandle: MyDocRecHnd;
  BEGIN
     myPointer := NewPtr(sizeof(WindowRecord));
     IF myPointer = NIL THEN
        exit(DoCreateWindow);
     myWindow := GetNewWindow(rVennD, myPointer, WindowPtr(-1));
     IF myWindow <> NIL THEN
        BEGIN
           SetPort(myWindow);
           myHandle := MyDocRecHnd(NewHandleClear(sizeof(MyDocRec)));
           IF myHandle <> NIL THEN
              BEGIN
                 HLockHi(Handle(myHandle));
                                      {lock the data high in the heap}
                 SetWRefCon(myWindow, LongInt(myHandle));
                                      {attach data handle to window record}
                 DoSetWindowTitle(myWindow); {set the window title}
                 {Define initial window settings.}
                 WITH myHandle^^ DO
                    BEGIN
                       figure := 1;mod[1] := 1;mod[2] := 1;mod[3] := 1;
```

```
APPENDIX E
          User Interface Code
                       isAnswerShowing := FALSE;
                       isExistImport := gGiveImport;
                    END;
                 DoGetRandomTerms(myWindow);
                 DoCalcAnswer(myWindow);
                 {Position the window and display it.}
                 DoPositionWindow(myWindow);
                 ShowWindow(myWindow);
              END {IF myHandle <> NIL}
           ELSE
              BEGIN \{couldn' t \text{ get a data record}\}CloseWindow(myWindow);
                    DisposePtr(Ptr(myWindow));
                    myWindow := NIL; {so pass back NIL}
              END;
        END;
     DoCreateWindow := myWindow;
  END;
{DoCloseDocWindow: dispose a document window and all its data structures}
  PROCEDURE DoCloseDocWindow (myWindow: WindowPtr);
     VAR
        myHandle: MyDocRecHnd;
  BEGIN
     IF myWindow = NIL THEN
        exit(DoCloseDocWindow) {ignore NIL windows}
     ELSE
        BEGIN
           myHandle := MyDocRecHnd(GetWRefCon(myWindow));
           DisposeHandle(Handle(myHandle));
           CloseWindow(myWindow); { close the window}
           DisposePtr(Ptr(myWindow)); {and release the storage}
        END;
  END;
{DoCloseWindow: close a window}
  PROCEDURE DoCloseWindow (myWindow: WindowPtr);
  BEGIN
     IF myWindow <> NIL THEN
        IF IsDialogWindow(myWindow) THEN {this is a dialog window}
```

```
APPENDIX E
          User Interface Code
           HideWindow(myWindow)
        ELSE IF IsDAccWindow(myWindow) THEN {this is a DA window}
           CloseDeskAcc(WindowPeek(myWindow)^.windowKind)
        ELSE IF IsAppWindow(myWindow) THEN {this is a document window}
           DoCloseDocWindow(myWindow);
  END;
{DoDrag: handle window dragging}
  PROCEDURE DoDrag (myWindow: WindowPtr; mouseloc: Point);
     VAR
        dragBounds: Rect;
  BEGIN
     dragBounds := GetGrayRqn^^.rqnBBox;
     DragWindow(myWindow, mouseloc, dragBounds);
  END;
{DoGoAwayBox: process a click in close box}
  PROCEDURE DoGoAwayBox (myWindow: WindowPtr; mouseloc: Point);
  BEGIN
     IF TrackGoAway(myWindow, mouseloc) THEN
        DoCloseWindow(myWindow);
  END;
{DoQuit: quit the program}
  PROCEDURE DoQuit;
     VAR
        myWindow: WindowPtr;
  BEGIN
     myWindow := FrontWindow; {close all windows}
     WHILE myWindow <> NIL DO
        BEGIN
           DoUpdate(myWindow); {force redrawing window}
           DoCloseWindow(myWindow);
           myWindow := FrontWindow;
        END;
     gDone := TRUE; \{ set \ flag \ to \ exit \ main \ event \ loop\}END;
{DoActivate: handle activate and deactivate events for the specified window}
  PROCEDURE DoActivate (myWindow: WindowPtr; myModifiers: Integer);
     VAR
        myState: Integer; {activation state}
```
myControl: ControlHandle;

```
APPENDIX E
```
#### BEGIN

```
myState := BAnd(myModifiers, activeFlag);
     IF IsDialogWindow(myWindow) THEN
        BEGIN
           myControl := WindowPeek(myWindow)^.controlList;
           WHILE myControl <> NIL DO
              BEGIN
                 HiliteControl(myControl, myState + 255 mod 256);
                 myControl := myControl^^.nextControl;
              END;
        END;
  END;
{DoDiskEvent: handle disk-inserted events}
  PROCEDURE DoDiskEvent (myEvent: EventRecord);
     VAR
        myResult: Integer;
        myPoint: Point;
  BEGIN
     IF HiWord(myEvent.message) <> noErr THEN
        BEGIN
           SetPt(myPoint, 100, 100);
           myResult := DIBadMount(myPoint, myEvent.message);
        END;
  END;
{MyModalFilter: a basic modal dialog filter function}
  FUNCTION MyModalFilter (myDialog: DialogPtr; VAR myEvent: EventRecord; 
                             VAR myItem: Integer): Boolean;
     VAR
        itemType: Integer;
        itemHand: Handle;
        itemRect: Rect;
        myKey: Char;
        myIgnore: LongInt;
  BEGIN
     MyModalFilter := FALSE; {assume we don't handle the event}
     CASE myEvent.what OF
        updateEvt: 
           BEGIN
              IF WindowPtr(myEvent.message) <> myDialog THEN
```

```
APPENDIX E
```

```
DoUpdate(WindowPtr(myEvent.message));
                                       {update the window behind}
            END;
         keyDown, autoKey: 
            BEGIN
               myKey := char(And(myEvent.message, charCodeMask));
               {if Return or Enter pressed, do default button}
               IF (myKey = kReturn) OR (myKey = kEnter) THEN
                  BEGIN
                     GetDItem(myDialog, iOK, itemType, itemHand, itemRect);
                     HiliteControl(ControlHandle(itemHand), 1);
                                 {make button appear to have been pressed}
                     Delay(kVisualDelay, myIgnore);
                     HiliteControl(ControlHandle(itemHand), 0);
                     MyModalFilter := TRUE;
                     myItem := iOK;END;
               {if Escape or Cmd-. pressed, do Cancel button}
               IF (myKey = kEscape) 
                  OR ((myKey = kPeriod) 
                     AND (BAnd(myEvent.modifiers, CmdKey) <> 0)) THEN
                  BEGIN
                     GetDItem(myDialog, iCancel, itemType, itemHand, 
itemRect);
                     HiliteControl(ControlHandle(itemHand), 1);
                                 {make button appear to have been pressed}
                     Delay(kVisualDelay, myIgnore);
                     HiliteControl(ControlHandle(itemHand), 0);
                     MyModalFilter := TRUE;
                     myItem := iCancel;
                  END;
            END;
         diskEvt: 
            BEGIN
               DoDiskEvent(myEvent);
               MyModalFilter := TRUE; {show we've handled the event}END;
         OTHERWISE
           ;
     END; {CASE}
   END;
```

```
APPENDIX E
```

```
{DoAboutBox: handle About... selections}
  PROCEDURE DoAboutBox (myWindow: WindowPtr);
     VAR
        myWindow: WindowPtr;
        myDialog: DialogPtr;
        myItem: Integer;
  BEGIN
     myWindow := FrontWindow;
     IF myWindow <> NIL THEN
        DoActivate(myWindow, 1 - activeFlag);
     myDialog := GetNewDialog(rAboutDial, NIL, WindowPtr(-1));
     IF myDialog <> NIL THEN
        BEGIN
           SetPort(myDialog);
           DoDefaultButton(myDialog);
           REPEAT
              ModalDialog(@MyModalFilter, myItem);
           UNTIL myItem = iOK;
           DisposeDialog(myDialog);
           SetPort(myWindow);
        END;
  END;
{DoMenuAdjust: adjust menus by enabling and disabling items}
  PROCEDURE DoMenuAdjust;
     VAR
        myWindow: WindowPtr;
        myMenu: MenuHandle;
        count: Integer;
  BEGIN
     myWindow := FrontWindow;
     IF myWindow = NIL THEN
        DisableMenuItem(GetMenuHandle(mFile), iClose)
     ELSE
        EnableMenuItem(GetMenuHandle(mFile), iClose);
     myMenu := GetMenuHandle(mVennD);
     IF IsAppWindow(myWindow) THEN
```

```
APPENDIX E
           User Interface Code
         FOR count := 1 TO kNumTools DO
            EnableMenuItem(myMenu, count)
     ELSE
         FOR count := 1 TO kNumTools DO
            DisableMenuItem(myMenu, count);
      IF IsDAccWindow(myWindow) THEN
         EnableMenuItem(GetMenuHandle(mEdit), 0)
     ELSE
         DisableMenuItem(GetMenuHandle(mEdit), 0);
     DrawMenuBar;
  END;
{DoMenuCommand: interpret and act on menu selections}
  PROCEDURE DoMenuCommand (menuAndItem: LongInt);
     VAR
         myMenuNum: Integer;
         myItemNum: Integer;
         myResult: Integer;
        myDAName: Str255;
        myWindow: WindowPtr;
  BEGIN
     myMenuNum := HiWord(menuAndItem);myItemNum := LoWord(menuAndItem);
     GetPort(myWindow);
     CASE myMenuNum OF
         mApple: 
            CASE myItemNum OF
               iAbout: 
                  BEGIN
                     DoAboutBox;
                  END;
               OTHERWISE
                  BEGIN
                     GetMenuItemText(GetMenuHandle(mApple), myItemNum,
                                        myDAName) ;
                     myResult := OpenDeskAcc(myDAName);
                  END;
            END;
         mFile: 
            BEGIN
               CASE myItemNum OF
```

```
APPENDIX E
```

```
User Interface Code
```

```
iNew: 
                   myWindow := DoCreateWindow;
                iClose: 
                   DoCloseWindow(FrontWindow);
                iQuit: 
                   DoQuit;
               OTHERWISE
                   ;
            END;
         END;
      mEdit: 
         BEGIN
            IF NOT SystemEdit(myItemNum - 1) THEN
               ;
         END;
      mVennD: 
         BEGIN
            myWindow := FrontWindow;
            CASE myItemNum OF
               iCheckVenn: 
                  DoVennCheck(myWindow);
               iDoVenn: 
                   DoVennAnswer(myWindow);
               iClearVenn: 
                   DoVennClear(myWindow);
               iNextTask: 
                   DoVennNext(myWindow);
               iCheckArg: 
                  DoVennAssess(myWindow);
                iGetVennPrefs: 
                   DoModelessDialog(rVennDPrefsDial, gPrefsDialog);
               OTHERWISE
                   ;
            END;
         END;
      OTHERWISE
         ;
   END;
   HiliteMenu(0);
END; {DoMenuCommand}
```
{DoContentClick: handle a mouse click in the content area of a window}

```
APPENDIX E
```

```
PROCEDURE DoContentClick (myWindow: WindowPtr; myEvent: EventRecord);
     VAR
        myRect: Rect; \{temporary rectangle\}count: Integer;
  BEGIN
     IF NOT IsAppWindow(myWindow) THEN
        exit(DoContentClick); {max} in {max} it's a document window}
     SetPort(myWindow); \{ set port to our window}
     GlobalToLocal(myEvent.where);
  {See if the click is in the tools area.}
     SetRect(myRect, 0, 0, kToolWd * kNumTools, kToolHt);
     IF PtInRect(myEvent.where, myRect) THEN
        BEGIN \{if so, determine which tool was clicked\}FOR count := 1 TO kNumTools DO
              BEGIN
                 SetRect(myRect, (count - 1) * kToolWd, 0, 
                            count * kToolWd, kToolHt);
                 IF PtInRect(myEvent.where, myRect) THEN
                   Leave; {we found the right tool, so stop looking}END;
           IF DoTrackRect(myWindow, myRect) THEN
              DoMenuCommand(BitShift(mVennD, 16) + 
                       ((kNumTools + 1) - count)); {handle tools selections}
           exit(DoContentClick);
        END;
  {See if the click is in the status area.}
     SetRect(myRect, kToolWd * kNumTools, 0, 
                   myWindow^.portRect.right, kToolHt);
     IF PtInRect(myEvent.where, myRect) THEN
        BEGIN
           exit(DoContentClick);
        END;
  {The click must be in somewhere in the rest of the window.}
     DoVennClick(myWindow, myEvent.where);
  END;
{DoMouseDown: process mouseDown events}
  PROCEDURE DoMouseDown (myEvent: EventRecord);
     VAR
```

```
APPENDIX E
           User Interface Code
        myPart: Integer;
        myWindow: WindowPtr;
  BEGIN
     myPart := FindWindow(myEvent.where, myWindow);CASE myPart OF
        inMenuBar: 
            BEGIN
               DoMenuAdjust;
               DoMenuCommand(MenuSelect(myEvent.where));
            END;
         InSysWindow: 
            SystemClick(myEvent, myWindow);
         inDrag: 
            DoDrag(myWindow, myEvent.where);
         inGoAway: 
            DoGoAwayBox(myWindow, myEvent.where);
         inContent: 
            BEGIN
               IF myWindow <> FrontWindow THEN
                  SelectWindow(myWindow)
               ELSE
                  DoContentClick(myWindow, myEvent);
            END;
        OTHERWISE
            ;
      END;
  END;
{DoKeyDown: respond to keyDown events}
  PROCEDURE DoKeyDown (myEvent: EventRecord);
     VAR
        myKey: char;
  BEGIN
     myKey := chr(BAnd(myEvent.message, charCodeMask));
      IF (BAnd(myEvent.modifiers, CmdKey) <> 0) THEN
        BEGIN
            DoMenuAdjust;
            DoMenuCommand(MenuKey(myKey));
        END;
  END;
{DoIdle: handle null events}
{currently we use this for auto-processing in Venn diagram windows}
```

```
APPENDIX E
          User Interface Code
  PROCEDURE DoIdle (myEvent: EventRecord);
     VAR
        myWindow: WindowPtr;
        myHandle: MyDocRecHnd;
  BEGIN
     myWindow := FrontWindow;
     IF IsAppWindow(myWindow) THEN
        IF gAutoAdjust THEN
           BEGIN
              myHandle := MyDocRecHnd(GetWRefCon(myWindow));
              IF myHandle^^.needsAdjusting THEN
                 DoVennIdle(myWindow);
           END;
  END; {DoIdle}
{DoOSEvent: handle OS events}
  PROCEDURE DOOSEvent (myEvent: EventRecord);
     VADmyWindow: WindowPtr;
  BEGIN
     CASE BSR(myEvent.message, 24) OF
        mouseMovedMessage: 
           BEGIN
              DoIdle(myEvent); {right now, do nothing}
           END;
        suspendResumeMessage: 
           BEGIN
              myWindow := FrontWindow;
              IF (BAnd(myEvent.message, resumeFlag) <> 0) THEN
                 DoActivate(myWindow, activeFlag) {activate window}
              ELSE
                 DoActivate(myWindow, 1 - activeFlag); {deactivate window}
           END;
        OTHERWISE
            ;
     END;
  END;
{DoMainEventLoop: the main event loop}
  PROCEDURE DoMainEventLoop;
     VAR
        myEvent: EventRecord;
        gotEvent: Boolean; {is returned event for me?}
```

```
APPENDIX E
```
### BEGIN

```
REPEAT
        gotEvent := WaitNextEvent(everyEvent, myEvent, 15, NIL);
        IF NOT DoHandleDialogEvent(myEvent) THEN
           IF gotEvent THEN
              BEGIN
                CASE myEvent.what OF
                   mouseDown: 
                      DoMouseDown(myEvent);
                   keyDown, autoKey: 
                      DoKeyDown(myEvent);
                   updateEvt: 
                      DoUpdate(WindowPtr(myEvent.message));
                   diskEvt: 
                      DoDiskEvent(myEvent);
                   activateEvt: 
                      DoActivate(WindowPtr(myEvent.message),
                                   myEvent.modifiers);
                   osEvt:
                      DoOSEvent(myEvent);
                   keyUp, mouseUp: 
                      ;
                   nullEvent: 
                      DoIdle(myEvent);
                   OTHERWISE
                      ;
                END; {CASE}
              END
           ELSE
              DoIdle(myEvent);
     UNTIL gDone; \{loop until user quite}\}END;
BEGIN
  DoInitManagers; \{initialize Toolbox managers\}DoSetupMenus; \{initialize menus\}gDone := FALSE; {initialize global variables}
  gNumDocWindows := 0; {initialize count of open doc windows}
  gPrefsDialog := NIL; {initialize ptr to Preferences dialog}
  gAppsResourceFile := CurResFile; {get refnum of the app's resource file}
  gPreferencesFile := -1; \{initialize res ID of preferences file\}
```
**APPENDIX E**

User Interface Code

DoReadPrefs;  ${realP}$   ${real}$  the user's preference settings}

DoVennInit; END.

DoMainEventLoop;  ${and then loop forever...}$ 

# Glossary

**A5 world** An area of memory in an application's partition that contains the QuickDraw global variables, the application global variables, the application parameters, and the jump table—all of which are accessed through the A5 register.

**action procedure** A procedure that performs an action in response to the user holding the mouse button down while the cursor is in a control.

**activate event** An event indicating that a window is becoming active or inactive. Each activate event specifies the window to be changed and the direction of the change (that is, whether it's becoming active or becoming inactive).

**active application** The application currently interacting with the user. Its icon appears on the right side of the menu bar. See also **current process, foreground process.**

**active control** A control in which the Control Manager responds to a user's mouse actions by providing visual feedback.

**active window** The frontmost window on the desktop, the one in which the user is currently working. The active window is designated by racing stripes in the title bar, active controls, and highlighted selections.

**address** A number that specifies the location of a byte in memory.

**alert** An alert sound, an alert box, or both. Alerts warn the user of an unusual or potentially undesirable situation occurring within an application. See also **alert box.**

**alert box** A window that an application displays on the screen to warn the user or to report an error to the user. An alert box typically consists of text describing the situation and buttons that require the user to acknowledge or rectify the problem. An alert box may or may not be accompanied by an alert sound.

**alert resource** A resource (of type 'ALRT') that specifies alert sounds, a display rectangle, and an item list for an alert box.

**alert sound** An audible signal from the Macintosh speaker that warns the user of an unusual or potentially undesirable situation occurring within an application. An alert sound may or may not be accompanied by an alert box.

**Alias Manager** The part of the Operating System that helps you to locate specified files, directories, or volumes at a later time. The Alias Manager creates and resolves alias records.

**alias record** A data structure created by the Alias Manager to identify a file, directory, or volume.

**allocate** To assign an area of memory for use.

**Apple event** A high-level event whose structure and interpretation are determined by the Apple Event Interprocess Messaging Protocol.

**Apple Event Manager** The part of the Macintosh system software that allows applications to send and respond to Apple events.

**Apple Menu Items folder** A directory located in the System Folder for storing desk accessories, applications, folders, and aliases that the user wants to display in and access from the Apple menu.

**application global variables** A set of variables stored in the application's A5 world that are global to the application.

**application heap** An area of memory in the application heap zone in which memory is dynamically allocated and released on demand. The heap contains the application's 'CODE' segment 1, data structures, resource map, and other code segments as needed.

**application parameters** Thirty-two bytes of memory in the application partition that are reserved for system use. The first long word is the address of the first QuickDraw global variable.

**application partition** A partition of memory reserved for use by an application. The application partition consists of free space, the application heap, the application's stack, and the application's A5 world.

**auto-key event** An event indicating that a key is still down after a certain amount of time has elapsed.

**background-only application** An application that does not have a user interface.

**background process** A process that isn't currently interacting with the user. Compare **foreground process.**

**bitmap** A set of bits that represents the positions and states of a corresponding set of items, such as pixels.

**block** See **memory block.**

**button** A control that appears on the screen as a rounded rectangle with a title centered inside. When the user clicks a button, the application performs the action described by the button's title. Button actions are usually performed instantaneously. Examples include completing operations defined by a dialog box and acknowledging an error message in an alert box.

**checkbox** A control that appears onscreen as a small square with an accompanying title. A checkbox displays one of two settings: on (indicated by an X inside the box) or off. When the user clicks a checkbox, the application reverses its setting. See also **radio button.**

**close box** The small white box on the left side of the title bar of an active window. Clicking it closes the window.

**Command-key equivalent** Refers specifically to a keyboard equivalent that the user invokes by holding down the Command key and pressing another key (other than a modifier key) at the same time.

**Communications Toolbox** A part of the Macintosh system software that you can use to provide your application with basic networking and communications services.

**compact** See **heap compaction.**

**compatibility** The ability of an application to execute properly in different operating environments.

**content region** The part of a window in which the contents of a document, the size box, and the window controls (including the scroll bars) are displayed.

**context** The information about a process maintained by the Process Manager. This information includes the current state of the process, the address and size of its partition, its type, its creator, a copy of its low-memory globals, information about its 'SIZE' resource, and a process serial number.

**context switch** A major or minor switch.

**control** An onscreen object that the user can manipulate with the mouse. By manipulating a control, the user can take an immediate action or change a setting to modify a future action.

**control definition function** A function that defines the appearance and behavior of a control. A control definition function, for example, draws the control. See also **standard control definition functions.**

**control definition ID** A number passed to control-creation routines to indicate the type of control. It consists of the control definition function's resource ID and a variation code.

**control list** A series of entries pointing to the descriptions of the controls associated with the window.

**Control Manager** A collection of routines that applications use to create and manipulate controls, especially those in windows.

**control record** A data structure of type ControlRecord, which the Control Manager uses to store all the information it needs for its operations on a control.

**cooperative multitasking environment** A multitasking environment in which applications explicitly cooperate to share the available system resources. See also **multitasking environment.**

**current directory** The directory whose contents are listed in the dialog box displayed by the Standard File Package. See also **default directory.**

**current menu list** A data structure that contains handles to the menu records of all menus in the current menu bar and the menu records of any submenus or pop-up menus that an application inserts into the list.

**current process** The process that is currently executing and whose A5 world is valid; this process can be in the background or the foreground.

**cursor** Any 256-bit image, defined by a 16-by-16-bit square. The mouse driver displays the current cursor and maps the movement of the mouse to relative locations on the screen as the user moves the mouse.

**dangling pointer** A copy of a master pointer that no longer points to the correct memory address.

**data fork** The part of a file that contains data accessed using the File Manager. The data usually corresponds to data entered by the user; the application creating a file can store and interpret the data in the data fork in whatever manner is appropriate.

**default button** In an alert box or a dialog box, the button whose action is invoked when the user presses the Return key or the Enter key. The Dialog Manager automatically draws a bold outline around the default button in alert boxes; applications should draw a bold outline around the default button in dialog boxes. The default button should invoke the preferred action which, whenever possible, should be a "safe" action that is, one that doesn't cause loss of data.

**default directory** The directory used in File Manager routines whenever you don't explicitly specify some directory. See also **current directory.**

**default volume** The volume that contains the default directory.

**desk accessory** A "mini-application" that is available from the Apple menu regardless of which application you're using—for example, the Calculator, Note Pad, Alarm Clock, Puzzle, Scrapbook, Key Caps, and Chooser.

**desktop** The working environment displayed on the Macintosh computer: the gray background area on the screen.

**Device Manager** The part of the Macintosh Operating System that supports device I/O.

**dialog box** A window that's used for some special or limited purpose, such as to solicit information from the user before the application carries out the user's command. See also **modal dialog box, modeless dialog box,** and **movable modal dialog box.**

**Dialog Manager** The part of the Macintosh Toolbox that provides routines for creating and manipulating alerts and dialog boxes.

**dialog record** A data structure of type DialogRecord that the Dialog Manager uses to create dialog boxes and alerts.

**dialog resource** A resource (of type 'DLOG') that specifies the window type, display rectangle, and item list for a dialog box.

**directory** A subdivision of a volume, available in the hierarchical file system. A directory can contain files and other directories (known as subdirectories).

**disabled item** In an alert box or a dialog box, an item for which the Dialog Manager does not report user events. An example of a disabled item is static text, which typically does not respond to clicks.

**disk** A physical medium capable of storing information.

**disk initialization** The process of making a disk usable by the Macintosh Operating System.

**Disk Initialization Manager** The part of the Macintosh Operating System that manages the process of initializing disks.

**disk-inserted event** An event indicating that a disk has been inserted into a disk drive.

**display rectangle** A rectangle that defines the size and location of an item in an alert box or a dialog box. The display rectangle is specified in an item list and uses coordinates local to the alert box or a dialog box.

**disposed handle** A handle whose associated relocatable block has been disposed of.

**divider** A gray line used in menus to separate groups of menu items.

**document** (1) A file that a user can create and edit. A document is usually associated with a single application, which the user expects to be able to open by double-clicking the document's icon in the Finder. (2) Any collection of information that is displayed in a document window.

**document record** An application-defined data structure that contains information about the window, any controls in the window (such as scroll bars), and the file (if any) whose contents are displayed in the window.

**document window** A window in which the user enters text, draws graphics, or otherwise enters or manipulates data.

**double indirection** The means by which the Memory Manager or an application accesses the data associated with a handle variable.

**drag region** The area occupied by a window's title bar, except for the close box and zoom box. The user can move a window on the desktop by dragging the drag region.

**edition** The data written to an edition container by a publisher. A publisher writes data to an edition whenever a user saves a document that contains a publisher, and subscribers in other documents may read the data from the edition whenever it is updated.

**Edition Manager** The part of the Macintosh system software that allows applications to automate copy and paste operations between applications, so that data can be shared dynamically.

**empty handle** A handle whose master pointer has the value NIL (possibly indicating that the underlying relocatable block has been purged).

**enabled item** In an alert box or a dialog box, an item for which the Dialog Manager reports user events. For example, the Dialog Manager reports clicks in an enabled OK button.

**event** The means by which the Event Manager communicates information about user actions, changes in the processing status of the application, and other occurrences that require a response from the application.

**event-driven programming** A way of structuring an application so that it is guided by events reporting a user's actions and other occurrences in the computer.

**event filter function** An application-defined routine that supplements the Dialog Manager's ability to handle events—for example, an event filter function can test for disk-inserted events and can allow background applications to receive update events.

**event loop** A section of code that repetitively retrieves events from the Event Manager and dispatches to the appropriate event-handler.

**Event Manager** The collection of routines that an application can use to receive information about actions performed by the user, to receive notice of changes in the processing status of the application, and to communicate with other applications.

**event priority** The order in which an event of a particular type is returned to an application.

**event record** A data structure of type EventRecord that your application uses when retrieving information about an event. The Event Manager returns, in an event record, information about what type of event occurred (a mouse click or keypress, for example) and additional information associated with the event.

**extension** See **system extension.**

**Extensions folder** A directory located in the System Folder for storing system extension files such as printer and network drivers and files of types 'INIT', 'scri', and 'appe'.

**file** A named, ordered sequence of bytes stored on a Macintosh volume, divided into a data fork and a resource fork.
**file fork** One of the two parts of a file. See also **data fork** and **resource fork.**

**File Manager** The part of the Macintosh Operating System that manages the organization, reading, and writing of data located on physical data storage devices such as disk drives.

**file system** A method of organizing files and directories on a volume.

**Finder** An application that works with the system software to keep track of files and manage the user's desktop display.

**Finder Interface** A set of routines, data structures, and resources that you can use to coordinate your application with the Finder.

**folder** A directory. See **directory.**

**Fonts folder** A directory located in the System Folder for storing fonts.

**foreground process** The process currently interacting with the user; it appears to the user as the active application. The foreground process displays its menu bar, and its windows are in front of the windows of other applications. Compare **background process.**

**fork** See **file fork.**

**fragmentation** See **heap fragmentation.**

**frame** The part of a window drawn automatically by the Window Manager, namely, the title bar, including the close box and zoom box, and the window's outline.

**free block** A memory block containing space available for allocation.

**global coordinate system** The coordinate system that represents all potential QuickDraw drawing space. The origin of the global coordinate system—that is, the point (0,0)—is at the upper-left corner of the main screen. Compare **local coordinate system.**

#### **global variables** See **application global variables, system global variables,** and **QuickDraw global variables.**

**glue routine** A routine, usually written in assembly-language, that allows a high-level language to call a low-level routine. Also, any short special-purpose assembly-language routine. **graphics port** A complete, individual drawing environment with an independent coordinate system. Each window is drawn in a graphics port.

**handle** A variable containing the address of a master pointer, used to access a relocatable block. See also **pointer.**

**heap** An area of memory in which space is dynamically allocated and released on demand, using the Memory Manager. See also **application heap.**

**heap compaction** The process of moving allocated blocks within a heap to collect the free space into a single block.

**heap fragmentation** The state of a heap when the available free space is scattered throughout the heap in numerous unused blocks.

**help balloon** A rounded-rectangle window that contains explanatory information for the user. With tips pointing at the objects they annotate, help balloons look like bubbles used for dialog in comic strips. Help balloons are turned on by the user from the Help menu; when Balloon Help assistance is on, a help balloon appears whenever the user moves the cursor over an area that is associated with it.

**hierarchical menu** A menu to which a submenu is attached.

**high-level event** An event sent from one application to another requesting transfer of information or performance of some action.

**high-level event queue** A separate queue that the Event Manager maintains to store high-level events transmitted to an application. The Event Manager maintains a high-level event queue for each open application capable of receiving high-level events.

**icon** An image that represents an object, a concept, or a message.

**inactive control** A control that has no meaning or effect in the current context—for example, the scroll bars in an empty window. The Control Manager dims inactive controls or otherwise visually indicates their inactive state.

**inactive window** A window in which the user is not working.

**interapplication communications (IAC) architecture** A standard and extensible mechanism for communicating among Macintosh applications.

**item list** A resource (of type 'DITL') that specifies the items—such as buttons and static text—to display in an alert box or a dialog box.

**item number** An integer that identifies an item in either a menu or dialog box. Menu items are assigned item numbers starting with 1 for the first menu item in the menu, 2 for the second menu item in the menu, and so on, up to the number of the last menu item in the menu. Dialog items are assigned numbers that correspond to the item's position in its item list. For example, the first item listed in a dialog item list is item number 1.

**jump table** An area of memory in an application's A5 world that contains one entry for every externally referenced routine in every code segment of the application. The jump table is the means by which the loading and unloading of segments is implemented.

**keyboard equivalent** A keyboard combination of one or more modifier keys and another key that invokes a corresponding menu command when pressed by the user. See also **Command-key equivalent.**

**key-down event** An event indicating that the user pressed a key on the keyboard.

**key-up event** An event indicating that the user released a key on the keyboard.

**local coordinate system** The coordinate system defined by the port rectangle of a graphics port. When the window manager creates a window, it places the origin of the local coordinate system at the upper-left corner of the window's port rectangle. Compare **global coordinate system.**

**localization** The process of adapting an application to a specific language, culture, and region.

**lock** To temporarily prevent a relocatable block from being moved during heap compaction.

**low-level events** The type of event returned by the Event Manager to report very low level hardware and software occurrences. Low-level

events report actions by the user, changes in windows on the screen, and that the Event Manager has no other events to report. Compare **high-level events, operating-system events.** 

**low-memory system global variables** See **system global variables.**

**Macintosh Operating System** The part of Macintosh system software that manages basic low-level operations such as file reading and writing, memory allocation and deallocation, process execution, and interrupt handling.

**Macintosh script management system** The Script Manager, script-aware parts of other text managers, the WorldScript extensions, and one or more script systems.

**Macintosh system software** A collection of routines that you can use to simplify your development of Macintosh applications. See also **Macintosh Toolbox** and **Macintosh Operating System.**

**Macintosh Toolbox** The part of the Macintosh system software that allows you to implement the standard Macintosh user interface in your application.

#### **Macintosh User Interface Toolbox** See **Macintosh Toolbox**.

**major switch** A change of the foreground process. The Process Manager switches the context of the foreground process with the context of a background process (including the A5 worlds and low-memory globals) and brings the background process to the front, sending the previous foreground process to the background. See also **context, minor switch.**

**manager** A part of the Macintosh system software.

**master pointer** A pointer to a relocatable block, maintained by the Memory Manager and updated whenever the block is moved, purged, or reallocated. All handles to a relocatable block refer to it by double indirection through the master pointer.

**master pointer block** A nonrelocatable block of memory that contains master pointers. A master pointer block in your application heap contains 64 master pointers, and a master pointer block in the system heap contains 32 master pointers.

**memory block** An area of contiguous memory within a heap.

**Memory Manager** The part of the Operating System that dynamically allocates and releases memory space in the heap.

**menu** A user interface element you can use in your application to allow the user to view or choose an item from a list of choices and commands that your application provides. See also **hierarchical menu, pull-down menu, pop-up menu,** and **submenu.**

**menu bar** A white rectangle that is tall enough to display menu titles in the height of the system font and system font size, and with a black lower border that is one pixel tall. The menu bar extends across the top of the startup screen and contains the title of each available pull-down menu.

**menu bar definition function** A function that draws the menu bar and performs most of the drawing activities related to the display of menus when the user moves the cursor between menus. This function, in conjunction with the menu definition procedure, defines the general appearance and behavior of menus.

**menu bar resource** A resource (of type 'MBAR') that specifies the order and resource ID of each menu in a menu bar.

**menu definition procedure** A procedure that performs all the drawing of menu items within a specific menu. This procedure, in conjunction with the menu bar definition function, defines the general appearance and behavior of menus.

**menu ID** A number that you assign to a menu in your application. Each menu in your application must have a unique menu ID.

**menu item** In a menu, a rectangle with text and other characteristics identifying a command that the user can choose.

**menu list** A data structure that contains handles to the menu records of one or more menus (although a menu list can be empty). Compare **current menu list.**

**Menu Manager** The collection of routines that an application can use to create, display, and manage its menus.

**menu record** A data structure of type MenuInfo that the Menu Manager uses to maintain information about a menu.

**menu resource** A resource (of type 'MENU') that specifies the menu title and the individual characteristics of items in a menu.

**menu title** The word or icon in the menu bar or in a window that shows the location of a menu.

**minimum partition size** The actual partition size limit below which an application cannot run.

**minor switch** A change in the context of a process. The Process Manager switches the context of a process to give time to a background process without bringing the background process to the front. See also **context, major switch.**

**modal dialog box** A dialog box that puts the user in the state or "mode" of being able to work only inside the dialog box. A modal dialog box resembles an alert box. The user cannot move a modal dialog box and can dismiss it only by clicking its buttons. See also **modeless dialog box** and **movable modal dialog box.**

**modal dialog filter function** An application-defined function that filters events passed from the Event Manager to your application when one of its modal dialog boxes is being displayed.

**modeless dialog box** A dialog box that looks like a document window without a size box or scroll bars. The user can move a modeless dialog box, make it inactive and active again, and close it like any document window. See also **modal dialog box** and **movable modal dialog box.**

**modifier keys** The Shift, Option, Command, Control, and Caps Lock keys.

**mouse-down event** An event indicating that the user pressed the mouse button.

**mouse location** The location of the cursor at the time an event occurred.

**mouse-moved event** An event indicating that the cursor is outside of a specified region.

**mouse-up event** An event indicating that the user released the mouse button.

**movable modal dialog box** A modal dialog box that has a title bar (with no close box) by which the user can drag the dialog box. See also **dialog box, modal dialog box,** and **modeless dialog box.** 

**multitasking environment** An environment in which several independent applications or other processes can be open at once. See also **cooperative multitasking environment.**

**nonrelocatable block** A block whose location in the heap is fixed. This block can't be moved during heap compaction or other memory operations.

**null event** An event indicating that no events of the requested types exist in the application's event stream.

**open application** An application that is loaded into memory.

**Operating System** See **Macintosh Operating System.**

**operating-system event** An event returned by the Event Manager to communicate information about changes in the operating status of applications (suspend and resume events) and to report that the user has moved the mouse outside of an area specified by the application (mouse-moved events). Compare **low-level events, high-level events.**

**Operating System Event Manager** The collection of low-level routines that manage the Operating System event queue.

**Operating System event queue** A queue that the Operating System Event Manager creates and maintains. The Operating System Event Manager detects and reports low-level hardware-related events such as mouse clicks, keypresses, and disk insertions and places these events in the Operating System event queue.

**package** A collection of system software routines that's stored as a resource and brought into memory only when needed. See also **manager.**

**part code** An integer between 1 and 253 that stands for a particular part of a control. The FindControl and TrackControl functions return a part code to indicate the location of the cursor when the user presses the mouse button.

**partition** A contiguous block of memory reserved for use by the Operating System or by an application. See also **application partition** and **system partition.**

**patch** To replace a piece of ROM code with other RAM-based code (by storing a new entry into the trap dispatch table). Also, a resource that contains the new code.

**pixel** The smallest dot you can draw on the screen.

**point** The intersection of a horizontal grid line and a vertical grid line in the coordinate plane. Defined by the Point data type.

**pointer** A variable containing the address of a byte in memory. See also **handle.**

**pop-up menu** A menu that appears elsewhere than the menu bar. The Control Manager provides a control definition function for applications to use when implementing pop-up menus.

#### **PPC Toolbox** See **Program-to-Program Communications (PPC) Toolbox.**

**preferences file** A file, usually located in the Preferences folder, that records a user's configuration settings for an application.

**Preferences folder** A directory located in the System Folder for holding files that record users' configuration settings for applications on a particular Macintosh computer.

**preferred partition size** The partition size at which an application can run most effectively. The Operating System attempts to secure this partition size upon launch of the application.

**process** An open application, or, in some cases, an open desk accessory. (Only desk accessories that are not opened in the context of another application are considered processes.)

**Process Manager** The part of the Macintosh Operating System that provides a cooperative multitasking environment by controlling access to shared resources and managing the scheduling, execution, and termination of applications.

**process serial number** A number assigned by the Process Manager to identify a particular instance of an application during a single boot of the local machine.

**Program-to-Program Communications (PPC) Toolbox** The part of the Macintosh system software that allows applications to exchange blocks of data with each other by reading and writing low-level message blocks.

**pull-down menu** A menu that is identified by a menu title (a word or an icon) in the menu bar.

**purge** To remove a relocatable block from the heap, leaving its master pointer allocated but set to NIL.

**purgeable block** A relocatable block that can be purged from the heap.

**QuickDraw** The part of the Macintosh Toolbox that performs all graphics operations on the Macintosh screen.

**QuickDraw global variables** A set of variables stored in the application's A5 world that contain information used by QuickDraw.

**QuickTime** A collection of managers and other system software components that allow your application to control time-based data.

**radio button** A control that appears on screen as a small circle. A radio button displays one of two settings: on (indicated by a black dot inside the circle) or off. A radio button is always a part of a group of related radio buttons in which only one button can be on at a time. When the user clicks an unmarked radio button, the application turns that button on and turns the other buttons in its group off.

**RAM** See **random-access memory.**

**RAM disk** A portion of the available RAM reserved for use as a temporary storage device. A user can configure a RAM disk or disable it altogether using controls in the Memory control panel.

**random-access memory (RAM)** Memory whose contents can be changed. The RAM in a Macintosh computer contains exception vectors, buffers used by hardware devices, the system and application heaps, the stack, and other information used by applications.

**read-only memory (ROM)** Memory whose contents are permanent. The ROM in a Macintosh computer contains routines for the Toolbox and the Operating System, and the various system traps.

**reallocate** To allocate new space in the heap for a purged block and to update the block's master pointer to point to its new location.

**rectangle** The area picked by intersecting the grid lines of any two points in the coordinate plane.

**release** (1) To free an allocated area of memory, making it available for reuse. (2) To allow a previously held range of pages to be movable in physical memory.

**relocatable block** A block that can be moved within the heap during compaction.

**resource** Any data stored according to a defined structure in a resource fork of a file; the data in a resource is interpreted according to its resource type.

**resource file** The resource fork of a file.

**resource fork** The part of a file that contains the files' resources. A resource fork consists of a resource map and resources.

**resource ID** A number that identifies a specific resource of a given resource type.

**resource map** In a resource file, data that is read into memory when the file is opened and that, given a resource specification, leads to the corresponding resource data.

**resource name** A string that, together with the resource type, identifies a resource in a resource file. A resource may or may not have a name.

**resource specification** A resource type and either a resource ID or a resource name.

**resource type** A sequence of four characters that uniquely identifies a specific type of resource.

**resume event** An event indicating that an application has been switched back into the foreground and can resume interacting with the user. See also **suspend event.**

**return receipt** A high-level event that indicates whether the other application accepted the high-level event sent to it by your application.

**ROM** See **read-only memory.**

**script** A writing system for a human language.

**Script Manager** The part of the Macintosh system software that manages script systems.

**script system** A collection of software facilities that provides for the representation of a specific writing system. It consists of keyboard resources, a set of international resources, one or more fonts, and possibly a script system extension.

**segment** One of several logical divisions of the code of an application. Not all segments need to be in memory at the same time.

**Segment Manager** The part of the Macintosh Operating System that loads and unloads your application's code segments into and out of memory.

**signature** A resource whose type is defined by a four-character sequence that uniquely identifies an application to the Finder. A signature is located in an application's resource fork.

**size box** A box in the lower-right corner of windows that can be resized. Dragging the size box resizes the window.

**size region** The area occupied by a window's size box. See **size box.**

**size resource** A resource (of type 'SIZE') that specifies the operating characteristics, minimum partition size, and preferred partition size of an application.

**stack** An area of memory in the application partition that is used to store temporary variables. **stack frame** The area of the stack used by a routine for its parameters, return address, local variables, and temporary storage.

**Standard File Package** The part of system software that allows you to present the standard user interface when a file is to be saved or opened.

**stationery pad** A document that a user creates to serve as a template for other documents. The Finder tags a document as a stationery pad by setting the isStationery bit in the Finder flags field of the file's file information record. An application that is asked to open a stationery pad should copy the template's contents into a new document and open the document in an untitled window.

**submenu** A menu that is attached to another menu.

**suspend event** An event indicating that the execution of your application is about to be suspended as the result of either a major or minor switch. The application is suspended at the application's next call to WaitNextEvent or EventAvail. See also **resume event.**

#### **switch** See **major switch** and **minor switch.**

**system extension** A file of type 'INIT' that contains executable code. System extensions are loaded into memory at system startup time.

**System file** A file, located in the System Folder, that contains the basic system software plus some system resources, such as sound and keyboard resources.The System file behaves like a folder in this regard: although it looks like a suitcase icon, double-clicking it opens a window that reveals movable resource files (such as sounds, keyboard layouts, and script system resource collections) stored in the System file.

**System Folder** A directory containing the software that Macintosh computers use to start up. The System Folder includes a set of folders for storing related files, such as preferences files that an application might need when starting up.

**system global variables** A collection of global variables stored in the system partition.

**system heap** An area of memory in the system partition reserved for use by the Operating System.

**system partition** A partition of memory reserved for use by the Operating System.

**system resource** A resource in the system resource file.

**terminate** To end the execution of a process. A process can terminate by crashing, by quitting, or by being killed by some other process.

**Text Services Manager** The part of the system software that manages the interactions between applications that request text services and text service components that provide them.

**Time Manager** The part of the Macintosh Operating System that lets you schedule the execution of a routine after a certain time has elapsed.

**title bar** The bar at the top of a window that displays the window name, contains the close and zoom boxes, and indicates whether the window is active.

#### **Toolbox Event Manager** See **Event Manager.**

**transfer mode** A specification of which Boolean operation QuickDraw should perform when drawing or when transferring a bit image from one bitmap to another.

**unlock** To allow a relocatable block to be moved during heap compaction.

**unpurgeable block** A relocatable block that can't be purged from the heap.

**update event** An event indicating that the contents of a window need updating.

**update region** A region maintained by the Window Manager that includes the parts of a window's content region that need updating. The Event Manager generates update events as necessary, based on the contents of the update region, telling your application to update a window.

**user items** Items in a dialog box that are managed largely by an application, not by the Dialog Manager. These items are designated by the constant userItem.

**user state** The size and location that the user has established for a window.

**Vertical Retrace Manager** The part of the Operating System that schedules and executes tasks during a vertical retrace interrupt.

**visible region** The part of a window's graphics port that's actually visible on the screen—that is, the part that's not covered by other windows.

**volume** A portion of a storage device that is formatted to contain files.

**window** An area on the screen that displays information, including user documents as well as communications such as alert boxes and dialog boxes. The user can open or close a window; move it around on the desktop; and sometimes change its size, scroll through it, and edit its contents.

**window definition function** A function that defines the general appearance and behavior of a window. The Window Manager calls the window definition function to draw the window's frame, determine what region of the window the cursor is in, draw the window's size box, draw the window's zoom box, move and resize the window, and calculate the window's structure and content regions.

window definition **ID** An integer that specifies the resource ID of a window definition function in the upper 12 bits and an optional variation code in the lower 4 bits. When creating a new window, your application supplies a window definition ID either as a field in the 'WIND' resource or as a parameter to the NewWindow or NewCWindow function.

**window list** A list maintained by the Window Manager of all windows on the desktop. The frontmost window is first in the window list, and the remaining windows appear in the order in which they are layered on the desktop.

**Window Manager** The part of the Macintosh Toolbox that provides routines for creating and manipulating windows.

**Window Manager port** A graphics port that represents the desktop area on the main monitor—that is, a rounded-corner rectangle that occupies all of the main monitor except for the area occupied by the title bar.

**window record** A data structure of type WindowRecord (or CWindowRecord) in which the Window Manager stores a window's characteristics, including the window's graphics port, title, visibility status, and control list.

**window type** A collection of characteristics such as the shape of the window's frame and the features of its title bar—that describe a window.

**zoom box** A box in the right side of a window's title bar that the user can click to alternate between two different window sizes (the user state and the standard state).

# Index

#### Symbols

@ operator 46

#### A

A5 register 38 A5 world and context switching 167 defined 37 size of 170 activate events handling 125–127 active application 166 AddResource procedure 66 alert boxes 134 Alias Manager 12 APDA xv, 189 AppendResMenu procedure 156 Apple Event Interprocess Messaging Protocol 16 Apple Event Manager 15, 16–17 Apple events 16–17 Core suite 17 functional-area suites 17 Required suite 17 sent by the Finder 17 Apple menu 159 application global variables 37 application heap 34–36, 169 defined 34 application parameters 38 application partitions 29, 32–38 applications initializing 74–75 quitting 175–176 ApplLimit global variable 31, 33 ApplZone global variable 31

# B

background process 166 Balloon Help 10 BeginUpdate procedure 125 bit images 91–92, 99–101 BitMap data type 91

bitmaps 91 blocks, memory defined 35 purging and reallocating 43–44 buttons drawing an outline around 146 Byte data type 44 coercing to Char data type 47

## C

Cancel button in modal dialog boxes 146 Char data type coercing to Byte data type 47 check boxes handling user clicks on 142–144 circles 89, 94 Clipboard 170 close box 111 handling clicks in 121 handling mouse-down events in 128–129 Close command (File menu) 161, 162 CloseRgn procedure 96 CloseWindow procedure 129 Command key 160 Communications Resource Manager 19 Communications Toolbox 18–19 compaction. *See* heap compaction compatibility and the Toolbox 7 guidelines 187–188 trap availability 178–181 Connection Manager 19 content region handling mouse-down events in 121–123 context of a process switching 167 Control Manager 10 controls drawing an outline around 146. *See also* check boxes, radio buttons setting values of 142–144 cooperative multitasking environment 165–167 coordinate plane 86 CopyBits procedure 99, 101 CurrentA5 global variable 31, 38

current process 166 CurResFile function 52 cursors, initializing 9

## $\mathsf{D}$

dangling pointers 42 data, exchanging with other applications 15 data types, general purpose 39–40, 44–46 dBoxProc window type 167 default button 146 Delay procedure 80 desk accessories 114, 121 closing 128 desktop 166 DetachResource procedure 66 Device Manager 11, 12 dialog boxes 133–148 closing 128 defined 133 event handling in 78 introduced 109 items in. *See* item lists Dialog Manager 10, 110, 133–148 dialog resources 57, 135 DialogSelect function 142 DIBadMount function 77 DiffRgn procedure 97 DisableMenuItem procedure 162 Disk Initialization Manager 12 disk-inserted events handling 76–77 in modal dialog boxes 147 DisposeHandle procedure 129, 156 DisposePtr procedure 129–130 DisposeWindow procedure 130 'DITL' resource type 135 dividers 152, 157 'DLOG' resource type 135 document records 115–118 document windows 110, 114 closing 128–129 double indirection 40 drag region 121 DragWindow procedure 121 drawing 85–106 DrawMenuBar procedure 156, 162 DrawString procedure 5, 104

## E

Edition Manager 14, 15–16 Edit menu 159, 160 EnableMenuItem procedure 162 EndUpdate procedure 125 Enter key in modal dialog boxes 146 EraseRect procedure 104 errors and Resource Manager routines 66 handling 176–178 Escape key in modal dialog boxes 146 EventAvail function 167 event-driven programming 71 event loop 75, 77 Event Manager 10, 15, 71–81 event priority 75 event record 76 EventRecord data type 76 events 71 activate 125–127 high-level 15, 72 key-down 148 key-up 79 low-level 72 mouse-up 79–81 null 72 operating-system 72 priority 75 receiving 75–79 types of 72, 76 ExitToShell procedure 178 extensions. *See* system extensions

## F

figures, syllogistic 23 File Manager 11, 12 File menu xii, 160 Close command 128, 161, 162 New command 116 Quit command 175 files specifying in a document record 116 File Transfer Manager 19 FillRect procedure 89 FillRgn procedure 98 Finder 6, 10 sending Apple events 17 Finder Interface 6, 10 FindFolder function 63

checking for availability 178–179 FindWindow function 119 Font Manager 9, 13, 102 foreground process 166 FrameOval procedure 96 FrameRect procedure 89 free blocks 38 FrontWindow function 128, 162 FSpCreate function 21

# G

Gestalt function 20, 179 Gestalt Manager 179 Get1Resource function 54 GetDialogItem procedure 47, 136, 140, 148 GetIndString procedure 52 GetMenuHandle function 162 GetMenuItemText procedure 159 GetNewDialog function 60, 137, 137–138, 145 GetNewMBar function 154–156 GetNewWindow function 60, 130 GetPattern function 60 GetPort procedure 94 GetResource function 54, 60 GetWRefCon function 115 GlobalToLocal procedure 122 glue routines 20, 181 GrafPort data type 92 GrafPtr data type 93, 113 graphics ports 92–94 and window records 113 setting and restoring 93–94

## H

Handle data type 40, 44 handles 40 heap compaction 36 heap fragmentation 35 heap purging 43–44 heap. *See* application heap; system heap help balloons 185 Help Manager 10, 185 HideWindow procedure 110 high-level events 72 HiliteControl procedure 127, 148 HiliteMenu procedure 159 HLock procedure 42, 47 HOpenResFile function 54, 63 HUnlock procedure 42

I

'ICON' resource type 99 icons 91, 99 Image Compression Manager 17 InitCursor procedure 9, 75 InitFonts procedure 9 InitGraf procedure 9, 181 InitWindows procedure 9 InsertMenu procedure 154 *Inside Macintosh* xii–xiv code conventions 24–25 format conventions xiii–xiv integers coercing to long integers 47 coercing to pointers 47 interapplication communication 14–17 InvalRect procedure 123 InvalRgn procedure 123 IsDialogEvent function 142 item lists 135 item numbers 135 items in alerts and dialog boxes 136–137

#### J

jump table 38

## K

keyboard equivalents 152, 157 handling 160–161 reserved 160 key-down events 148 key-up events 79

#### L

lines 89 List Manager 11 localization 52 localization guidelines 188 locking relocatable blocks 42–43 long integers coercing to integers 47 coercing to pointers 47 low-level events 72

#### M

Macintosh Operating System 11–12 Macintosh script management system 13 Macintosh system software 3 Macintosh Toolbox 7–11 major switches 167 managers 6. *See also* system software master pointer blocks 40 master pointers 40 MaxApplZone procedure and ApplLimit global variable 33 'MBAR' resource type 154 'MDEF' resource type 52 MemError function 177 memory allocating 35, 38, 40, 42 locking  $42-43$ organization of 29–38 purging 43–44 Memory Manager 11 and application heap 35–36 data types 39–40 menu bar creating 74 specifying 154 menu commands keyboard equivalents 119, 152, 157 menu item numbers 156 menu items 151 disabling 162 enabling 162 MenuKey function 160, 161 Menu Manager 10, 151–162 introduced 6 menu numbers 156 'MENU' resource type 152–154 menus 151–162 adjusting 161–162 creating 74, 152–156 defined 151 disabling 162 dividers in 152, 157 enabling 162 handling selections 156–159 required 152 MenuSelect function 156, 161 menu titles 151 minimum partition size 168 minor switches 167 modal dialog boxes 133–134, 144–148 creating 145–146 modal dialog filter functions 146–148 ModalDialog procedure 144, 146, 167 modeless dialog boxes 134–135, 137–144

creating 137–138 handling events in 141–144 moods, syllogistic 23 MoreMasters procedure 41 mouse-down events in menu bar 156 in the menu bar 120 in windows 119–123 mouse-up events 79–81 movable modal dialog boxes 144 MoveTo procedure 5 MoveWindow procedure 121 movies 17 Movie Toolbox 17 MPW 57 MultiFinder 165 multitasking environment 165–167

#### N

NewHandleClear function 21, 118 NewHandle function 20, 42, 43 NewPtr function 40, 118 NewRgn function 96 NewWindow function 4–5, 42, 112 nonrelocatable blocks advantages of 42 data type for 40 defined 38 null events 72, 167 handling 173–174

# $\Omega$

OpenDeskAcc function 159 OpenRgn procedure 96 operating environment checking features of 20, 178–181 operating-system events 72 OSErr data type 176 ovals 89

#### P

packages 8, 20 PaintRect procedure 89 part codes 119 partitions 29. *See also* application partitions; system partition

sizes of 168 patches 20 patterns 91 PBHCreate function 21 pixels 88 Point data type 87 pointers 39 coercing to integers 47 coercing to long integers 47 to procedures and functions 46 points 86–87 PPC Toolbox 15 preferences files creating 64–66 managing 60–67 names of 61 reading 61–64, 74 updating 66–67 Preferences folder 53 preferred partition size 168 processes background 166 context of 167 current 166 foreground 166 switching between 167 processing options specifying 168–170 Process Manager 11 ProcPtr data type 46 Program-to-Program Communications Toolbox 15 PtInRect function 81 Ptr data type 39, 44 pull-down menus 151, 152. *See also* menus purging relocatable blocks 43–44

# Q

QuickDraw 9, 10, 85–106 capabilities 9, 85 drawing text 101–105 initializing 9 QuickDraw global variables 38 QuickTime 17–18

# R

radio buttons handling user clicks on 142–144 RAM 19 random-access memory. *See* RAM

read-only memory. *See* ROM ReallocateHandle procedure 43 reallocating relocatable blocks 43–44 rectangles 87–89, 89 Rect data type 88 Region data type 90 regions 89–91 defining 95–98 drawing in 98 empty 96 relocatable blocks data type for 39 defined 38 disadvantages of 42 locking 42–43 properties of 42–43 purging 43–44 reallocating 43–44 unlocking 42–43 ResEdit resource editor 57–58, 152–154 ResError function 66, 176–177 resource files creating 64–66 current 64 defined 51 determining reference number of 52 managing 60–67 reading 61–64 updating 66–67 Resource Manager 10, 51–68 checking for errors 66 resource maps 56 resource paths 52–54 resources 51–68 compiled 58 defined 51 standard types 55 structure of 56–58 specifying using ResEdit 57–58 specifying using Rez 57 types 55–56 typical locations of 53 using custom 60–67 using standard 59–60 using to facilitate localization 52 using to store static data 51 resource specifications 55 resource types 'DITL' 60, 135 'DLOG' 60, 135 'ICON' 99 'MBAR' 154 'MDEF' 52 'MENU' 152–154

'STR#' 52, 102 'WIND' 60 resource types. *See* resources, types ResType data type 55 resume events 126 handling 170–173 Return key in modal dialog boxes 146, 148 Rez resource description language 57, 152 ROM 19

# S

Scrap Manager 10 script management system. *See* Macintosh script management system Script Manager 13 script systems 13 SCSI Manager 12 SectRgn procedure 97 SelectWindow procedure 126, 138 SetCtlValue procedure 144 SetDialogItem procedure 139–140 SetMenuBar procedure 156 SetPort procedure 5, 94, 113, 138, 146 SetRect procedure 4, 89, 104 SetResFile procedure 54 SetWRefCon procedure 115, 118 ShowWindow procedure 118 Shutdown Manager 12 SignedByte data type 39, 44 size resources 168 'SIZE' resource type sample Rez input 169 setting flags of 168 specifying partition size 165 Sound Input Manager 11 Sound Manager 11 stack 33 stack frame 34 stack sniffer 33 Standard File Package 10 StillDown function 80 'STR#' resource type 52, 102 Str15 data type 45 Str255 data type 45 Str27 data type 45 Str31 data type 45 Str63 data type 45 StringHandle data type 45 StringPtr data type 45 strings drawing 5

in C 46 in Pascal 45 suspend events 126 handling 170–173 switching context 167 major 167 minor 167 SystemClick procedure 121 SystemEdit function 159 system extensions 20 System file 20 system global variables 31, 188 system heap 31 system partition 29–31. *See also* system heap; system global variables system resources 52 system software 6–19

#### T

Terminal Manager 19 text centering in a window 5, 113 drawing 5, 101–105 setting font of 104 setting size of 104 TextEdit 10, 102 TextFont procedure 104 text service components 14 Text Services Manager 14 TextSize procedure 104 Text Utilities 13 TickCount function 188 Ticks global variable 31, 188 Time Manager 12 title bar 111 TrackGoAway function 79, 128 tracking the mouse 79–81 tracks 17 transfer modes 101 trap dispatch table 181 trap numbers 181 type casting 47 type coercion 47

#### U

unlocking relocatable blocks 42–43 update events and activate events 126

**INDEX**

handling 123–125 in modal dialog boxes 147 user-centered design 71, 79 UseResFile procedure 64 user items 137 setting up 139–140

## V

Venn Diagrammer 21–24 Vertical Retrace Manager 12 Virtual Memory Manager 12

# W, X, Y, Z

WaitNextEvent function 75, 78, 123, 167, 173, 181 and multitasking 170 Window Manager 6, 9, 10, 109–130 WindowPeek data type 113 window pointer 5 WindowPtr data type 113 window record 5 WindowRecord data type 112 window records 112 reference constant in 115, 116 windows 109–130 activating 125–127 active 125 and dialog boxes 109 and graphics ports 113 closing 128–130, 176 creating 4 creating a new window 115–119 deactivating 145 desk accessory 114 dialog boxes 114 document 114 dragging 121 drawing content region 124–125 events in 119–127 introduced 109 mouse-down events in 119–123 origin in 6 parts of 110–112 positioning 118 setting title 118 types 109, 113–115 updating 118, 123–125 WorldScript 13

This Apple manual was written, edited, and composed on a desktop publishing system using Apple Macintosh computers and FrameMaker software. Proof pages were created on an Apple LaserWriter IINTX printer. Final page negatives were output directly from text files on an AGFA ProSet 9800 imagesetter. Line art was created using Adobe<sup>™</sup> Illustrator. PostScript<sup>™</sup>, the page-description language for the LaserWriter, was developed by Adobe Systems Incorporated.

Text type is Palatino® and display type is Helvetica® . Bullets are ITC Zapf Dingbats® . Some elements, such as program listings, are set in Apple Courier.

The *Inside Macintosh: Overview* Team:

WRITER Tim Monroe DEVELOPMENTAL EDITOR Antonio Padial

ILLUSTRATOR Peggy Kunz

PRODUCTION EDITORS Teresa Lujan, Josephine Manuele

PROJECT LEADER Patricia Eastman

COVER DESIGNER Barbara Smyth

The Entire *Inside Macintosh* Team (1992 Snapshot):

PROJECT LEADER Patricia Eastman

LEAD WRITERS Dave Bice, Paul Black, Rob Dearborn, Sharon Everson, Tim Monroe

**WRITERS** 

Dave Bice, Paul Black, Patria Brown, Julie Callahan, Sean Cotter, Rob Dearborn, Dee Eduardo, Doug Engfer, Sharon Everson, Ed Fernandez, Tony Francis, Gary Hillerson, Marq Laube, Sue Luttner, Judy Melanson, Tim Monroe, Diane Patterson, Rich Pettijohn, Laine Rapin

TECHNICAL CONSULTANT Ray Chiang LEAD EDITOR

Laurel Rezeau

DEVELOPMENTAL EDITORS Sue Factor, Sanborn Hodgkins, Antonio Padial, Anne Szabla, George Truett

EDITORIAL CONSULTANT Lorraine Aochi

ILLUSTRATORS Ruth Anderson, Deborah Dennis, Sandee Karr, Peggy Kunz, Bruce Lee, Barbara Smyth

LEAD PRODUCTION EDITOR Josephine Manuele

PRODUCTION EDITORS Gerri Gray, Teresa Lujan, Rex Wolf

COVER DESIGNER Barbara Smyth PUBLISHING LIAISON Martha Steffen